# 微服务应用平台 MSAP

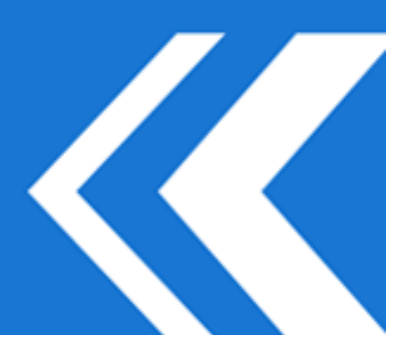

2023-05-19

# 目录

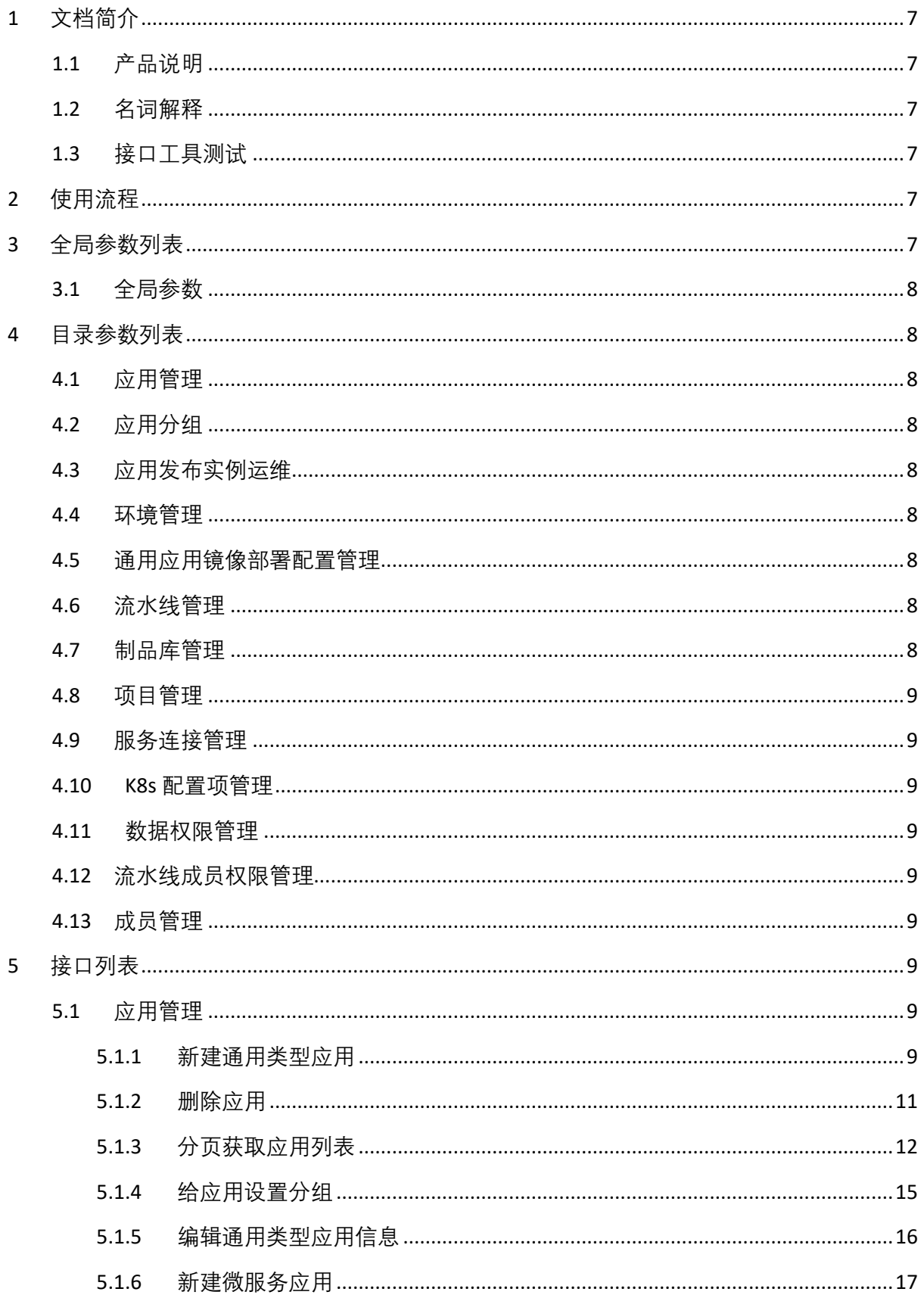

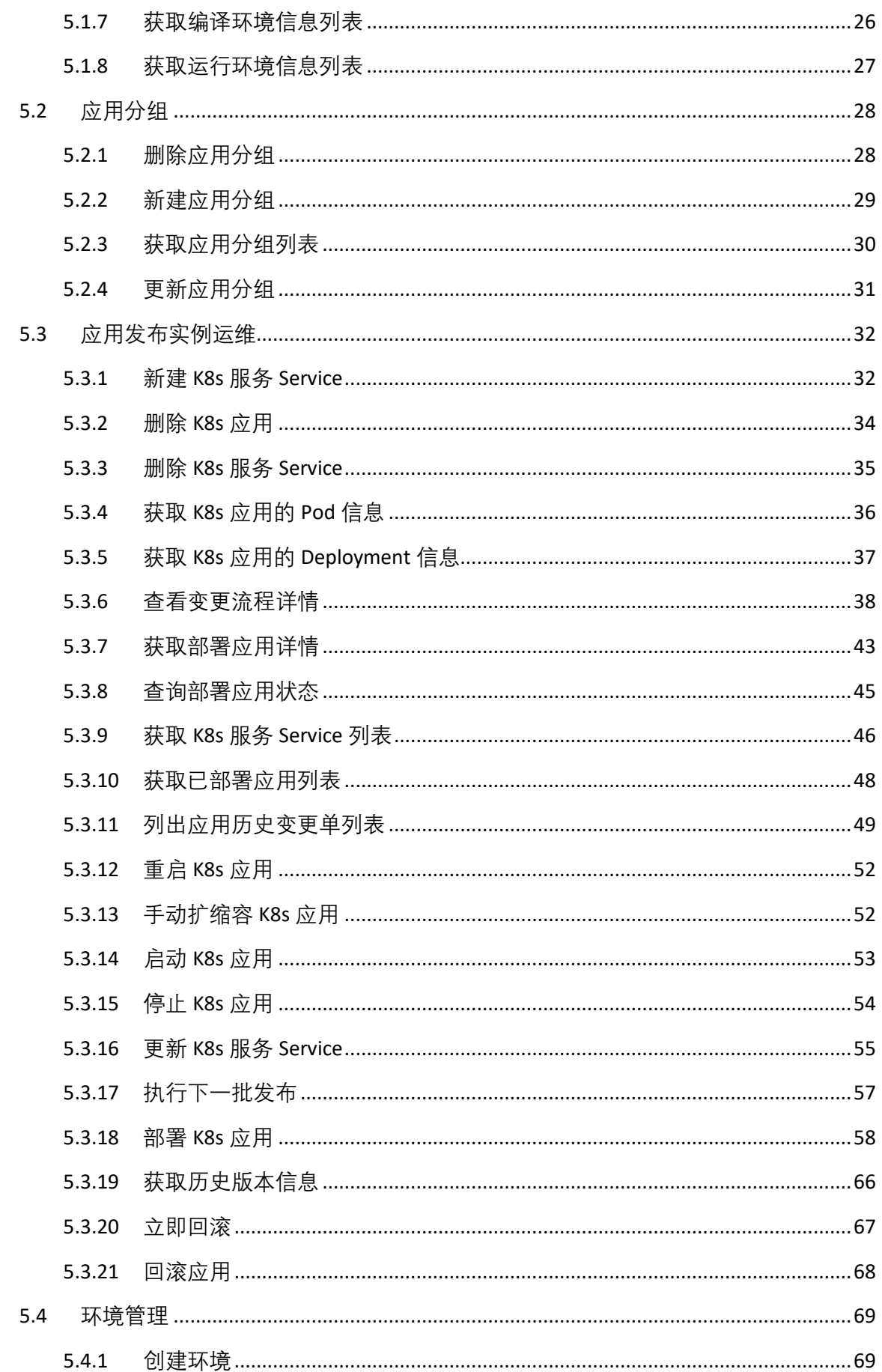

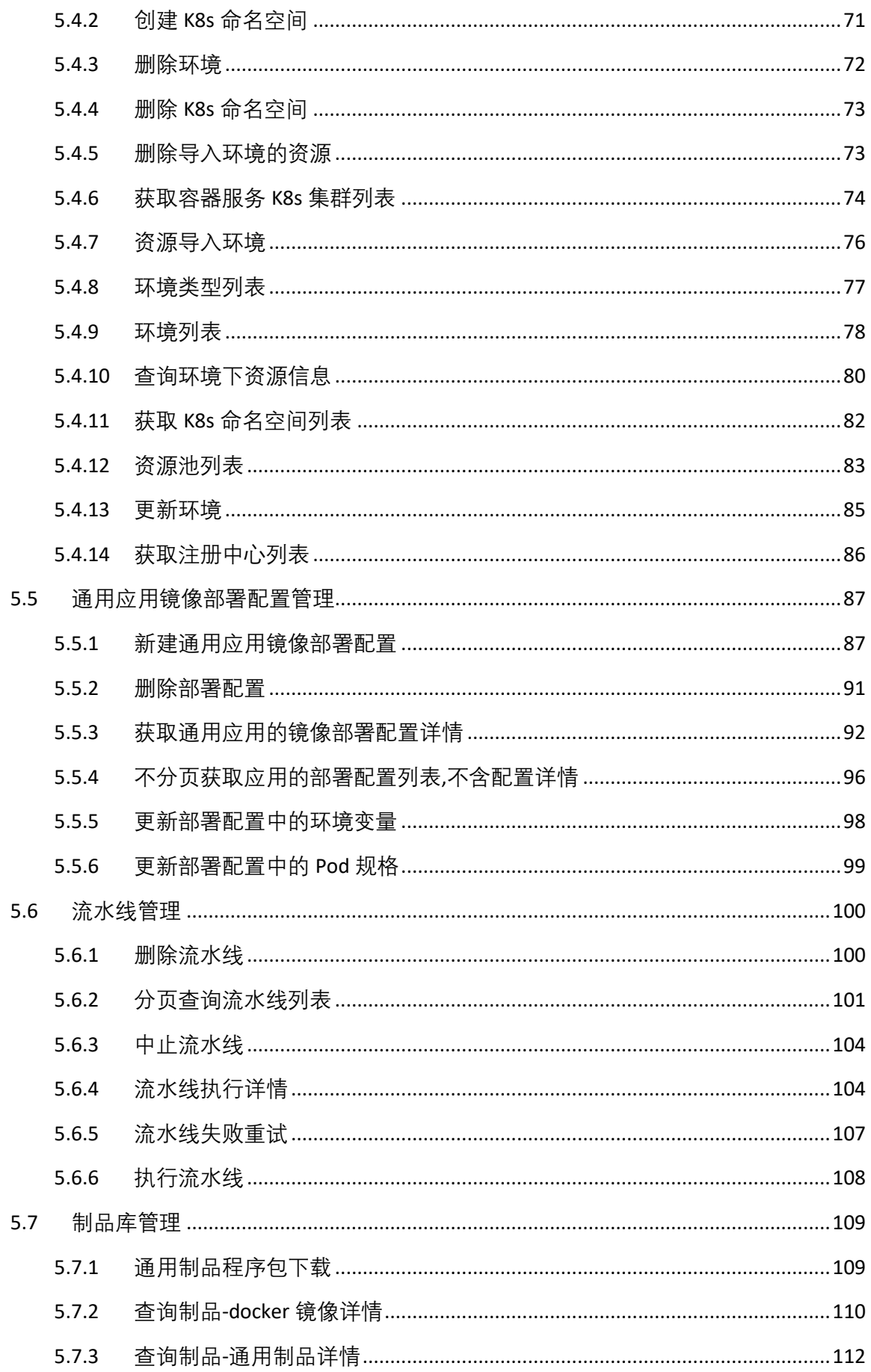

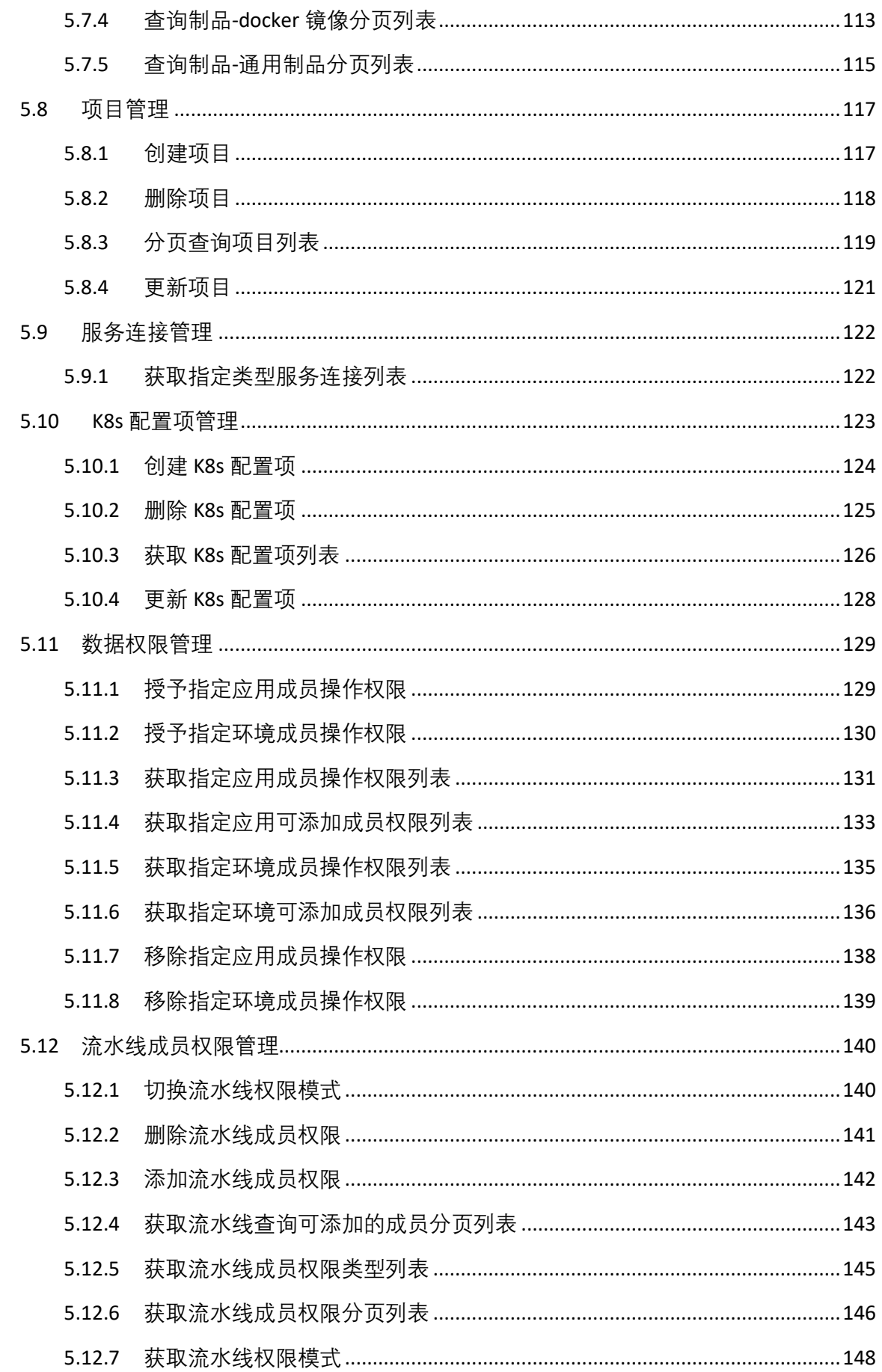

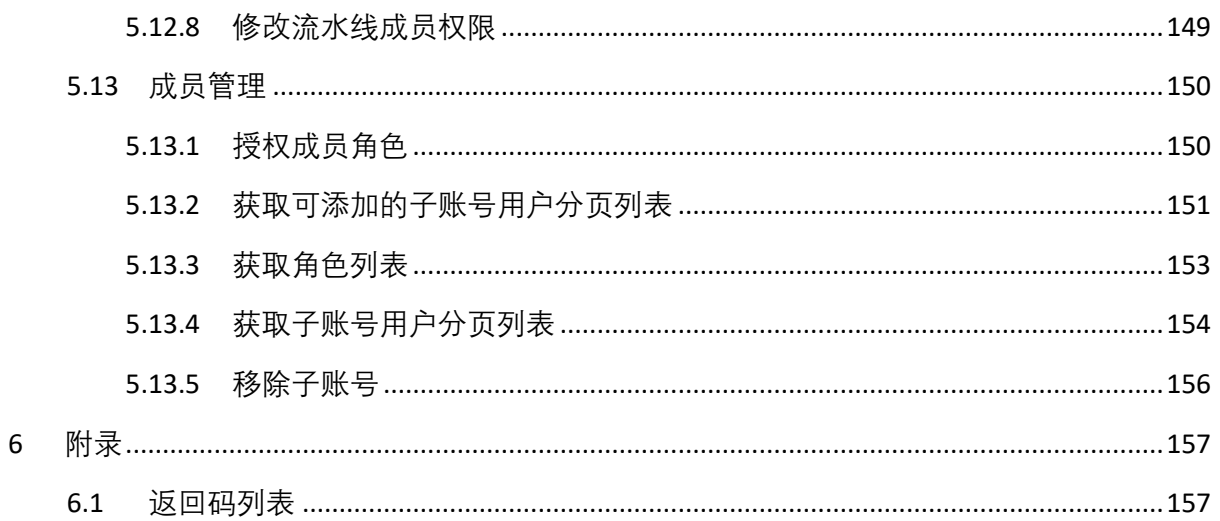

# <span id="page-6-0"></span>**1 文档简介**

## <span id="page-6-1"></span>**1.1 产品说明**

本开发手册对该系统功能接口进行详细的描述,通过该指南可以对本系统有全面的了 解,使技术人员尽快掌握本系统的接口,并能够在本系统上进行开发。

#### <span id="page-6-2"></span>**1.2 名词解释**

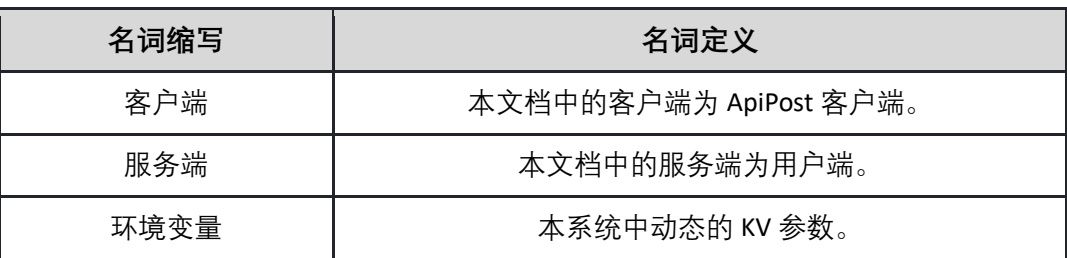

## <span id="page-6-3"></span>**1.3 接口工具测试**

暂无

# <span id="page-6-4"></span>**2 使用流程**

- 1. 准备阶段:
	- A. 申请测试号等信息;
	- B. 取得开发手册(本文档)等资料;
- 2. 开发阶段:
	- A. 根据提供的 DEMO 结合开发文档快速熟悉对接接口;
	- B. 根据本系统提供的接口, 在自己的系统上进行开发, 实现所需要的业务功能;
	- C. 对自己系统的业务功能进行全面测试;
	- D. 与测试环境进行联调。
- 3. 生产使用:
	- A. 使用系统提供的正式资料。

# <span id="page-6-5"></span>**3 全局参数列表**

# <span id="page-7-0"></span>**3.1 全局参数**

目录描述: *暂无描述* 

# <span id="page-7-1"></span>**4 目录参数列表**

# <span id="page-7-2"></span>**4.1 应用管理**

目录描述:应用管理

# <span id="page-7-3"></span>**4.2 应用分组**

目录描述:应用分组

# <span id="page-7-4"></span>**4.3 应用发布实例运维**

目录描述:应用发布实例运维

## <span id="page-7-5"></span>**4.4 环境管理**

目录描述:环境管理

# <span id="page-7-6"></span>**4.5 通用应用镜像部署配置管理**

目录描述:通用应用镜像部署配置管理

# <span id="page-7-7"></span>**4.6 流水线管理**

目录描述:流水线管理

# <span id="page-7-8"></span>**4.7 制品库管理**

目录描述:制品库管理

# <span id="page-8-0"></span>**4.8 项目管理**

目录描述:项目管理

# <span id="page-8-1"></span>**4.9 服务连接管理**

目录描述:服务连接管理

# <span id="page-8-2"></span>**4.10 K8s 配置项管理**

目录描述:*K8s* 配置项管理

## <span id="page-8-3"></span>**4.11 数据权限管理**

目录描述:数据权限管理

# <span id="page-8-4"></span>**4.12 流水线成员权限管理**

目录描述:流水线成员权限管理

# <span id="page-8-5"></span>**4.13 成员管理**

目录描述:成员管理

# <span id="page-8-6"></span>**5 接口列表**

# <span id="page-8-7"></span>**5.1 应用管理**

<span id="page-8-8"></span>5.1.1 新建通用类型应用 调用 createApplication 接口在项目下创建通用类型应用 接口 URL:*/v1/app/createApplication* Content-Type:*application/json* 请求方式:*post*

请求体参数说明:

| 参数名              | 示例值           | 参数类型          | 是否必填 | 参数描述                                                                                                    |
|------------------|---------------|---------------|------|----------------------------------------------------------------------------------------------------|
| codeReposAddress | <b>String</b> | <b>String</b> | 是    | 仓库名称,名称长度<br>不能超过 100个字<br>符,以 http/https 开头                                                                                     |
| connectionId     | <b>String</b> | <b>String</b> | 是    | 服务连接 ID,数据来<br>源于获取指定类型服<br>务连接列表,若列表<br>无数据,请在 MSAP<br>控制台,根据自己所<br>需的 <mark>项目</mark> 后,在 <mark>系统</mark><br>管理->服务连接管理<br>里创建 |
| description      | <b>String</b> | <b>String</b> | 否    | 应用描述,数据长度<br>不能超过 500 个字符                                                                                                    |
| name             | <b>String</b> | <b>String</b> | 是    | 应用名称,名称长度<br>为 3~30 个字符,开头<br>为小写字母,后可为<br>大小写字母以及数字                                                                             |
| origin           | <b>String</b> | <b>String</b> | 是    | 代码仓库来源,可填<br>参数 GITEE/GITHUB                                                                                                    |
| projectId        | <b>String</b> | <b>String</b> | 是    | 项目 ID,数据来源于<br>分页查询项目列表                                                                                                    |

#### 请求示例:

**{"codeReposAddress":"https://github.com/xxx","connectionId":"29b25b16- 0b71-48ae-8e82-3746a052b98d","description":"测试仓库地址","name":"测试 应用","origin":"test","projectId":"29b25b16-0b71-48ae-8e82-3746a052avdes "}**

#### 返回参数说明:

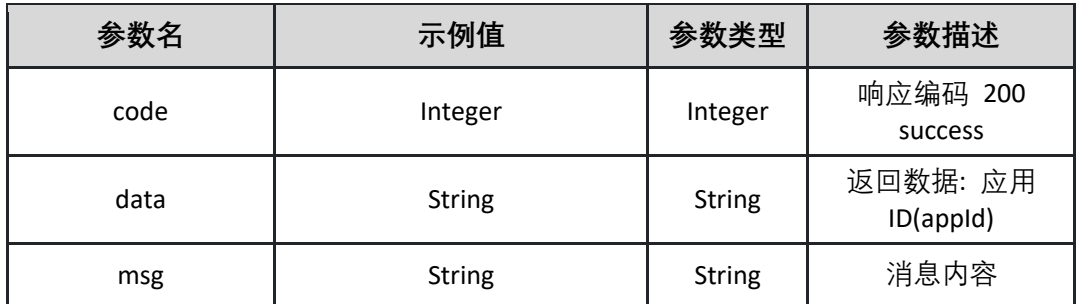

返回示例:成功

**{"code":"200","data":"29b25b16-0b71-48ae-8e82-3746a052b98d","msg":""}**

返回示例:失败

**{"code":500,"data":"","msg":"失败原因"}**

<span id="page-10-0"></span>5.1.2 删除应用 删除指定项目下的应用

接口 URL:*/v1/app/deleteApplication*

Content-Type:*application/json*

请求方式:*post*

请求体参数说明:

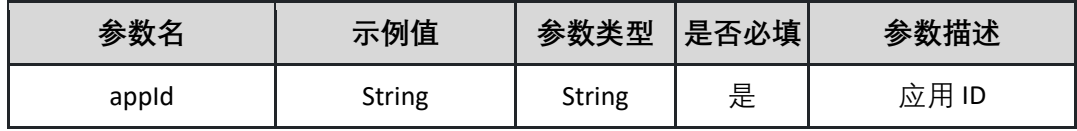

请求示例:

**{"appId":"29b25b16-0b71-48ae-8e82-3746a052b98d"}**

返回参数说明:

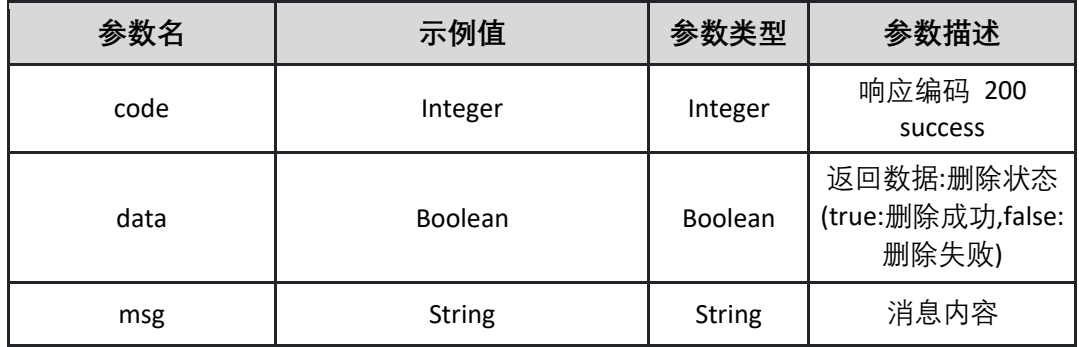

返回示例:成功

**{"code":"200","data":"true","msg":""}**

返回示例:失败

# **{"code":"500","data":"","msg":"应用不存在"}**

# <span id="page-11-0"></span>5.1.3 分页获取应用列表

调用 getApplicationListPage 接口获取指定下项目的应用分页列表

接口 URL:*/v1/app/getApplicationListPage*

Content-Type:*text/plain*

请求方式:*get*

URI 参数说明:

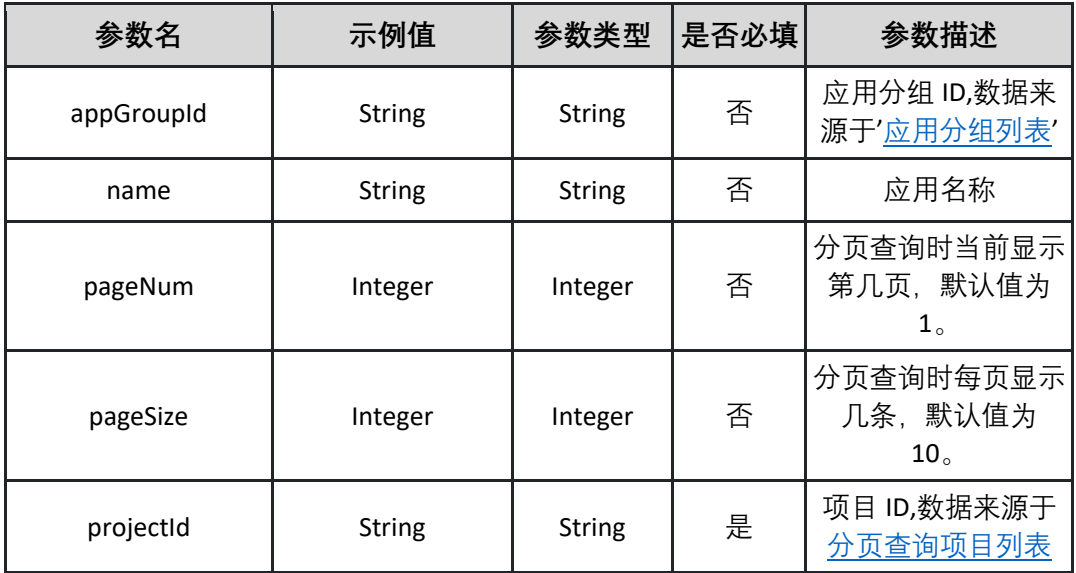

请求体参数说明:

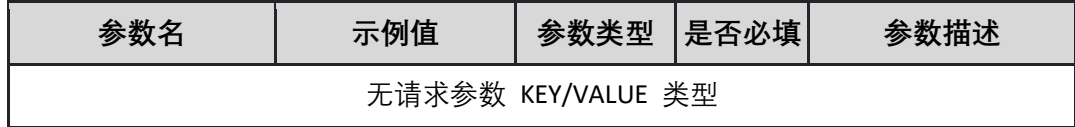

返回参数说明:

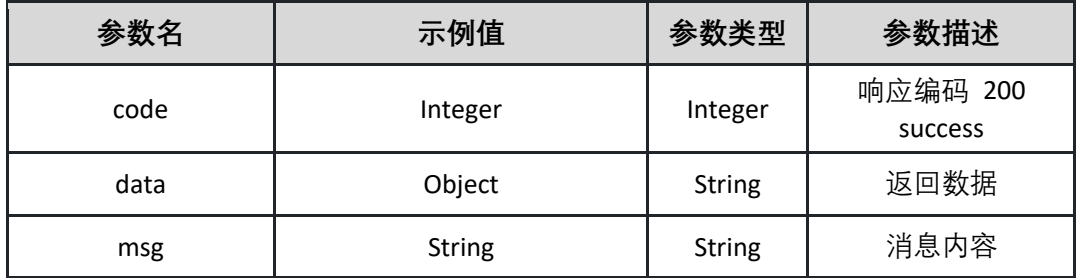

表 data

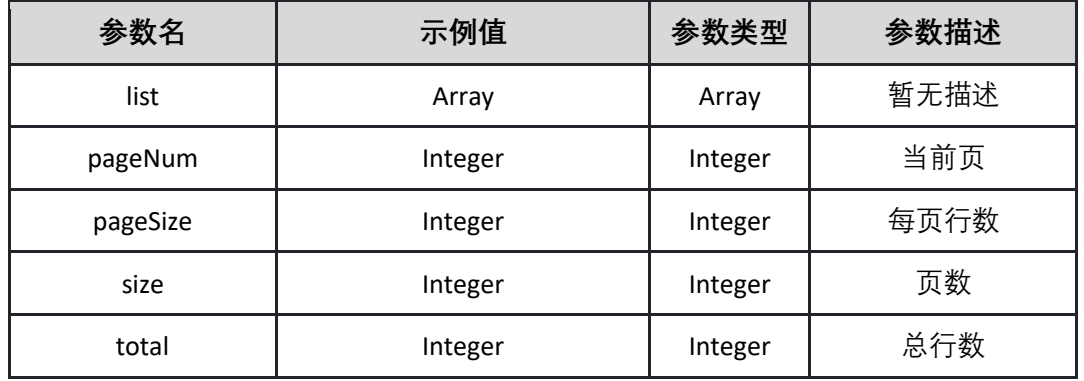

# 表 list

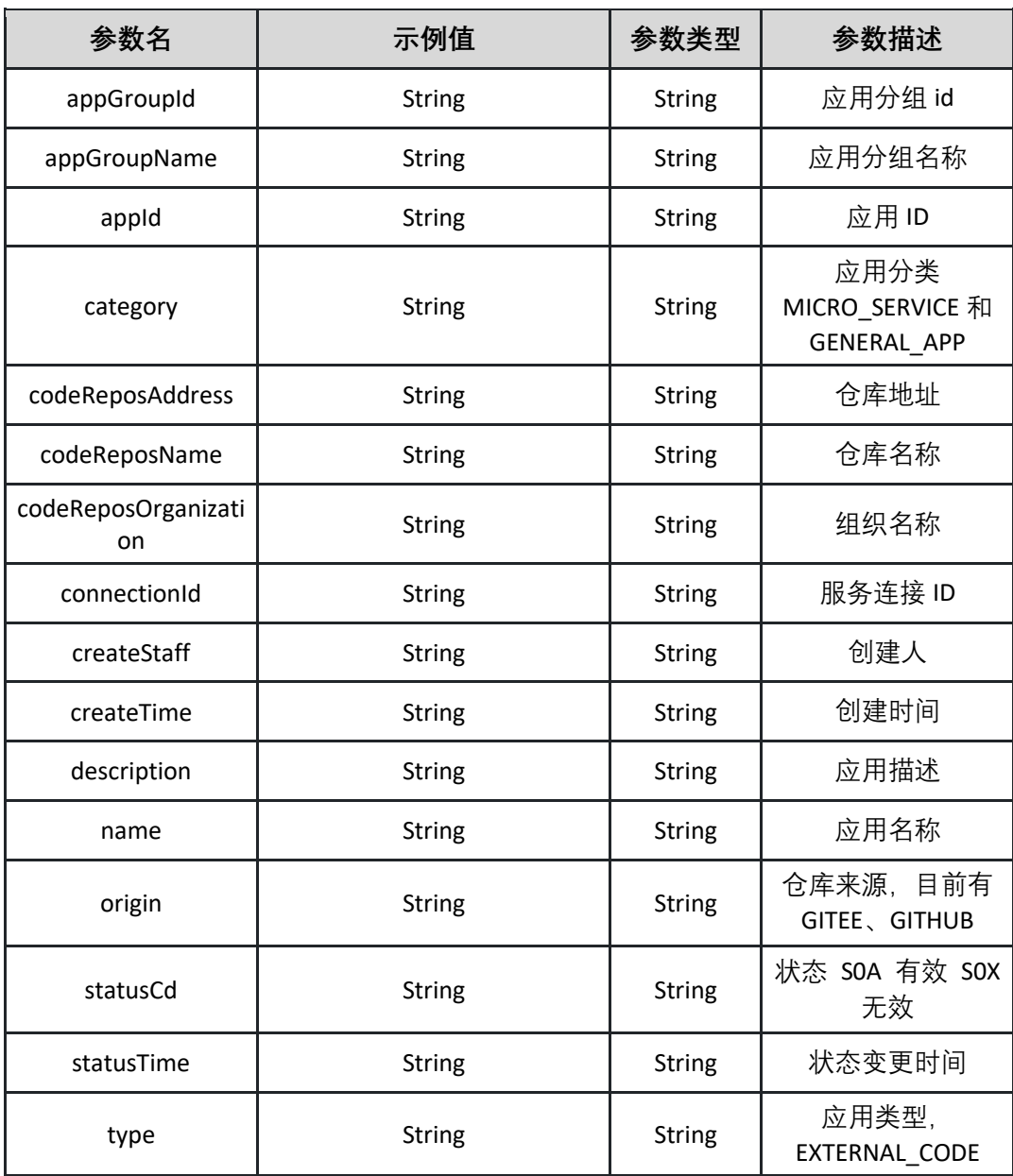

返回示例:成功

```
{
"code":"200",
"data": {
     "endRow": 0,
     "hasNextPage": true,
     "hasPreviousPage": true,
     "isFirstPage": true,
     "isLastPage": true,
     "list": [
         "appGroupId": "29b25b16-0b71-48ae-8e82-3746a052b98d ",
         "appGroupName": "测试",
         "appId": "29b25b16-0b71-48ae-8e82-3746a052b98d",
         "category": "GENERAL_APP",
         "codeReposAddress": "https://xxx",
         "codeReposName": "测试",
         "codeReposOrganization": "测试",
         "connectionId": "29b25b16-0b71-48ae-8e82-3746a052b98d ",
         "createStaff": "张三",
         "createTime": "1459230000000",
         "description": "测试应用",
         "name": "测试",
         "origin": "测试",
         "statusCd": "S0A",
         "statusTime": "1459230000000",
         "type": " EXTERNAL_CODE "
     ],
     "navigateFirstPage": 0,
```
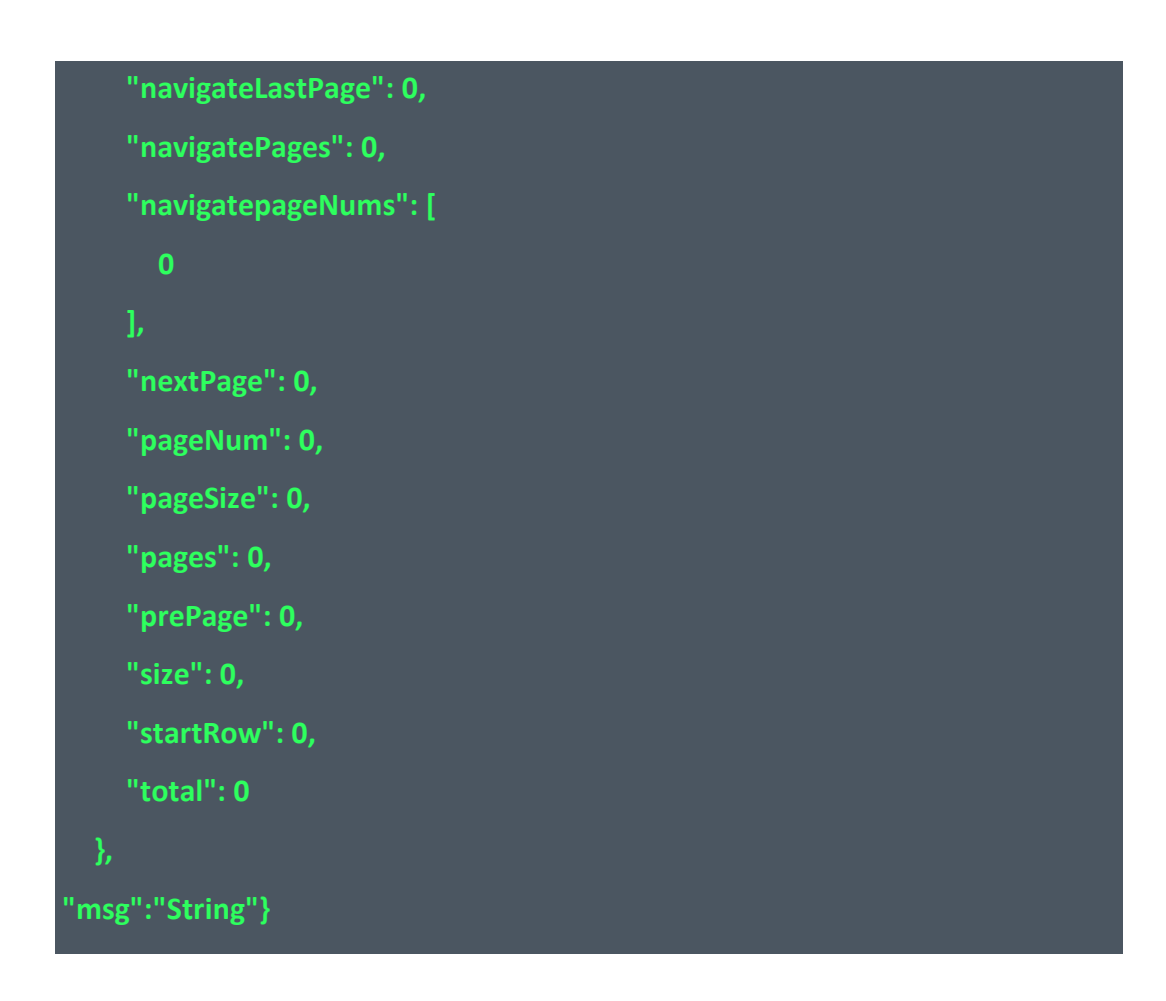

返回示例:失败

**{"code":"500","data":"","msg":"应用名称不能为空"}**

#### <span id="page-14-0"></span>5.1.4 给应用设置分组

调用 setApplicationGroup 接口给应用设置分组

接口 URL:*/v1/app/setApplicationGroup*

Content-Type:*application/json*

请求方式:*post*

请求体参数说明:

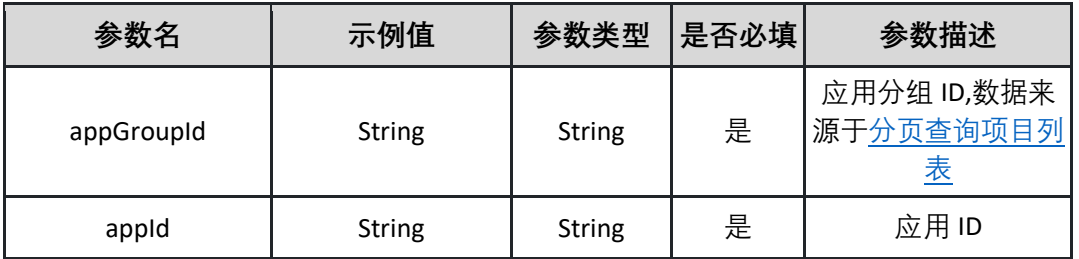

请求示例:

#### **{"appGroupId":"29b25b16-0b71-48ae-8e82-**

**3746a052b98d","appId":"29b25b16-0b71-48ae-8e82-3746a052b98d"}**

返回参数说明:

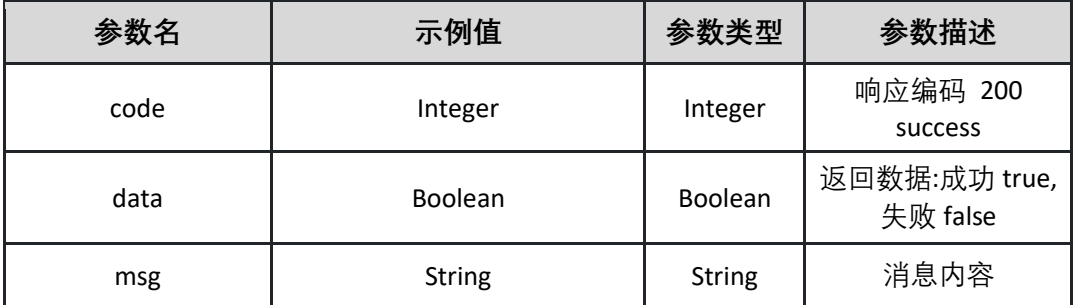

返回示例:成功

**{"code":"200","data":"true","msg":""}**

返回示例:失败

**{"code":"500","data":"","msg":"分组 id 不能为空"}**

#### <span id="page-15-0"></span>5.1.5 编辑通用类型应用信息

调用 updateApplication 接口编辑指定通用类型应用信息

接口 URL:*/v1/app/updateApplication*

Content-Type:*application/json*

请求方式:*post*

请求体参数说明:

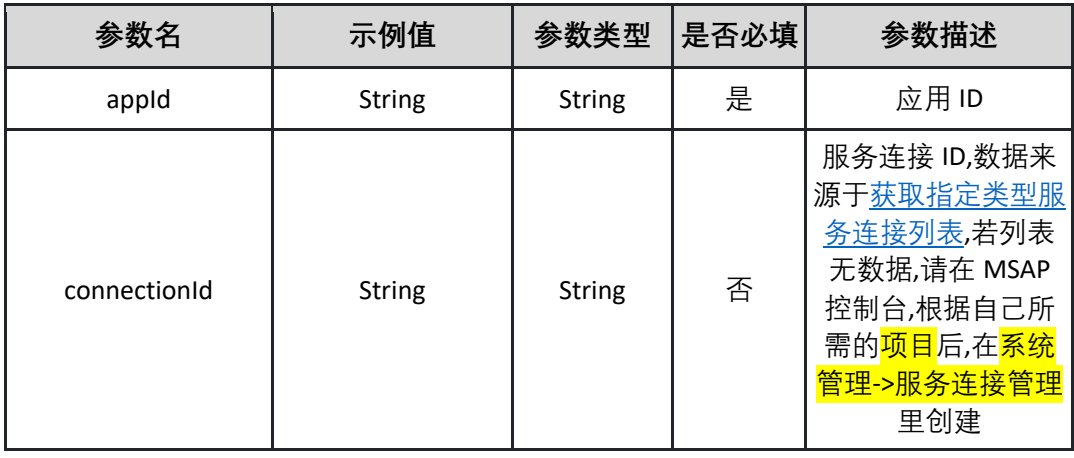

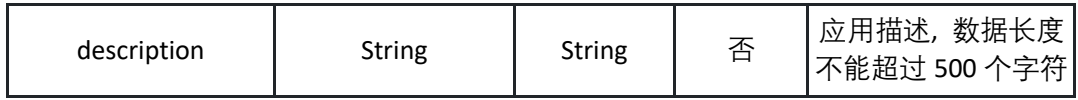

请求示例:

**{"appId":"29b25b16-0b71-48ae-8e82-3746a052b98d ","connectionId":"29b25b16-0b71-48ae-8e82-3746a052b98d ","description":" 测试"}**

返回参数说明:

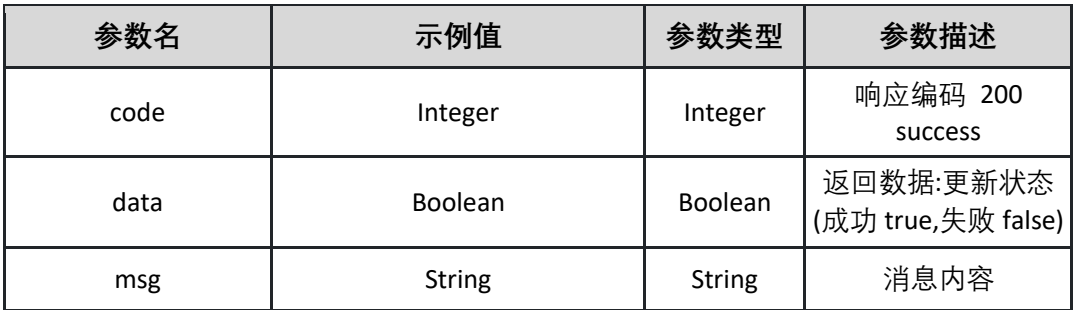

返回示例:成功

**{"code":"200","data":"true","msg":""}**

返回示例:失败

**{"code":"500","data":"","msg":"分组 ID 不能为空"}**

#### <span id="page-16-0"></span>5.1.6 新建微服务应用

调用 *createMicroserviceApplication* 接口新建微服务应用

接口 URL:*/v1/app/createMicroserviceApplication*

Content-Type:*application/json*

请求方式:*post*

请求体参数说明:

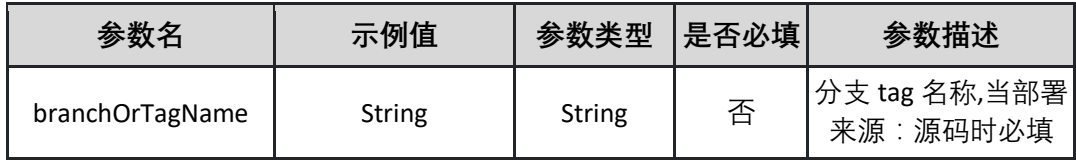

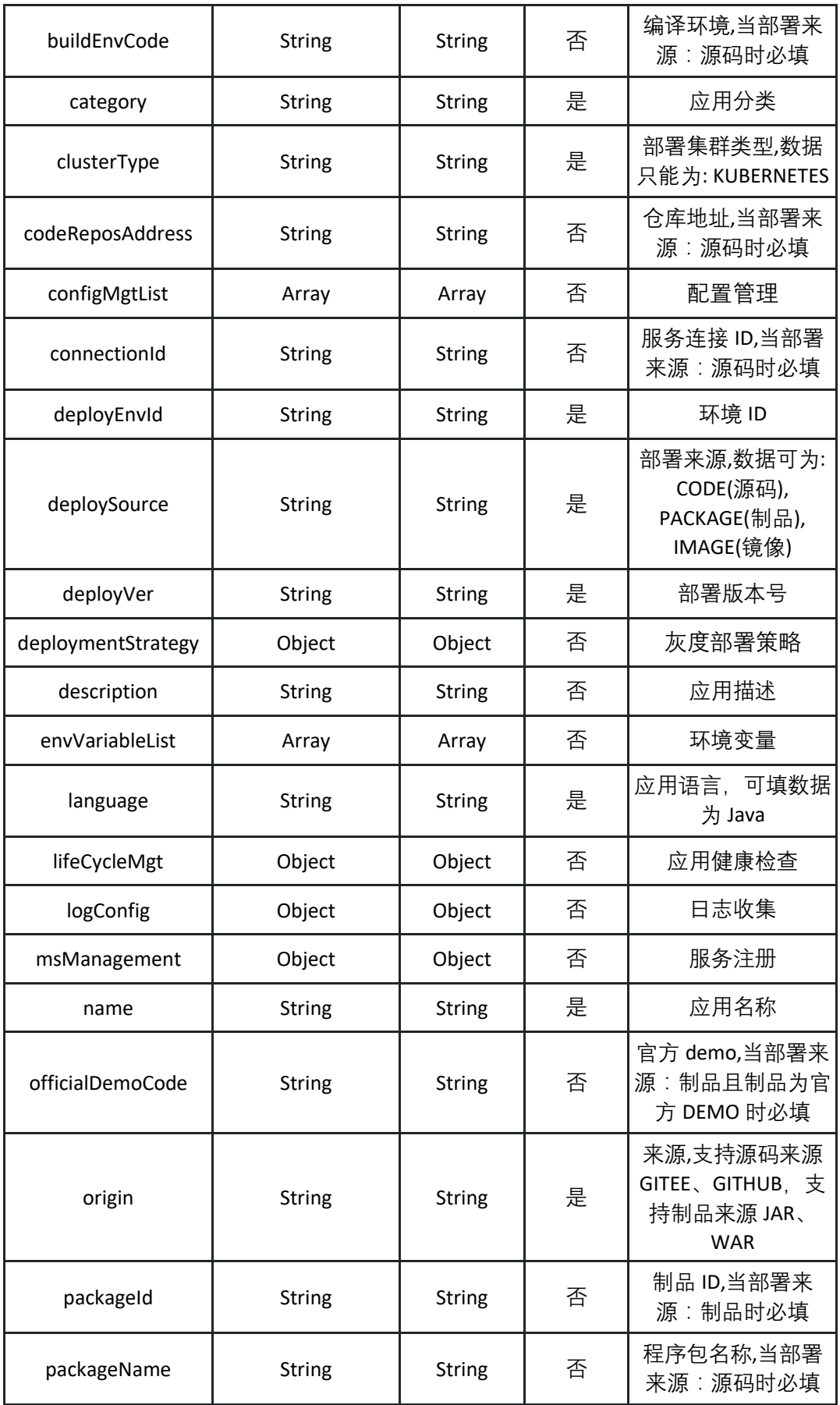

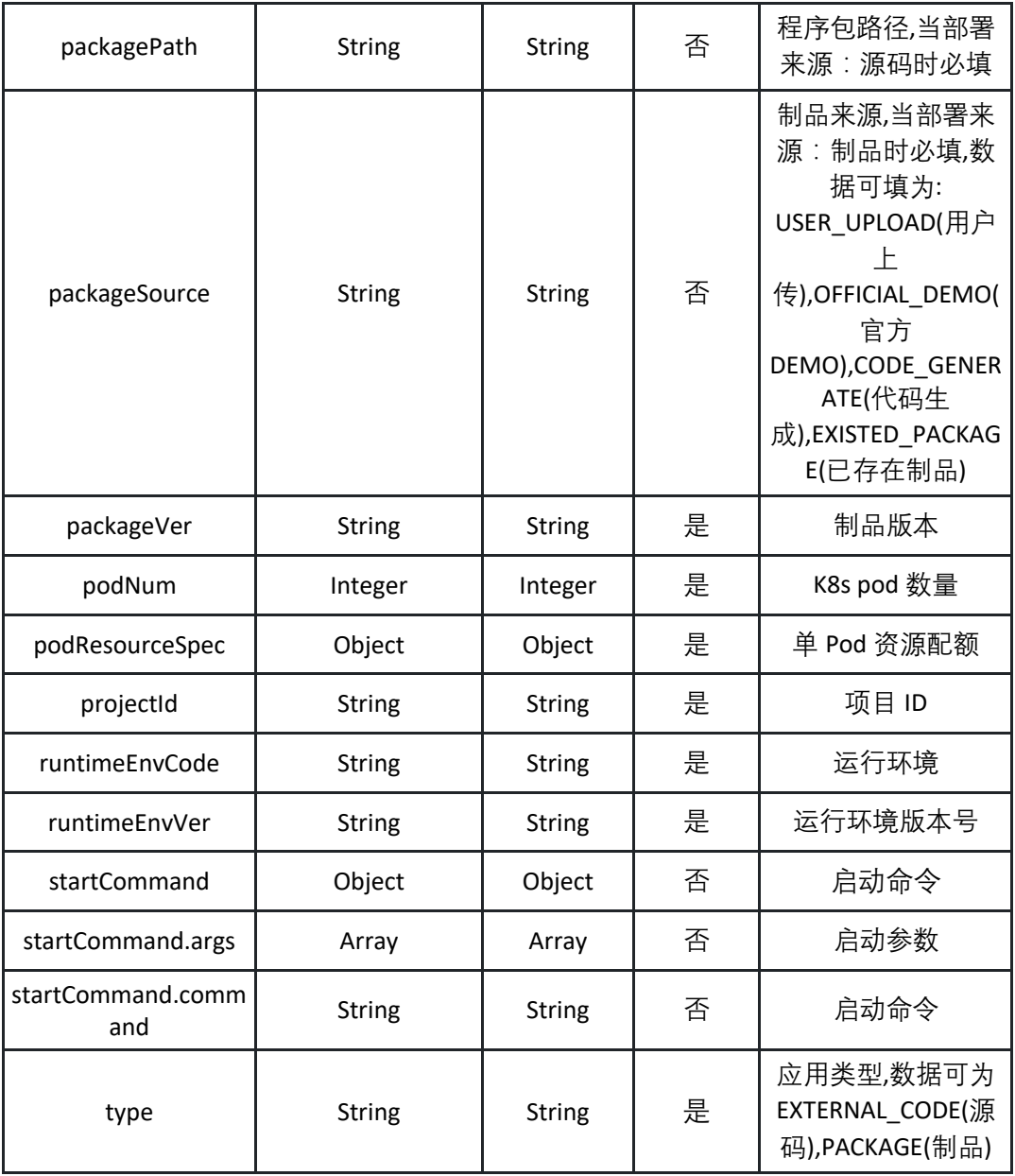

表 configMgtList:

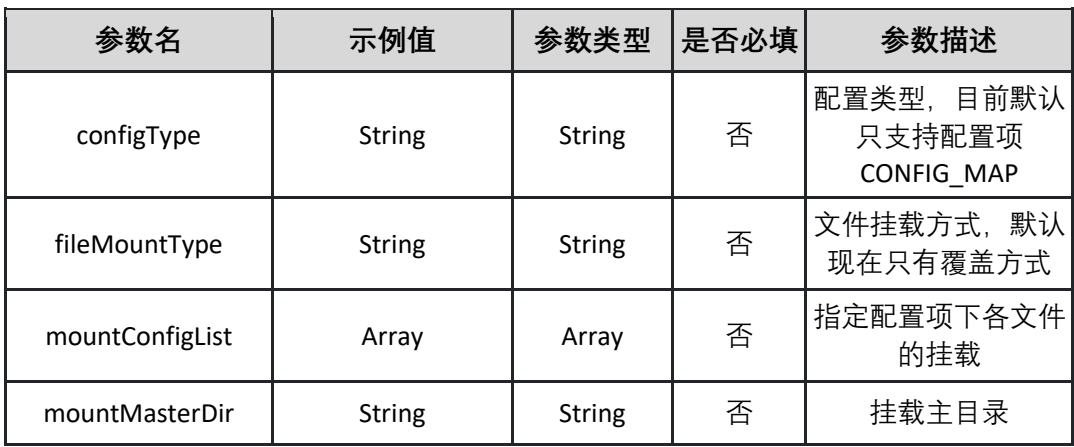

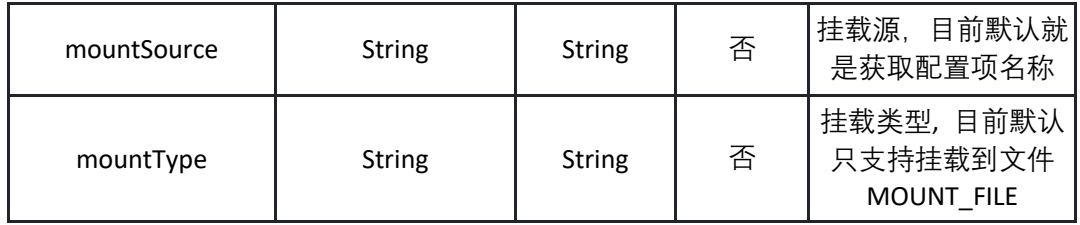

表 mountConfigList

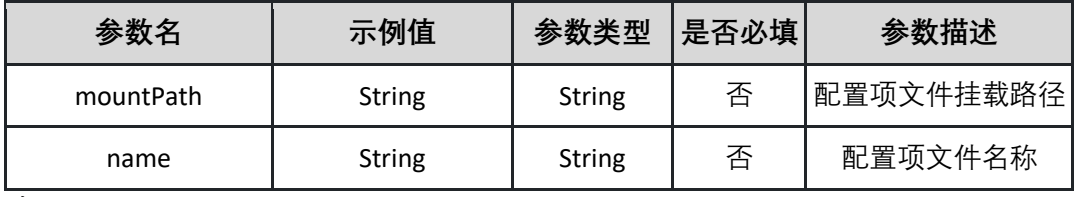

表 deploymentStrategy:

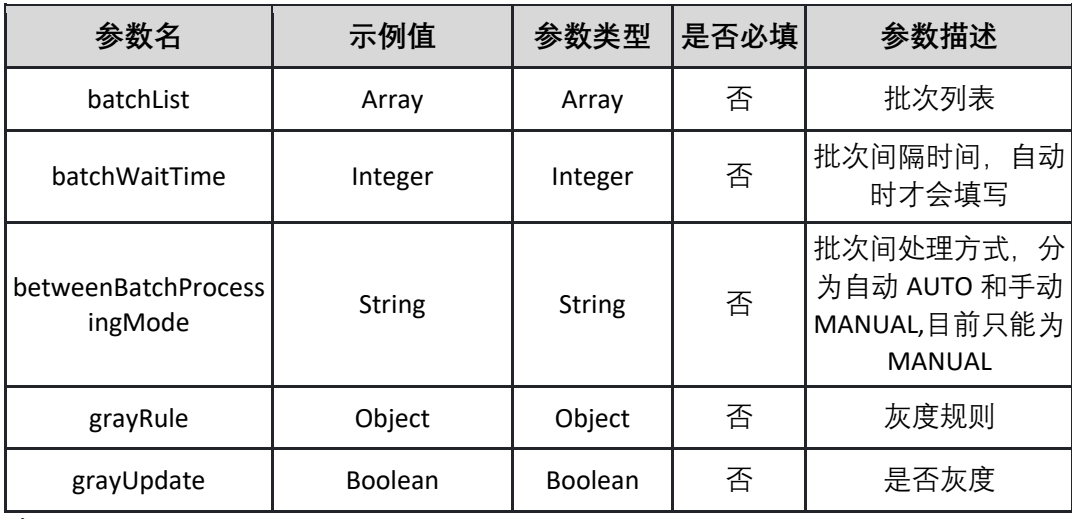

表 batchList:

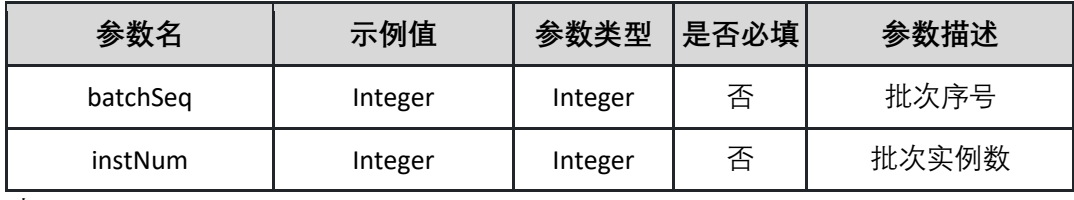

表 grayRule:

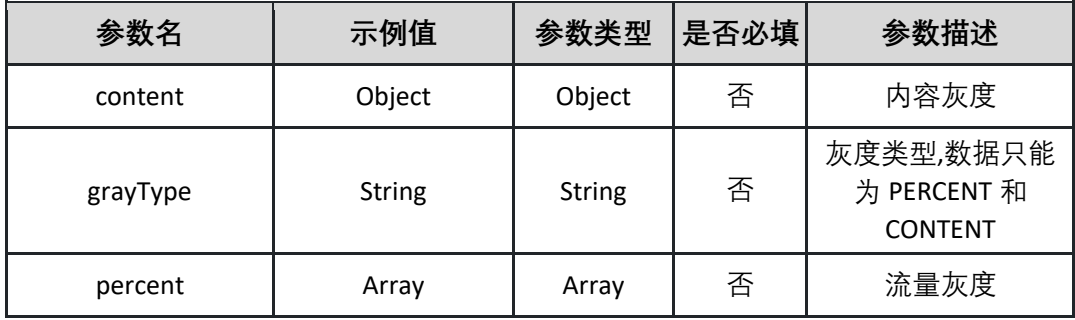

表 content:

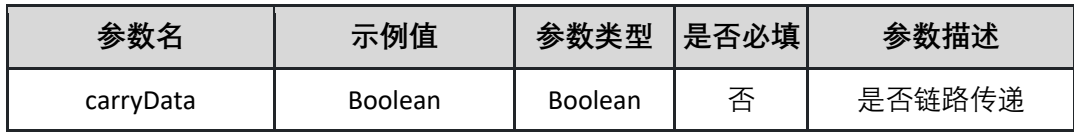

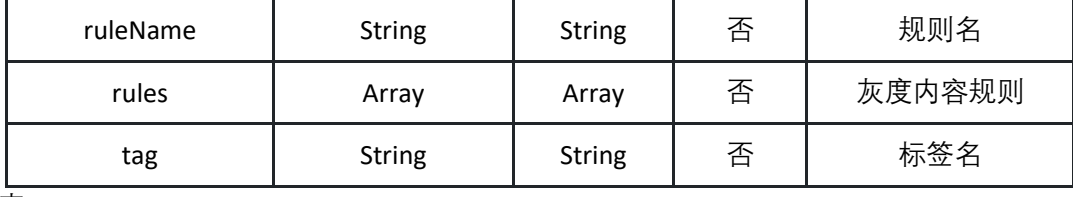

表 rules:

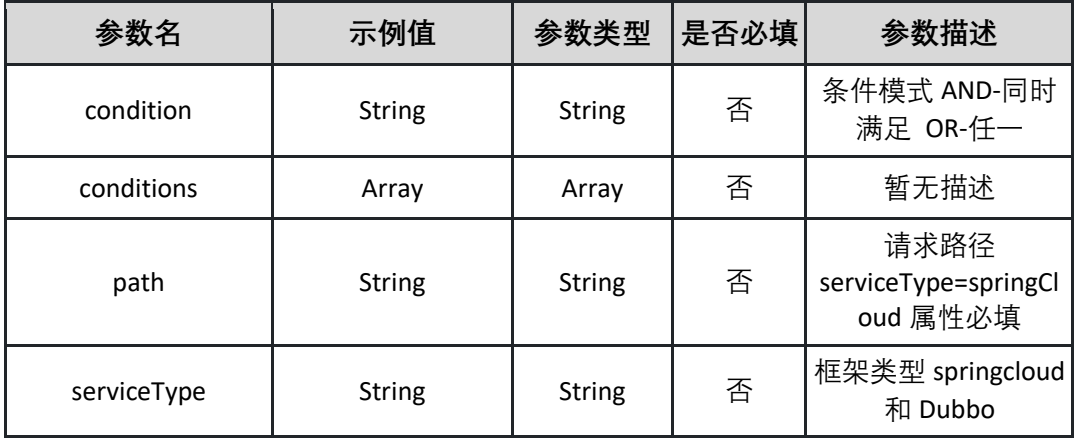

表 conditions:

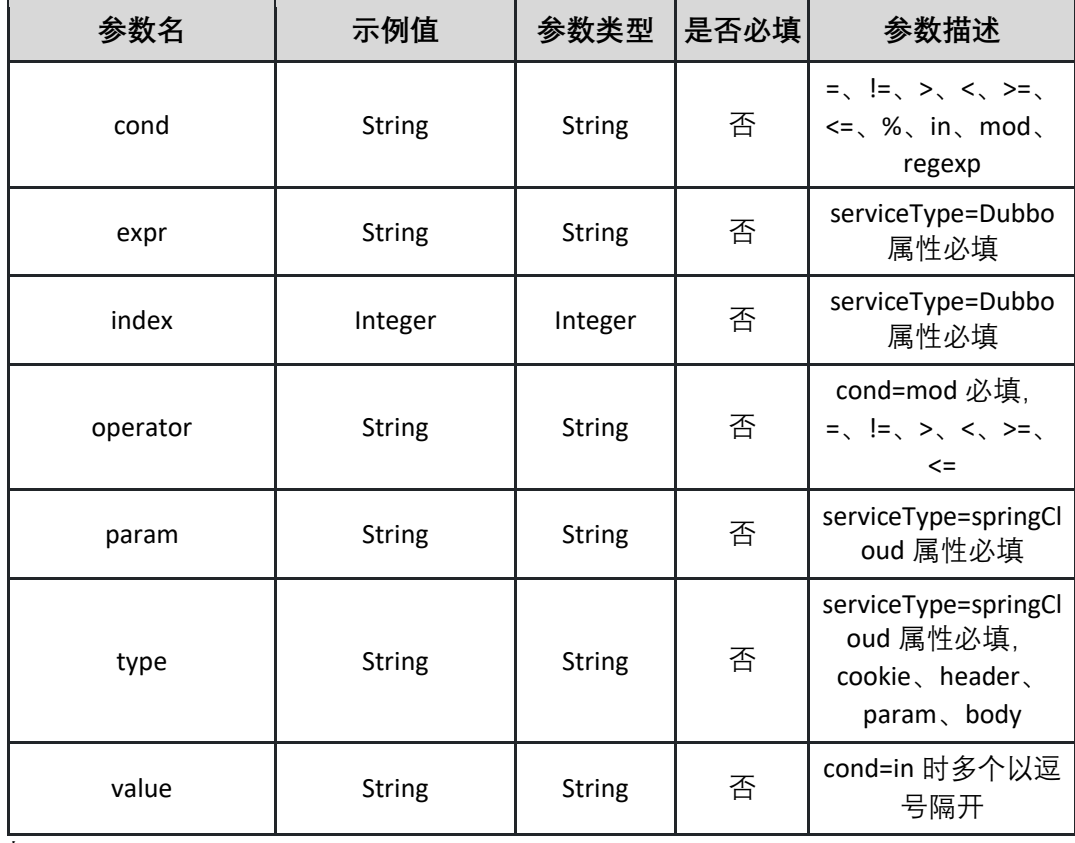

表 percent:

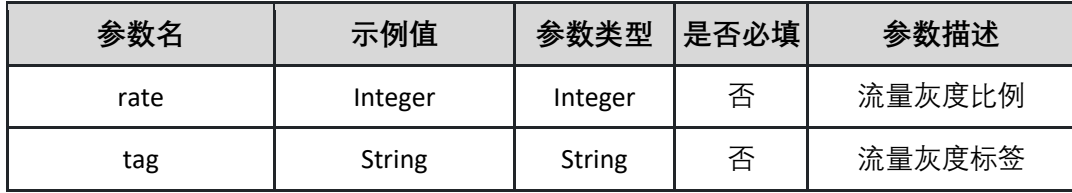

表 envVariableList:

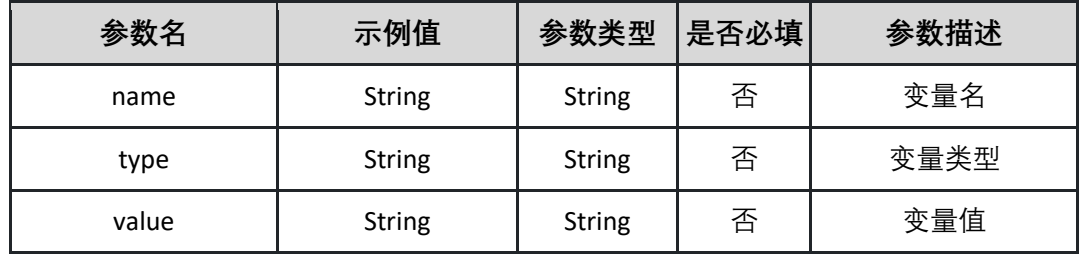

表 lifeCycleMgt:

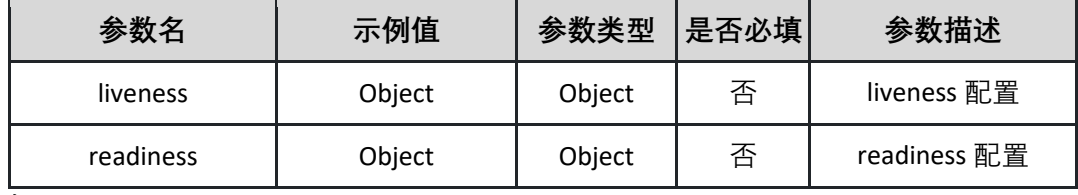

表 liveness:

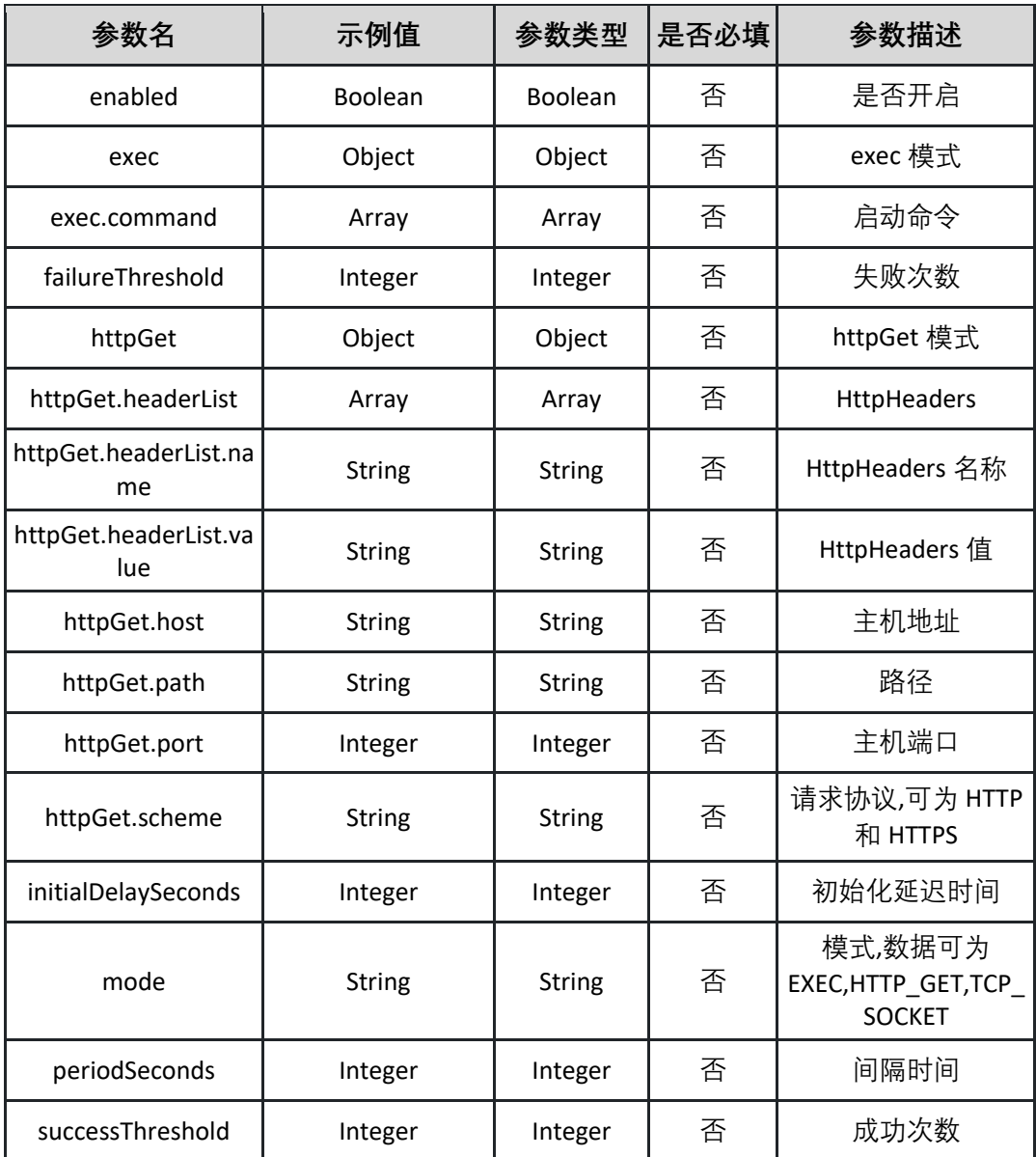

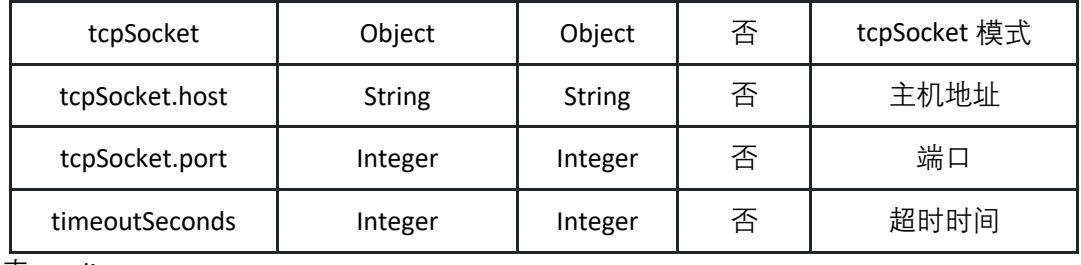

表 readiness:

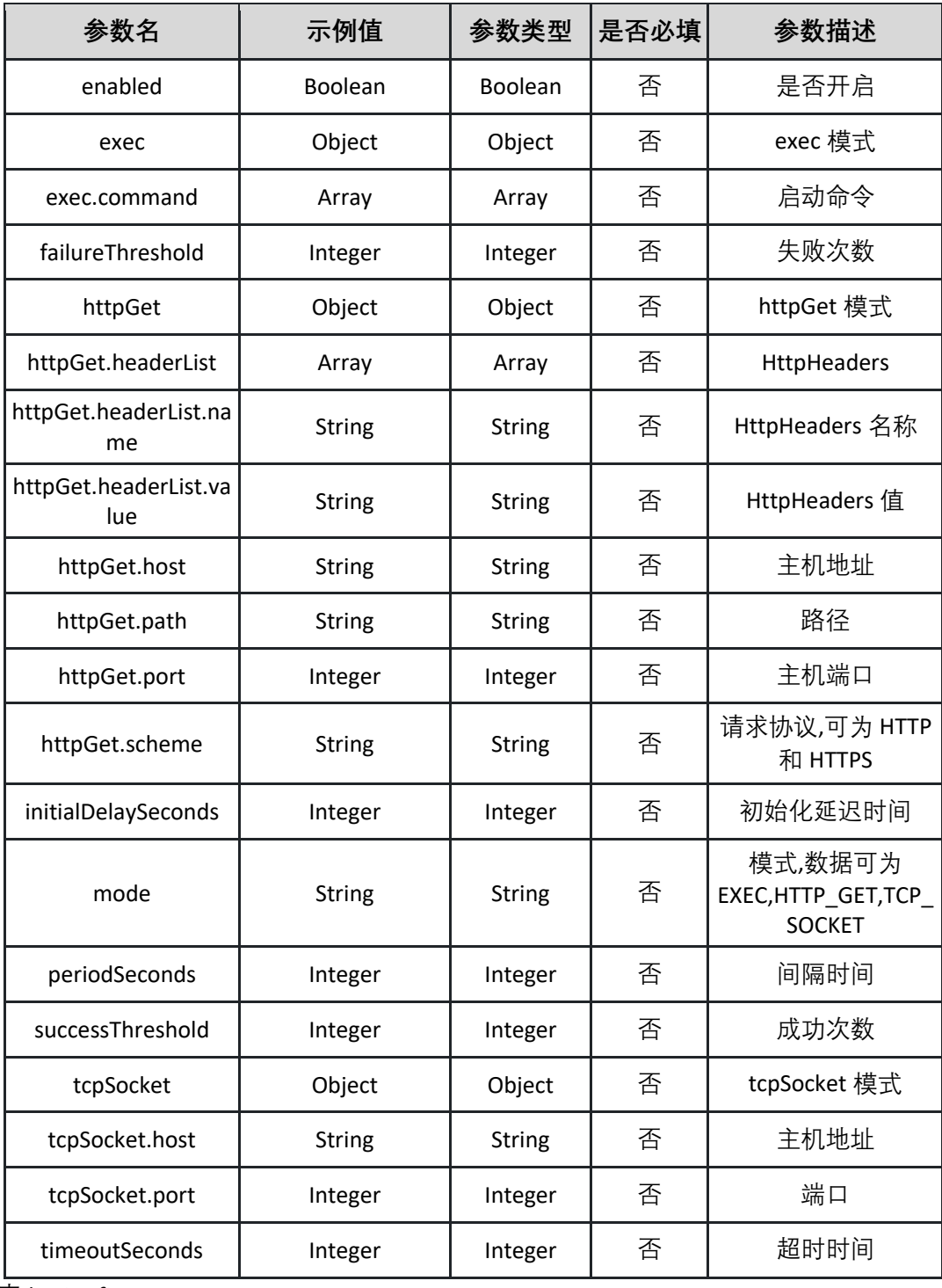

表 logConfig:

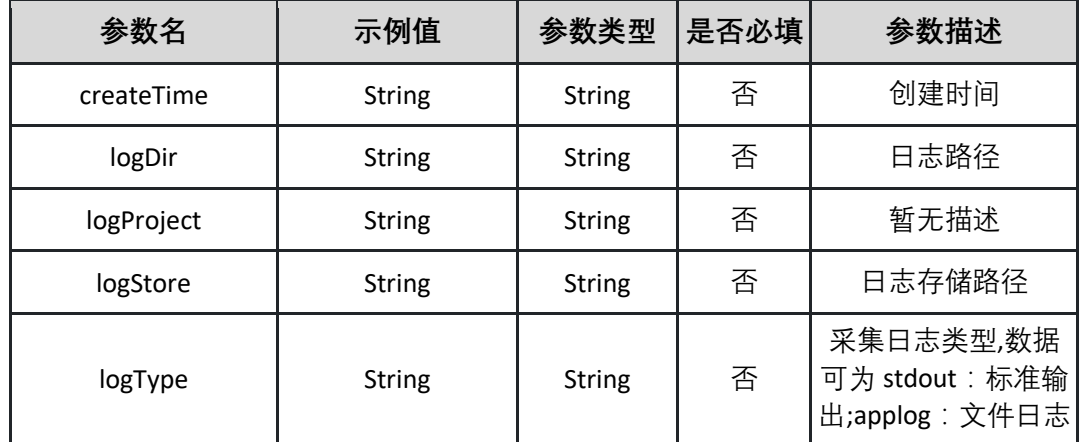

表 msManagement:

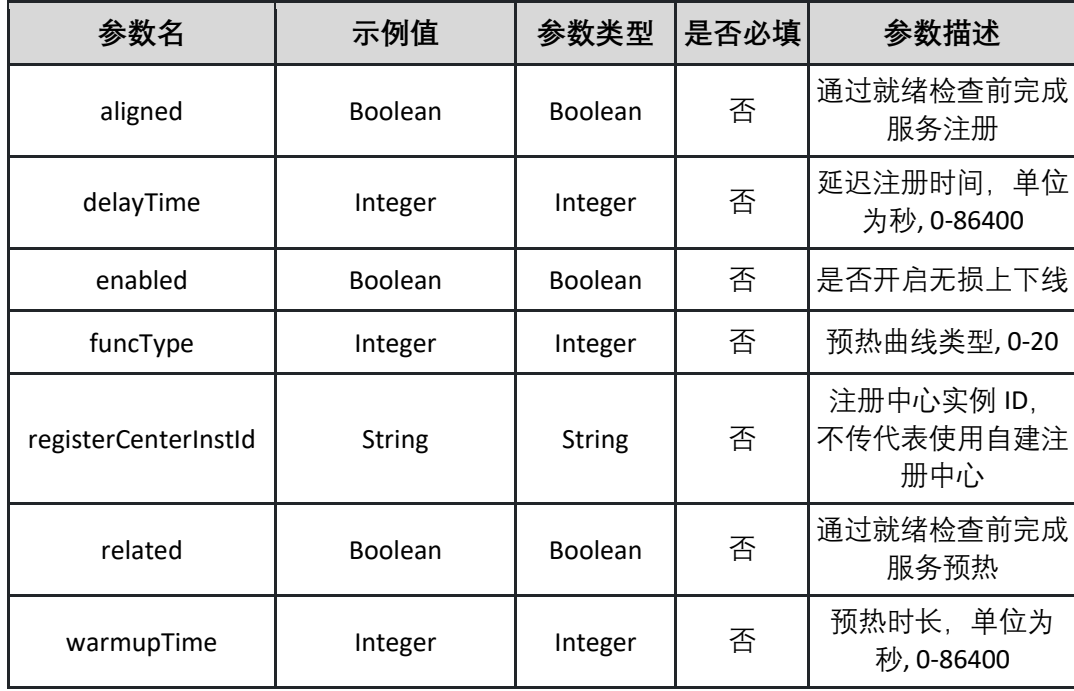

表 podResourceSpec:

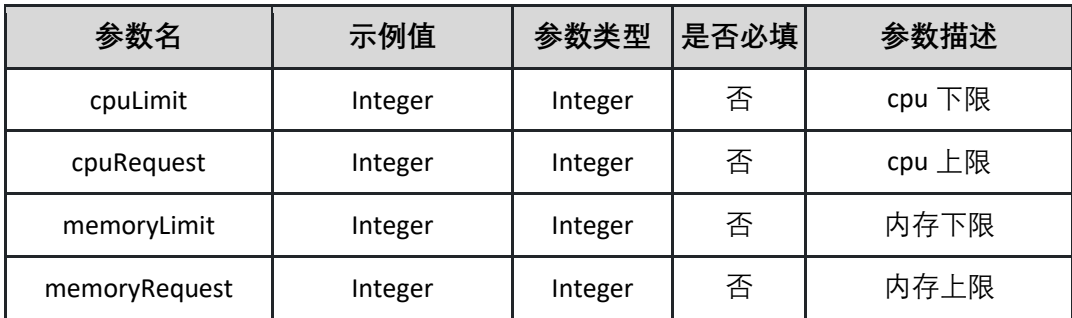

请求示例:

**{"name":"","projectId":"","language":"","category":"","type":"","origin":"","c odeReposAddress":"","connectionId":"","description":"","deployEnvId":"","cl**

**usterType":"","deploySource":"","packageVer":"","runtimeEnvCode":"","runti meEnvVer":"","packageSource":"","packageId":"","packageName":"","official DemoCode":"","branchOrTagName":"","buildEnvCode":"","packagePath":""," deployVer":"","podNum":0,"podResourceSpec":{"cpuLimit":0,"cpuRequest":0, "memoryLimit":0,"memoryRequest":0},"msManagement":{"registerCenterInst Id":"","enabled":false,"warmupTime":0,"funcType":0,"delayTime":0,"aligned" :false,"related":false},"startCommand":{"command":"","args":[""]},"envVaria bleList":[{"type":"","name":"","value":""}],"lifeCycleMgt":{"liveness":{"enable d":false,"initialDelaySeconds":0,"periodSeconds":0,"successThreshold":0,"tim eoutSeconds":0,"failureThreshold":0,"mode":"","exec":{"command":[""]},"htt pGet":{"host":"","path":"","port":0,"scheme":"","headerList":[{"name":"","va lue":""}]},"tcpSocket":{"host":"","port":0}},"readiness":{"nonDestructionRolli ngDeploy":{"path":"","port":0},"enabled":false,"initialDelaySeconds":0,"perio dSeconds":0,"successThreshold":0,"timeoutSeconds":0,"failureThreshold":0," mode":"","exec":{"command":[""]},"httpGet":{"host":"","path":"","port":0,"s cheme":"","headerList":[{"name":"","value":""}]},"tcpSocket":{"host":"","port ":0}}},"logConfig":{"logProject":"","logStore":"","logType":"","logDir":"","crea teTime":"2022-11-17** 

**17:22:44"},"configMgtList":[{"configType":"","mountType":"","mountSource": "","mountMasterDir":"","fileMountType":"","mountConfigList":[{"name":""," mountPath":""}]}],"deploymentStrategy":{"batchList":[{"batchSeq":0,"instNu m":0}],"betweenBatchProcessingMode":"","batchWaitTime":0,"grayUpdate":f alse,"grayRule":{"grayType":"","percent":[{"tag":"","rate":0}],"content":{"rule Name":"","tag":"","carryData":false,"rules":[{"serviceType":"","path":"","con dition":"","conditions":[{"index":0,"expr":"","type":"","param":"","cond":""," value":"","operator":""}]}]}}}}**

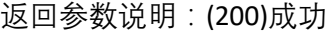

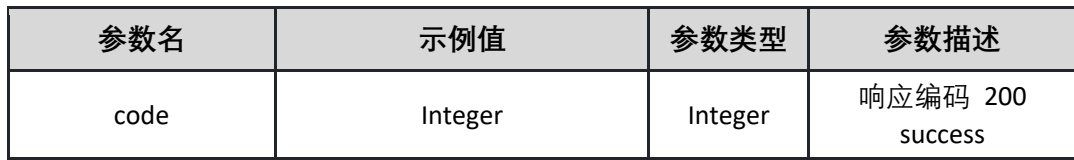

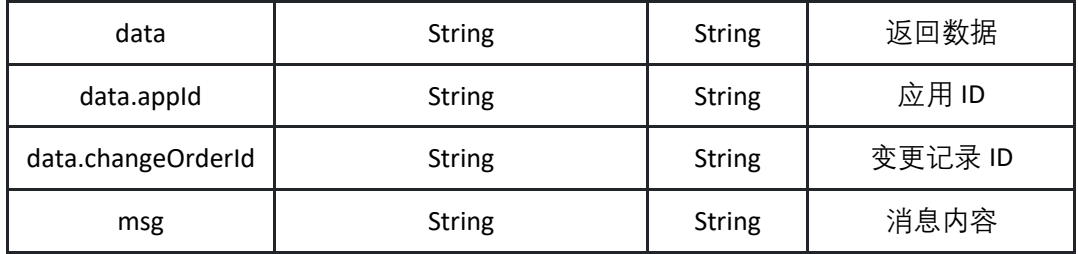

返回示例:成功

**{"code":"200","data":"xxx","msg":""}**

返回示例:失败

**{"code":"500","data":"","msg":"xxxxx"}**

## <span id="page-25-0"></span>5.1.7 获取编译环境信息列表

调用 listBuildEnvs 接口获取编译环境信息列表

接口 URL:*/v1/app/listBuildEnvs*

Content-Type:*text/plain*

请求方式:*get*

URI 参数说明:

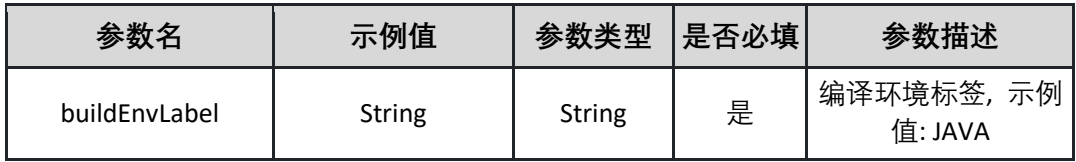

请求体参数说明:

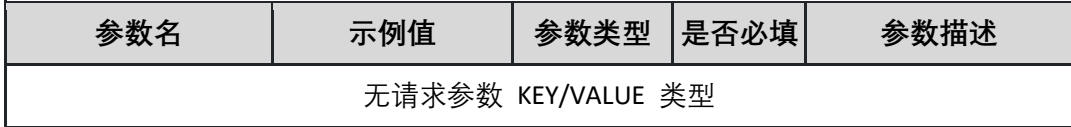

#### 返回参数说明:(200)成功

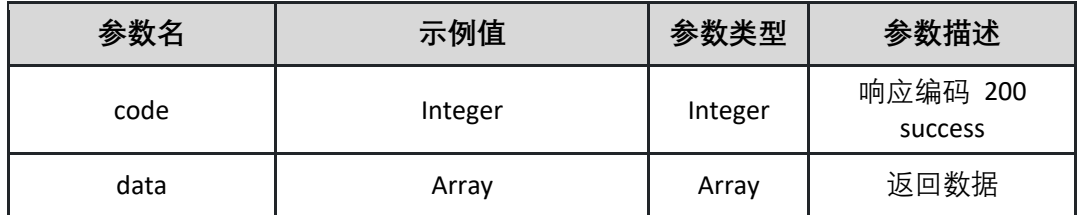

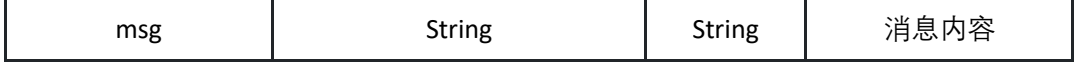

表 data:

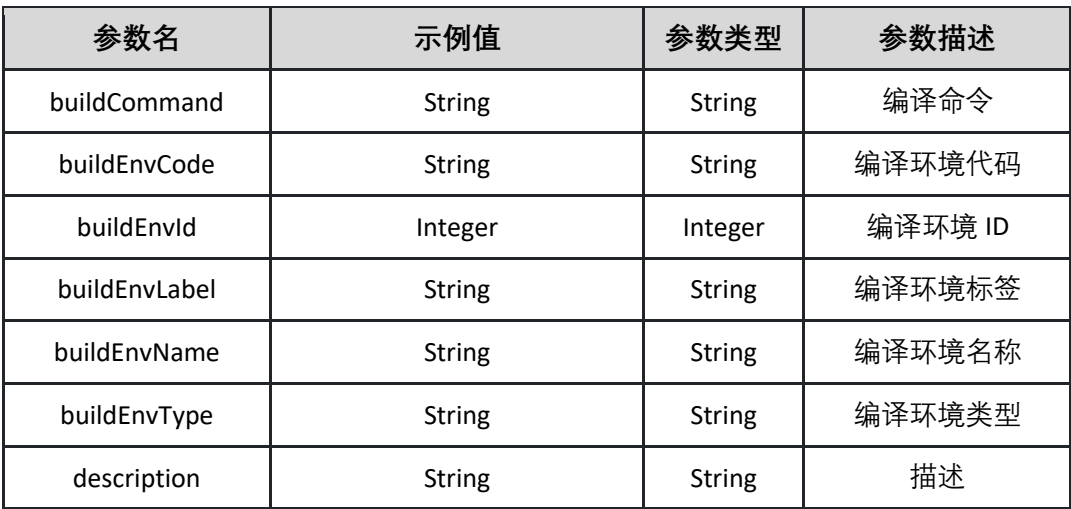

返回示例:(200)成功

**{"code":"200","data":{"buildCommand":"String","buildEnvCode":"String","bui ldEnvId":"Integer","buildEnvLabel":"String","buildEnvName":"String","buildEn vType":"String","description":"String"},"msg":"String"}**

返回示例:失败

**{"code":"500","data":"","msg":"xxxxx"}**

# <span id="page-26-0"></span>5.1.8 获取运行环境信息列表

调用 listRuntimeEnvs 接口获取运行环境信息列表

接口 URL:*/v1/app/listRuntimeEnvs* Content-Type:*text/plain* 请求方式:*get*

URI 参数说明:

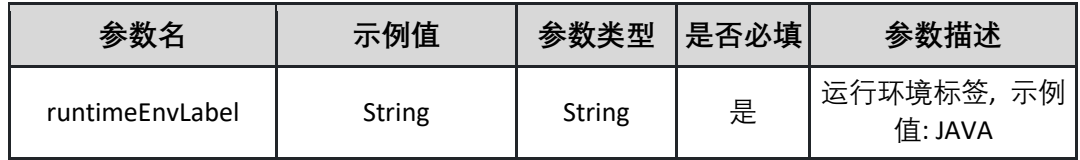

请求体参数说明:

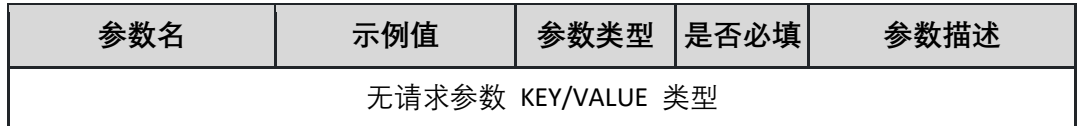

#### 返回参数说明:(200)成功

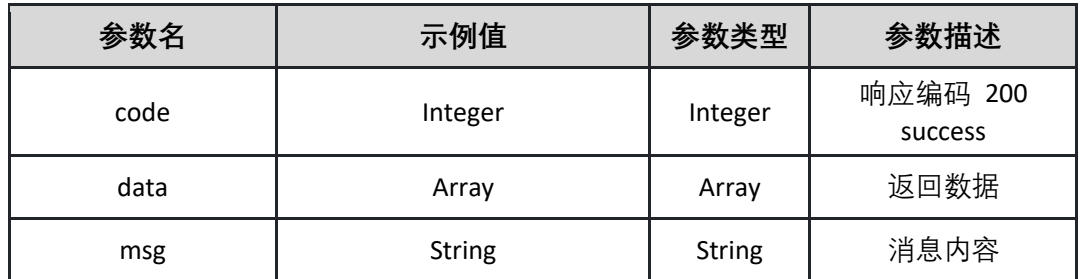

表 data:

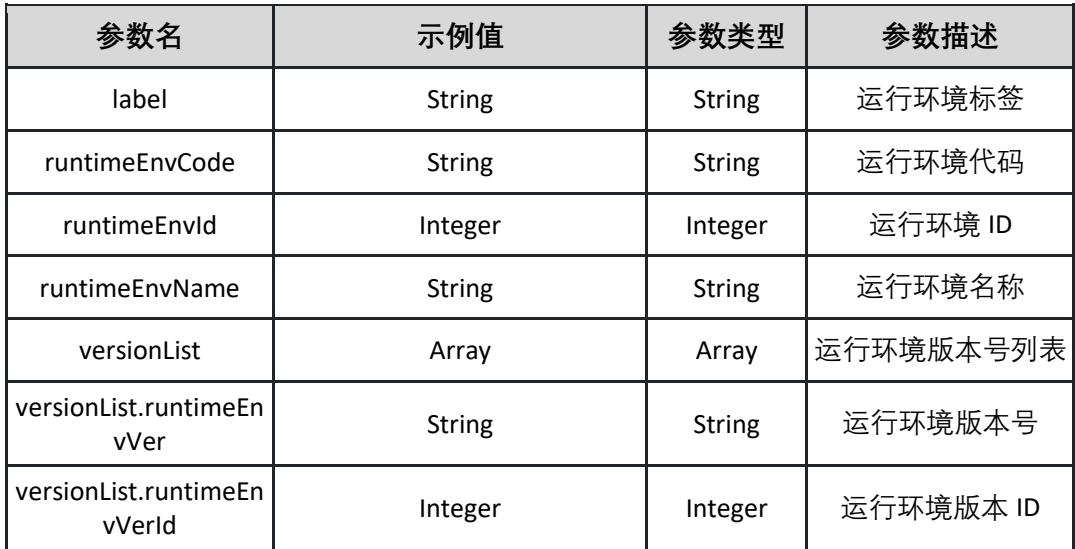

返回示例:(200)成功

**{"code":"200","data":{"label":"String","runtimeEnvCode":"String","runtimeEn vId":"Integer","runtimeEnvName":"String","versionList":{"runtimeEnvVer":"St ring","runtimeEnvVerId":"Integer"}},"msg":"String"}**

返回示例:失败

**{"code":"500","data":"","msg":"xxxxx"}**

# <span id="page-27-0"></span>**5.2 应用分组**

#### <span id="page-27-1"></span>5.2.1 删除应用分组

删除指定的应用分组

接口 URL:*/v1/app/group/deleteApplicationGroup*

Content-Type:*application/json*

请求方式:*post*

请求体参数说明:

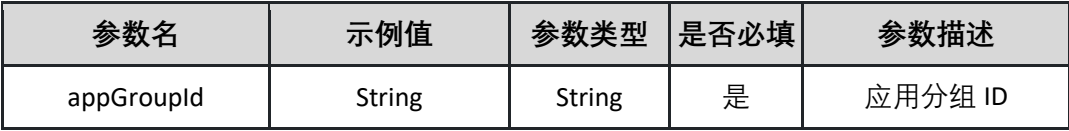

请求示例:

**{"appGroupId":"29b25b16-0b71-48ae-8e82-3746a052b98d "}**

返回参数说明:

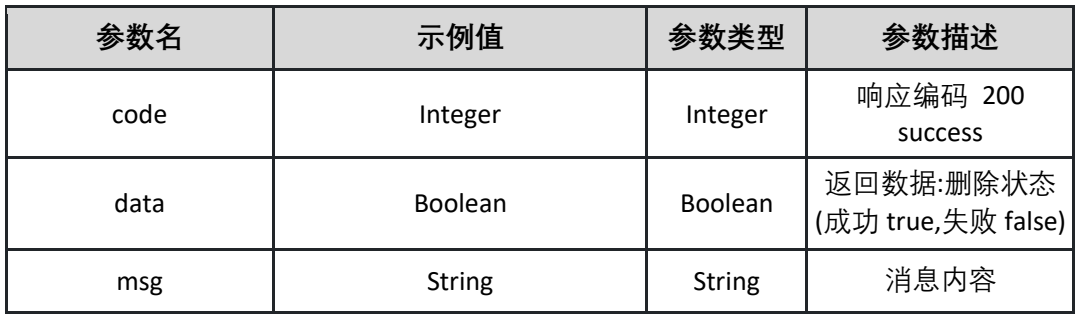

返回示例:成功

**{"code":"200","data":"true","msg":""}**

返回示例:失败

**{"code":"500","data":"","msg":"分组 ID 不能为空"}**

#### <span id="page-28-0"></span>5.2.2 新建应用分组

调用 insertApplicationGroup 接口创建应用分组

接口 URL:*/v1/app/group/insertApplicationGroup*

Content-Type:*application/json*

请求方式:*post*

请求体参数说明:

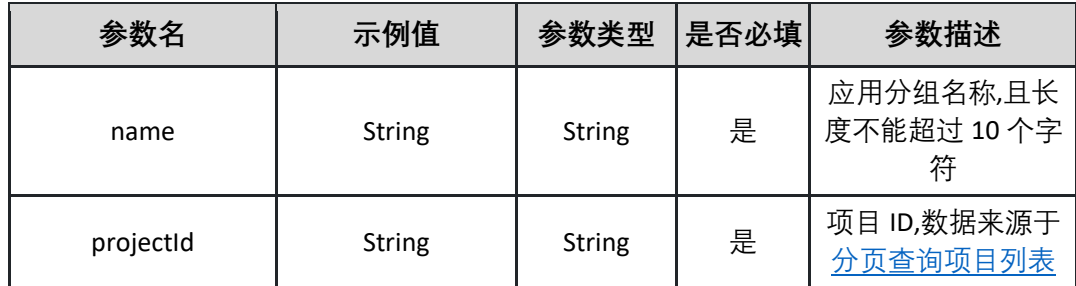

请求示例:

**{"name":"测试","projectId":"29b25b16-0b71-48ae-8e82-3746a052b98d "}**

返回参数说明:

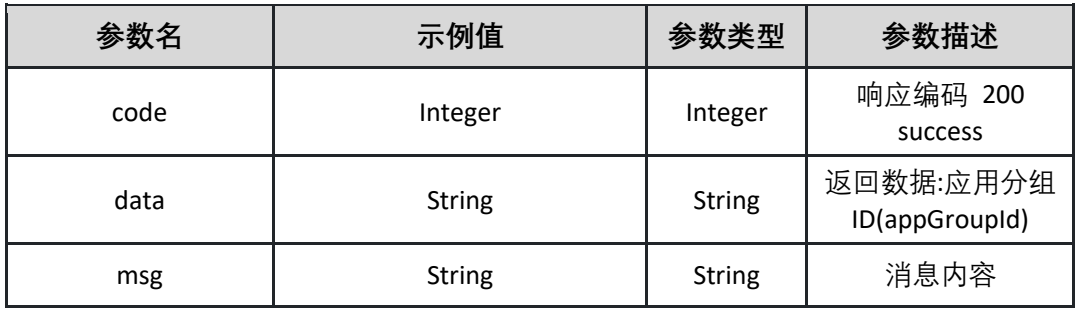

返回示例:成功

**{"code":"200","data":"true","msg":""}**

返回示例:失败

**{"code":"500","data":"","msg":"分组名称不能为空"}**

<span id="page-29-0"></span>5.2.3 获取应用分组列表

调用 listApplicationGroups 接口获取应用分组列表

接口 URL:*/v1/app/group/listApplicationGroups*

Content-Type:*text/plain*

请求方式:*get*

URI 参数说明:

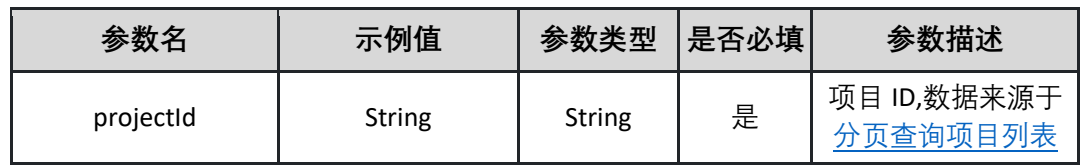

请求体参数说明:

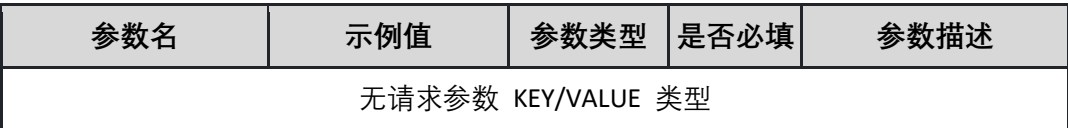

返回参数说明:

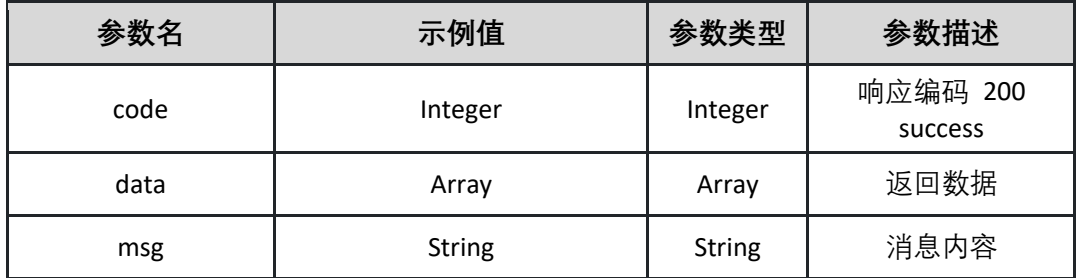

表 data

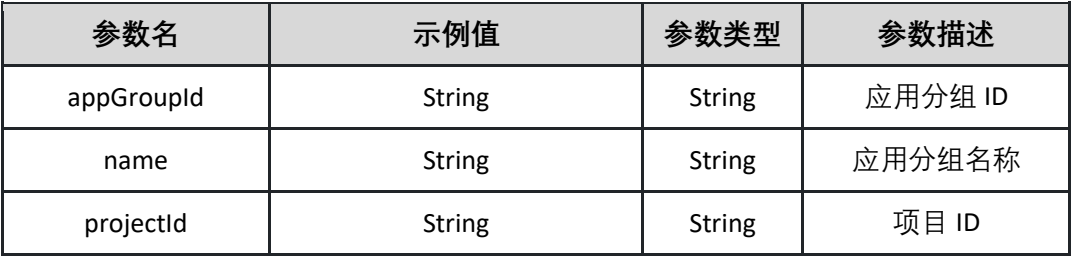

返回示例:成功

**{"code":"200","data":{"appGroupId":"29b25b16-0b71-48ae-8e82- 3746a052b98d","name":"测试","projectId":"29b25b16-0b71-48ae-8e82- 3746a052b98d"},"msg":""}**

返回示例:失败

**{"code":"500","data":"","msg":"项目 ID 不能为空"}**

#### <span id="page-30-0"></span>5.2.4 更新应用分组

调用 updateApplicationGroup 接口更新指定应用分组信息

接口 URL:*/v1/app/group/updateApplicationGroup* Content-Type:*application/json*

请求方式:*post*

请求体参数说明:

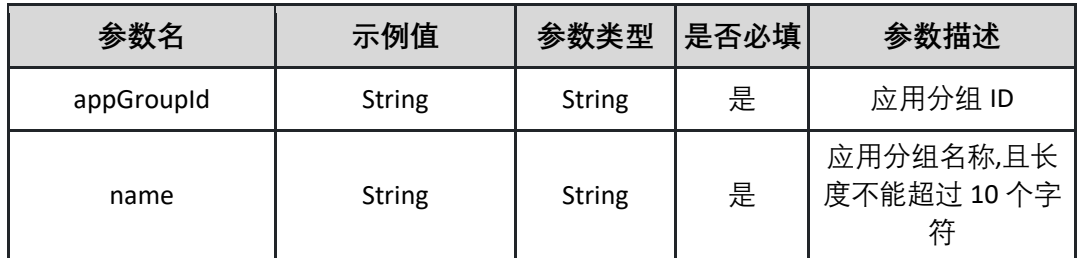

请求示例:

**{"appGroupId":"29b25b16-0b71-48ae-8e82-3746a052b98d ","name":"测试"}**

返回参数说明:

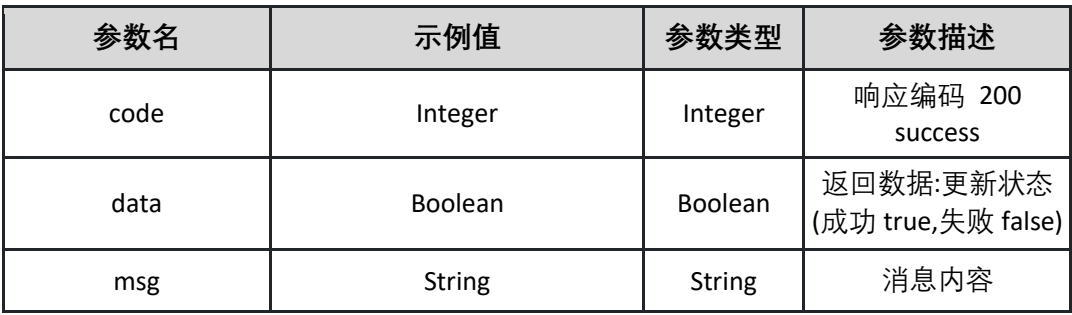

返回示例:成功

**{"code":"200","data":"true","msg":""}**

返回示例:失败

**{"code":"500","data":"","msg":"分组名称不能为空"}**

# <span id="page-31-0"></span>**5.3 应用发布实例运维**

<span id="page-31-1"></span>5.3.1 新建 K8s 服务 Service

调用 createK8sService 接口为 K8s 集群中的应用创建 K8s 服务 Service

接口 URL:*/v1/app/inst/createK8sService* Content-Type:*application/json* 请求方式:*post* 请求体参数说明:

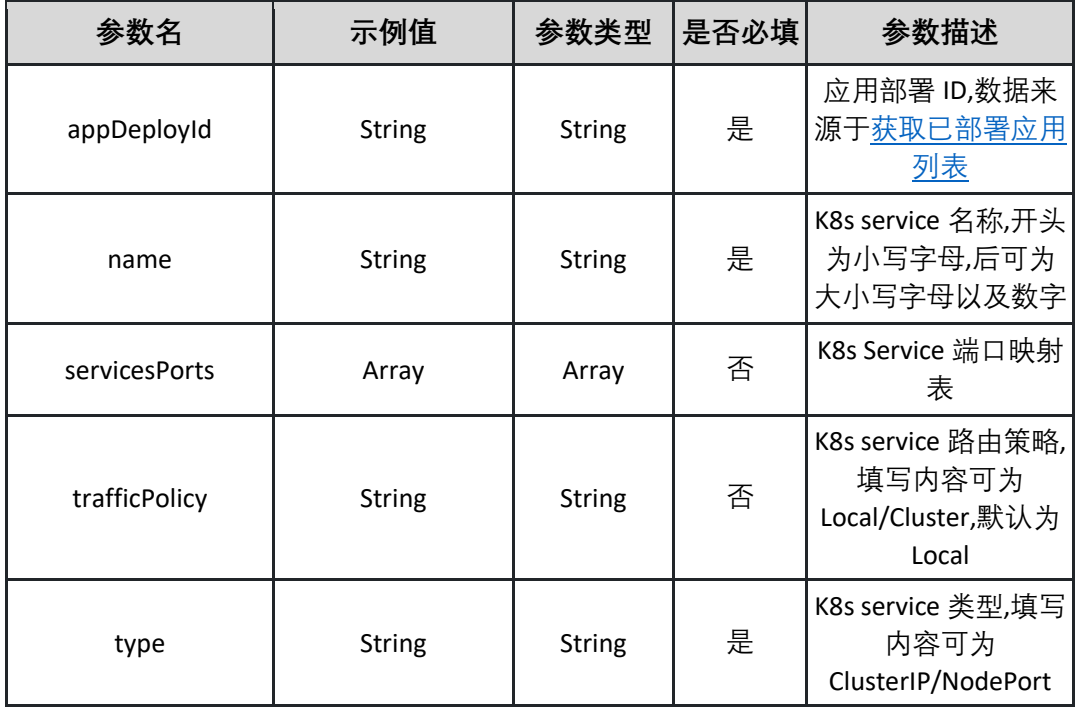

#### 表 servicesPorts

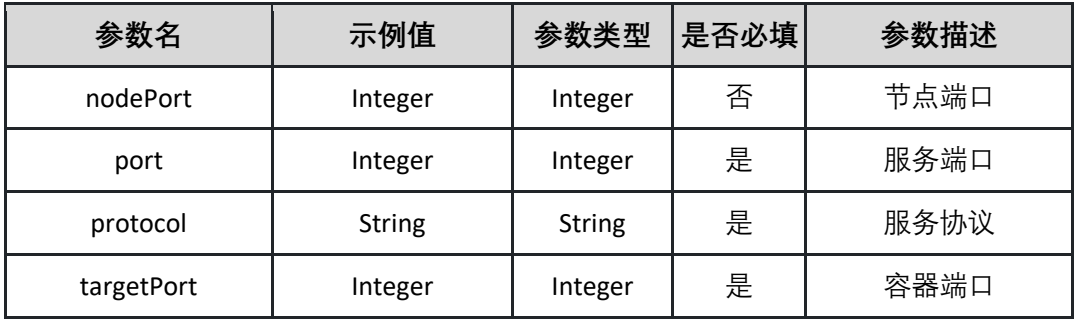

#### 请求示例:

**{"appDeployId":"29b25b16-0b71-48ae-8e82-3746a052b98d ","name":"test","servicesPorts":[{"nodePort":"80","port":"80","protocol":""," targetPort":"80"}],"trafficPolicy":"Local","type":"ClusterIP"}**

#### 返回参数说明:

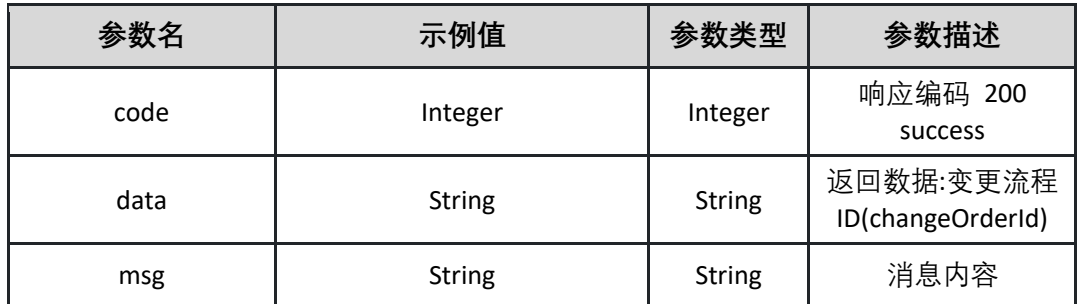

返回示例:成功

**{"code":"200","data":"29b25b16-0b71-48ae-8e82-3746a052b98d ","msg":""}**

返回示例:失败

**{"code":"500","data":"","msg":"名称不规范"}**

<span id="page-33-0"></span>5.3.2 删除 K8s 应用 删除 K8s 集群中 K8s 应用

接口 URL:*/v1/app/inst/deleteK8sApplication*

Content-Type:*application/json*

请求方式:*post*

请求体参数说明:

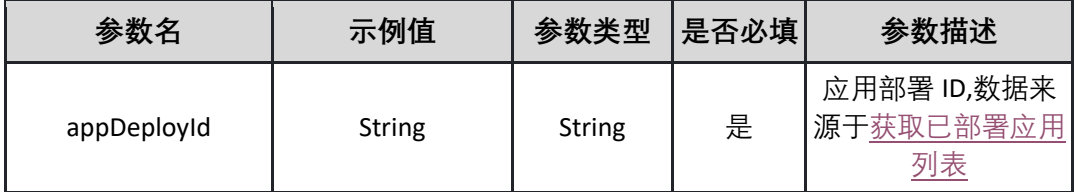

请求示例:

**{"appDeployId":"29b25b16-0b71-48ae-8e82-3746a052b98d"}**

返回参数说明:

| 参数名  | 示例值           | 参数类型          | 参数描述                |
|------|---------------|---------------|---------------------|
| code | Integer       | Integer       | 响应编码 200<br>success |
| data | <b>String</b> | <b>String</b> | 返回数据                |
| msg  | <b>String</b> | String        | 消息内容                |

返回示例:成功

**{"code":"200","data":"","msg":""}**

返回示例:失败

# **{"code":"500","data":"","msg":"ID 不存在"}**

#### <span id="page-34-0"></span>5.3.3 删除 K8s 服务 Service 删除 K8s 集群中应用的 K8s 服务 Service

接口 URL:*/v1/app/inst/deleteK8sService*

Content-Type:*application/json*

请求方式:*post*

请求体参数说明:

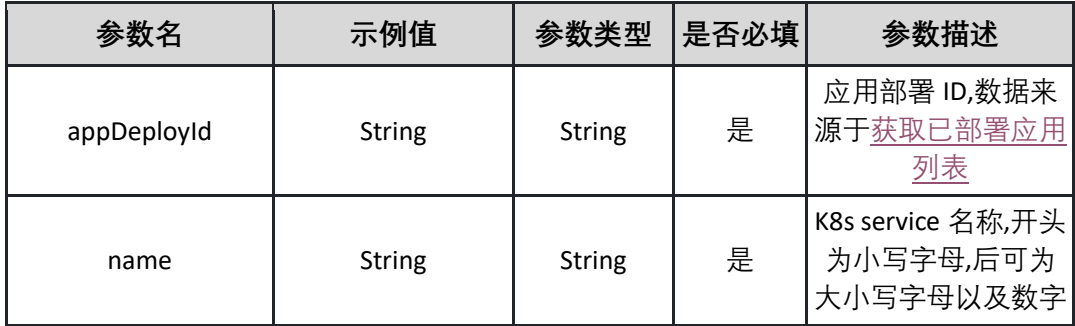

请求示例:

**{"appDeployId":"29b25b16-0b71-48ae-8e82-3746a052b98d","name":"test"}**

返回参数说明:

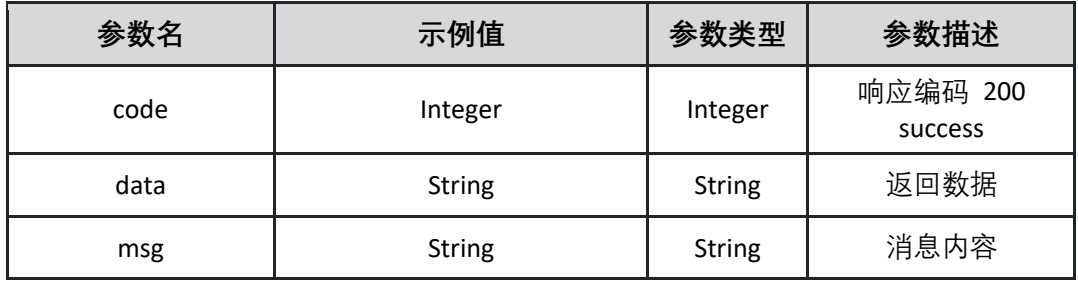

返回示例:成功

**{"code":"200","data":"","msg":""}**

返回示例:失败

**{"code":"500","data":"","msg":"ID 不存在"}**

<span id="page-35-0"></span>5.3.4 获取 K8s 应用的 Pod 信息

调用 describeAppInstanceList 接口获取 K8s 应用 pod 实例列表

接口 URL:*/v1/app/inst/describeAppInstanceList*

Content-Type:*text/plain*

请求方式:*get*

URI 参数说明:

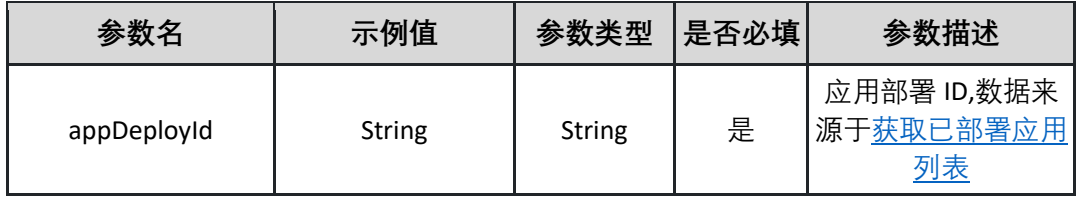

请求体参数说明:

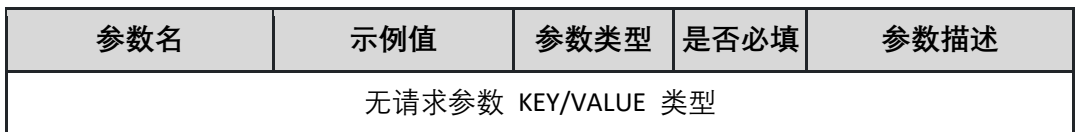

返回参数说明:

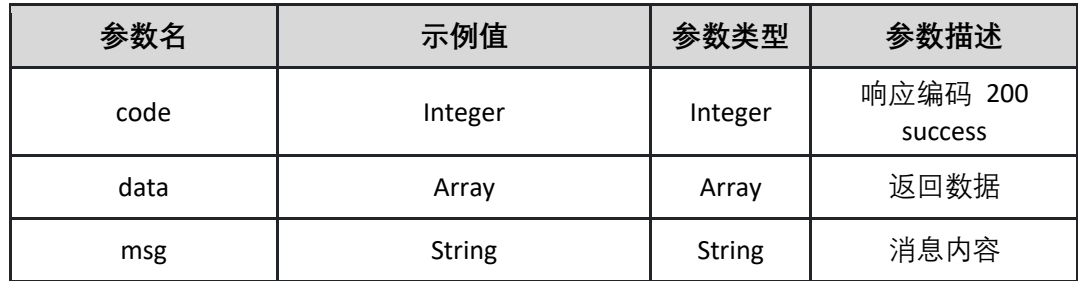

表 data

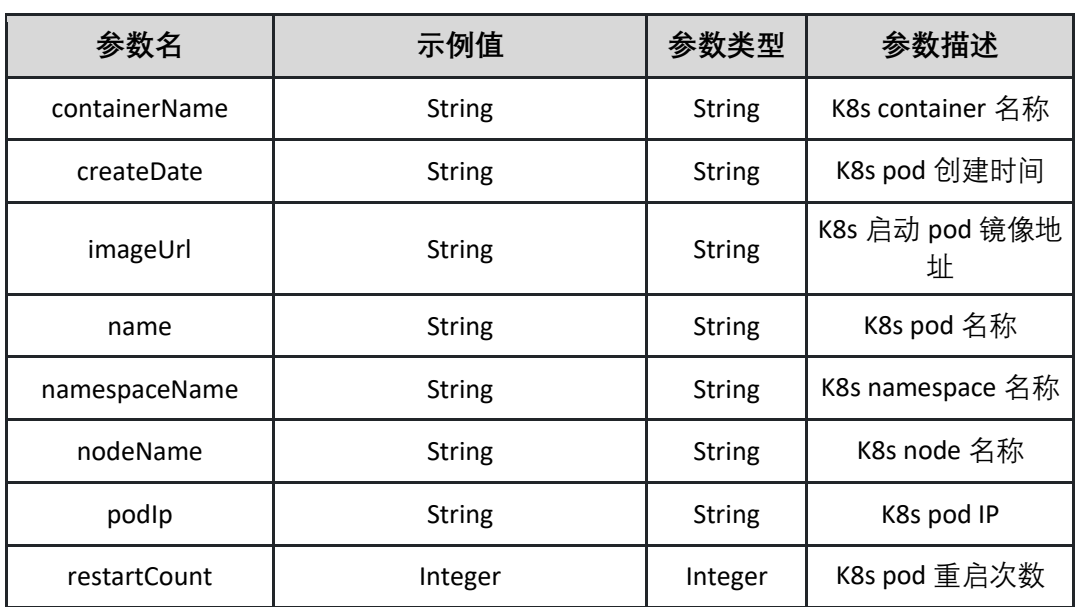
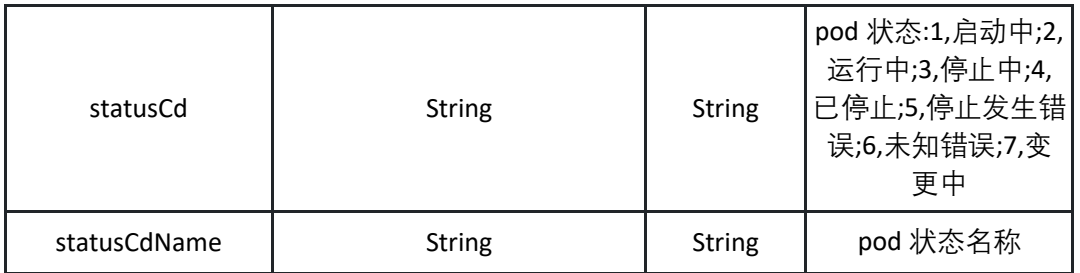

返回示例:成功

**{"code":"200","data":{"containerName":"测试**

**","createDate":"1436590000000","imageUrl":"http:///","name":"test","name spaceName":"test-**

**namespace","nodeName":"test","podIp":"192.168.1.1","restartCount":10,"sta tusCd":"2","statusCdName":"运行中"},"msg":""}**

返回示例:失败

**{"code":"500","data":"","msg":"ID 不存在"}**

5.3.5 获取 K8s 应用的 Deployment 信息

调用 getAppDeployment 接口获取 K8s deployment 信息

接口 URL:*/v1/app/inst/getAppDeployment*

Content-Type:*text/plain*

请求方式:*get*

URI 参数说明:

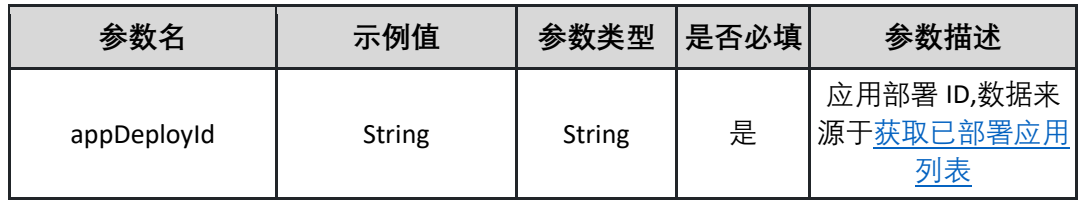

请求体参数说明:

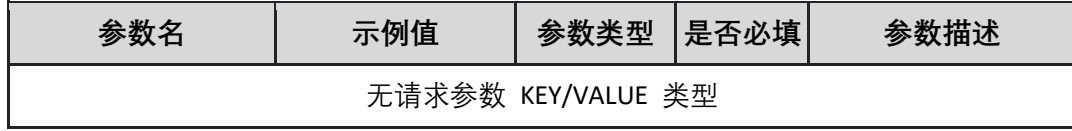

返回参数说明:

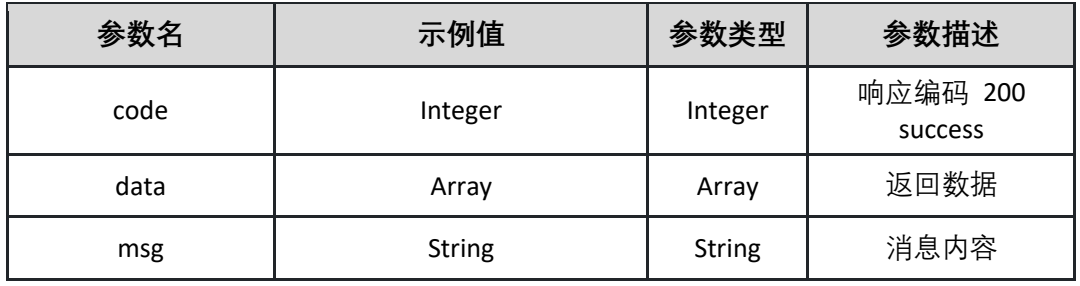

表 data

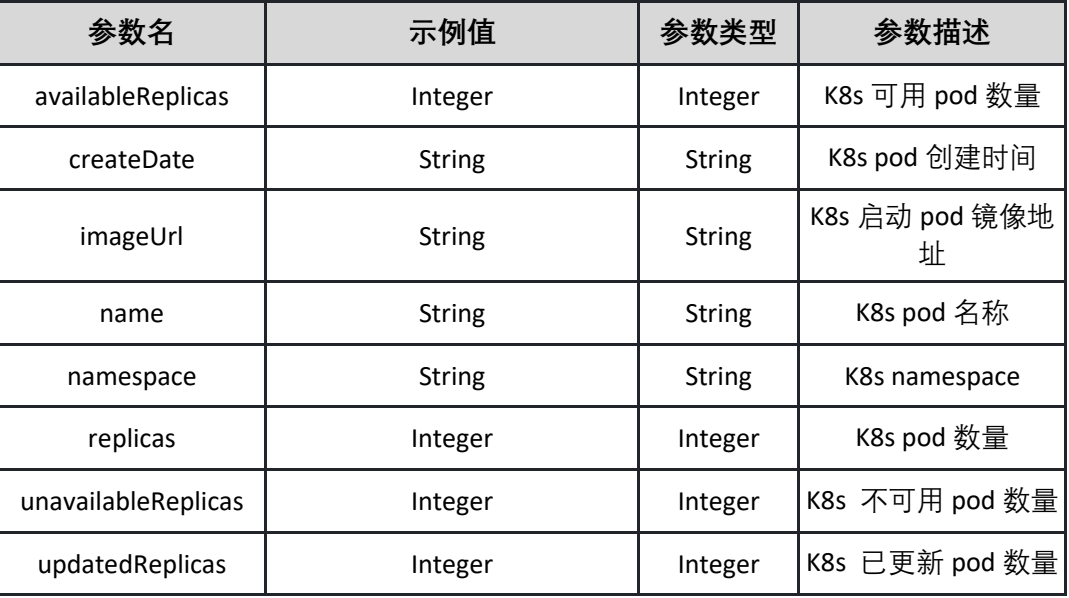

返回示例:成功

**{"code":"200","data":{"availableReplicas":"2","createDate":"1498956000000" ,"imageUrl":"http://xxxxx","name":"test","namespace":"test-**

**name","replicas":10,"unavailableReplicas":2,"updatedReplicas":2},"msg":""}**

返回示例:失败

**{"code":"500","data":"","msg":"ID 不存在"}**

## <span id="page-37-0"></span>5.3.6 查看变更流程详情

调用 getChangeOrderInfo 接口查看变更流程详情

接口 URL:*/v1/app/inst/getChangeOrderInfo*

Content-Type:*text/plain*

请求方式:*get*

URI 参数说明:

| 参数名           | 示例值    | 参数类型          | 是否必填 | 参数描述                           |
|---------------|--------|---------------|------|--------------------------------|
| changeOrderId | String | <b>String</b> | 是    | 变更流程 ID,数据来<br>源于应用历史变更单<br>列表 |

请求体参数说明:

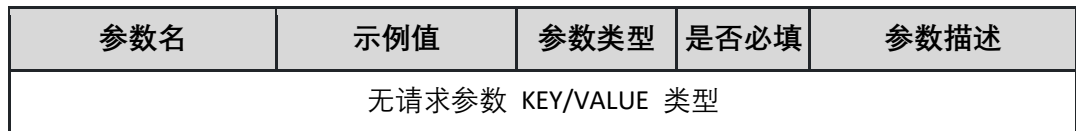

# 返回参数说明:

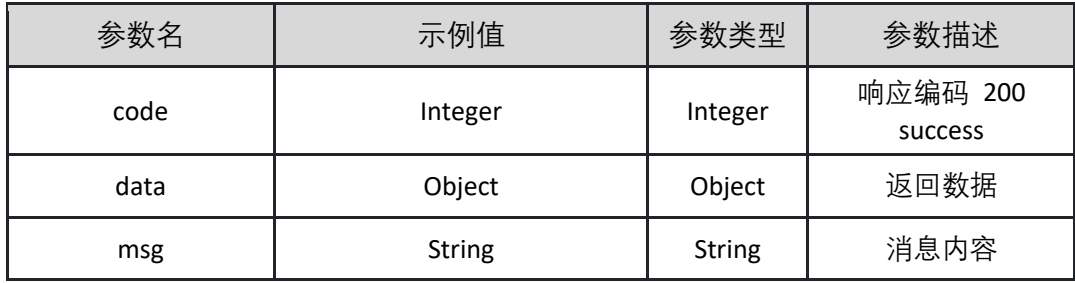

表 data

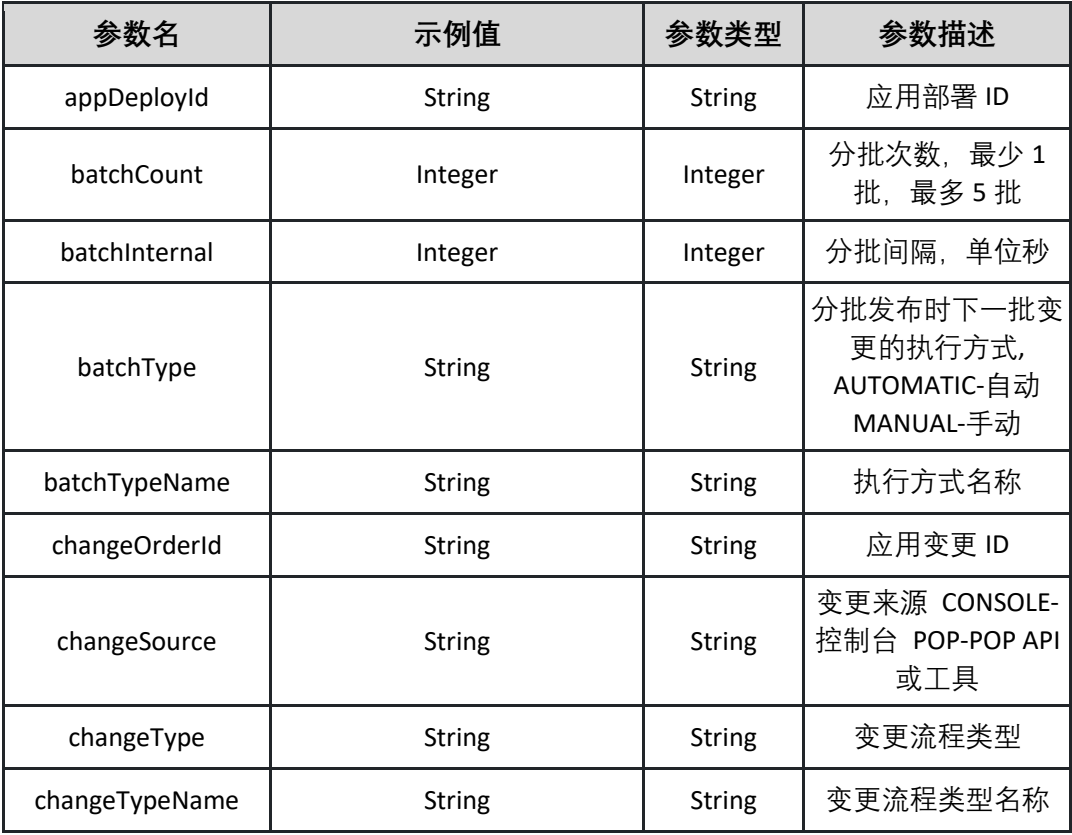

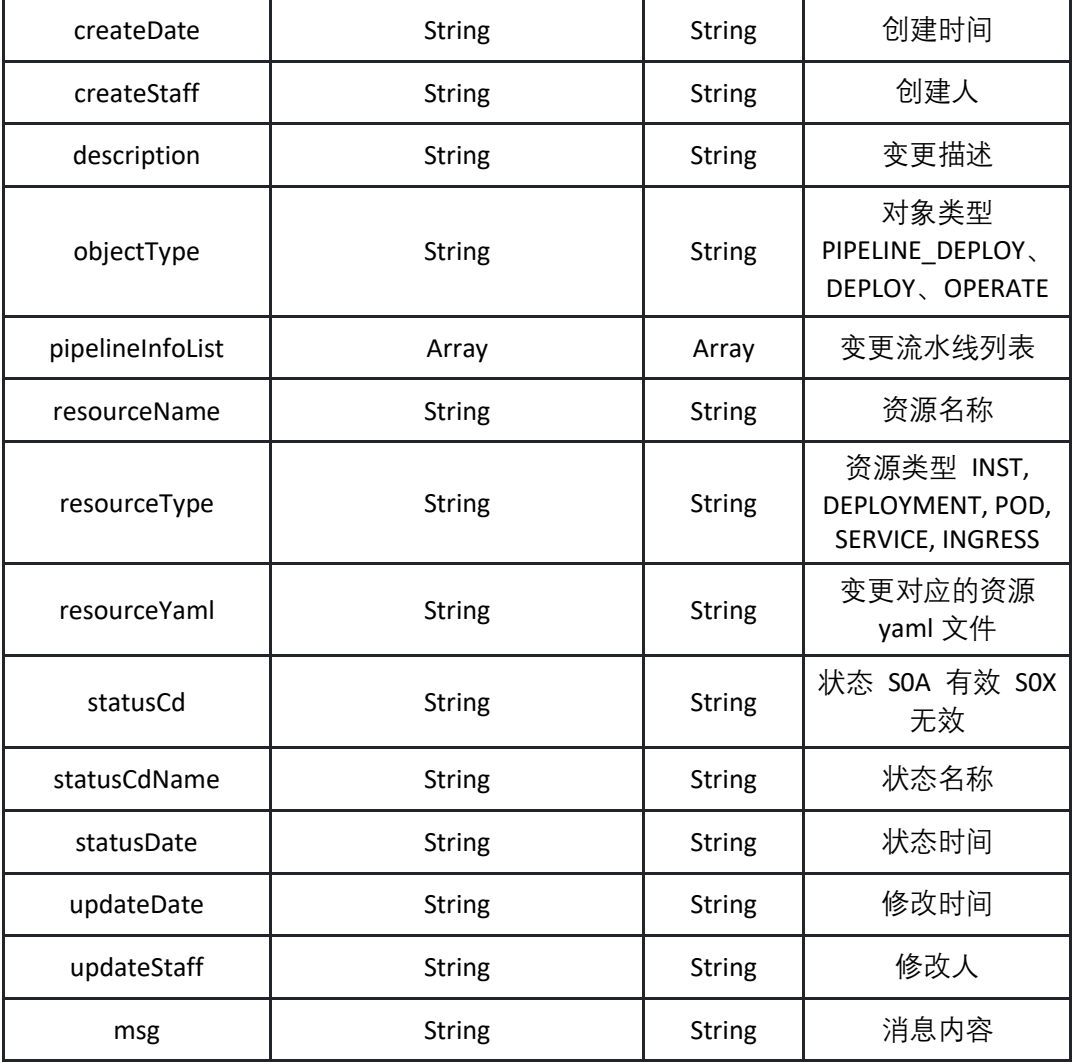

表 pipelineInfoList

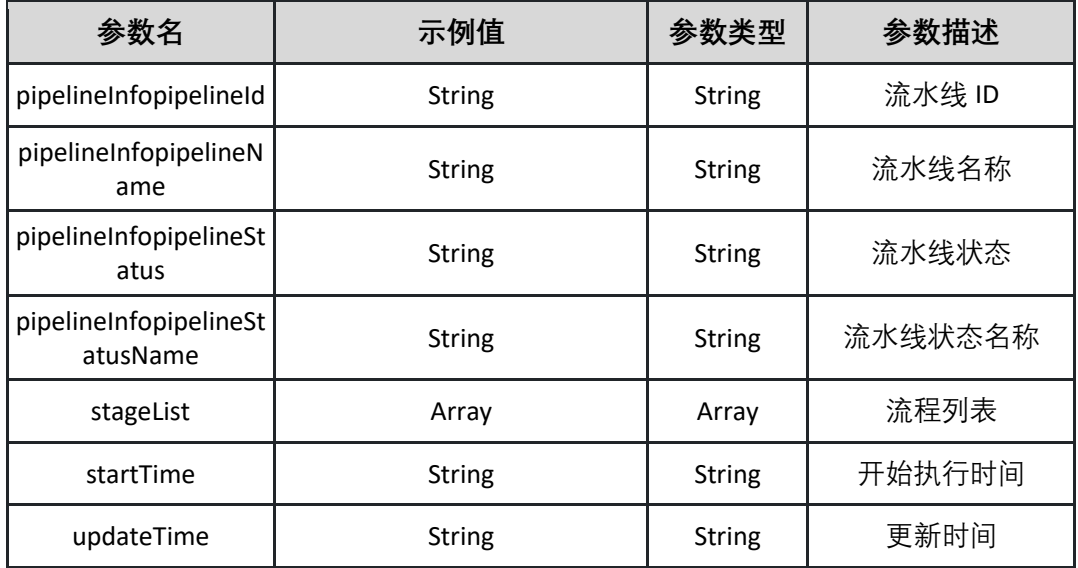

表 stageList

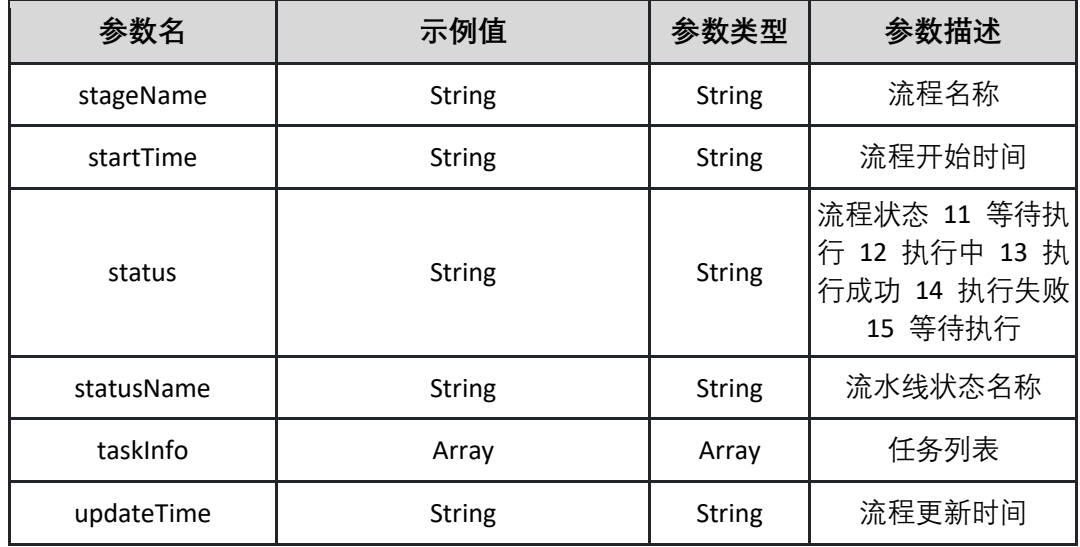

## 表 taskInfo

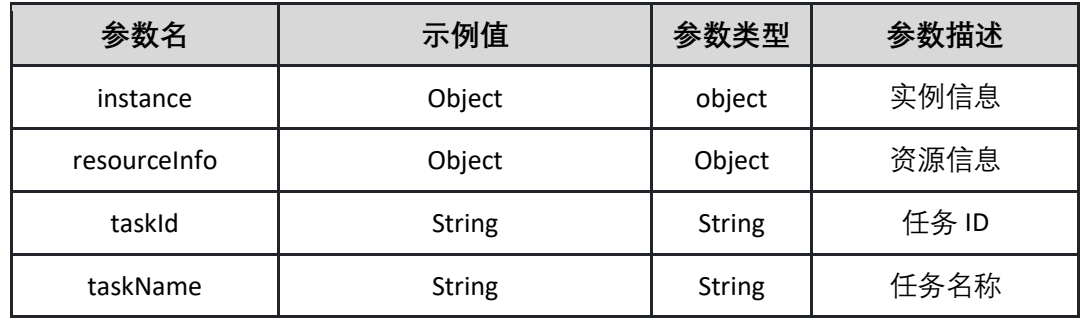

## 表 instance

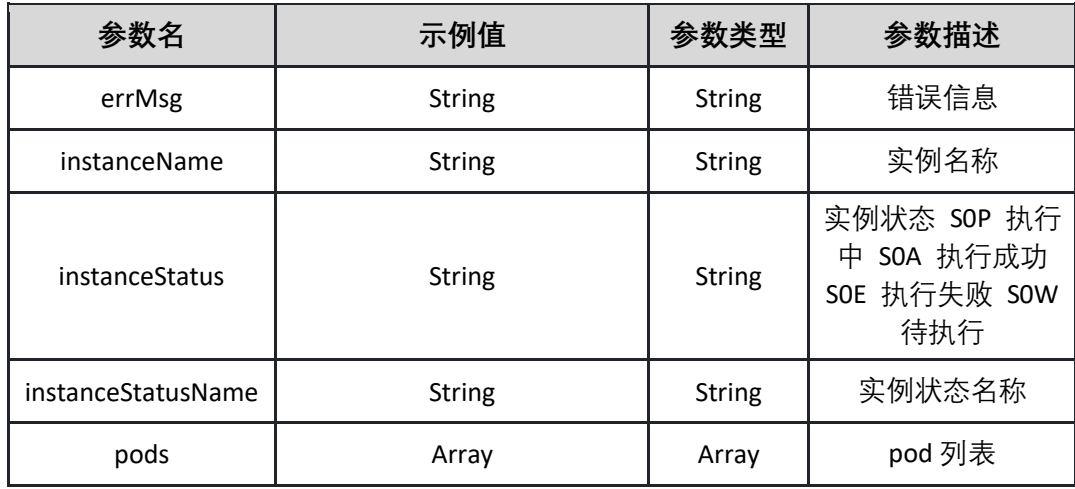

## 表 pods

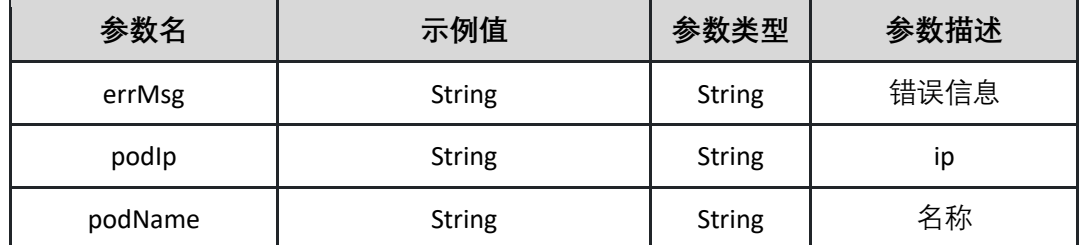

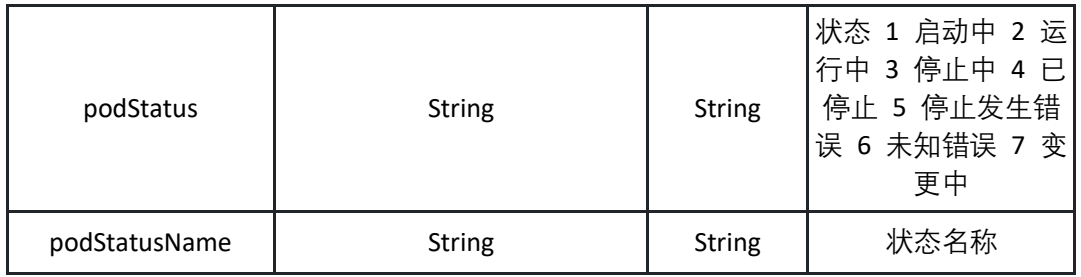

表 resourceInfo

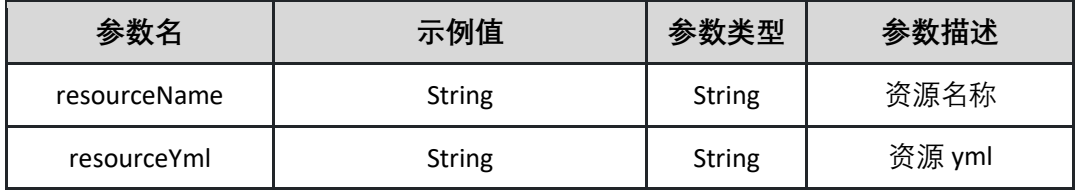

返回示例:成功

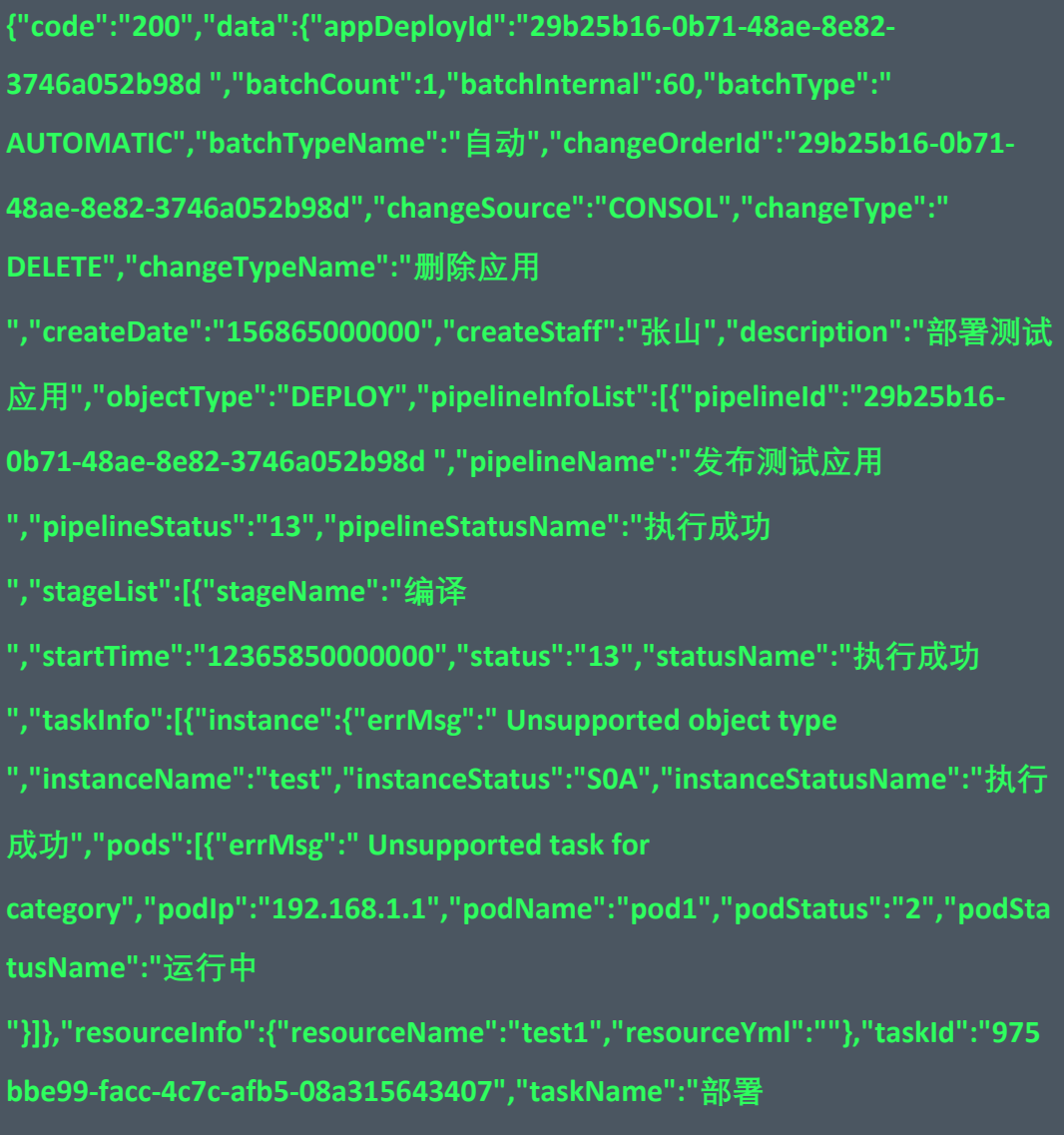

**"}],"updateTime":"168980000000"}],"startTime":"169898000000","updateTim e":"169890000000"}],"statusCd":"S0A","statusCdName":"有效 ","statusDate":"196586000000","updateDate":"196586000000","updateStaff": "张三"},"msg":""}**

返回示例:失败

**{"code":"500","data":"","msg":"ID 不存在"}**

### 5.3.7 获取部署应用详情

调用 getK8sApplication 接口获取容器服务 K8s 集群中部署的应用信息

接口 URL:*/v1/app/inst/getK8sApplication*

Content-Type:*text/plain*

请求方式:*get*

URI 参数说明:

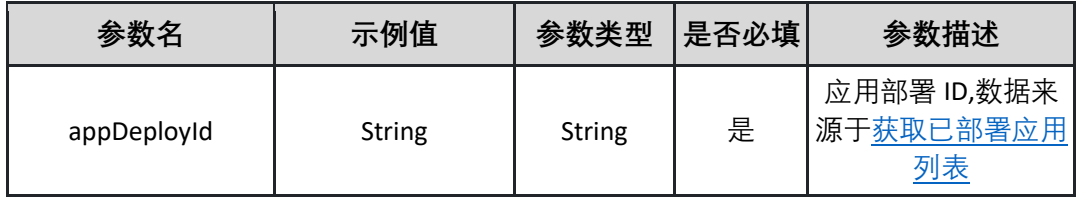

请求体参数说明:

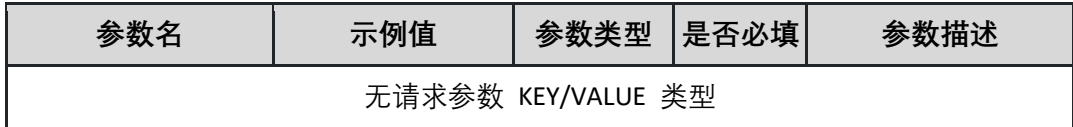

返回参数说明:

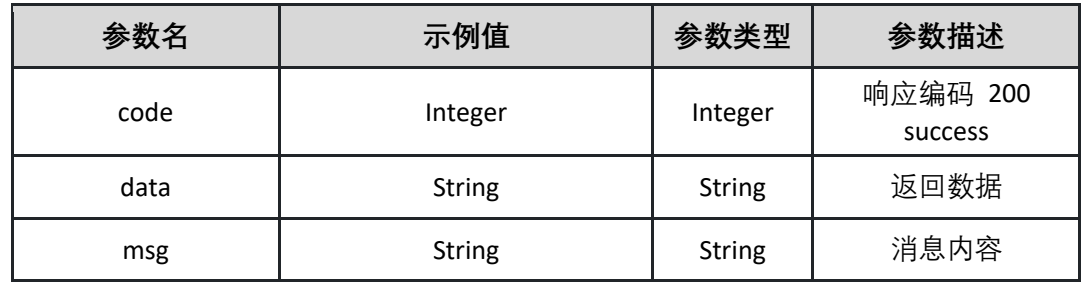

表 data

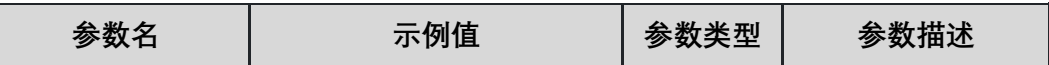

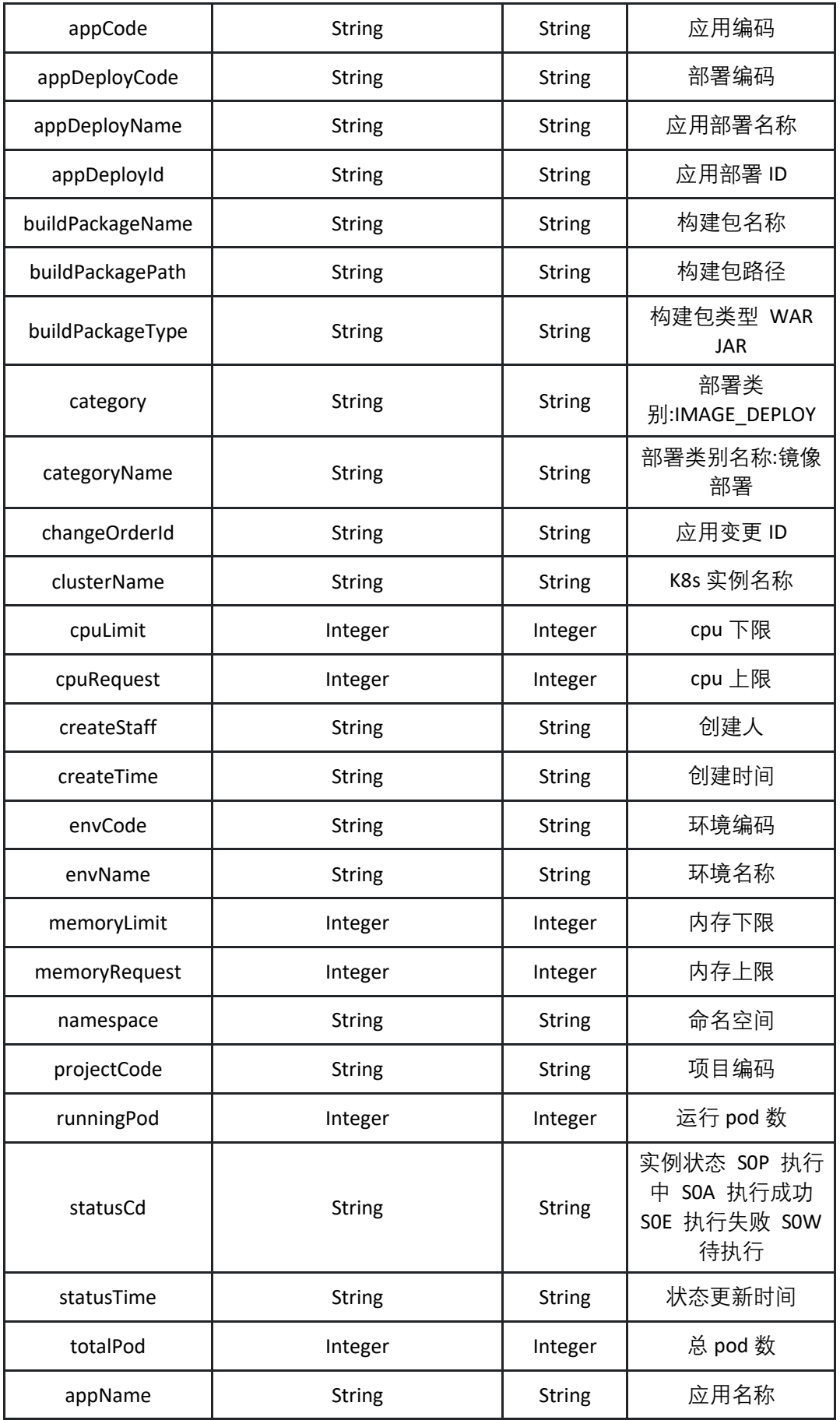

返回示例:成功

**{"code":"200","data":{"appCode":"test1","appDeployCode":"testdeploy","appDeployName":"部署测试应用","appId":"975bbe99-facc-4c7cafb5-08a315643407","appName":"测试应用 1","buildPackageName":"test.jar","buildPackagePath":"/app/test","buildPack ageType":"JAR","category":"IMAGE\_DEPLOY","categoryName":"镜像部署 ","changeOrderId":"975bbe99-facc-4c7c-afb5- 08a315643407","clusterName":"seedcluster","cpuLimit":2,"cpuRequest":2,"createStaff":"张三 ","createTime":"198967000000","envCode":"dev-test","envName":"测试环境 ","memoryLimit":2,"memoryRequest":2,"namespace":"testna","projectCode":"testproject","runningPod":6,"statusCd":"S0A","statusTime ":"169870000000","totalPod":8},"msg":""}**

返回示例:失败

**{"code":"500","data":"","msg":"ID 不存在"}**

5.3.8 查询部署应用状态

调用 getK8sApplicationStatus 接口获取指定 K8s 已部署应用的状态

接口 URL:*/v1/app/inst/getK8sApplicationStatus*

Content-Type:*text/plain*

请求方式:*get*

URI 参数说明:

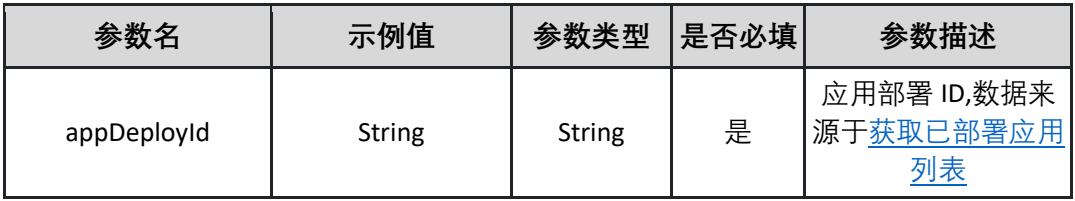

请求体参数说明:

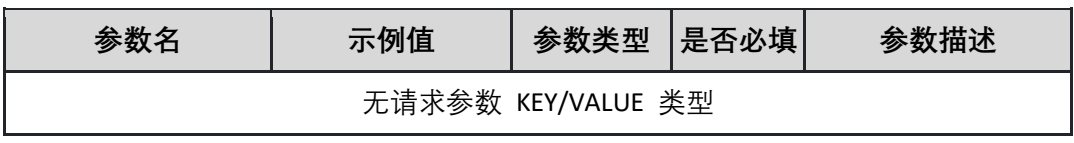

#### 返回参数说明:

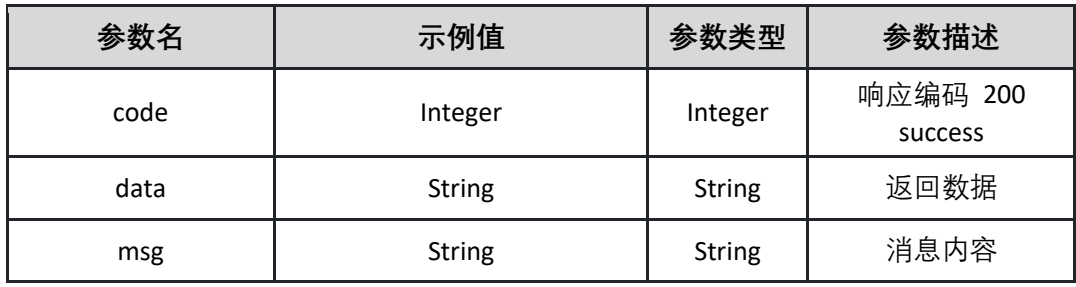

表 data

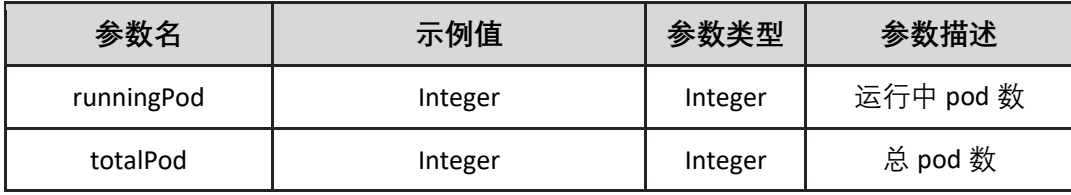

返回示例:成功

**{"code":"200","data":{"runningPod":3,"totalPod":5},"msg":""}**

返回示例:失败

**{"code":"500","data":"","msg":"ID 不存在"}**

## 5.3.9 获取 K8s 服务 Service 列表

调用 getK8sServices 接口获取 K8s 集群中应用的服务 Service 列表

接口 URL:*/v1/app/inst/getK8sServices*

Content-Type:*text/plain*

请求方式:*get*

URI 参数说明:

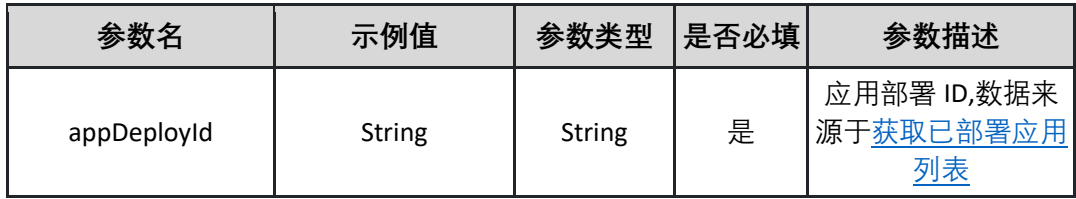

请求体参数说明:

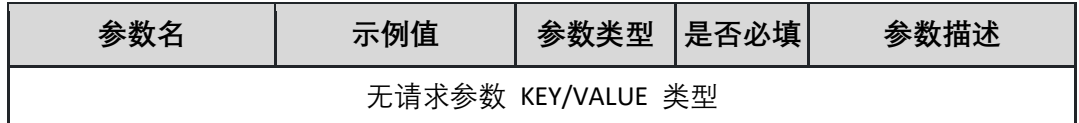

返回参数说明:

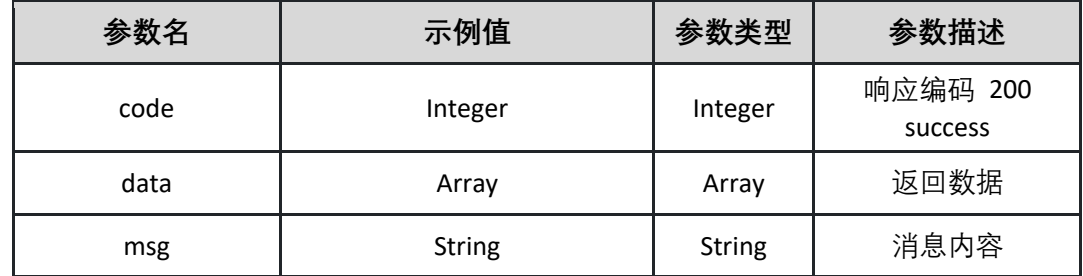

表 data

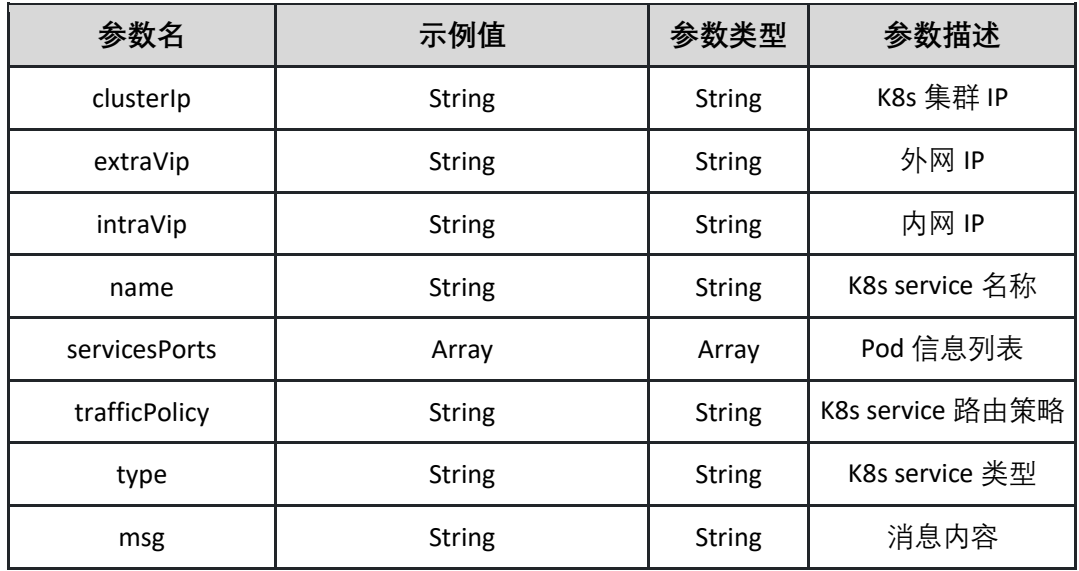

表 servicesPorts

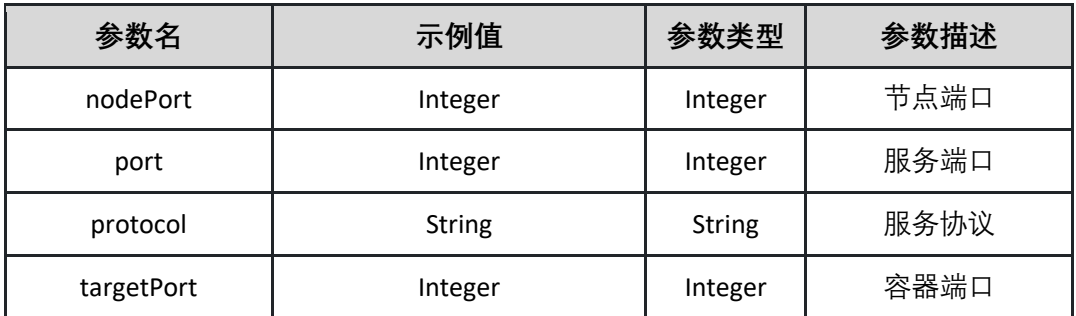

返回示例:成功

**{"code":"200","data":{"clusterIp":"192.168.1.1","extraVip":"200.168.21.3","in traVip":"192.168.1.1","name":"test1","servicesPorts":{"nodePort":"80","port"**

**:"80","protocol":"TCP","targetPort":"80"},"trafficPolicy":"Local","type":""},"m sg":""}**

返回示例:失败

**{"code":"500","data":"","msg":"ID 不存在"}**

## <span id="page-47-0"></span>5.3.10 获取已部署应用列表

调用 listApplication 接口获取 K8s 集群中已部署的应用列表

接口 URL:*/v1/app/inst/listApplication*

Content-Type:*text/plain*

请求方式:*get*

URI 参数说明:

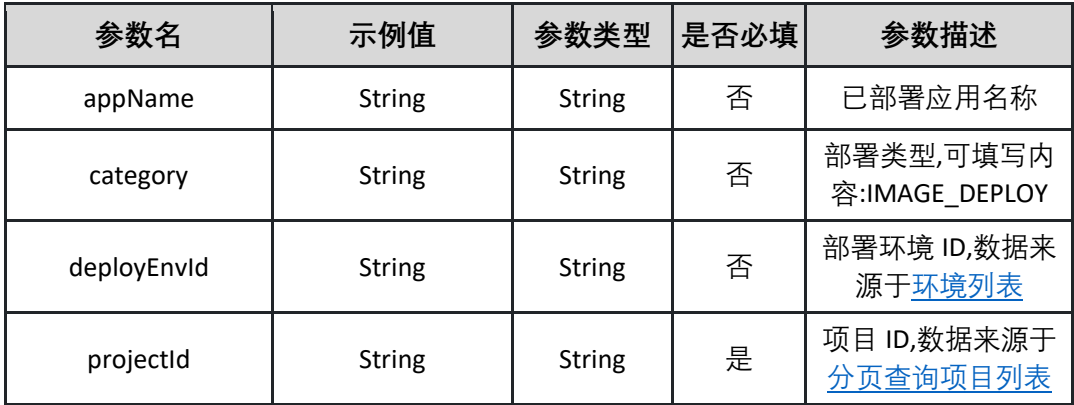

请求体参数说明:

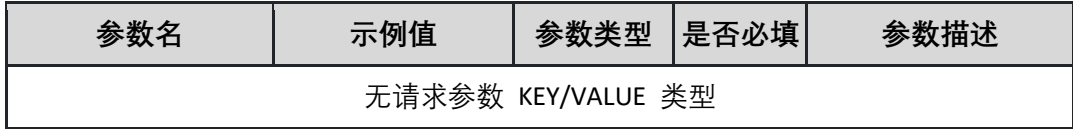

返回参数说明:

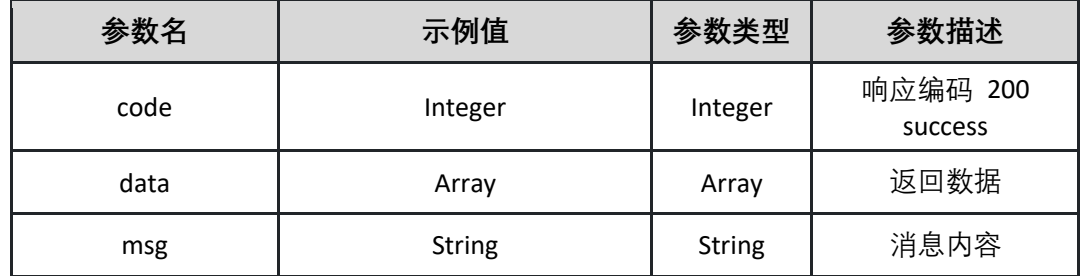

表 data

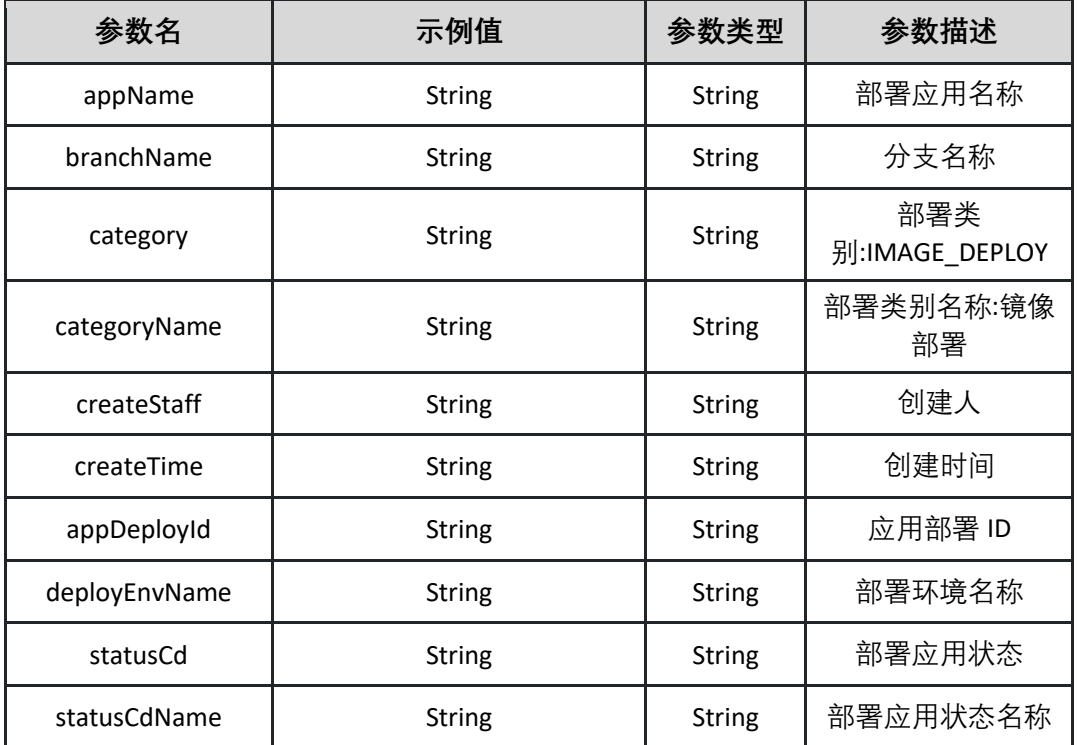

返回示例:成功

**{"code":"200","data":[{"appName":"test1","branchName":"master","category ":"IMAGE\_DEPLOY","categoryName":"镜像部署","createStaff":"张三 ","createTime":"19265680000000","appDeployId":"29b25b16-0b71-48ae-8e82-3746a052b98d ","deployEnvName":"测试环境","statusCd":" S0A ","statusCdName":"执行成功"}],"msg":""}**

返回示例:失败

**{"code":"500","data":"","msg":"ID 不存在"}**

<span id="page-48-0"></span>5.3.11 列出应用历史变更单列表

调用 listRecentChangeOrder 列出应用历史变更单列表

接口 URL:*/v1/app/inst/listRecentChangeOrder*

Content-Type:*text/plain*

请求方式:*get*

URI 参数说明:

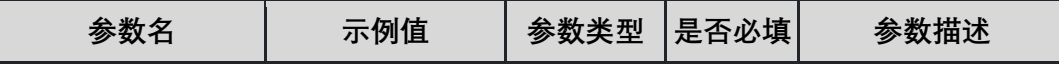

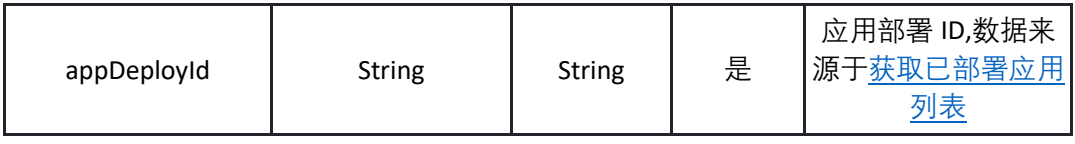

请求体参数说明:

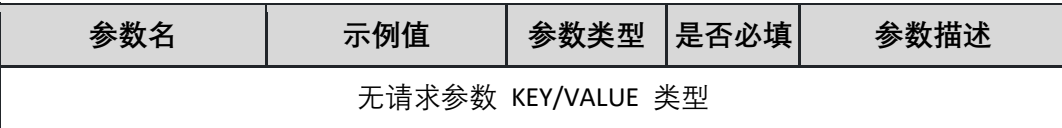

返回参数说明:

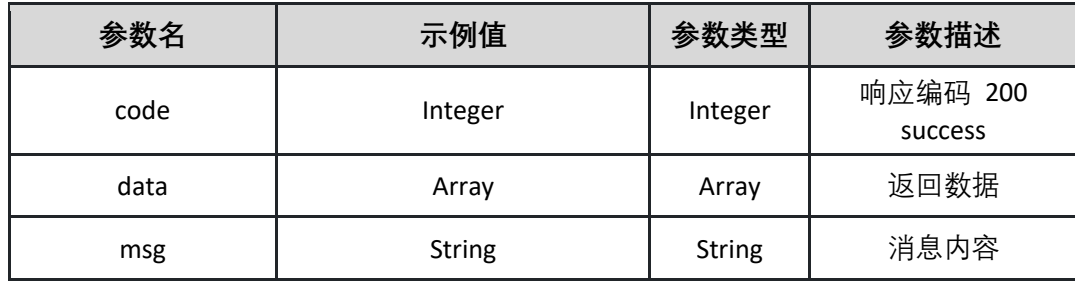

表 data

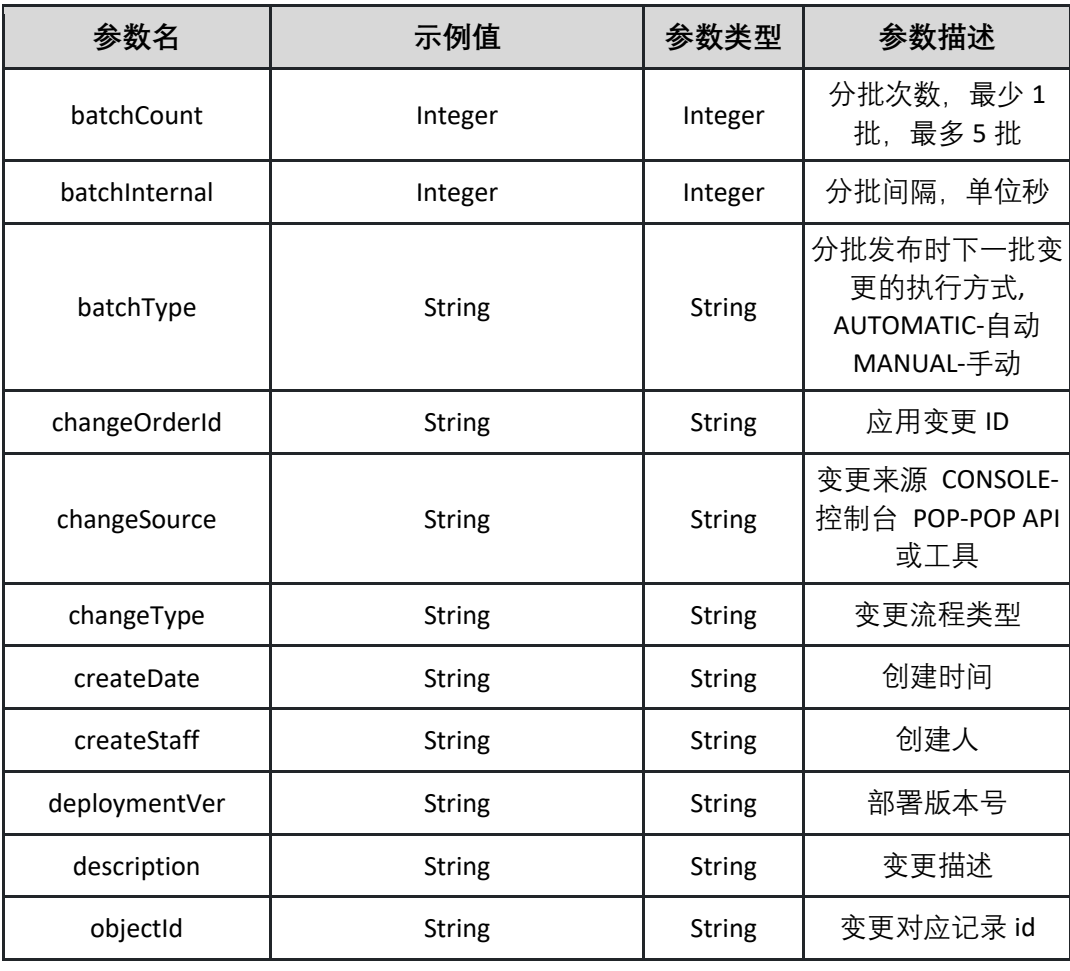

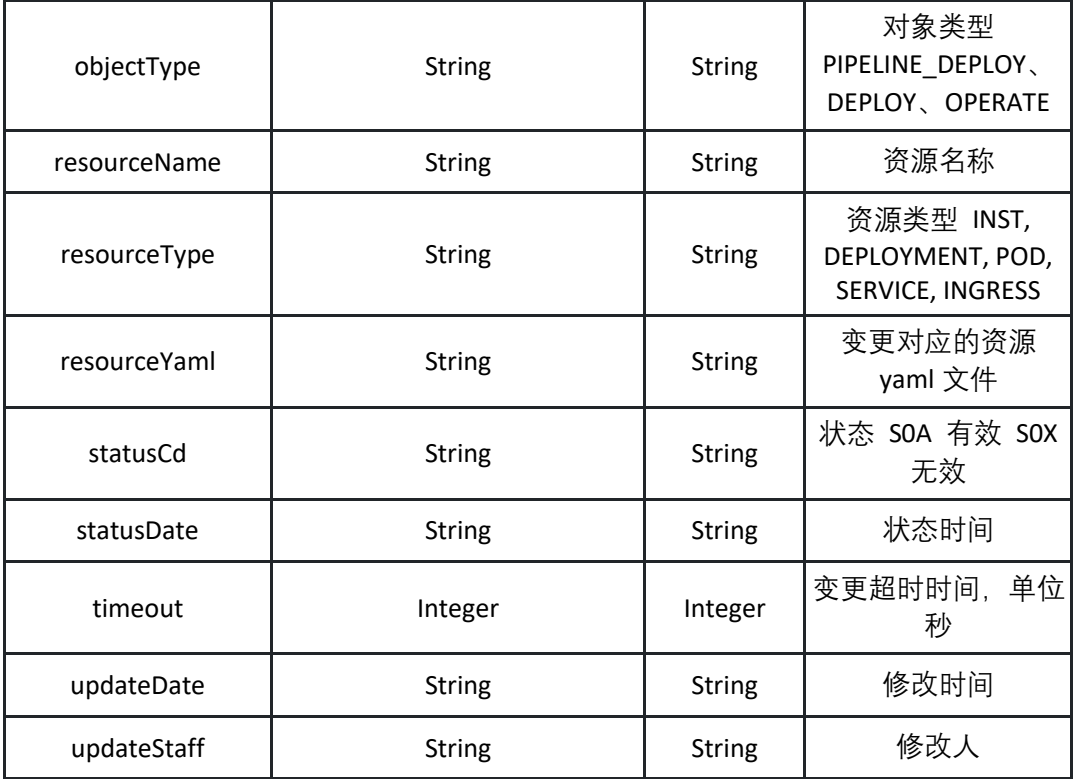

返回示例:成功

```
{"code":"200","data":[{"batchCount":"1","batchInternal":"60","batchType":"
AUTOMATIC","changeOrderId":"29b25b16-0b71-48ae-8e82-3746a052b98d
","changeSource":"CONSOLE","changeType":"START","createDate":"19868000
000","createStaff":"张三","deploymentVer":"1.0.0","description":"启动应用
","objectId":"29b25b16-0b71-48ae-8e82-3746a052b98d ","objectType":"
DEPLOY","resourceName":"test1","resourceType":"SERVICE","resourceYaml":
apiVersion: "v1"
kind: "Service"
metadata:
   labels:
","statusCd":"S0A","statusDate":"1986560000000","timeout":60,"updateDate
":"165956000000","updateStaff":"张三"}],"msg":""}
```
返回示例:失败

# **{"code":"500","data":"","msg":"ID 不存在"}**

### 5.3.12 重启 K8s 应用

调用 restartK8sApplication 接口来重启部署在容器服务 K8s 集群中的应用

接口 URL:*/v1/app/inst/restartK8sApplication*

Content-Type:*application/json*

请求方式:*post*

请求体参数说明:

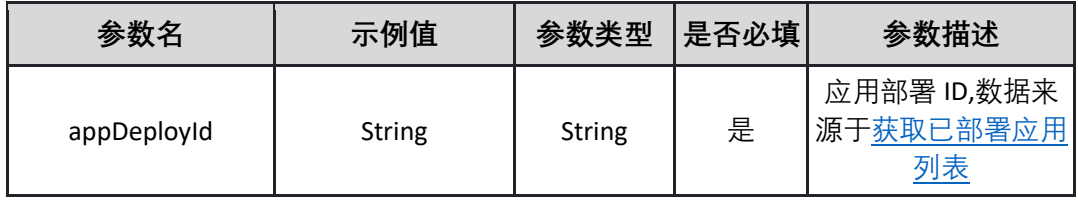

请求示例:

**{"appDeployId":"29b25b16-0b71-48ae-8e82-3746a052b98d"}**

返回参数说明:

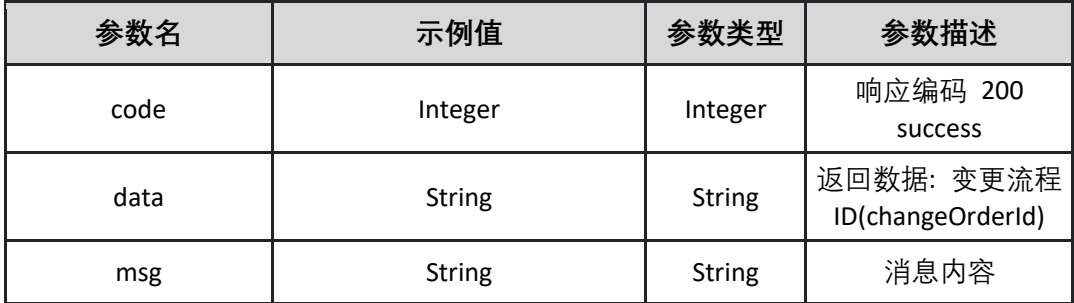

返回示例:成功

**{"code":"200","data":"29b25b16-0b71-48ae-8e82-3746a052b98d ","msg":""}**

返回示例:失败

**{"code":"500","data":"","msg":"ID 不存在"}**

5.3.13 手动扩缩容 K8s 应用

调用 scaleK8sApplication 接口扩容或下线容器服务 K8s 集群的应用实例

接口 URL:*/v1/app/inst/scaleK8sApplication* Content-Type:*application/json* 请求方式:*post*

请求体参数说明:

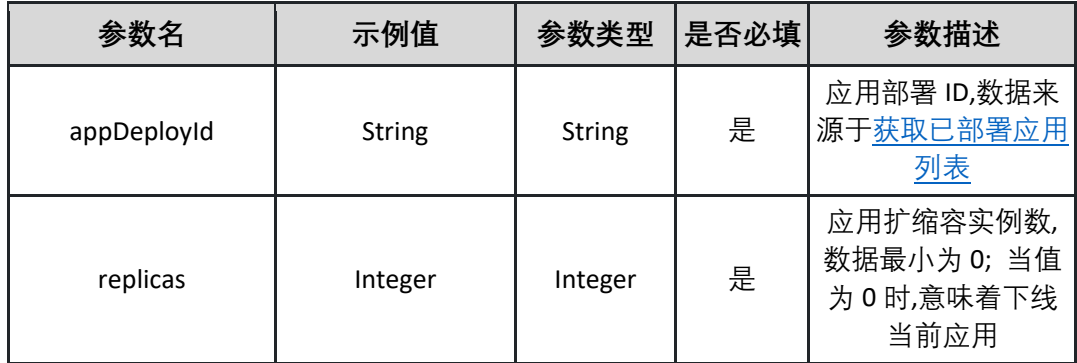

请求示例:

**{"appDeployId":"29b25b16-0b71-48ae-8e82-3746a052b98d ","replicas":10}**

返回参数说明:

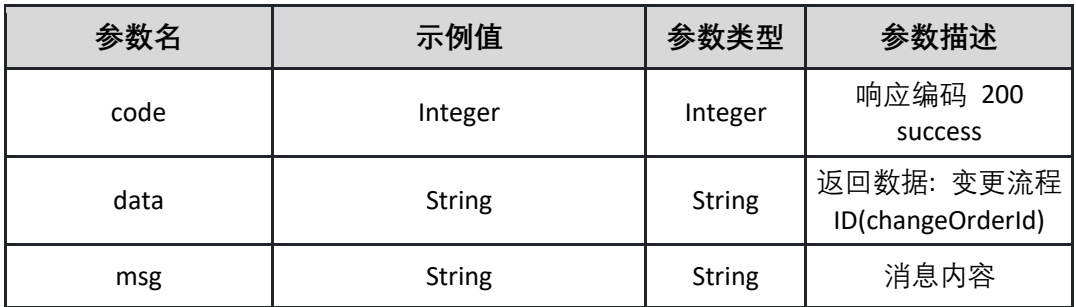

返回示例:成功

**{"code":"200","data":"29b25b16-0b71-48ae-8e82-3746a052b98d ","msg":""}**

返回示例:失败

**{"code":"500","data":"","msg":"ID 不存在"}**

5.3.14 启动 K8s 应用

启动容器服务 K8s 集群中的应用

接口 URL:*/v1/app/inst/startK8sApplication*

Content-Type:*application/json*

请求方式:*post*

请求体参数说明:

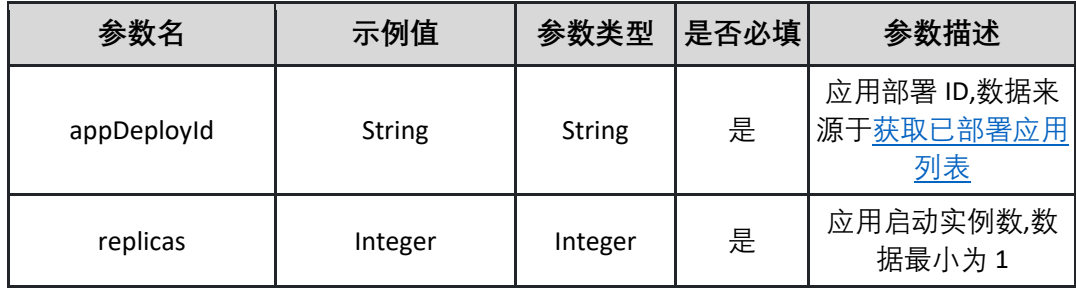

请求示例:

**{"appDeployId":"29b25b16-0b71-48ae-8e82-3746a052b98d","replicas":10}**

返回参数说明:

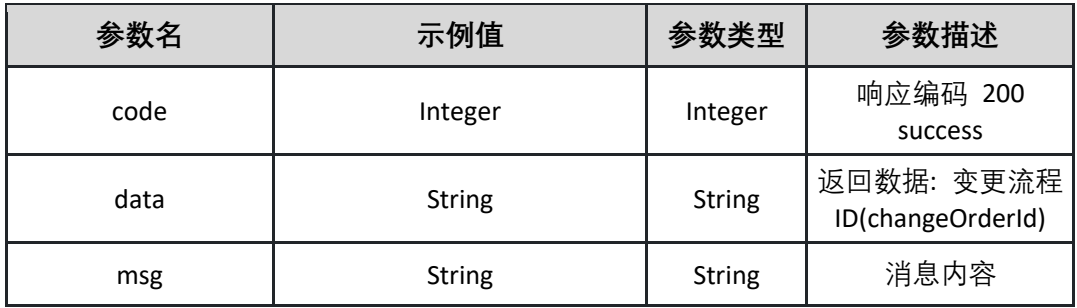

返回示例:成功

**{"code":"200","data":"29b25b16-0b71-48ae-8e82-3746a052b98d ","msg":""}**

返回示例:失败

**{"code":"500","data":"","msg":"ID 不存在"}**

5.3.15 停止 K8s 应用

停止部署在容器服务 K8s 集群中的应用

接口 URL:*/v1/app/inst/stopK8sApplication*

Content-Type:*application/json*

请求方式:*post*

请求体参数说明:

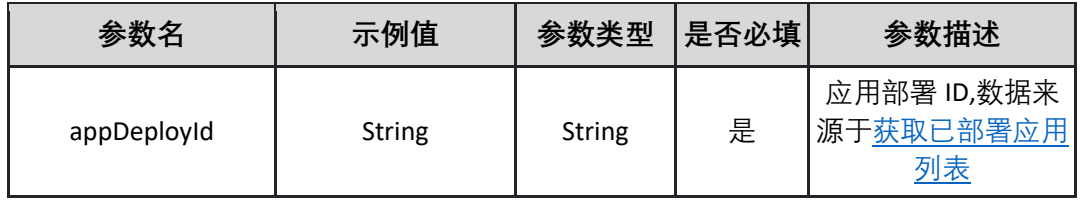

请求示例:

**{"appDeployId":"29b25b16-0b71-48ae-8e82-3746a052b98d"}**

返回参数说明:

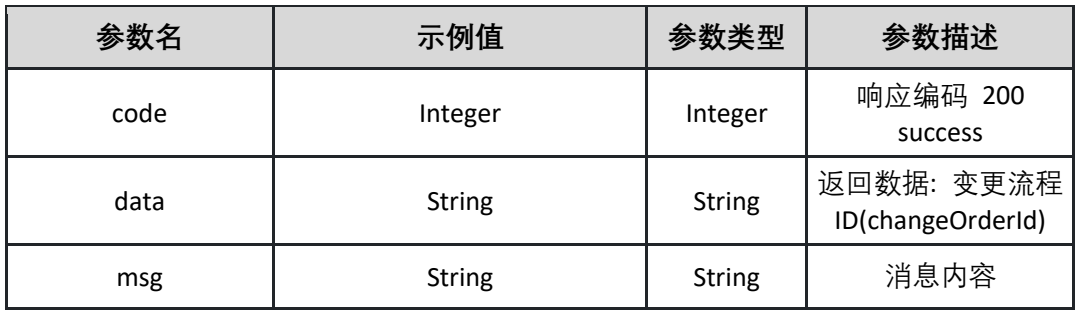

返回示例:成功

**{"code":"200","data":"29b25b16-0b71-48ae-8e82-3746a052b98d ","msg":""}**

返回示例:失败

**{"code":"500","data":"","msg":"ID 不存在"}**

## 5.3.16 更新 K8s 服务 Service

更新 K8s 集群中应用的 K8s 服务 Service

接口 URL:*/v1/app/inst/updateK8sService*

Content-Type:*application/json*

请求方式:*post*

请求体参数说明:

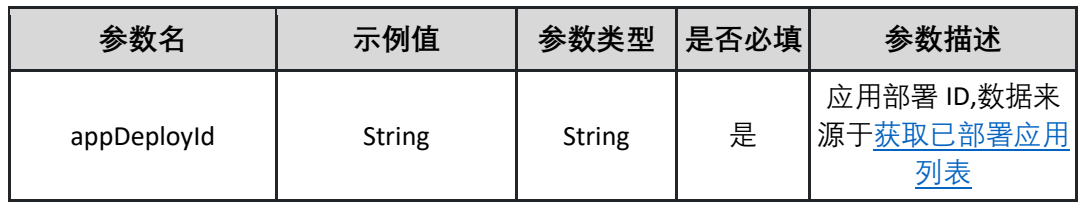

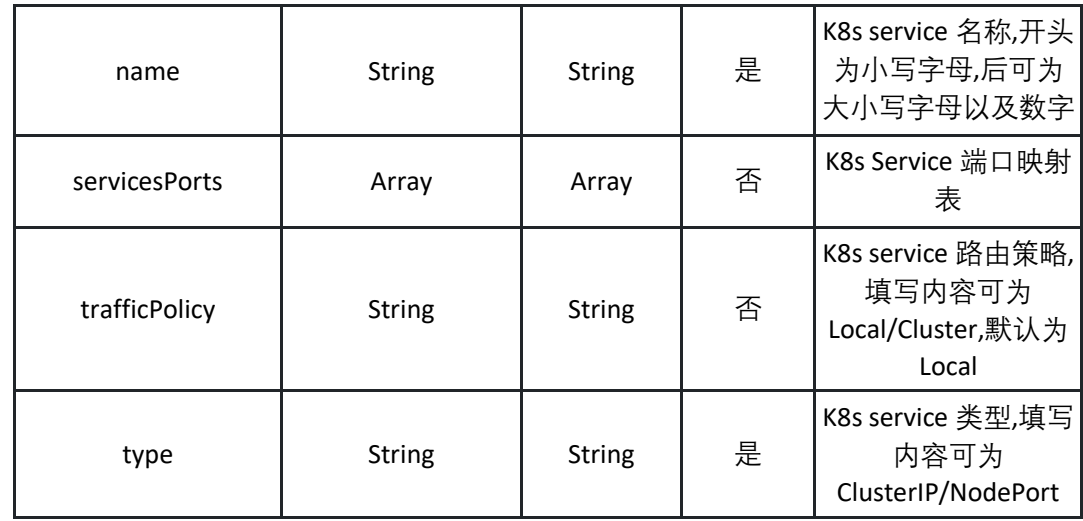

#### 表 servicesPorts

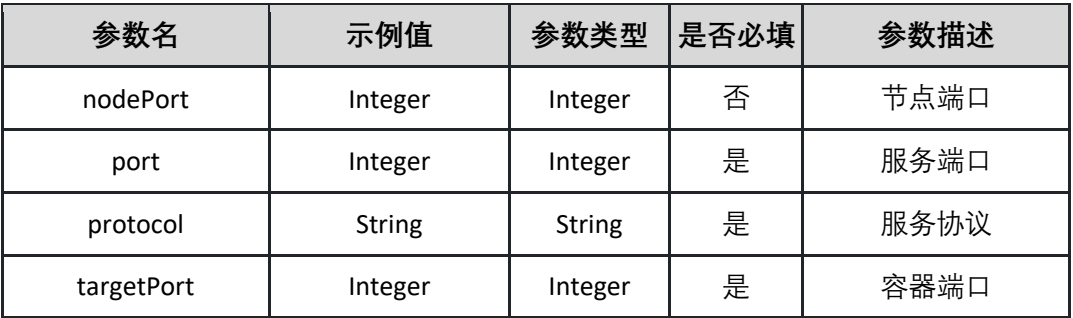

#### 请求示例:

**{"appDeployId":"29b25b16-0b71-48ae-8e82-**

**3746a052b98d","name":"test1","servicesPorts":[{"nodePort":80,"port":80,"pr otocol":"TCP","targetPort":80}],"trafficPolicy":"Local","type":"ClusterIP"}**

#### 返回参数说明:

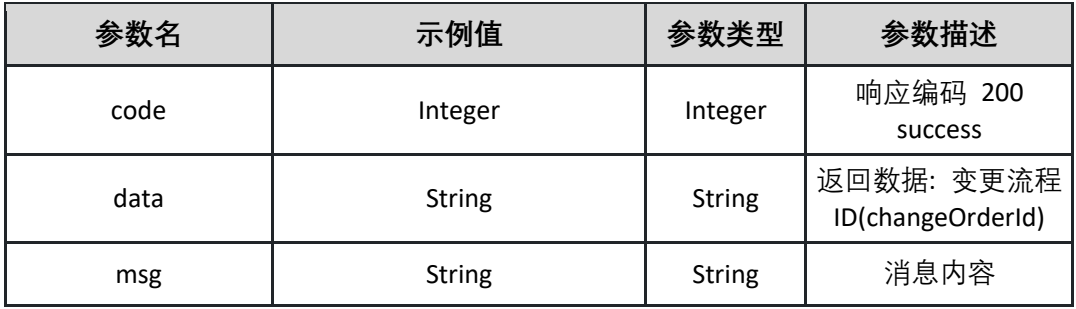

#### 返回示例:成功

**{"code":"200","data":"29b25b16-0b71-48ae-8e82-3746a052b98d ","msg":""}**

返回示例:失败

**{"code":"500","data":"","msg":"ID 不存在"}**

5.3.17 执行下一批发布 执行下一批发布

> 接口 URL:*/v1/app/inst/continuePipeline* Content-Type:*application/json* 请求方式:*post*

请求体参数说明:

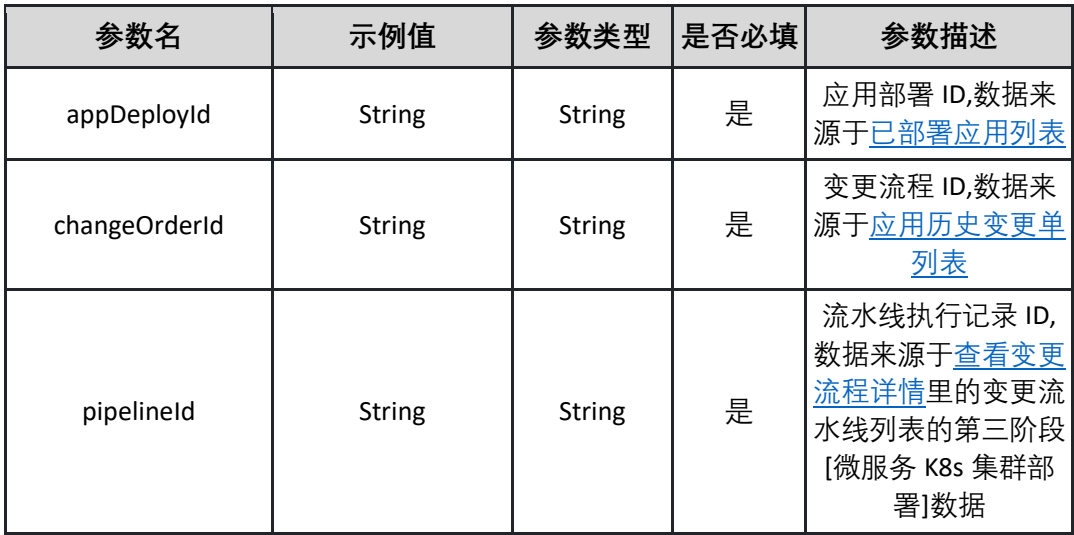

请求示例:

**{"appDeployId":"String","changeOrderId":"String","pipelineId":"String"}**

返回参数说明:(200)成功

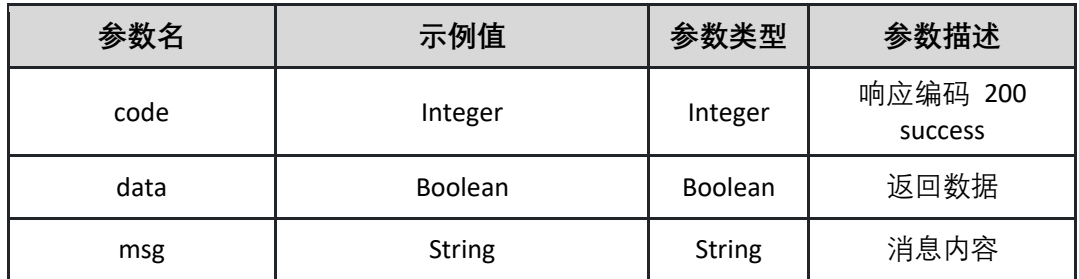

返回示例:成功

**{"code":"Integer","data":"Boolean","msg":"String"}**

返回示例:失败

**{"code":"500","data":"","msg":"变更记录不存在"}**

5.3.18 部署 K8s 应用

部署 K8s 应用

接口 URL:*/v1/app/inst/deployK8sApplication*

Content-Type:*application/json*

请求方式:*post*

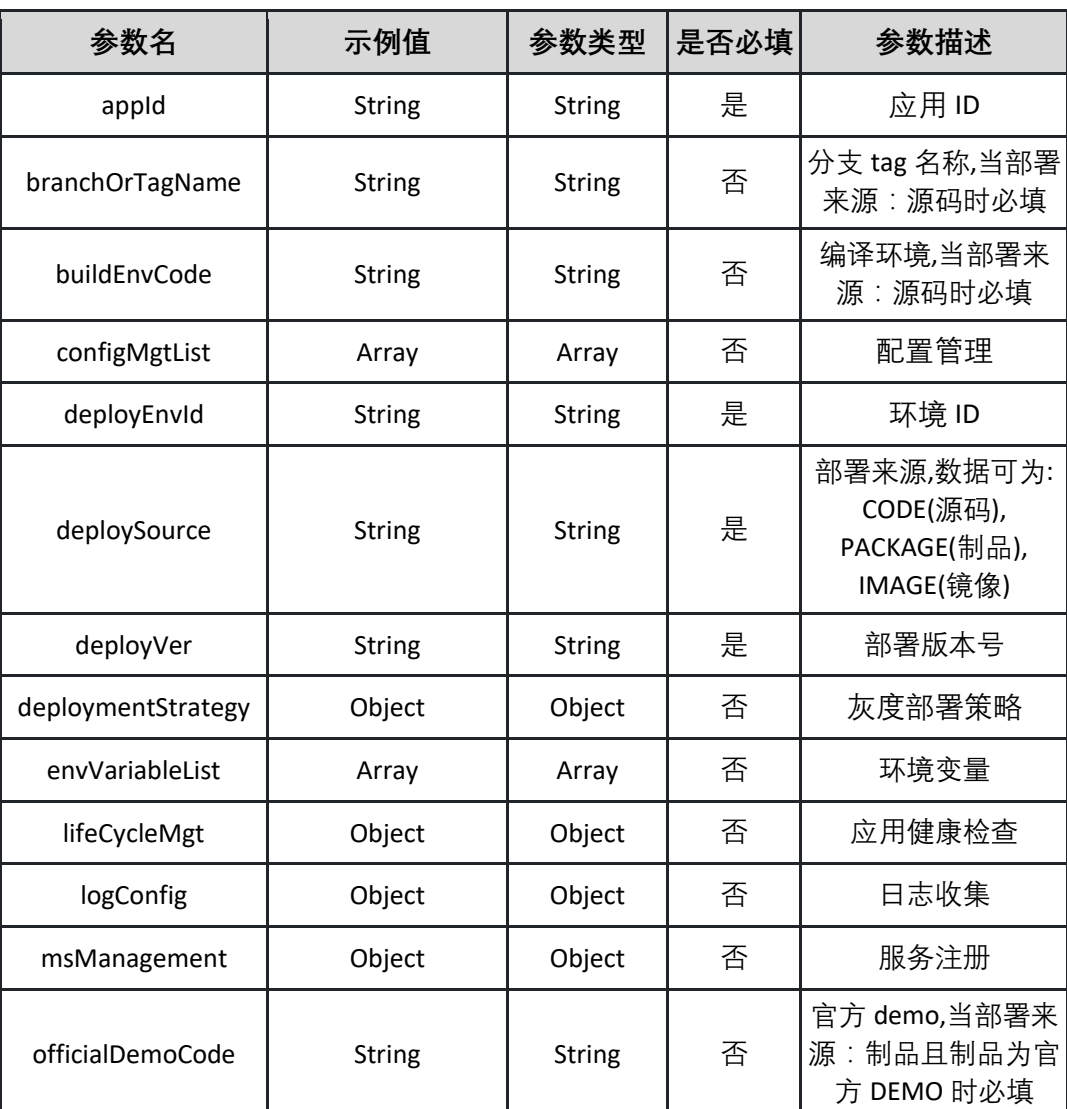

请求体参数说明:

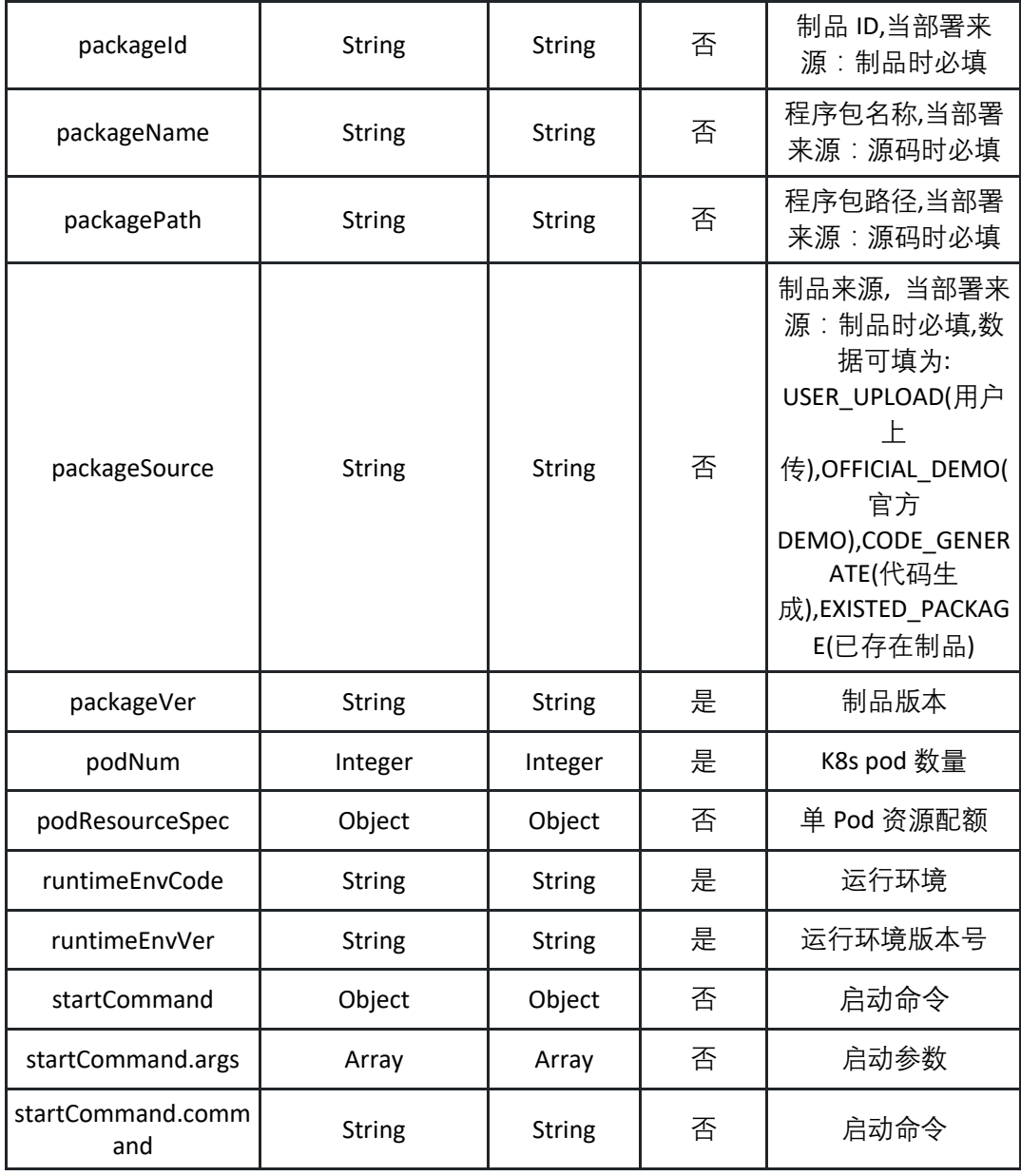

表 configMgtList:

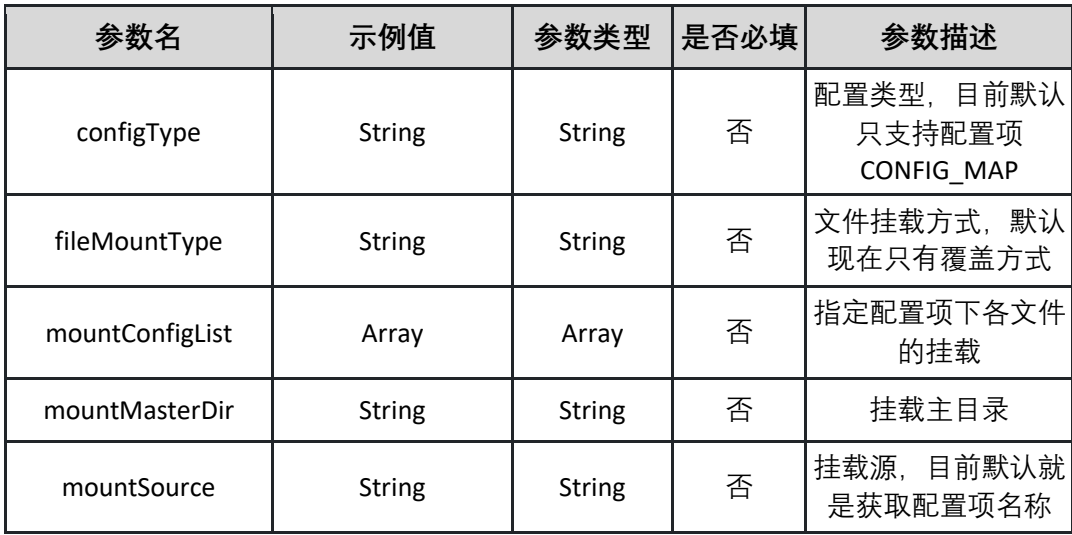

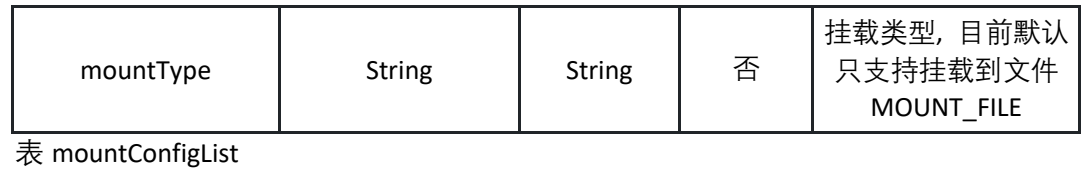

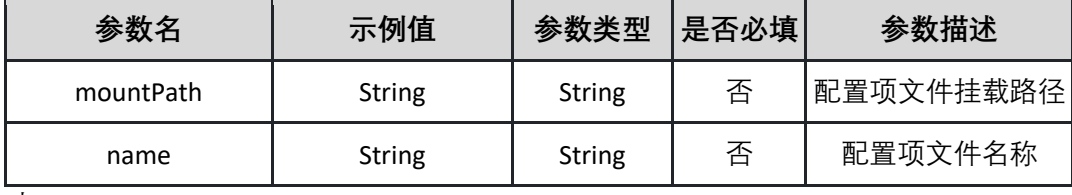

表 deploymentStrategy:

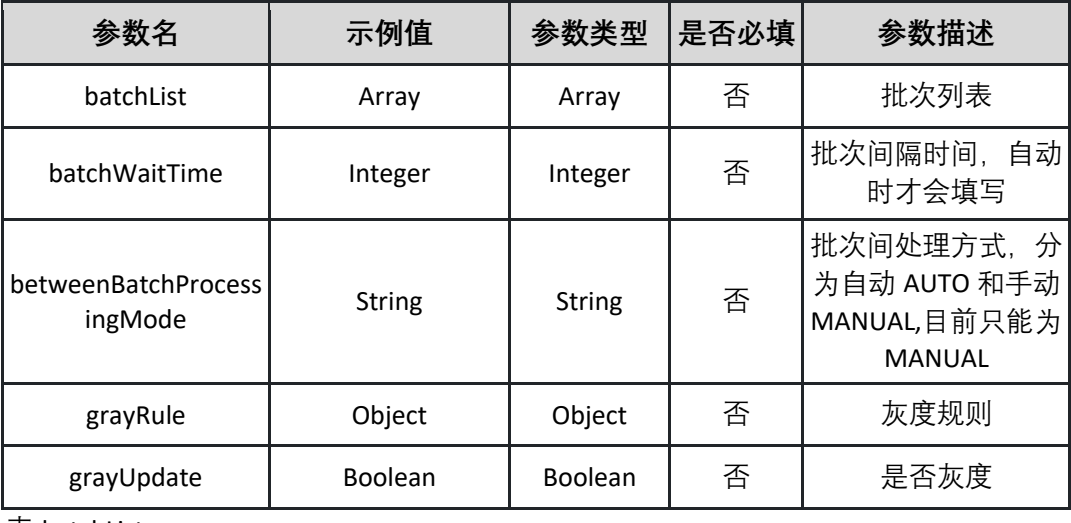

表 batchList:

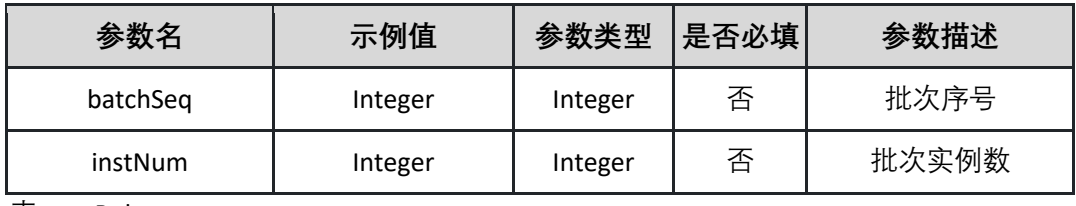

表 grayRule:

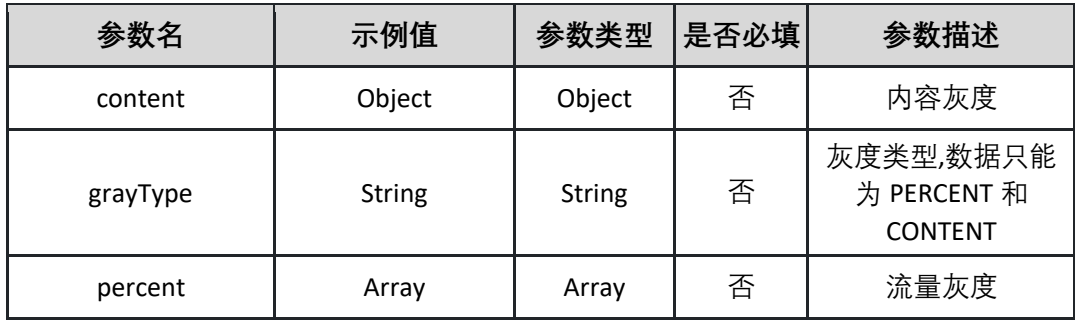

表 content:

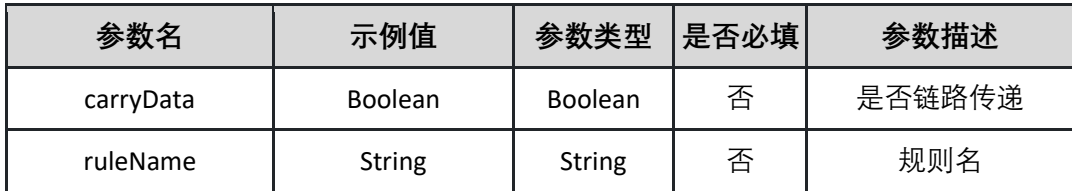

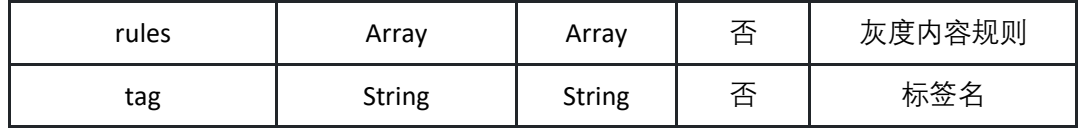

表 rules:

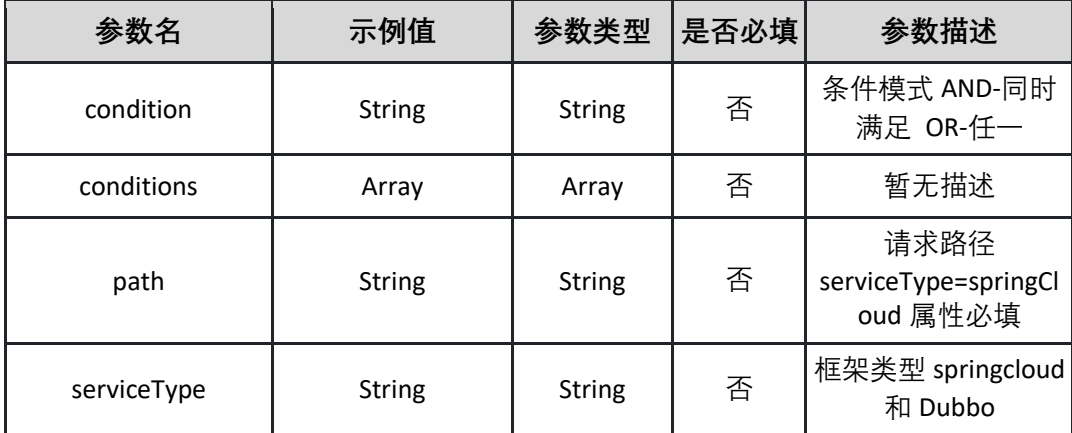

表 conditions:

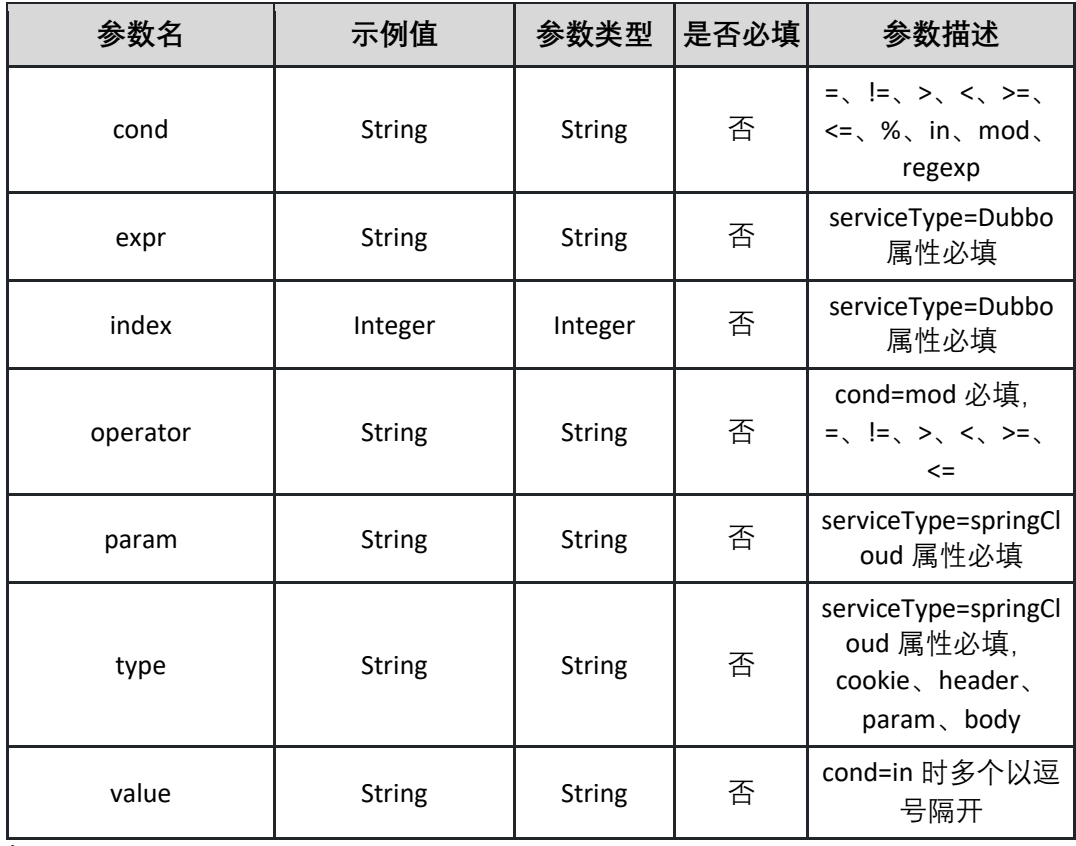

表 percent:

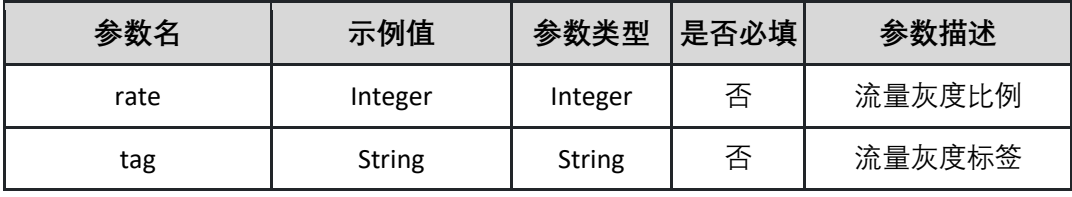

表 envVariableList:

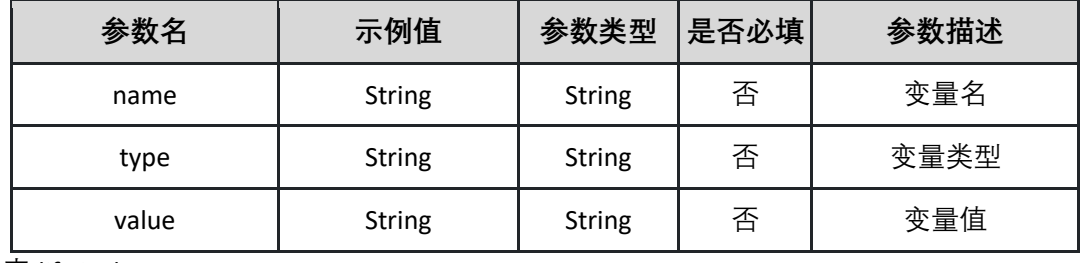

表 lifeCycleMgt:

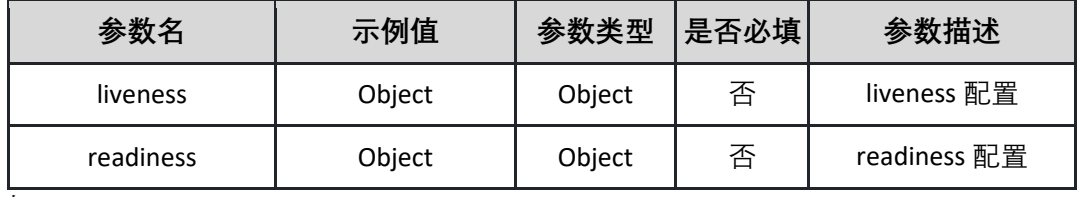

表 liveness:

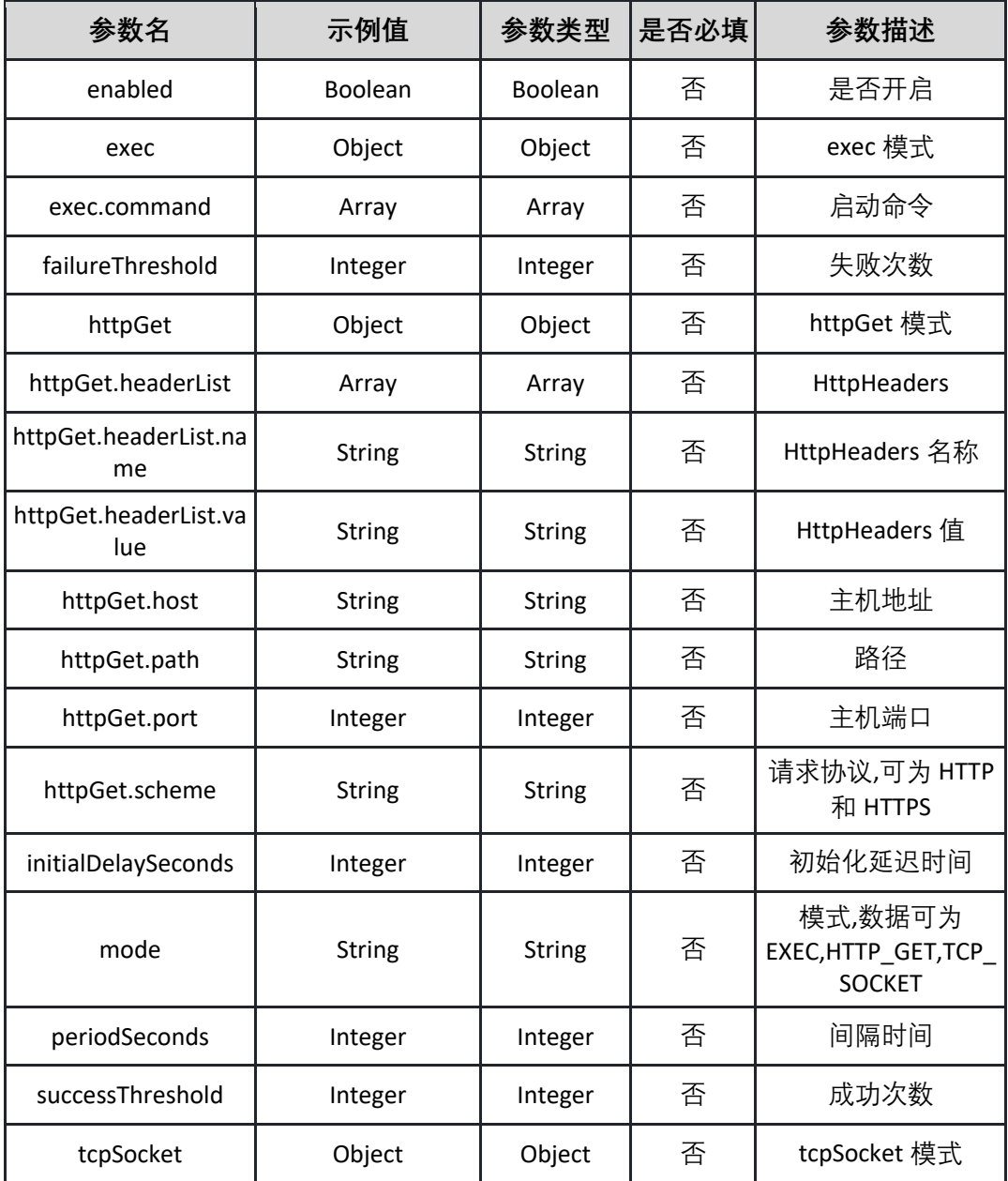

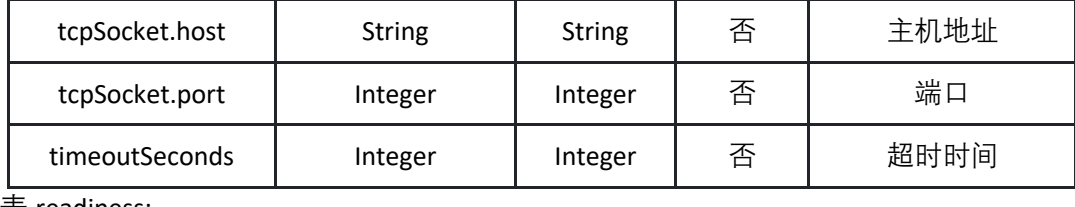

表 readiness:

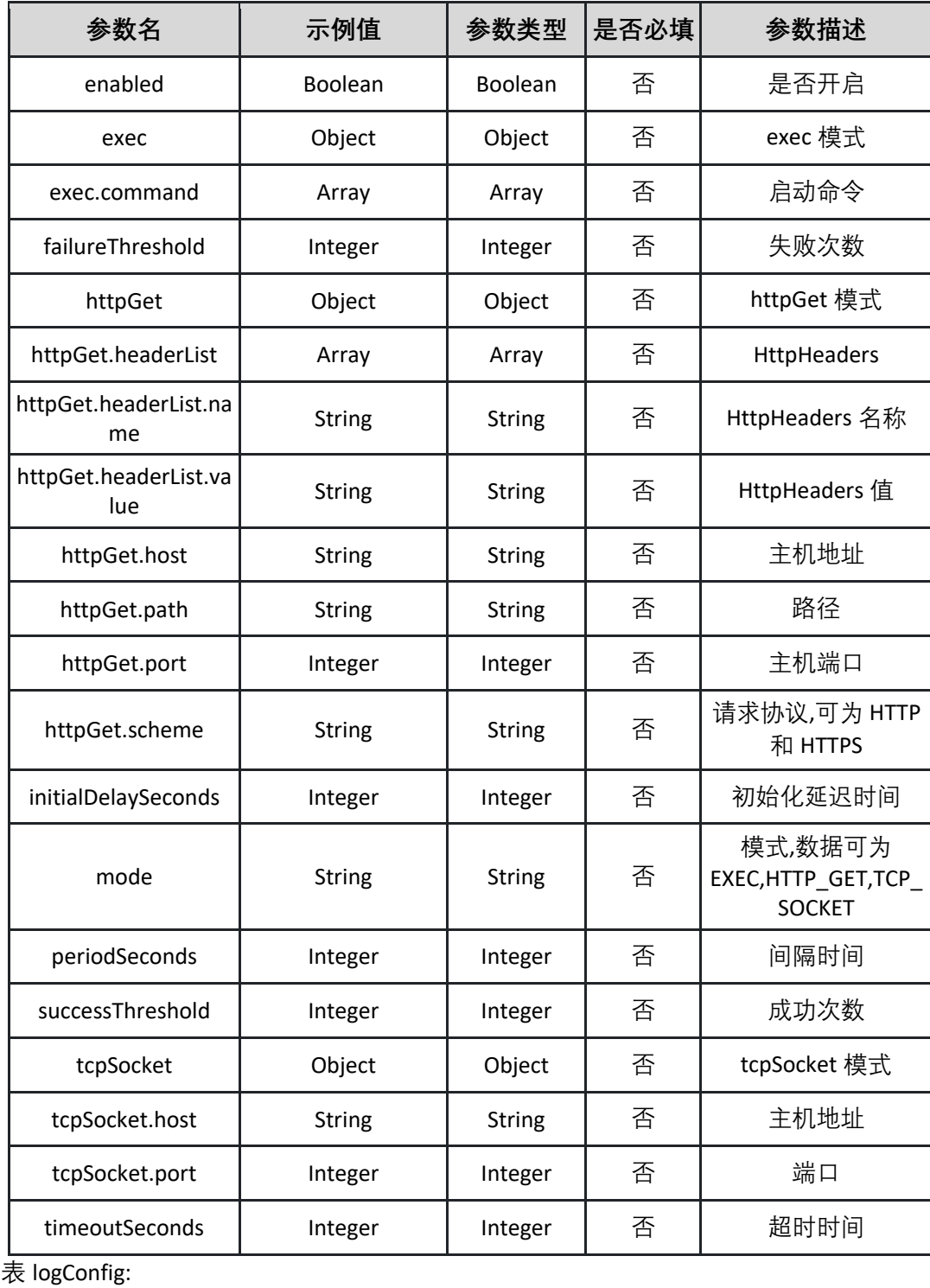

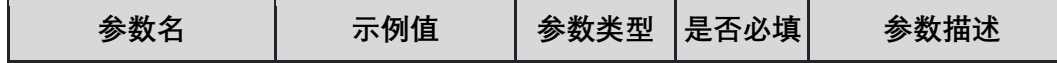

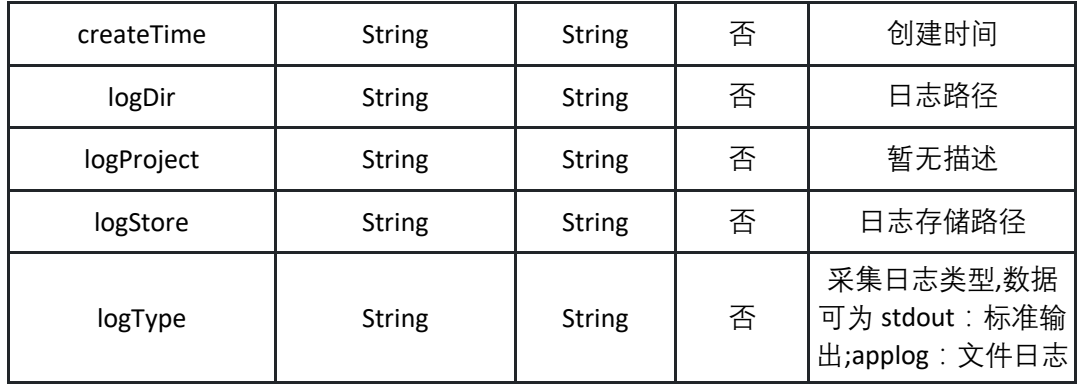

表 msManagement:

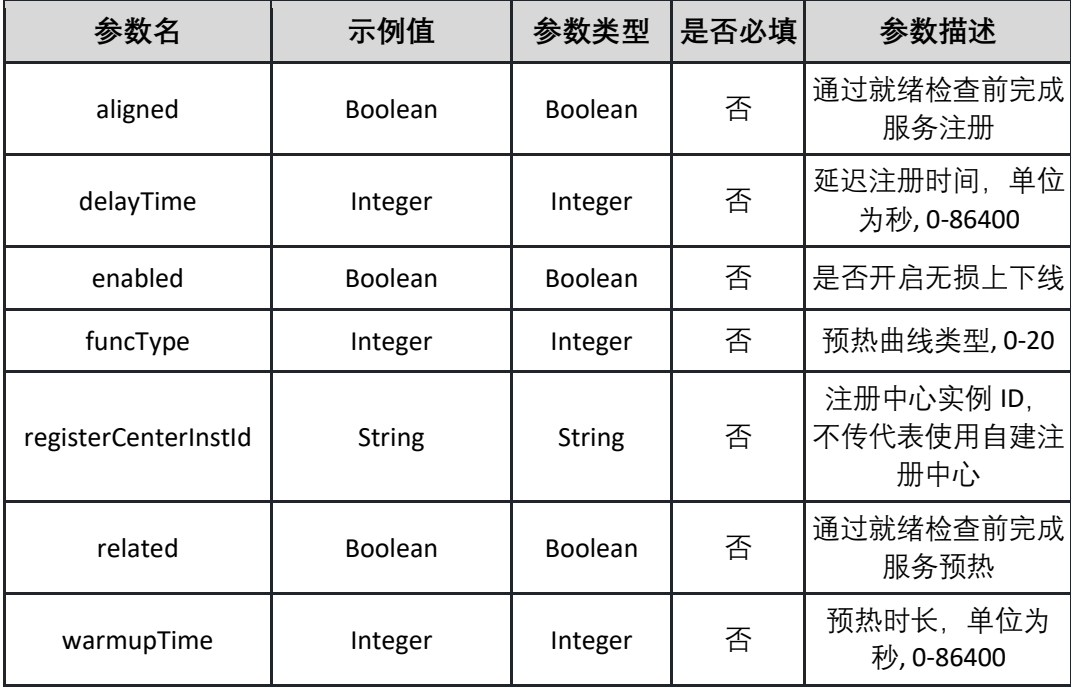

表 podResourceSpec:

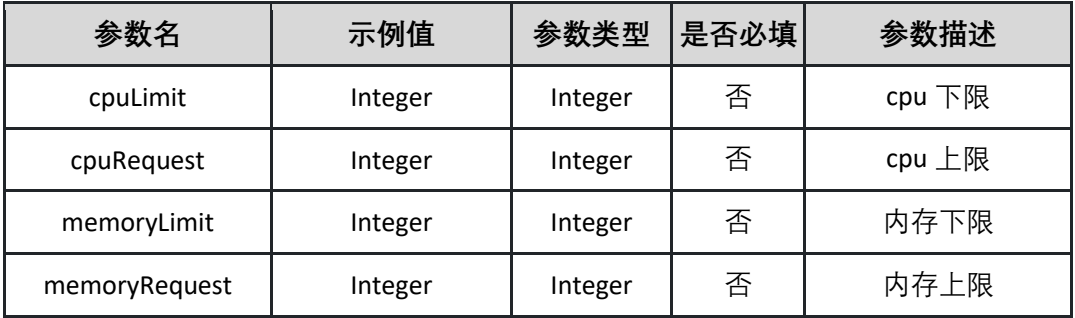

请求示例:

**{"appId":"","deployEnvId":"","deploySource":"","runtimeEnvCode":"","runtim eEnvVer":"","packageSource":"","packageId":"","packageName":"","packageV er":"","officialDemoCode":"","branchOrTagName":"","buildEnvCode":"","pack**

**agePath":"","deployVer":"","podNum":0,"msManagement":{"registerCenterIn stId":"","enabled":false,"warmupTime":0,"funcType":0,"delayTime":0,"aligne d":false,"related":false},"podResourceSpec":{"cpuLimit":0,"cpuRequest":0,"m emoryLimit":0,"memoryRequest":0},"startCommand":{"command":"","args":[ ""]},"envVariableList":[{"type":"","name":"","value":""}],"lifeCycleMgt":{"live ness":{"enabled":false,"initialDelaySeconds":0,"periodSeconds":0,"successThr eshold":0,"timeoutSeconds":0,"failureThreshold":0,"mode":"","exec":{"comm and":[""]},"httpGet":{"host":"","path":"","port":0,"scheme":"","headerList":[{ "name":"","value":""}]},"tcpSocket":{"host":"","port":0}},"readiness":{"nonDe structionRollingDeploy":{"path":"","port":0},"enabled":false,"initialDelaySeco nds":0,"periodSeconds":0,"successThreshold":0,"timeoutSeconds":0,"failureT hreshold":0,"mode":"","exec":{"command":[""]},"httpGet":{"host":"","path": "","port":0,"scheme":"","headerList":[{"name":"","value":""}]},"tcpSocket":{" host":"","port":0}}},"logConfig":{"logProject":"","logStore":"","logType":"","lo gDir":"","createTime":"2022-11-17** 

**17:28:26"},"configMgtList":[{"configType":"","mountType":"","mountSource": "","mountMasterDir":"","fileMountType":"","mountConfigList":[{"name":""," mountPath":""}]}],"deploymentStrategy":{"batchList":[{"batchSeq":0,"instNu m":0}],"betweenBatchProcessingMode":"","batchWaitTime":0,"grayUpdate":f alse,"grayRule":{"grayType":"","percent":[{"tag":"","rate":0}],"content":{"rule Name":"","tag":"","carryData":false,"rules":[{"serviceType":"","path":"","con dition":"","conditions":[{"index":0,"expr":"","type":"","param":"","cond":""," value":"","operator":""}]}]}}}}**

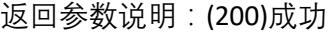

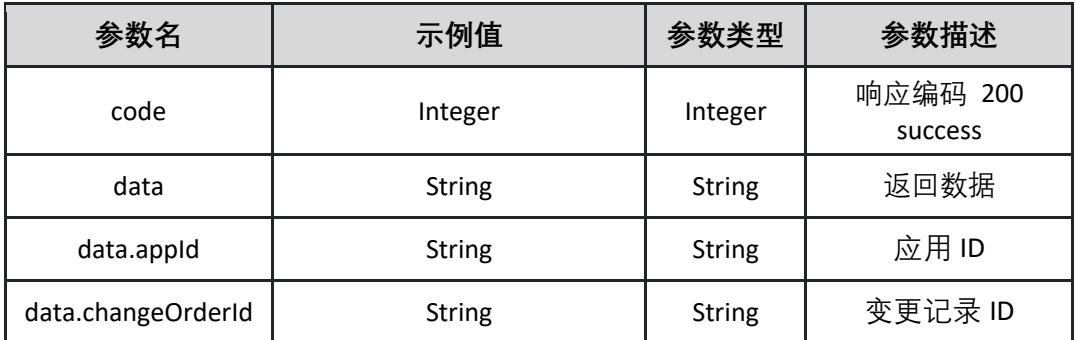

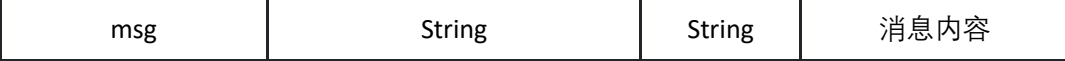

返回示例:成功

**{"code":"Integer","data":{"appId":"String","changeOrderId":"String"},"msg":" String"}**

返回示例:失败

**{"code":"500","data":"","msg":"应用 ID 不能为空"}**

#### <span id="page-65-0"></span>5.3.19 获取历史版本信息

调用 listHistoryDeployVersion 接口获取历史版本信息

接口 URL:*/v1/app/inst/listHistoryDeployVersion*

Content-Type:*text/plain*

请求方式:*get*

URI 参数说明:

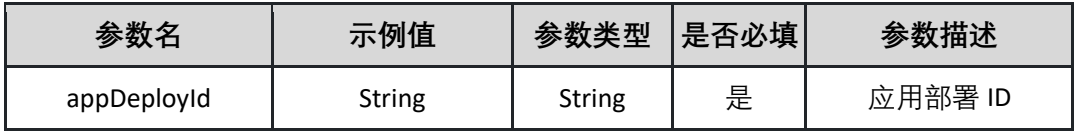

请求体参数说明:

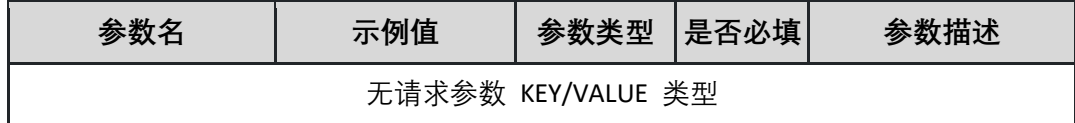

返回参数说明:(200)成功

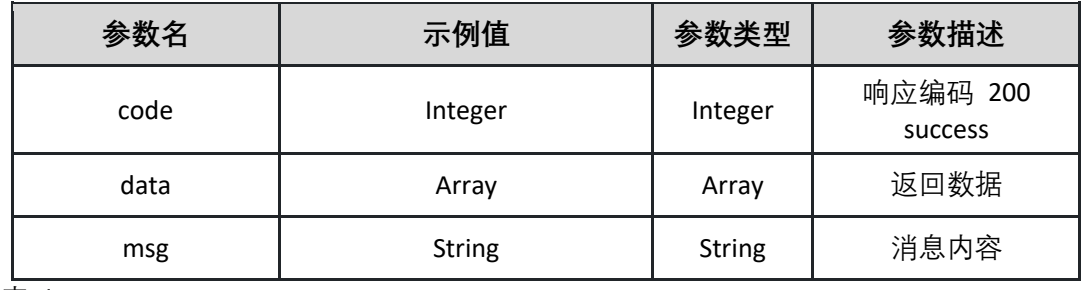

表 data:

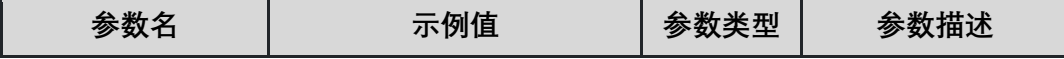

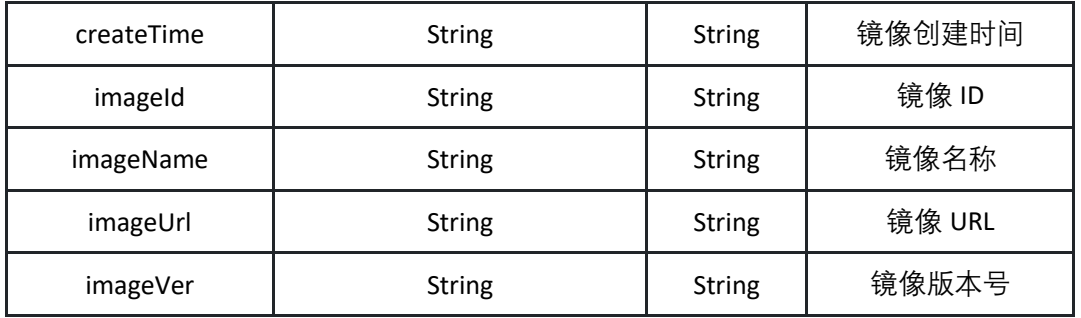

返回示例:成功

**{"code":"Integer","data":{"createTime":"String","imageId":"String","imageNa me":"String","imageUrl":"String","imageVer":"String"},"msg":"String"}**

返回示例:失败

**{"code":"500","data":"","msg":"应用已删除,本次发布的应用已下线"}**

5.3.20 立即回滚 立即回滚 K8s 应用

> 接口 URL:*/v1/app/inst/rollback* Content-Type:*application/json* 请求方式:*post*

请求体参数说明:

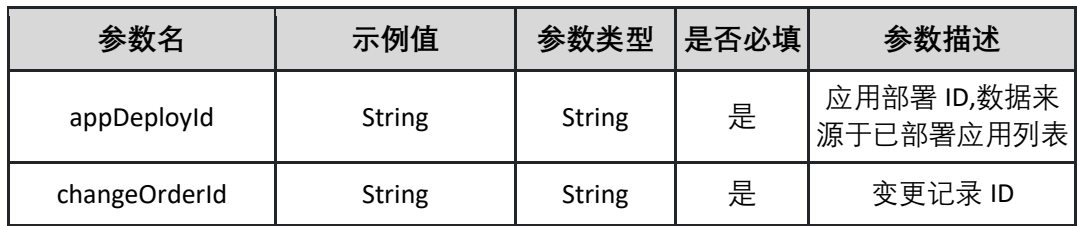

请求示例:

**{"appDeployId":"String","changeOrderId":"String"}**

返回参数说明:(200)成功

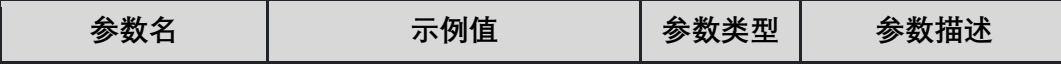

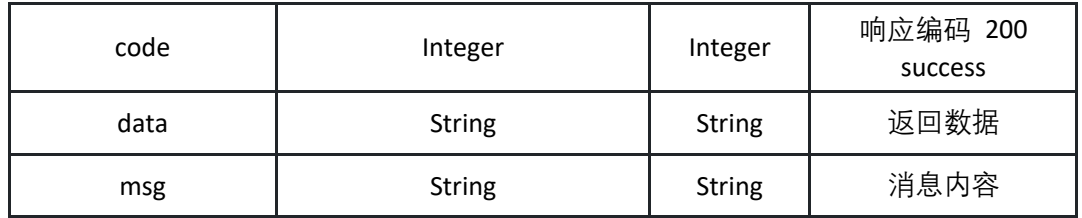

返回示例:(200)成功

**{"code":"Integer","data":"String","msg":"String"}**

返回示例:失败

**{"code":"500","data":"","msg":"应用已删除,本次发布的应用已下线"}**

5.3.21 回滚应用

根据镜像版本号回滚 K8s 应用

接口 URL:*/v1/app/inst/rollbackApplication*

Content-Type:*application/json*

请求方式:*post*

请求体参数说明:

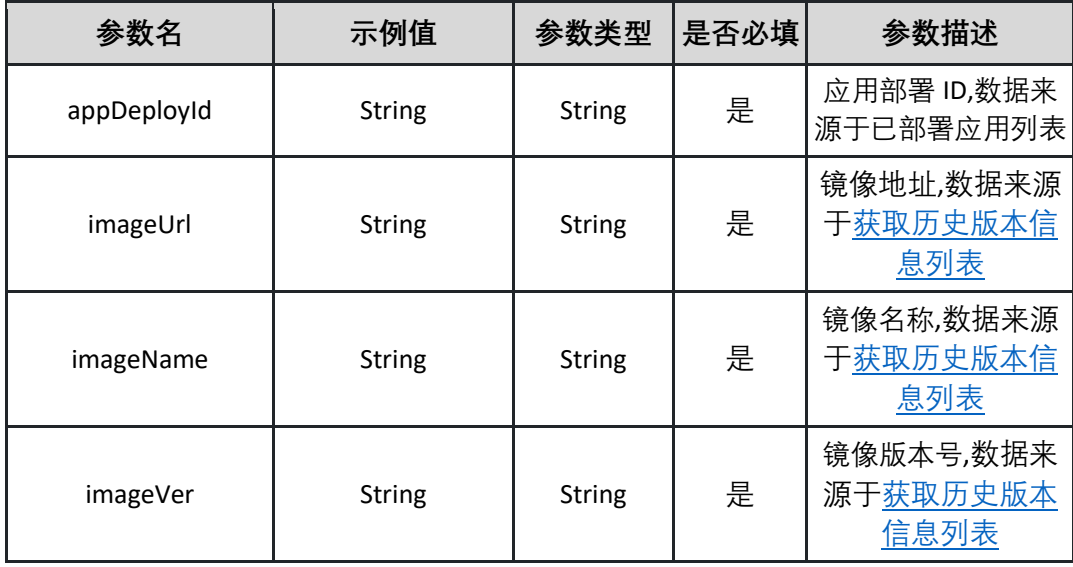

请求示例:

**{**

 **"imageUrl": "String",**

 **"imageName": "String",**

 **"imageVer": "String",**

 **"appDeployId": "String"**

### 返回参数说明:(200)成功

**}**

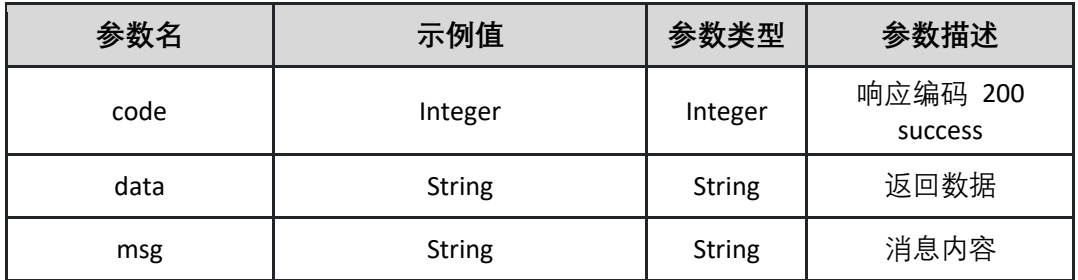

返回示例:(200)成功

**{"code":"Integer","data":"String","msg":"String"}**

返回示例:失败

**{"code":"500","data":"","msg":"应用正在变更中,请等待变更完成"}**

# **5.4 环境管理**

5.4.1 创建环境

调用 createEnv 接口在指定项目下创建环境

接口 URL:*/v1/env/createEnv*

Content-Type:*application/json*

请求方式:*post*

请求体参数说明:

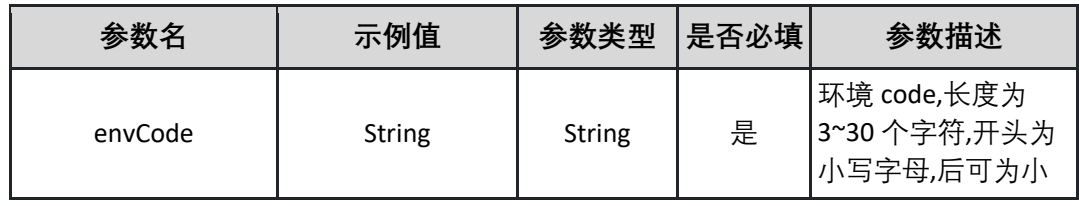

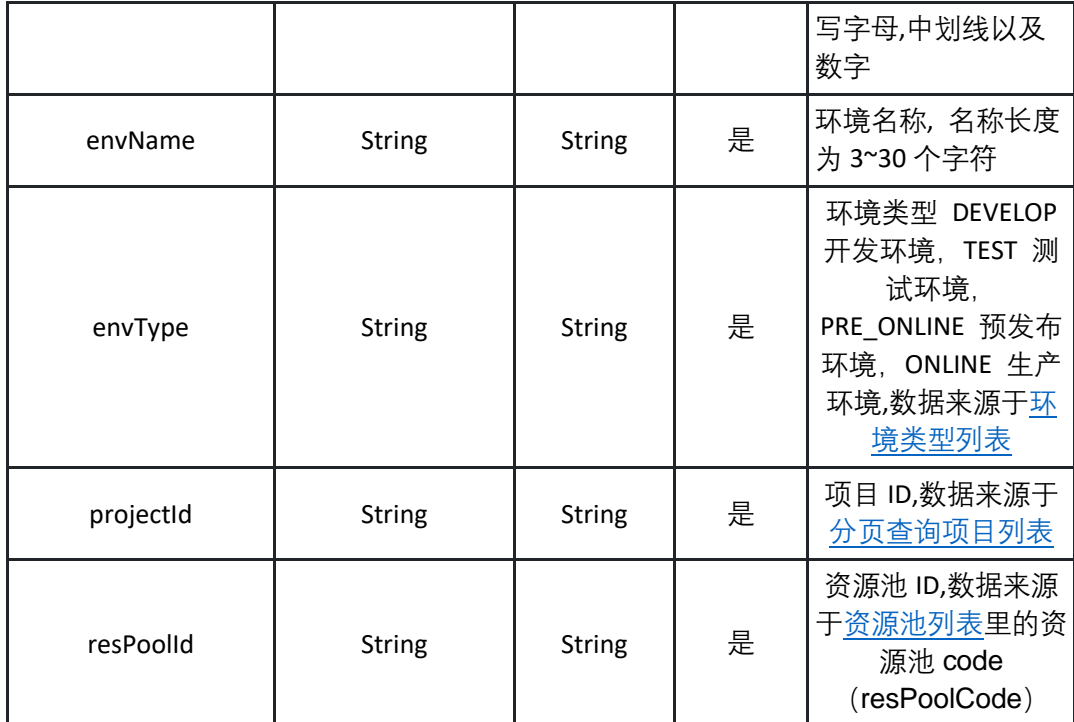

请求示例:

```
{
   "envCode": "test-env",
   "envName": "测试环境",
   "envType": "devops",
   "projectId": "29b25b16-0b71-48ae-8e82-3746a052b98d",
   "resPoolId": "xxxxxxx"
}
```
返回参数说明:

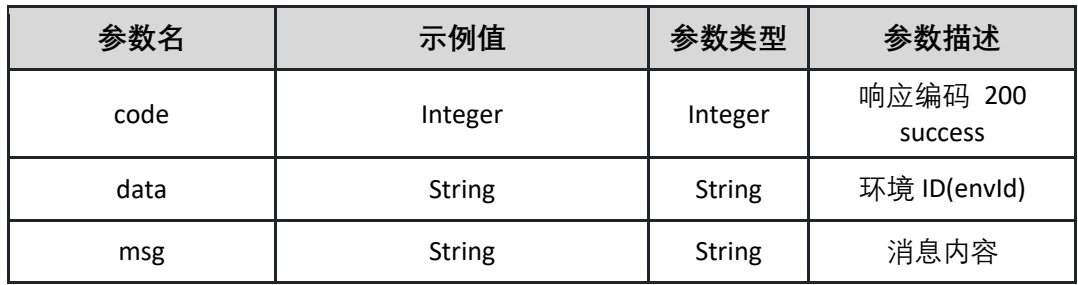

返回示例:成功

**{**

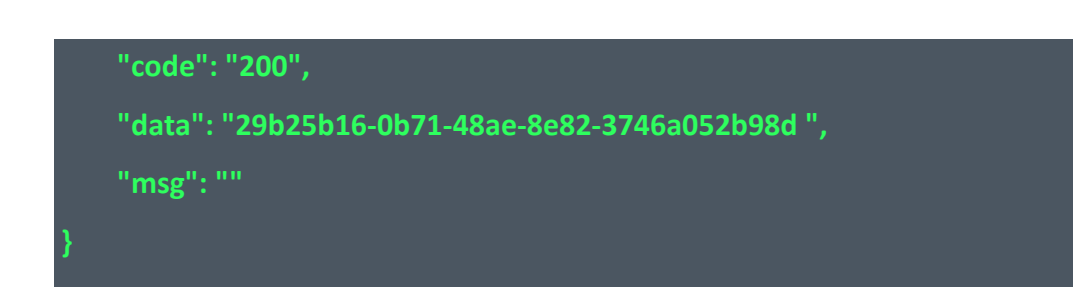

返回示例:失败

**{"code":"500","data":"","msg":"环境名称不能为空"}**

5.4.2 创建 K8s 命名空间

调用 createK8sNameSpace 接口创建 K8s 命名空间

接口 URL:*/v1/env/createK8sNameSpace*

Content-Type:*application/json*

请求方式:*post*

请求体参数说明:

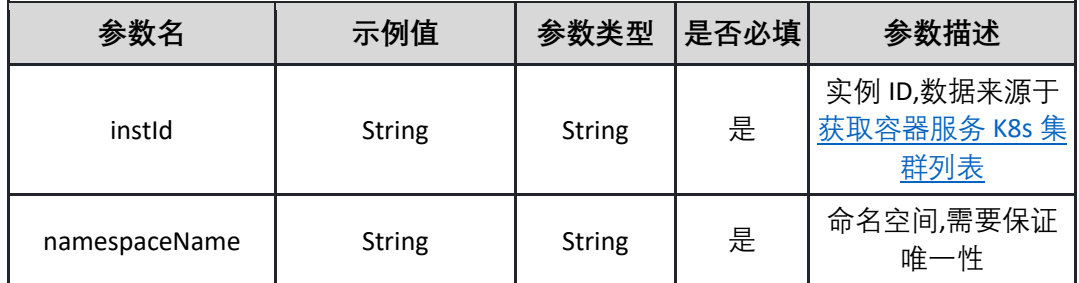

请求示例:

**{"instId":"813708046147519488","namespaceName":"test-namespace"}**

返回参数说明:

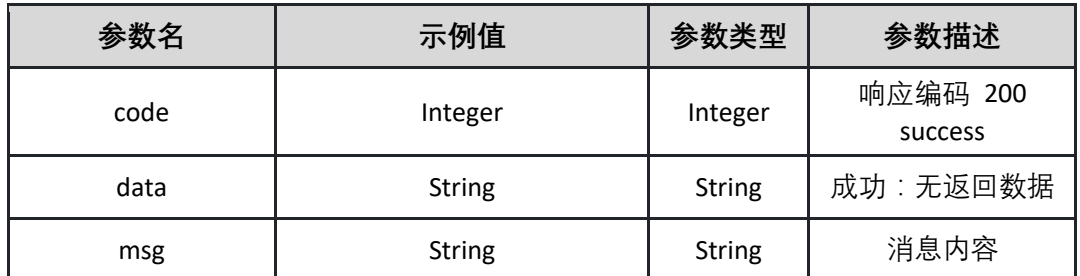

返回示例:成功

**{"code":"200","data":"","msg":""}**

返回示例:失败

**{"code":"500","data":"","msg":"命名空间已存在"}**

#### 5.4.3 删除环境

删除指定环境

接口 URL:*/v1/env/deleteEnv*

Content-Type:*application/json*

请求方式:*post*

请求体参数说明:

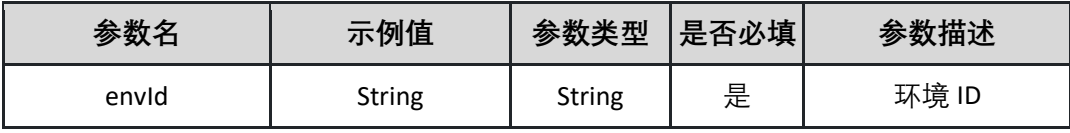

请求示例:

**{"envId":"29b25b16-0b71-48ae-8e82-3746a052b98d"}**

返回参数说明:

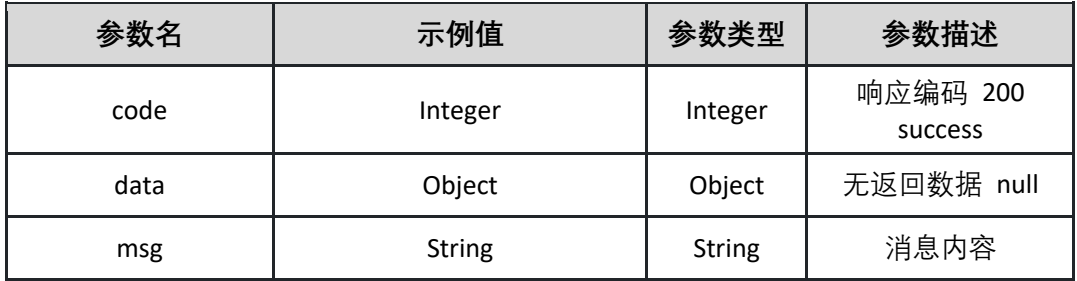

返回示例:成功

**{"code":"200","data":"","msg":""}**

返回示例:失败

**{"code":"500","data":"","msg":"环境不存在"}**
5.4.4 删除 K8s 命名空间 删除指定 K8s 下的命名空间

接口 URL:*/v1/env/deleteK8sNamespaces*

Content-Type:*application/json*

请求方式:*post*

请求体参数说明:

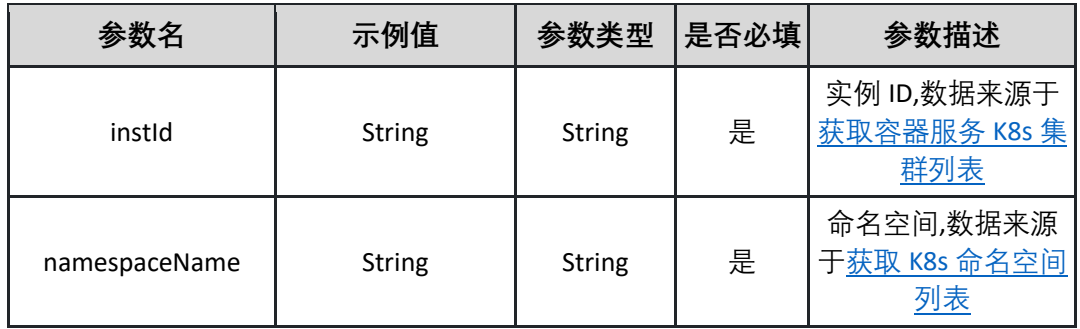

请求示例:

**{"instId":"813708046147519488","namespaceName":"test-namespace"}**

返回参数说明:

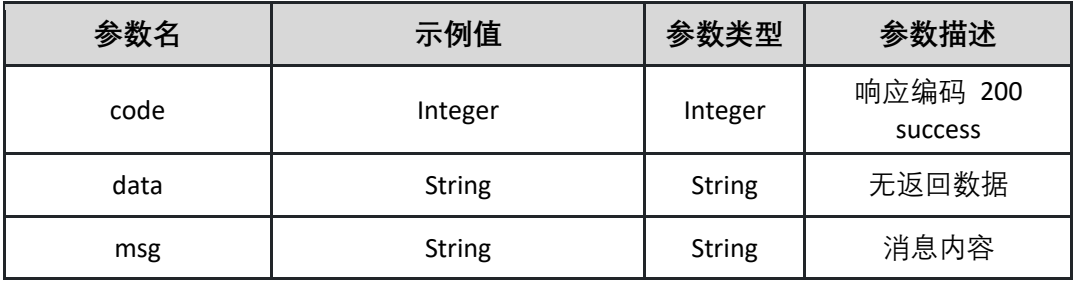

返回示例:成功

**{"code":"200","data":"","msg":""}**

返回示例:失败

**{"code":"500","data":"","msg":"命名空间不存在"}**

5.4.5 删除导入环境的资源 删除指定环境下的 K8s 资源

接口 URL:*/v1/env/deleteResource*

Content-Type:*application/json*

请求方式:*post*

请求体参数说明:

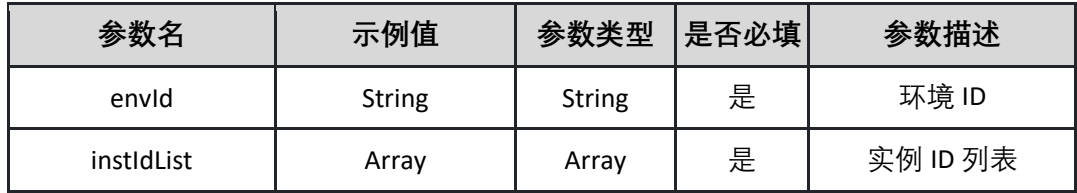

请求示例:

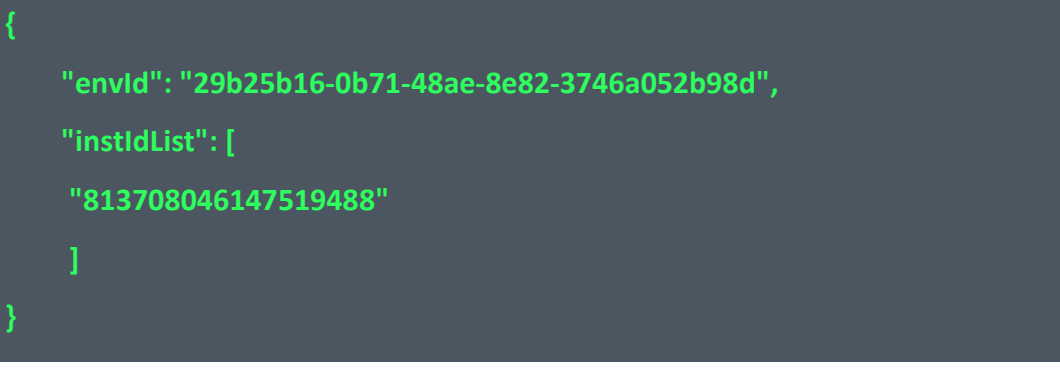

返回参数说明:

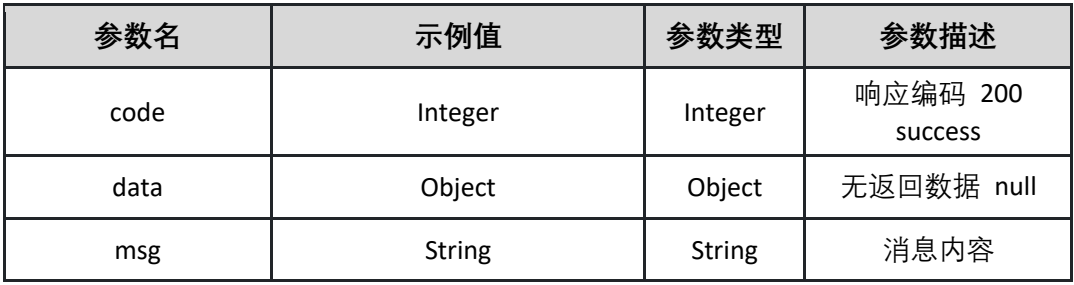

返回示例:成功

**{"code":"200","data":"","msg":""}**

返回示例:失败

**{"code":"500","data":"","msg":"资源不存在"}**

<span id="page-73-0"></span>5.4.6 获取容器服务 K8s 集群列表

调用 getK8sCluster 接口获取容器服务 K8s 集群列表

接口 URL:*/v1/env/getK8sCluster*

Content-Type:*text/plain*

请求方式:*get*

URI 参数说明:

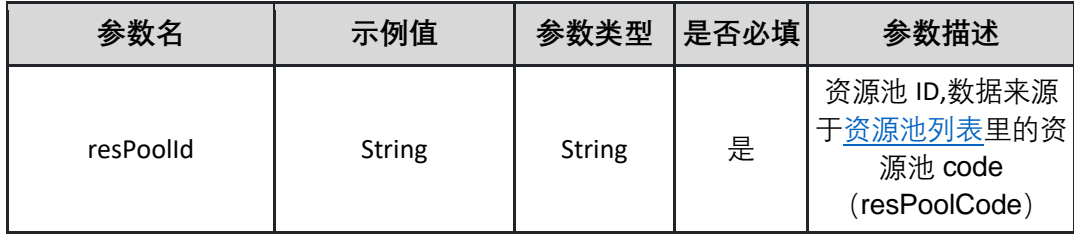

请求体参数说明:

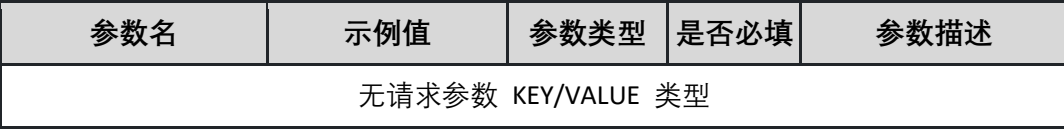

返回参数说明:

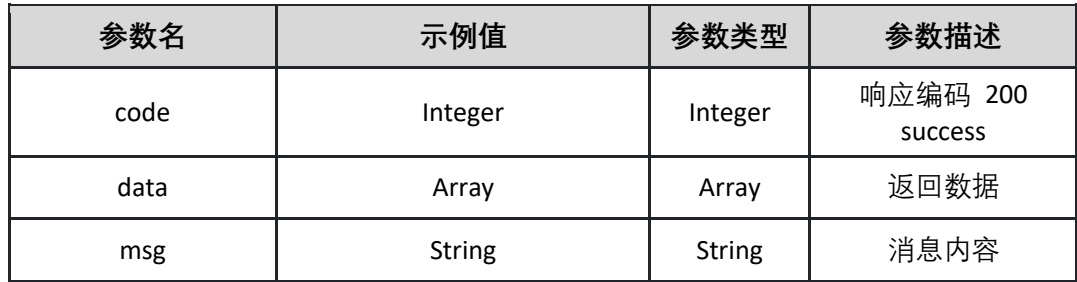

表 data

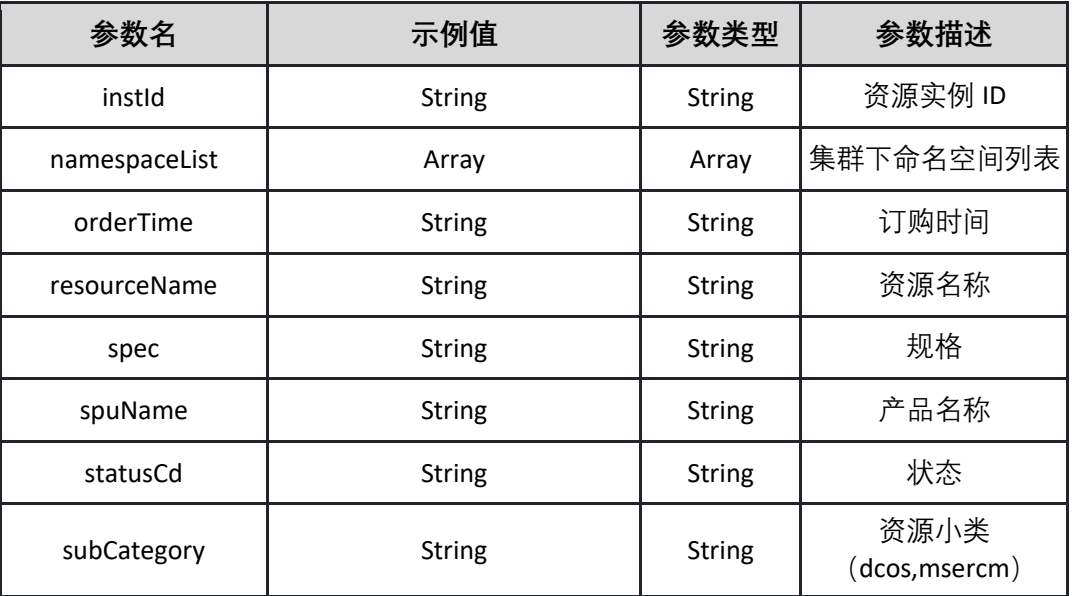

返回示例:成功

**{"code":"200","data":{"instId":"813708046147519488","namespaceList":"["te ts-1,test-2"]","orderTime":"19865600000","resourceName":"dcos-1830jhj","spec":"8 核 16G-单节点-单机版","spuName":"容器管理框架 (CCSE)","statusCd":"运行中","subCategory":"dcos"},"msg":""}**

返回示例:失败

**{"code":"500","data":"","msg":""}**

### 5.4.7 资源导入环境

调用 importResource 接口导入所需的集群资源

接口 URL:*/v1/env/importResource*

Content-Type:*application/json*

请求方式:*post*

请求体参数说明:

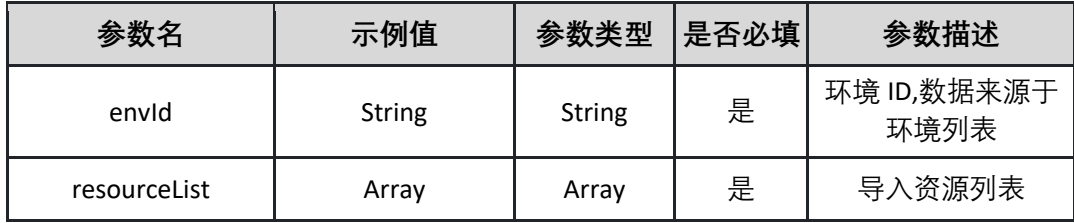

表 resourceList

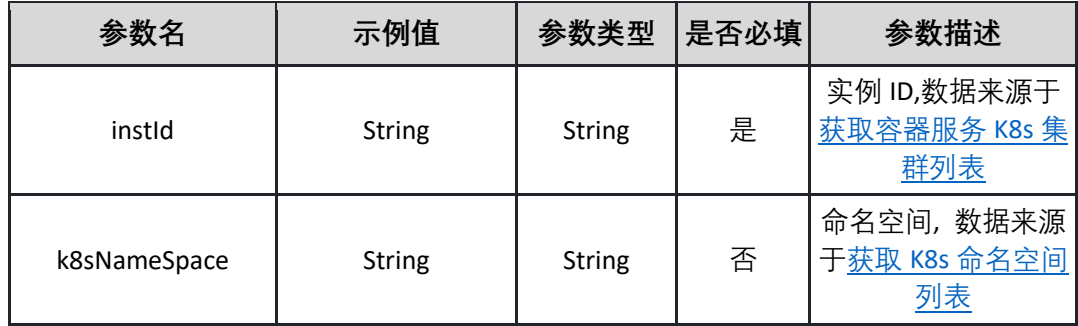

请求示例:

**{"envId":"02fcb14b-021b-4af9-9d9a-4e5d401a8de0","resourceList":[{"instId":"828952916155958272","k8sNameSp ace":"default"}]}**

返回参数说明:

| 参数名  | 示例值           | 参数类型          | 参数描述                |
|------|---------------|---------------|---------------------|
| code | Integer       | Integer       | 响应编码 200<br>success |
| data | Object        | Object        | 无返回数据 null          |
| msg  | <b>String</b> | <b>String</b> | 消息内容                |

返回示例:成功

**{"code":"200","data":"","msg":""}**

返回示例:失败

**{"code":"500","data":"","msg":"资源不存在"}**

### <span id="page-76-0"></span>5.4.8 环境类型列表

调用 listEnvTypes 接口获取指定项目下的环境类型列表

接口 URL:*/v1/env/listEnvTypes*

Content-Type:*text/plain*

请求方式:*get*

URI 参数说明:

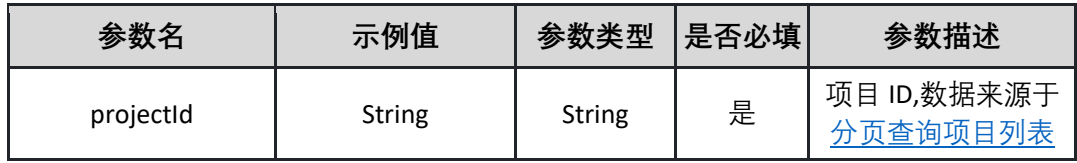

请求体参数说明:

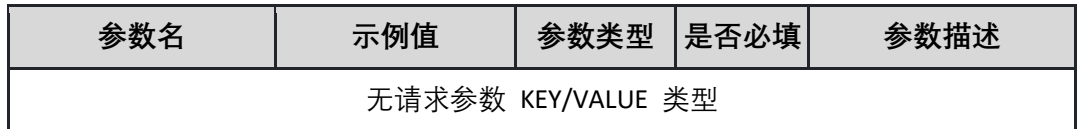

返回参数说明:

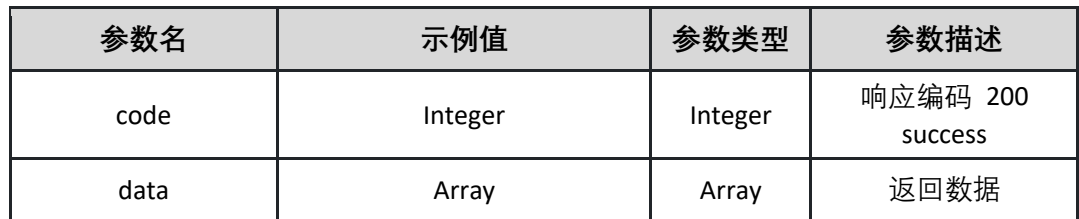

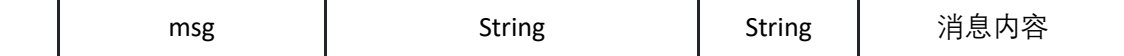

表 data

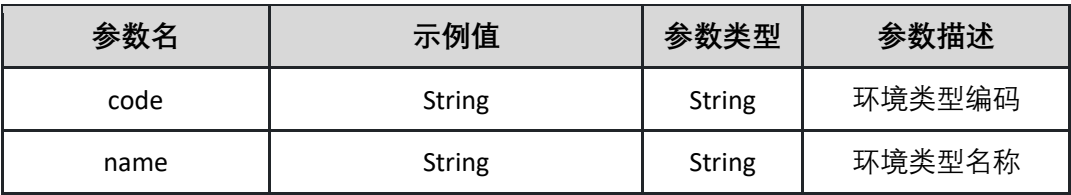

返回示例:成功

**{"code":"200","data":[{"code":"DEVELOP","name":"开发环境"}],"msg":""}**

返回示例:失败

**{"code":"500","data":"","msg":"获取列表失败"}**

<span id="page-77-0"></span>5.4.9 环境列表

调用 listEnvs 接口获取指定项目下的环境列表

接口 URL:*/v1/env/listEnvs*

Content-Type:*text/plain*

请求方式:*get*

URI 参数说明:

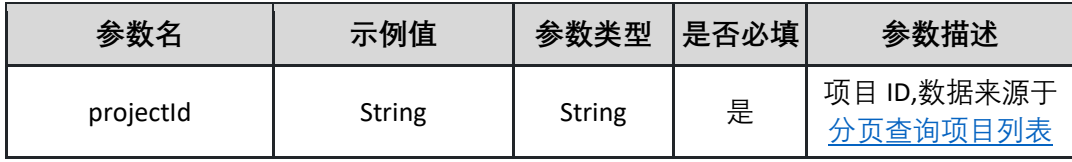

请求体参数说明:

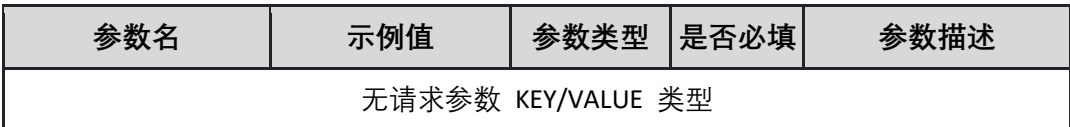

返回参数说明:

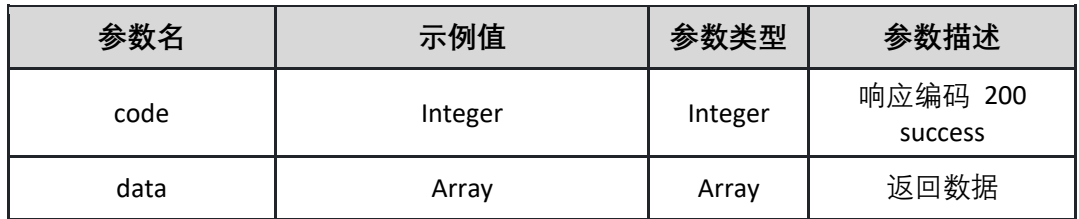

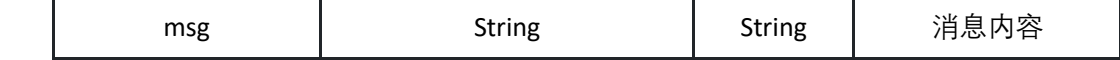

表 data

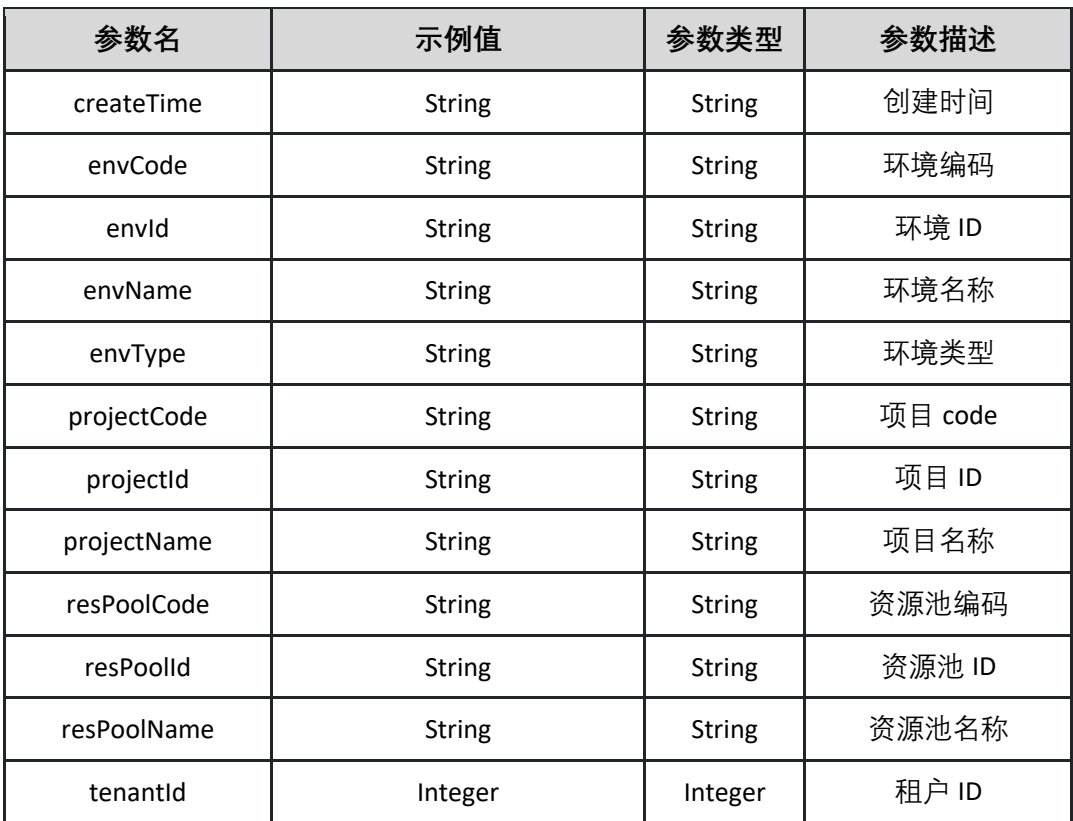

返回示例:成功

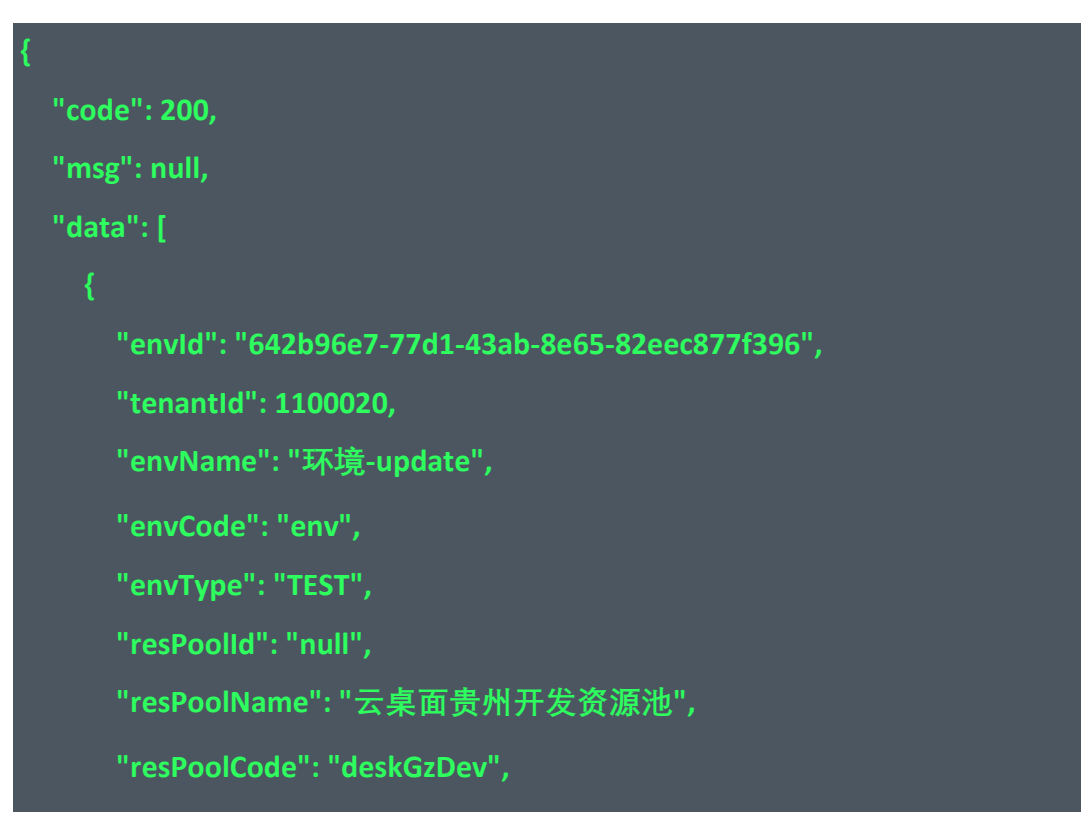

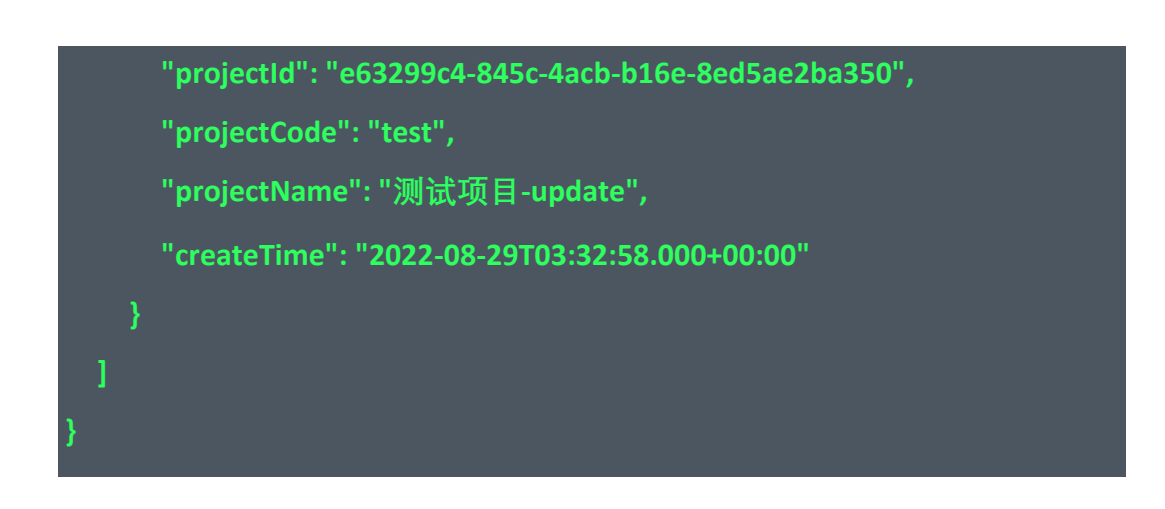

#### 返回示例:失败

**{"code":"500","data":"","msg":"获取列表失败"}**

5.4.10 查询环境下资源信息

调用 listEnvK8s 接口查询指定环境下的 K8s 资源信息

接口 URL:*/v1/env/listEvnK8s*

Content-Type:*text/plain*

请求方式:*get*

URI 参数说明:

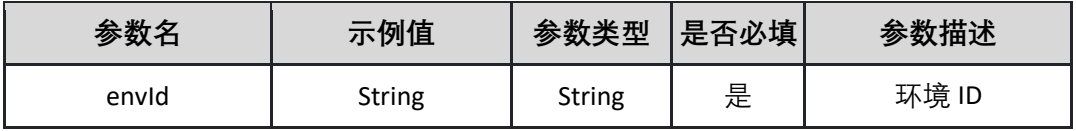

请求体参数说明:

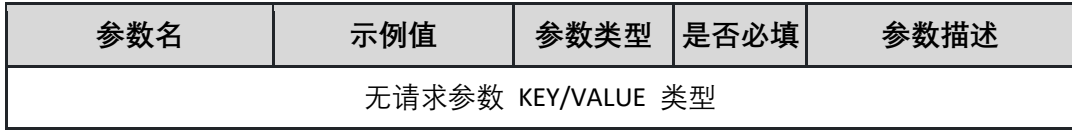

返回参数说明:

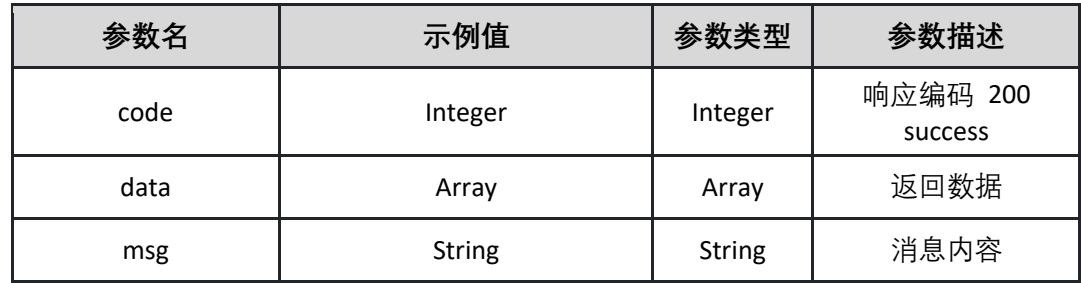

表 data

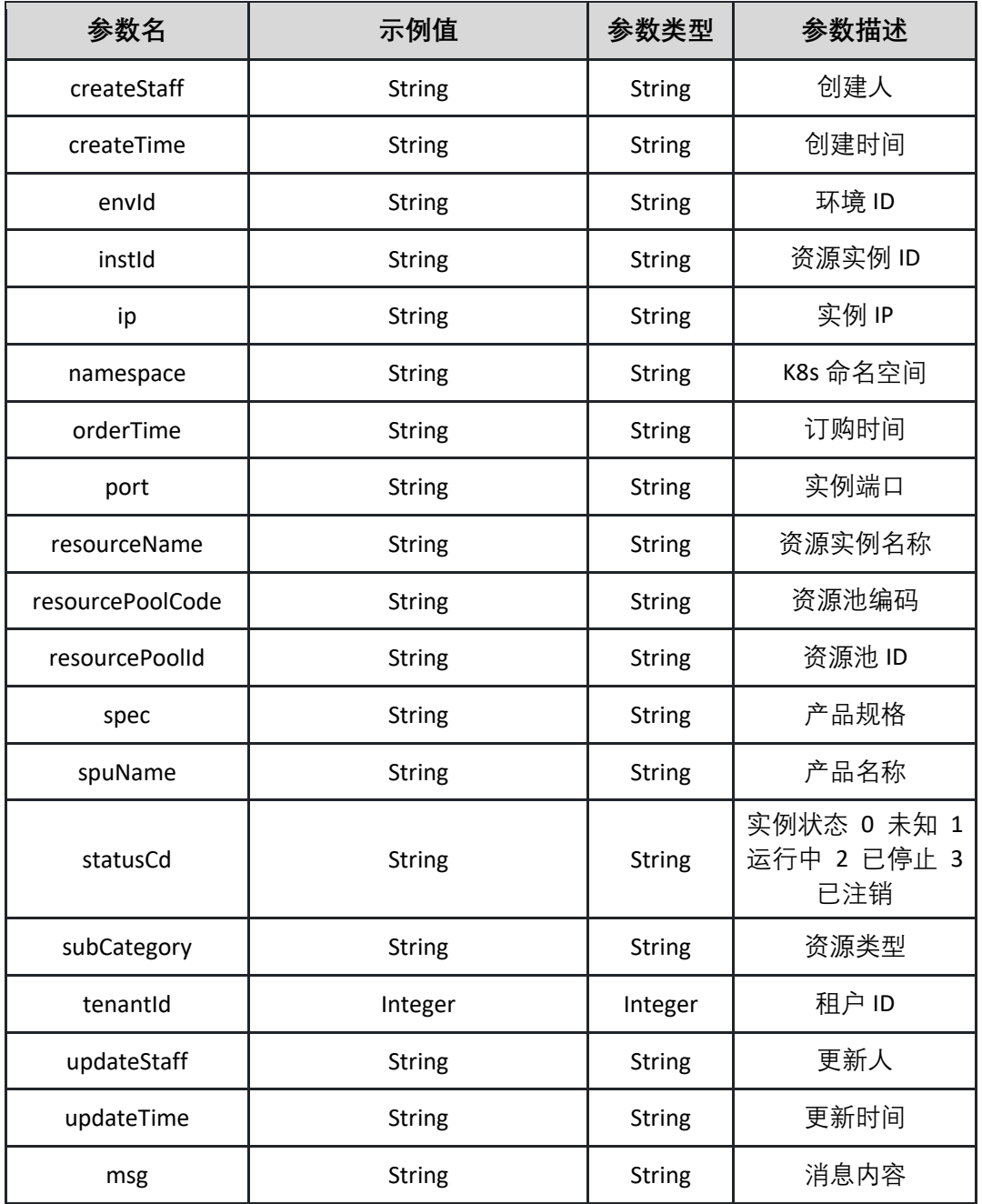

返回示例:成功

**{ "code": 200, "msg": null, "data": [ "envId": "642b96e7-77d1-43ab-8e65-82eec877f396", "tenantId": 1100020,**

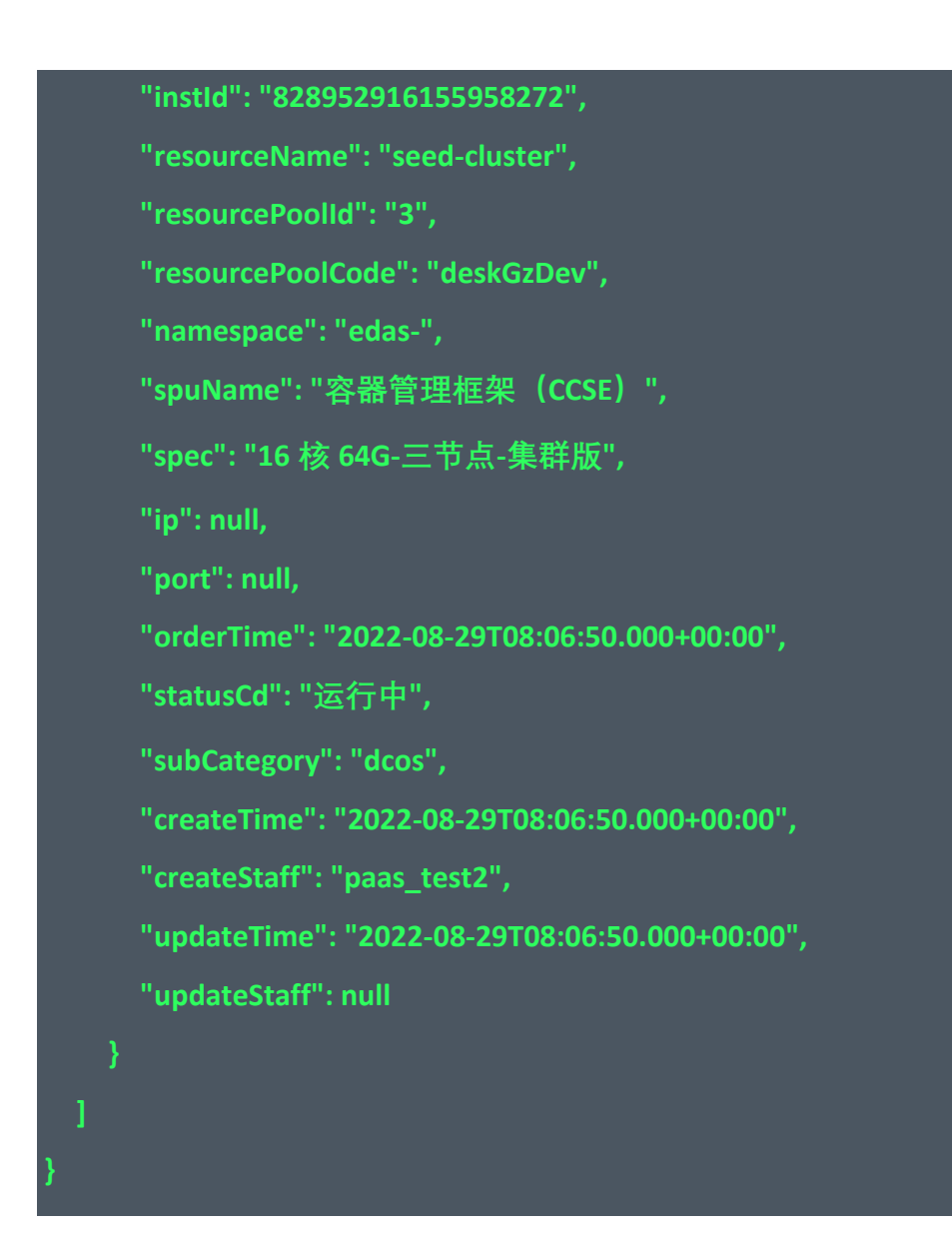

返回示例:失败

**{"code":"500","data":"","msg":"获取资源信息失败"}**

<span id="page-81-0"></span>5.4.11 获取 K8s 命名空间列表 获取特定 K8s 容器下的命名空间列表

接口 URL:*/v1/env/listK8sNameSpace*

Content-Type:*text/plain*

请求方式:*get*

URI 参数说明:

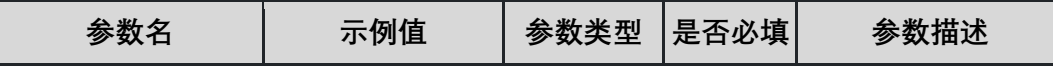

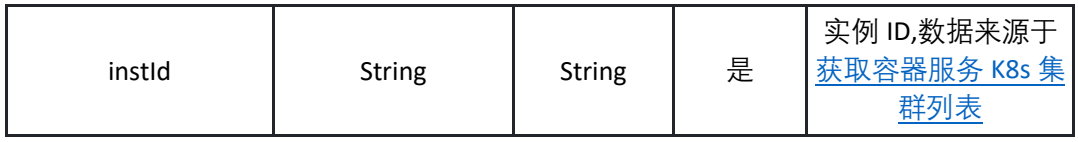

请求体参数说明:

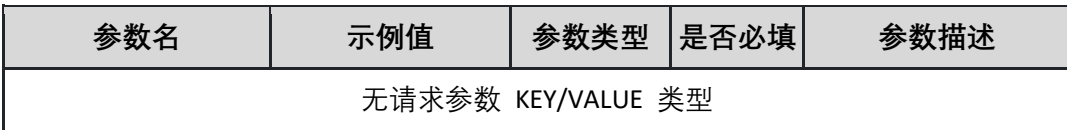

返回参数说明:

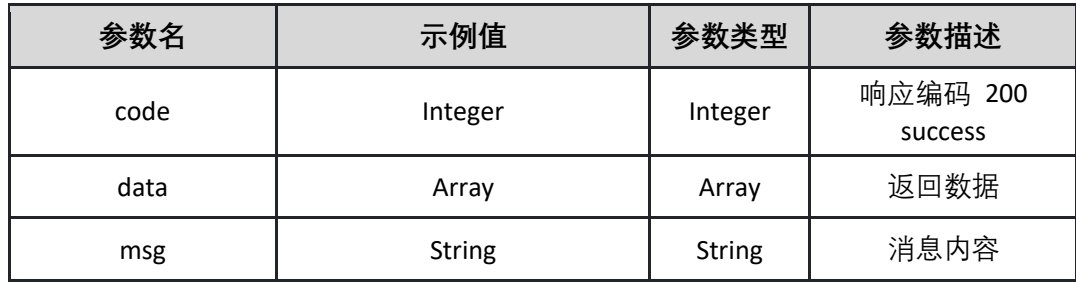

返回示例:成功

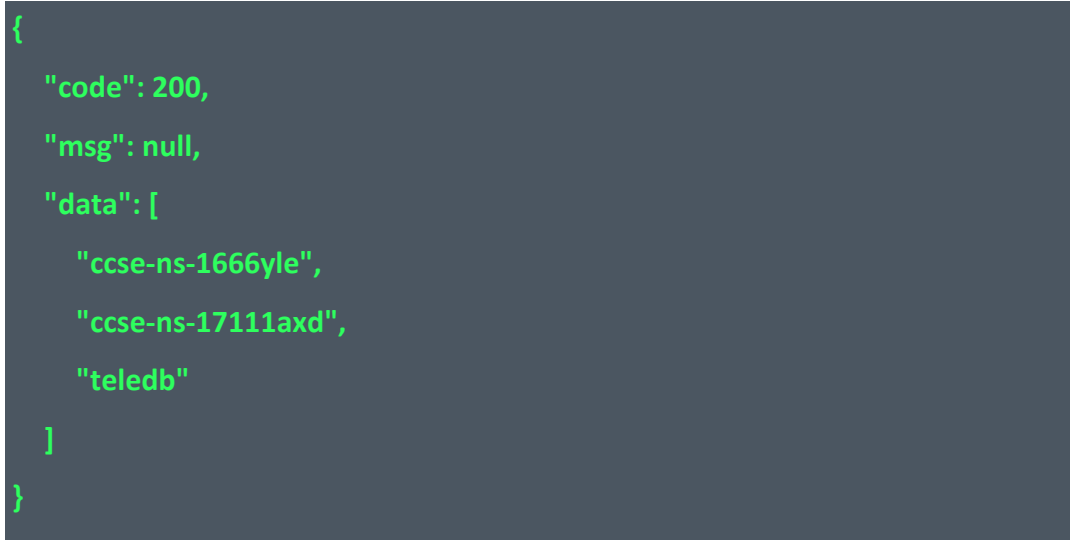

返回示例:失败

**{"code":"500","data":"","msg":"获取命名空间失败"}**

<span id="page-82-0"></span>5.4.12 资源池列表

调用 listRegions 接口获取可用资源池列表

接口 URL:*/v1/env/listRegions*

Content-Type:*text/plain*

请求方式:*get*

请求体参数说明:

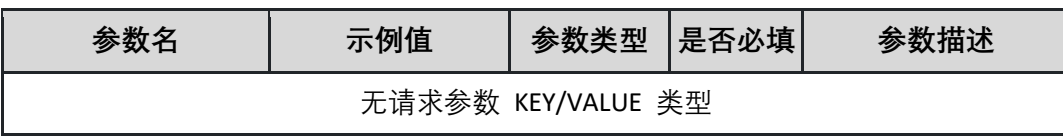

返回参数说明:

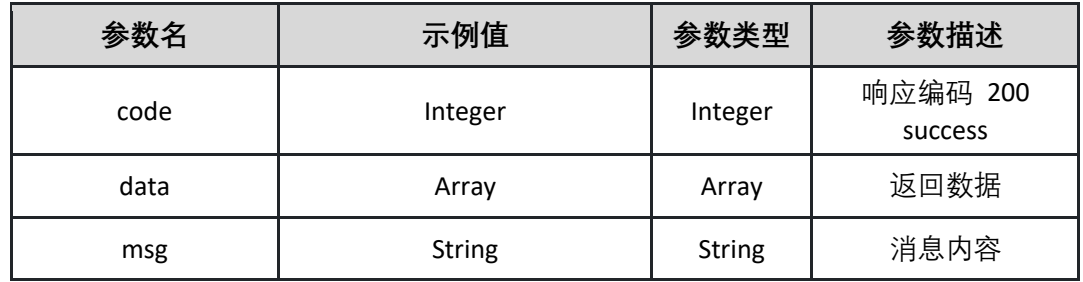

表 data

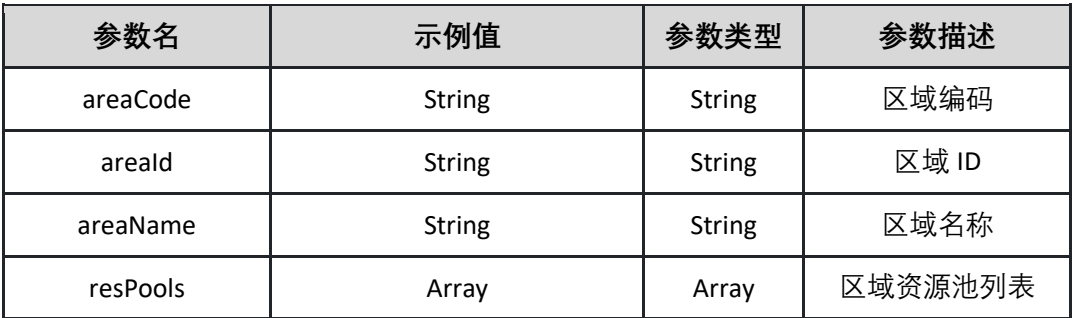

表 resPools

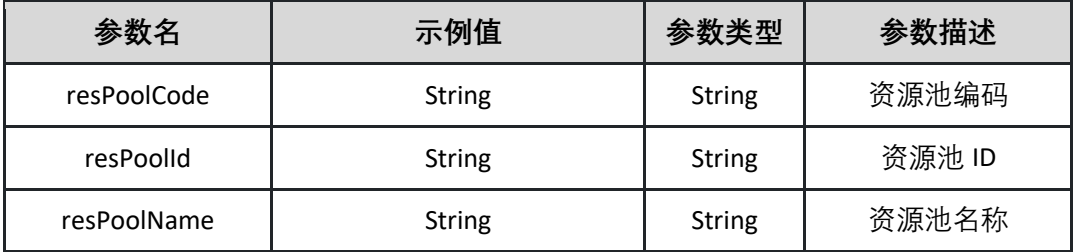

返回示例:成功

**{"code":"200","data":{"areaCode":"hb","areaId":"1","areaName":"华北 ","resPools":[{"resPoolCode":"devxb","resPoolId":"3","resPoolName":"开发 资源池"}]},"msg":""}**

返回示例:失败

# **{"code":"500","data":"","msg":"获取资源池失败"}**

# 5.4.13 更新环境

调用 updateEnv 接口更新环境

接口 URL:*/v1/env/updateEnv*

Content-Type:*application/json*

请求方式:*post*

请求体参数说明:

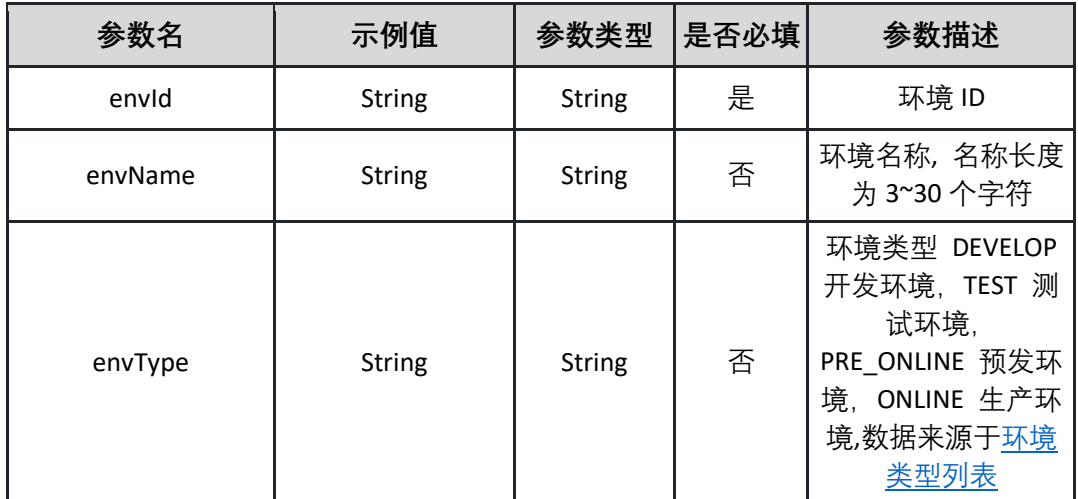

请求示例:

**{"envId":"76bceff1-a40f-418e-aca7-409662a6b7ca","envName":"测试环境**

**","envType":"TEST"}**

返回参数说明:

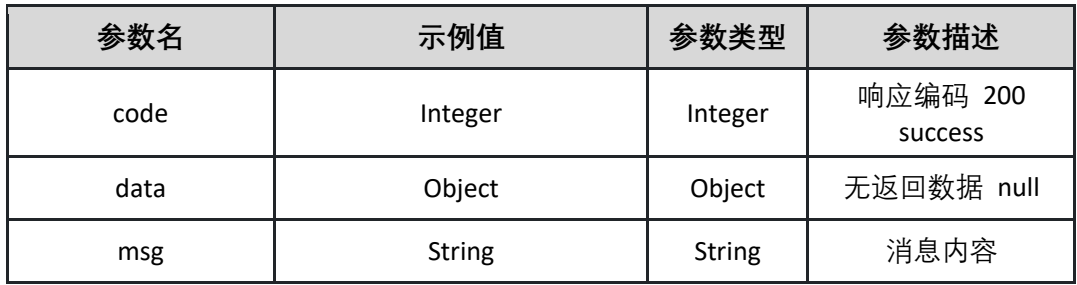

返回示例:成功

**{"code":"200","data":"","msg":""}**

#### 返回示例:失败

# **{"code":"500","data":"","msg":"环境不存在"}**

5.4.14 获取注册中心列表

调用 getMseList 接口获取注册中心列表

接口 URL:*/v1/env/getMseList*

Content-Type:*text/plain*

请求方式:*get*

URI 参数说明:

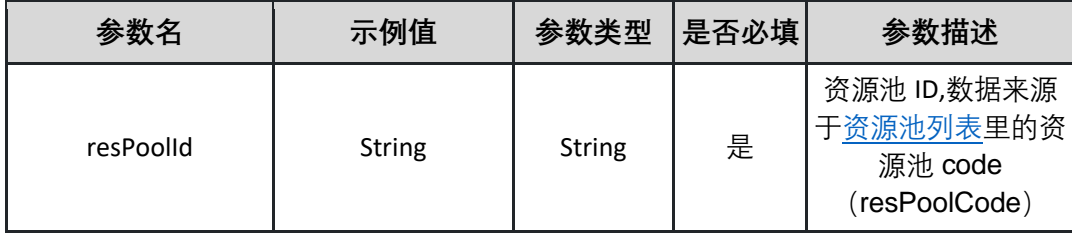

请求体参数说明:

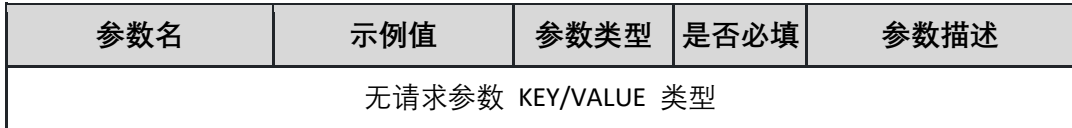

返回参数说明:

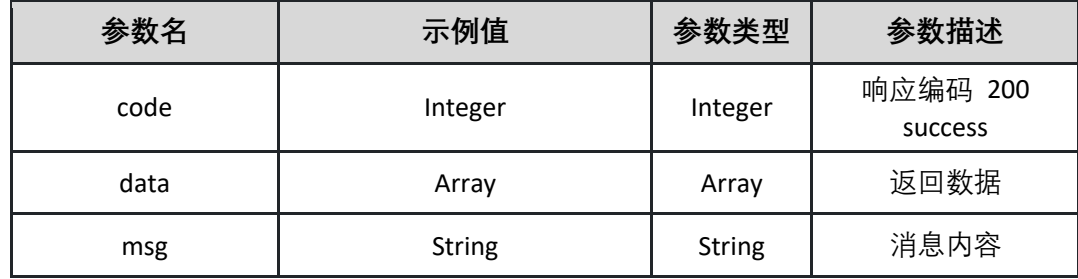

表 data

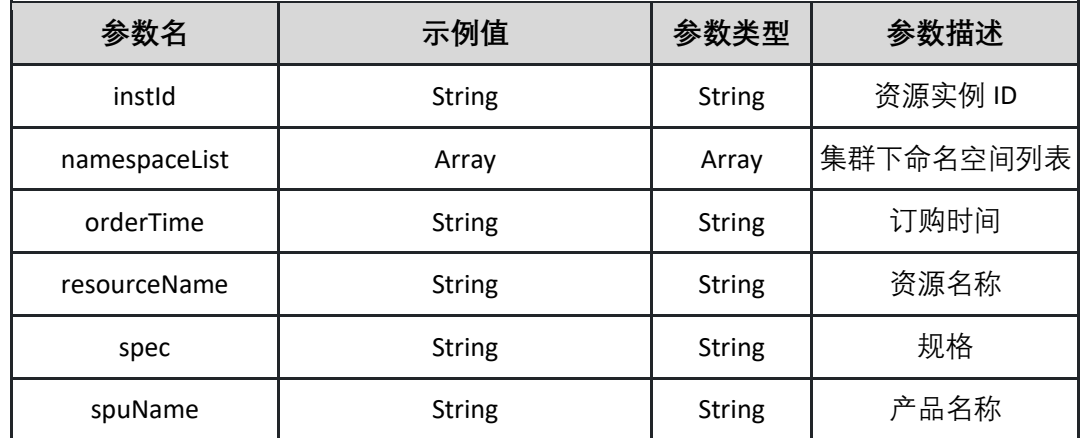

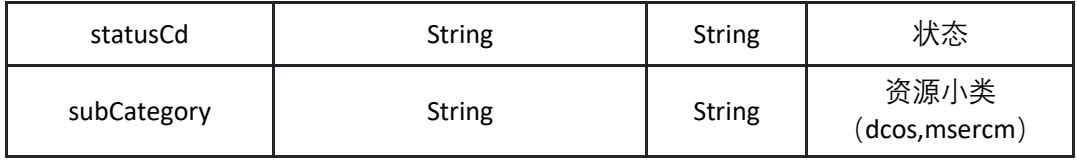

返回示例:成功

**{"code":200,"msg":null,"data":[{"instId":"642d0ecae8600dad204301d33784ff0 5","resourceName":"mse-an35j1","spuName":"注册中心","spec":"高可用版 ","orderTime":"2022-11-**

**08T02:04:30.000+00:00","statusCd":"1","subCategory":"msercm","namespace List":null},{"instId":"346da35ce2f002be5ff13a117d00f784","resourceName":" mse-bkxueb","spuName":"注册中心","spec":"基础版","orderTime":"2022-10- 24T11:00:26.000+00:00","statusCd":"1","subCategory":"msercm","namespace List":null}]}**

返回示例:失败

**{"code":"500","data":"","msg":""}**

# **5.5 通用应用镜像部署配置管理**

#### 5.5.1 新建通用应用镜像部署配置

调用 createDeployConfig 新建通用应用镜像部署配置

接口 URL:*/v1/image/deploy/configs/createDeployConfig*

Content-Type:*application/json*

请求方式:*post*

请求体参数说明:

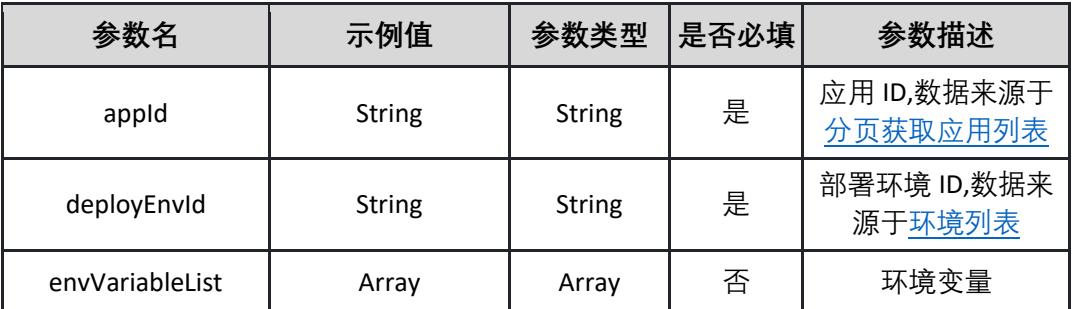

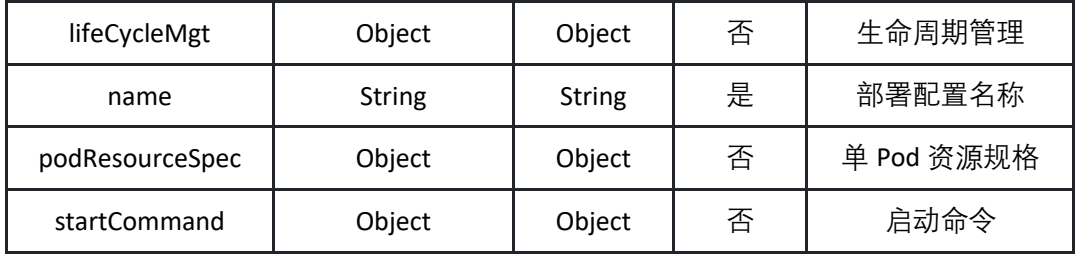

表 envVariableList

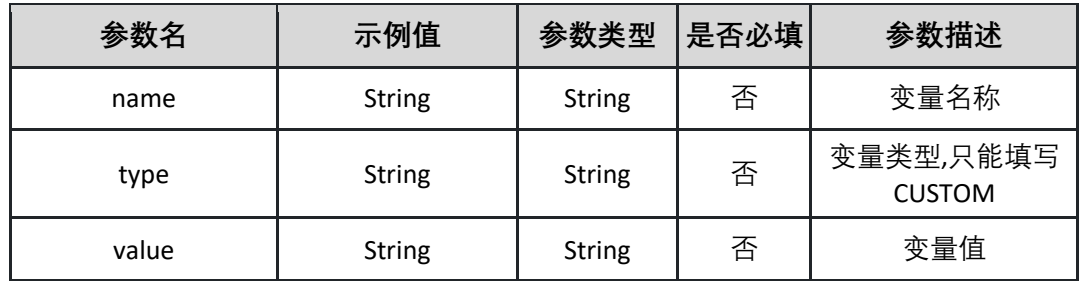

表 ifeCycleMgt

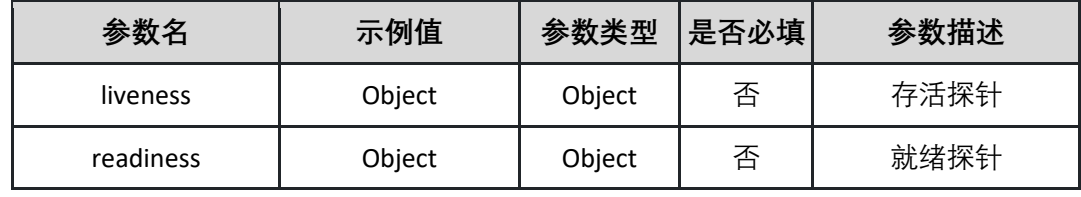

表 liveness

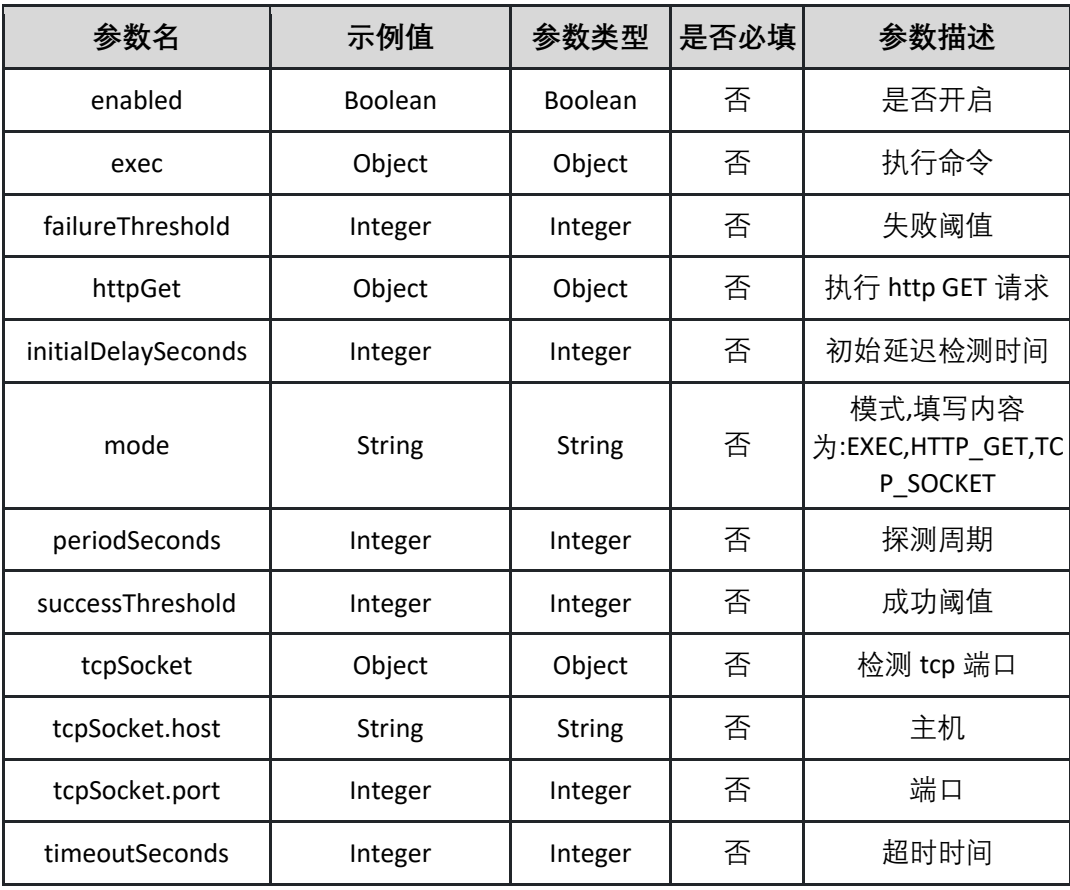

表 exec

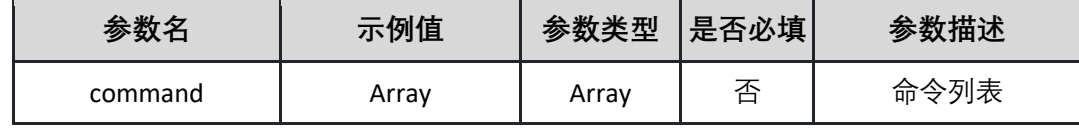

表 httpGet

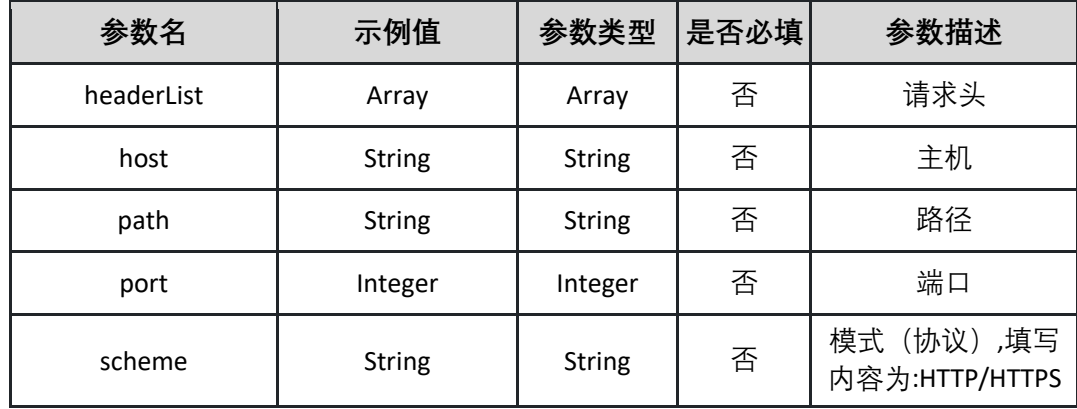

### 表 headerList

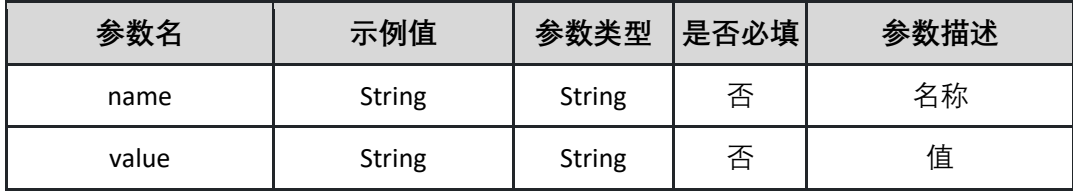

表 tcpSocket

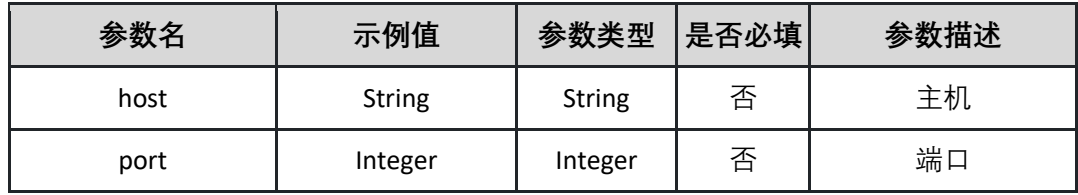

表 readiness

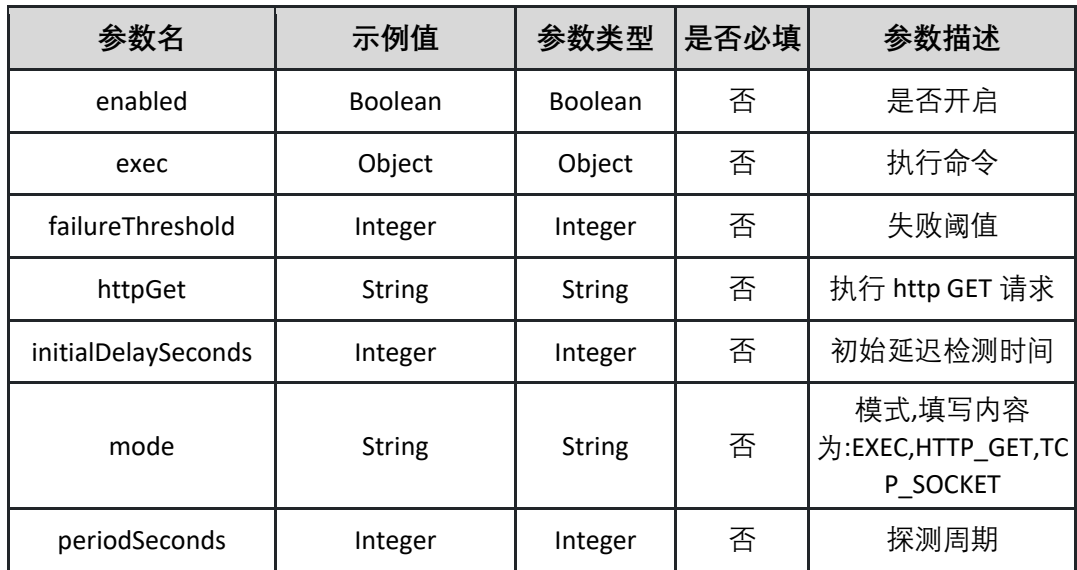

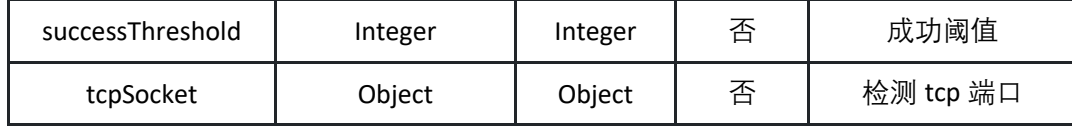

表 podResourceSpec

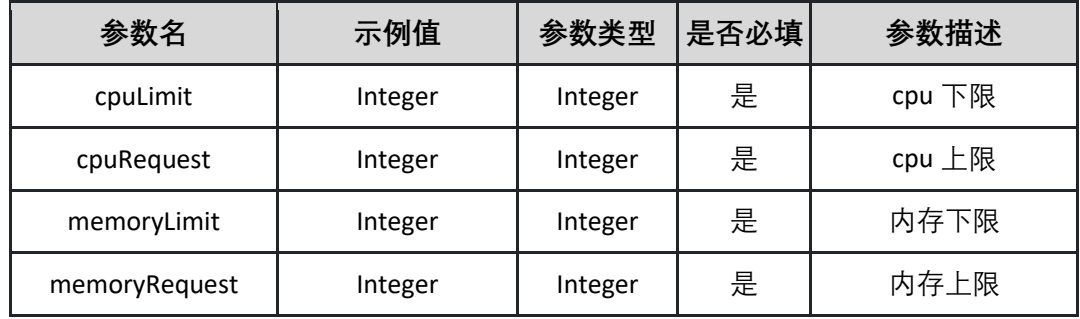

表 startCommand

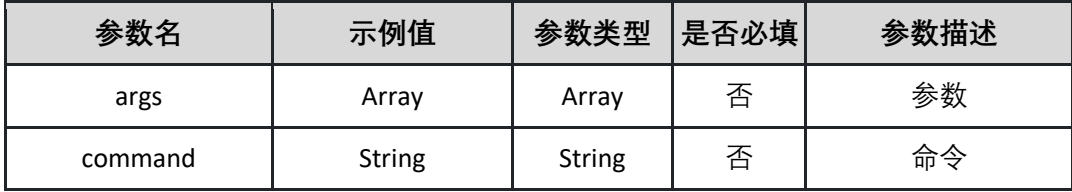

请求示例:

**{"appId":"test\_8b4017376070","deployEnvId":"test\_8e5e03fe3281","name":"t est\_63a8aabd07df","podResourceSpec":{"cpuLimit":86,"cpuRequest":97,"me moryLimit":2,"memoryRequest":38},"startCommand":{"command":"test\_662 d4ee7c85a","args":["test\_e3d0014579da"]},"envVariableList":[{"type":"test\_5 7df648608a1","name":"test\_2a16cca01430","value":"test\_da8ad55125d4"}],"l ifeCycleMgt":{"liveness":{"enabled":true,"initialDelaySeconds":24,"periodSec onds":25,"successThreshold":48,"timeoutSeconds":70,"failureThreshold":96," mode":"test\_dc2832cd90c1","exec":{"command":["test\_f7860a59e89f"]},"htt pGet":{"host":"test\_6609aa089931","path":"test\_0d1dd225097f","port":95,"s cheme":"test\_eec9fabb84f1","headerList":[{"name":"test\_fecb4430a1e3","val ue":"test\_7eeb41921c0d"}]},"tcpSocket":{"host":"test\_dd81cf3bce5f","port":4 3}},"readiness":{"enabled":false,"initialDelaySeconds":32,"periodSeconds":89, "successThreshold":36,"timeoutSeconds":47,"failureThreshold":87,"mode":"te st\_cdf51413a978","exec":{"command":["test\_2299c63d59f1"]},"httpGet":{"ho st":"test\_1c1aa13c5dc2","path":"test\_c99e070e1da9","port":40,"scheme":"te**

**st\_c7947e320eb5","headerList":[{"name":"test\_4552448401da","value":"test\_ c4811b3a6ea1"}]},"tcpSocket":{"host":"test\_90e209ece824","port":73}}}}**

返回参数说明:

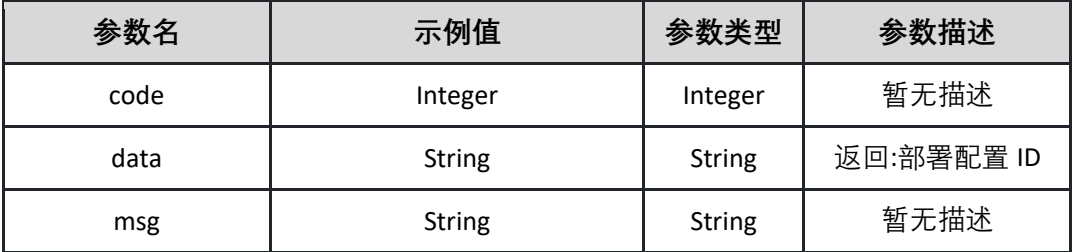

返回示例:成功

**{"code":"200","data":"58a7af16-05cd-4834-86fe-a72dcc1e1e45","msg":""}**

返回示例:失败

**{"code":"500","data":"","msg":"镜像不存在"}**

5.5.2 删除部署配置

删除指定的部署配置

接口 URL:*/v1/image/deploy/configs/deleteDeployConfig*

Content-Type:*application/json*

请求方式:*post*

请求体参数说明:

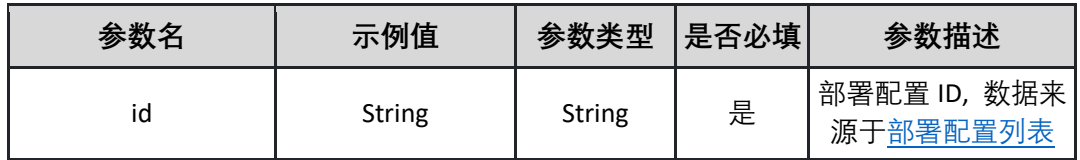

请求示例:

**{"id":"58a7af16-05cd-4834-86fe-a72dcc1e1e45"}**

返回参数说明:

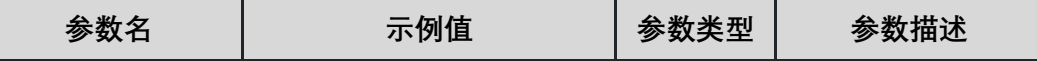

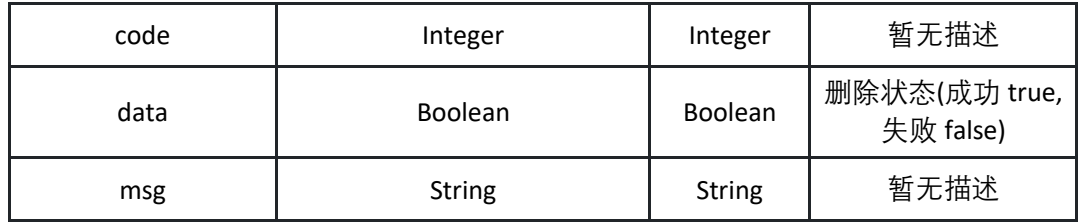

返回示例:成功

**{"code":"200","data":"true","msg":""}**

返回示例:失败

**{"code":"500","data":"","msg":"镜像不存在"}**

5.5.3 获取通用应用的镜像部署配置详情

调用 getDeployConfig 接口获取通用应用的镜像部署配置详情

接口 URL:*/v1/image/deploy/configs/getDeployConfig*

Content-Type:*text/plain*

请求方式:*get*

URI 参数说明:

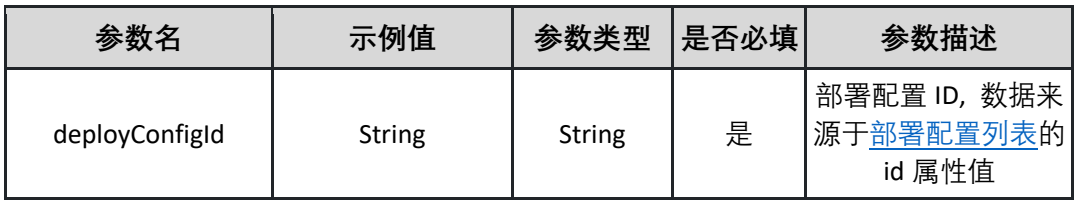

请求体参数说明:

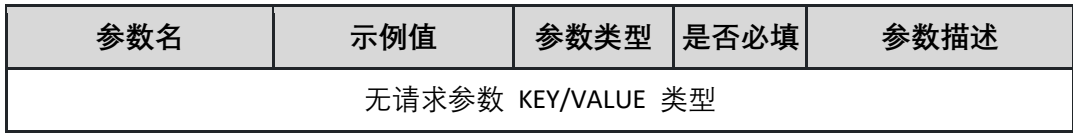

返回参数说明:

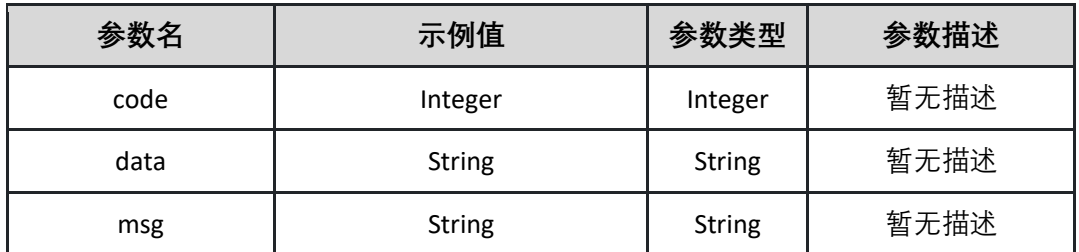

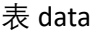

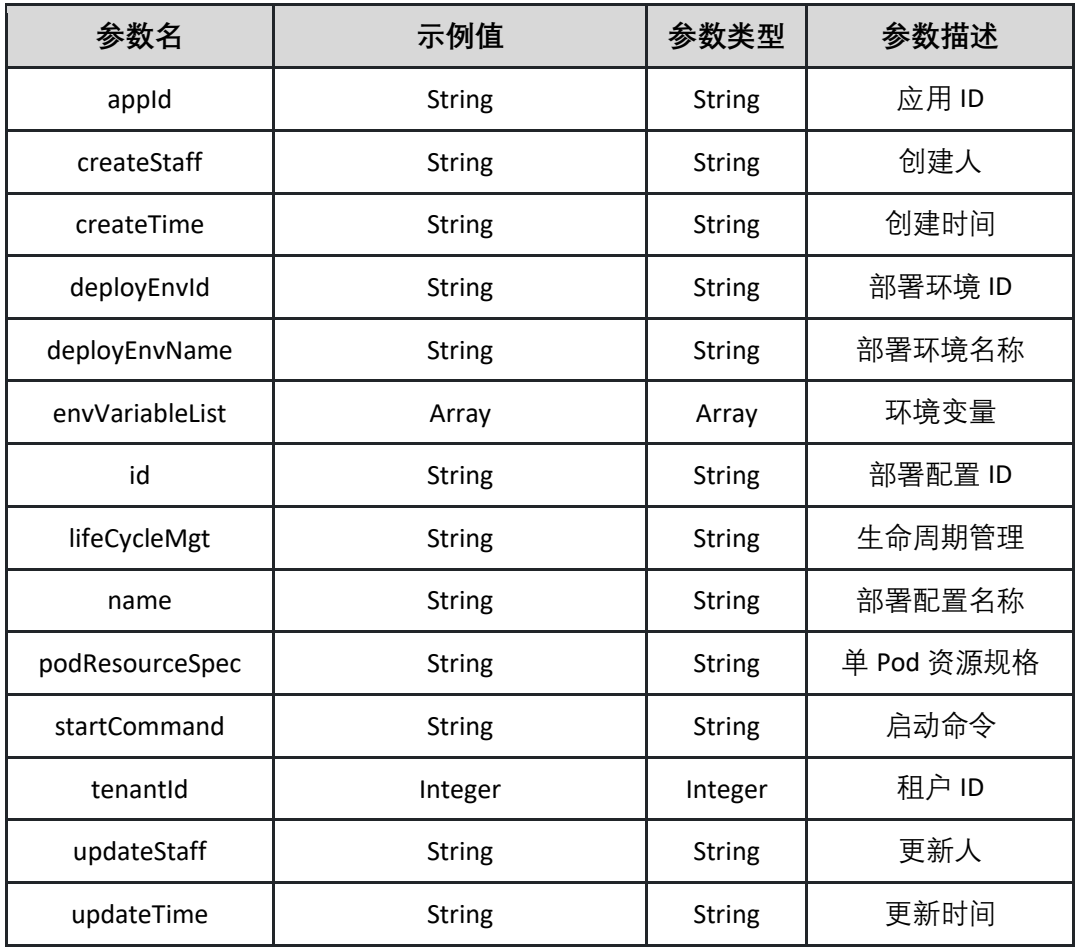

表 envVariableList

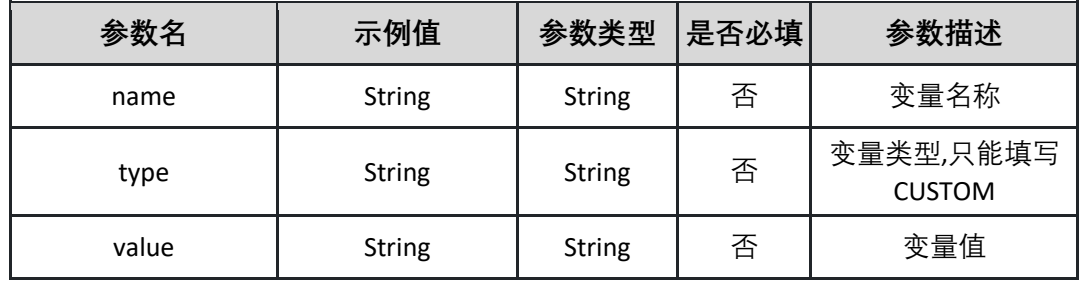

表 ifeCycleMgt

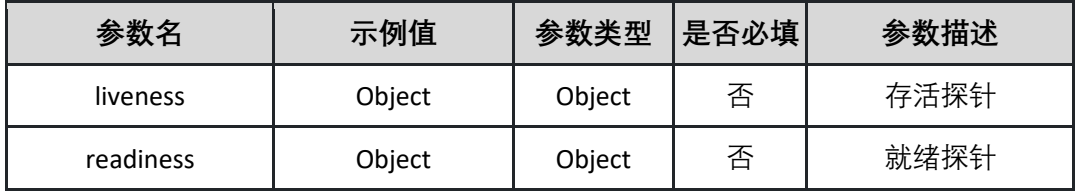

表 liveness

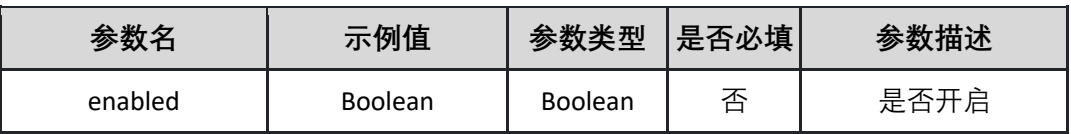

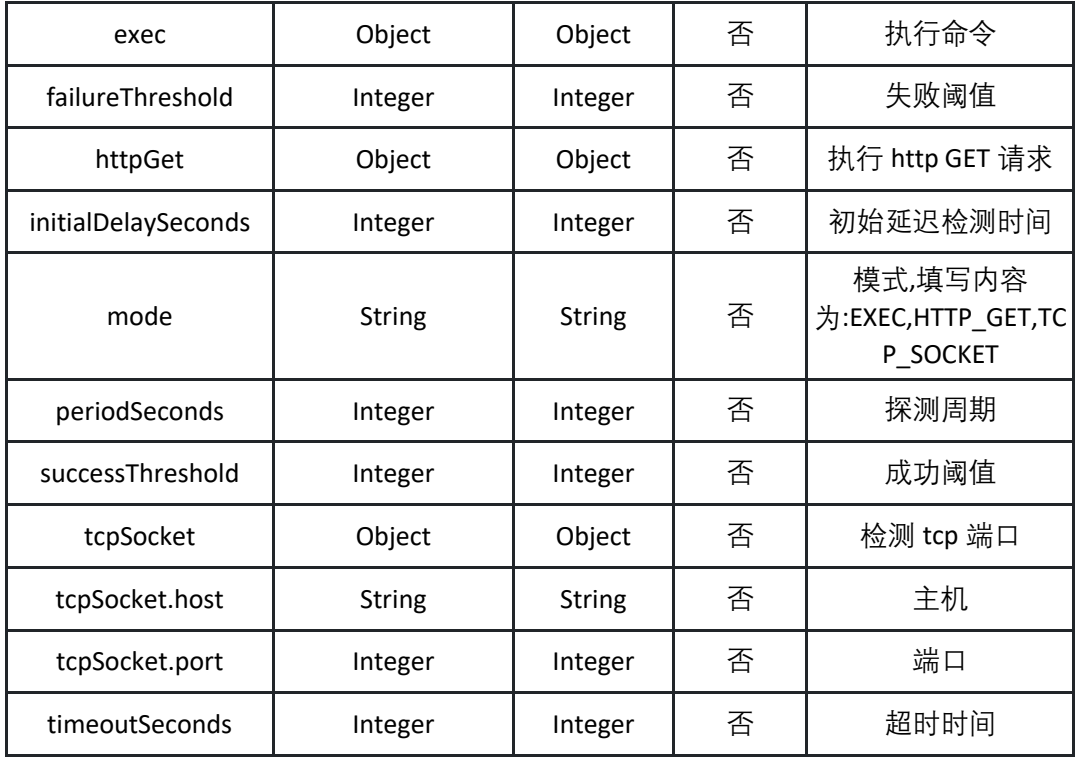

表 exec

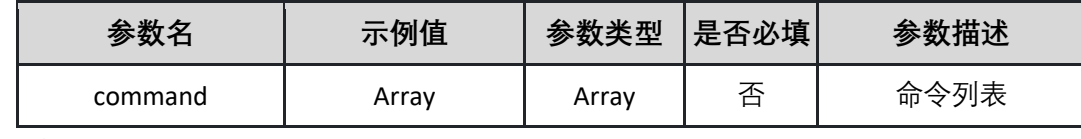

表 httpGet

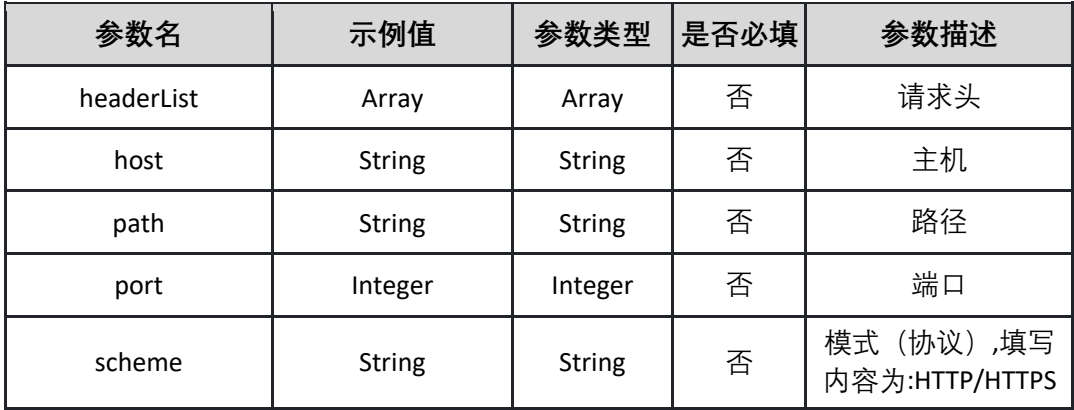

表 headerList

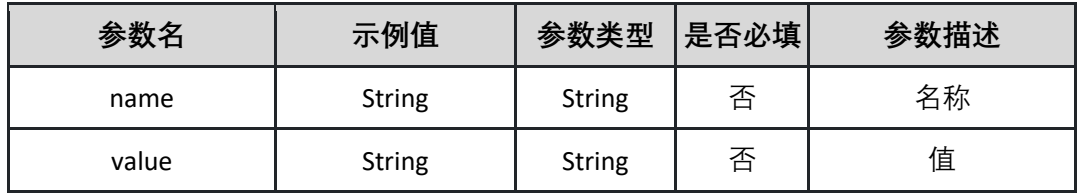

表 tcpSocket

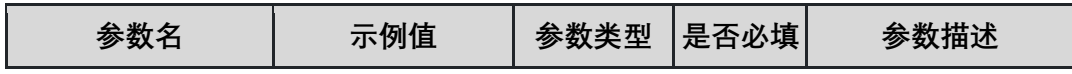

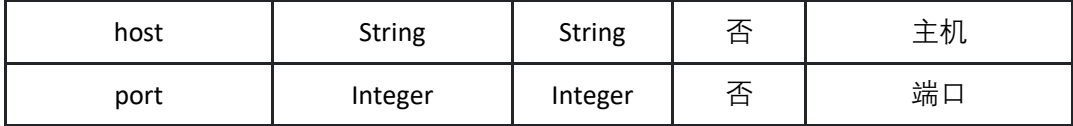

表 readiness

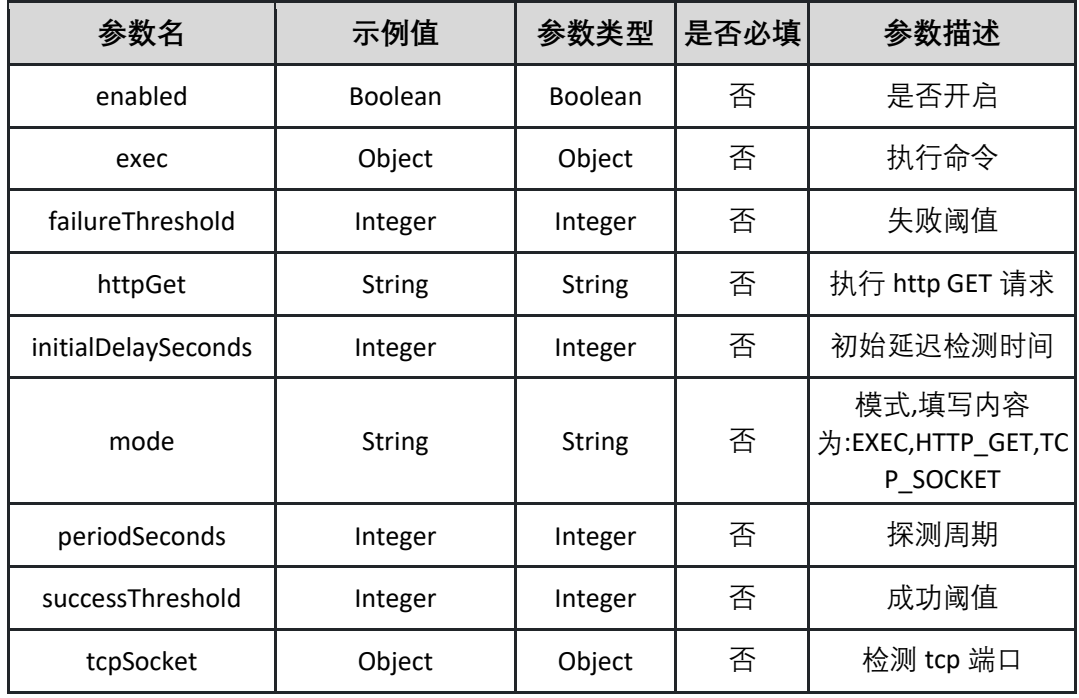

表 podResourceSpec

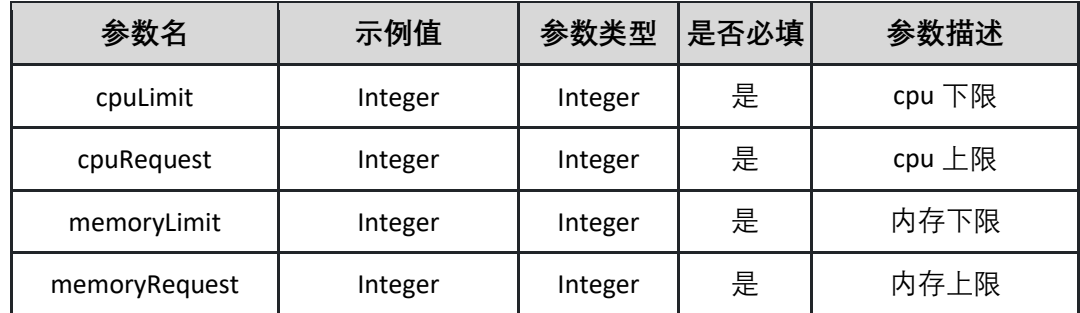

表 startCommand

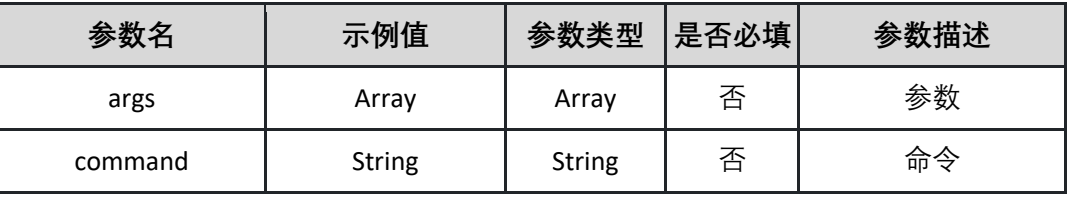

返回示例:成功

**{"id":"test\_9e554a2f0e61","name":"test\_7341b967464b","deployEnvId":"test \_9d5caa22a3a4","appId":"test\_5044f313f1c9","tenantId":96,"createTime":"20** **29-01-23 05:56:35","createStaff":"test\_d8ceb00a4836","updateTime":"2014- 09-20** 

**20:56:44","updateStaff":"test\_99590465f847","deployEnvName":"test\_1e8fca e57417","podResourceSpec":{"cpuLimit":85,"cpuRequest":45,"memoryLimit": 89,"memoryRequest":41},"startCommand":{"command":"test\_7875f6984c80" ,"args":["test\_283275a01275"]},"envVariableList":[{"type":"test\_879f38287b8 0","name":"test\_57087f341a0d","value":"test\_71346300e308"}],"lifeCycleMgt ":{"liveness":{"enabled":true,"initialDelaySeconds":97,"periodSeconds":83,"su ccessThreshold":39,"timeoutSeconds":54,"failureThreshold":41,"mode":"test\_ 222874d0db44","exec":{"command":["test\_088b126ad7ed"]},"httpGet":{"hos t":"test\_1f218e448bbc","path":"test\_4fb6a6197e0c","port":54,"scheme":"test \_57ea0a65c074","headerList":[{"name":"test\_b7940802afdf","value":"test\_49 8a2c185b34"}]},"tcpSocket":{"host":"test\_c1b7f93ba70b","port":10}},"readine ss":{"enabled":true,"initialDelaySeconds":56,"periodSeconds":78,"successThre shold":36,"timeoutSeconds":5,"failureThreshold":70,"mode":"test\_65a4d033c 996","exec":{"command":["test\_b0f8ca8ee9dd"]},"httpGet":{"host":"test\_ff31 590e94cb","path":"test\_4e47e91a6ba3","port":98,"scheme":"test\_c8b68bd41 65b","headerList":[{"name":"test\_590be96afa4f","value":"test\_8b6175086727 "}]},"tcpSocket":{"host":"test\_9012f615aa3b","port":84}}}}**

返回示例:失败

**{"code":"500","data":"","msg":"应用不存在"}**

<span id="page-95-0"></span>5.5.4 不分页获取应用的部署配置列表,不含配置详情 调用 listDeployConfig 获取应用部署配置列表

接口 URL:*/v1/image/deploy/configs/listDeployConfig*

Content-Type:*text/plain*

请求方式:*get*

URI 参数说明:

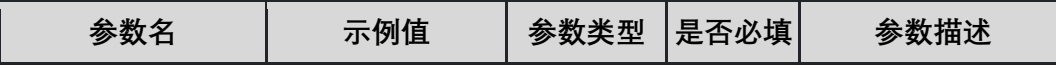

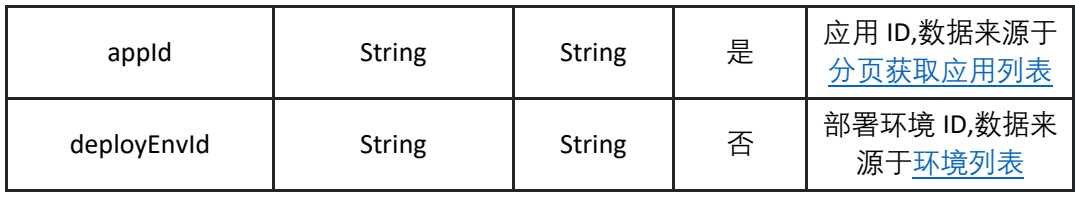

请求体参数说明:

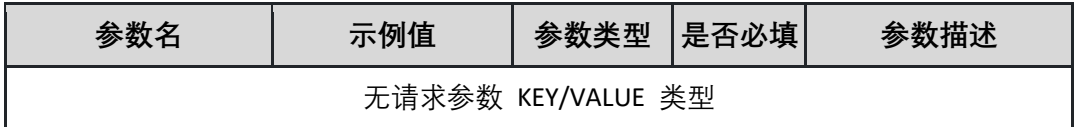

返回参数说明:

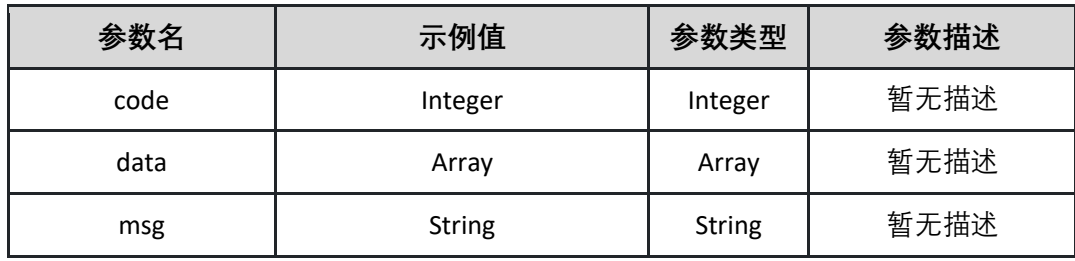

表 data

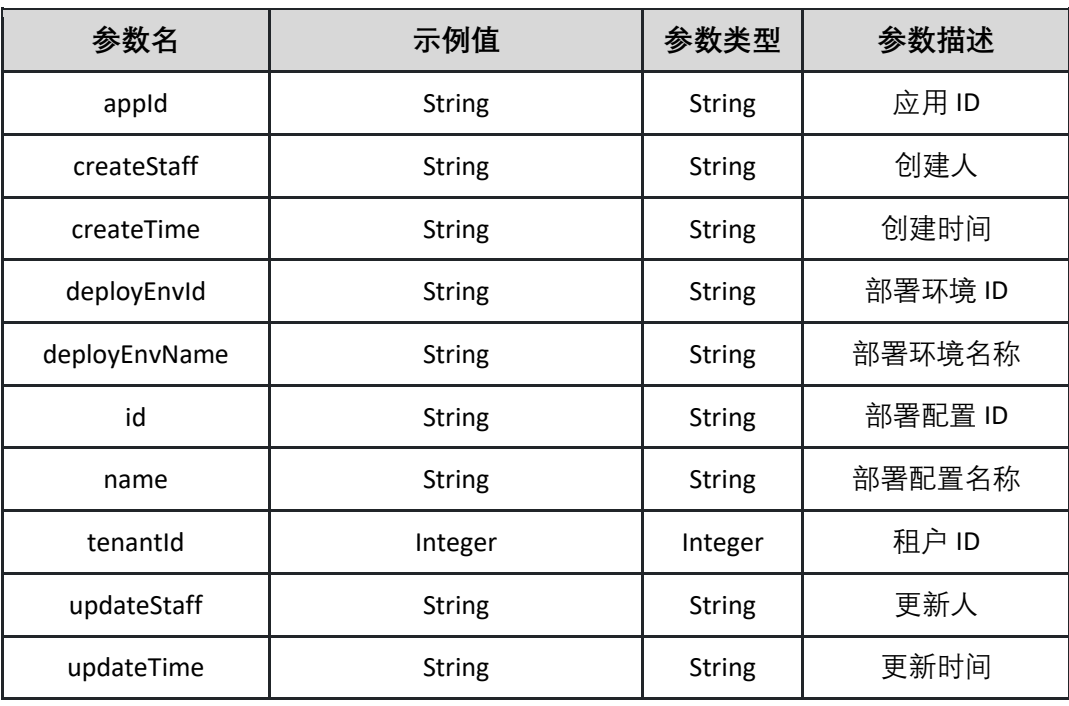

返回示例:成功

**{"code":"200","data":[{"appId":"c3a2e481-93a4-4c83-b908- 687ee39a0f53","createStaff":"张三**

**","createTime":"19568000000","deployEnvId":"f3a69d25-1c0b-4065-9010 f06b8844f6e3","deployEnvName":"测试环境","id":"f3a69d25-1c0b-4065- 9010-f06b8844f6e3","name":"测试","tenantId":"100100","updateStaff":"张三 ","updateTime":"1665590000000"}],"msg":""}**

返回示例:失败

**{"code":"500","data":"","msg":"部署 ID 不存在"}**

#### 5.5.5 更新部署配置中的环境变量

调用 updateEnvVariable 更新部署配置中的环境变量

接口 URL:*/v1/image/deploy/configs/updateEnvVariable*

Content-Type:*application/json*

请求方式:*post*

请求体参数说明:

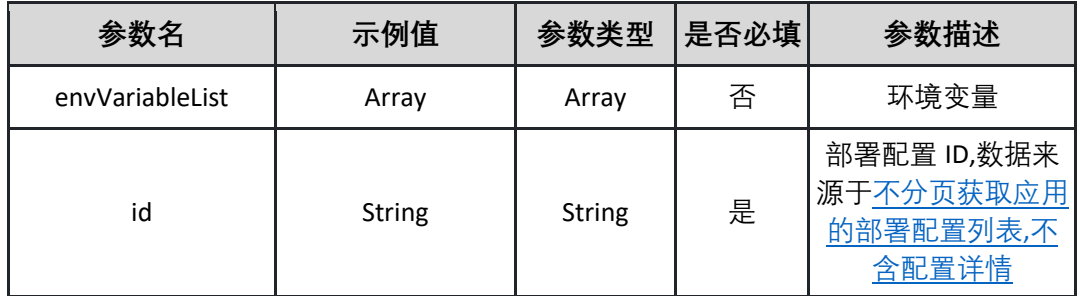

表 envVariableList

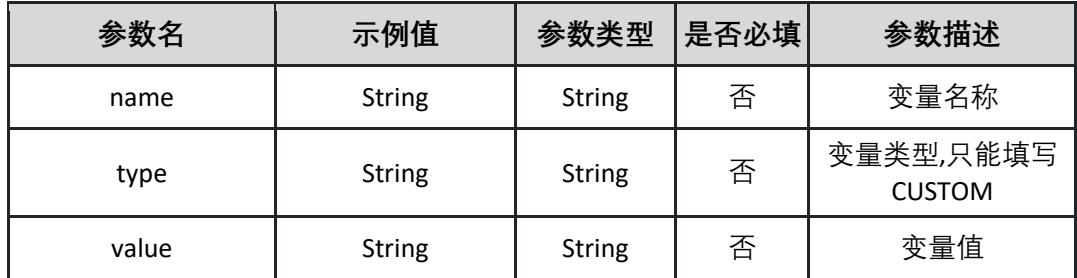

请求示例:

**{"envVariableList":[{"name":"test","type":"CUSTOM","value":"test"}],"id":" c3a2e481-93a4-4c83-b908-687ee39a0f53"}**

返回参数说明:

| 参数名  | 示例值            | 参数类型           | 参数描述                           |
|------|----------------|----------------|--------------------------------|
| code | Integer        | Integer        | 暂无描述                           |
| data | <b>Boolean</b> | <b>Boolean</b> | 返回: 更新状态(成<br>功 true,失败 false) |
| msg  | <b>String</b>  | <b>String</b>  | 暂无描述                           |

返回示例:成功

**{"code":"200","data":"true","msg":""}**

返回示例:失败

**{"code":"500","data":"","msg":"ID 不存在"}**

### 5.5.6 更新部署配置中的 Pod 规格

调用 updatePodResourceSpec 接口更新部署配置中的 pod 规格

接口 URL:*/v1/image/deploy/configs/updatePodResourceSpec*

Content-Type:*application/json*

请求方式:*post*

请求体参数说明:

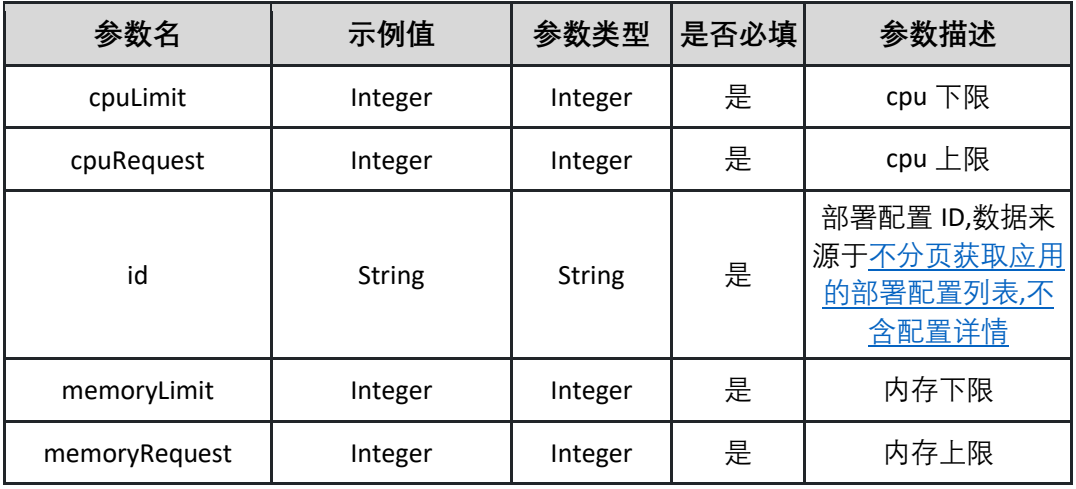

请求示例:

**{"cpuLimit":2,"cpuRequest":2,"id":"String","memoryLimit":2,"memoryReques t": c3a2e481-93a4-4c83-b908-687ee39a0f53}**

返回参数说明:

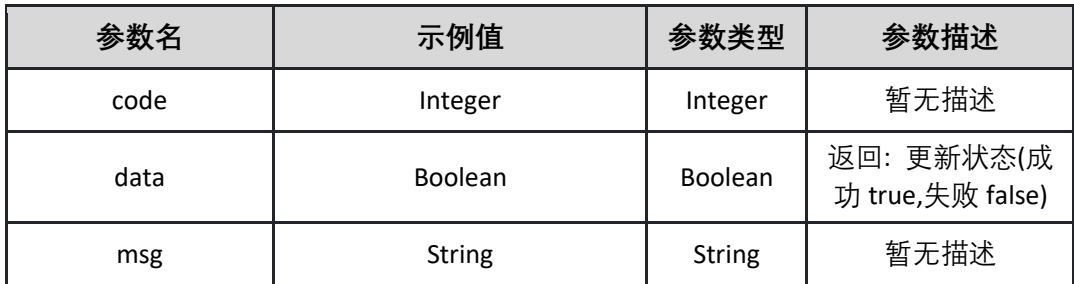

返回示例:成功

**{"code":"200","data":"true","msg":""}**

返回示例:失败

**{"code":"500","data":"true","msg":"cpu 资源不足"}**

# **5.6 流水线管理**

5.6.1 删除流水线

删除指定流水线

接口 URL:*/v1/pipelines/deletePipeline*

Content-Type:*application/json*

请求方式:*post*

请求体参数说明:

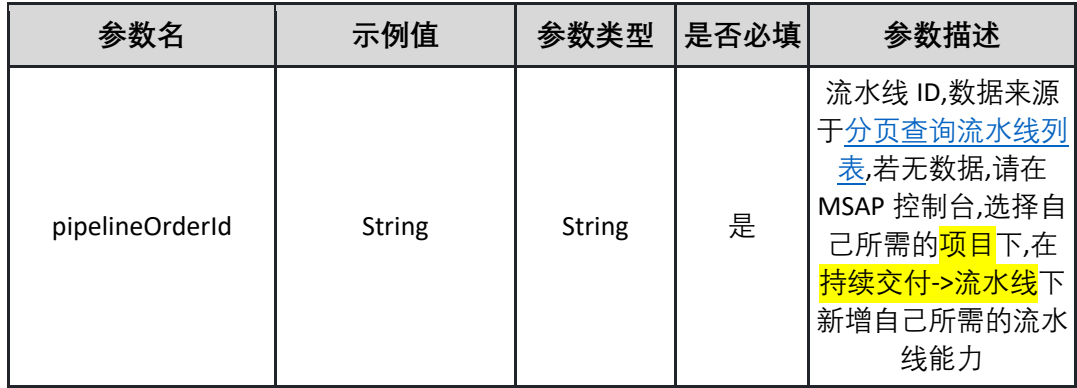

请求示例:

### **{"pipelineOrderId":" c3a2e481-93a4-4c83-b908-687ee39a0f53"}**

#### 返回参数说明:

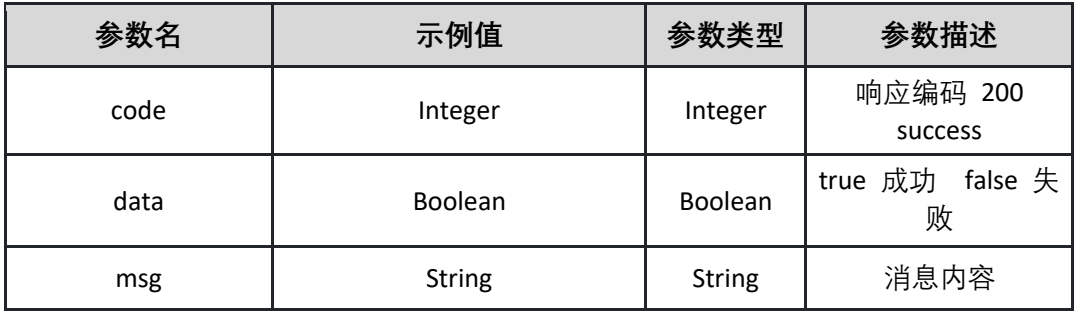

返回示例:成功

**{"code":"200","data":"true","msg":""}**

返回示例:失败

**{"code":"500","data":"true","msg":"流水线不存在"}**

#### <span id="page-100-0"></span>5.6.2 分页查询流水线列表

调用 listPipelinesPage 接口查询流水线分页列表

接口 URL:*/v1/pipelines/listPipelinesPage*

Content-Type:*text/plain*

请求方式:*get*

URI 参数说明:

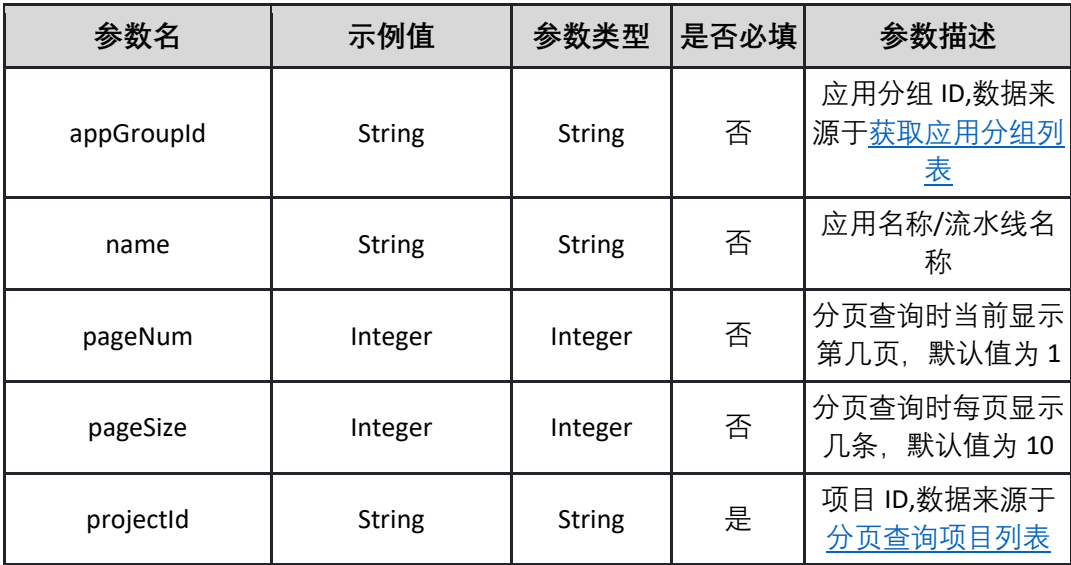

### 请求体参数说明:

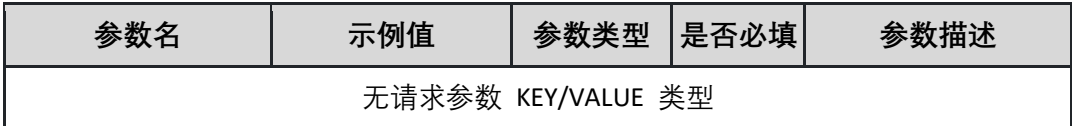

### 返回参数说明:

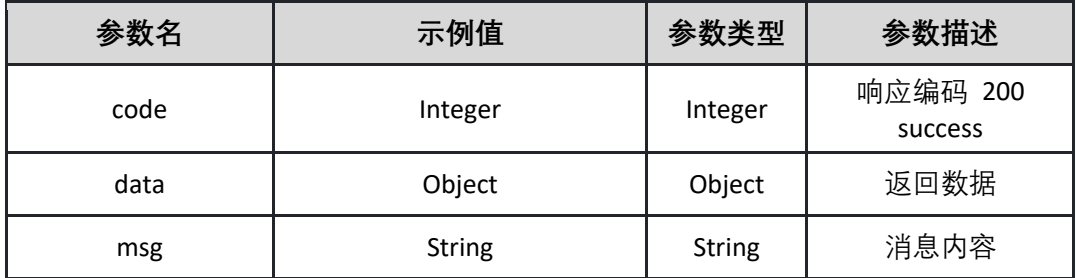

### 表 data

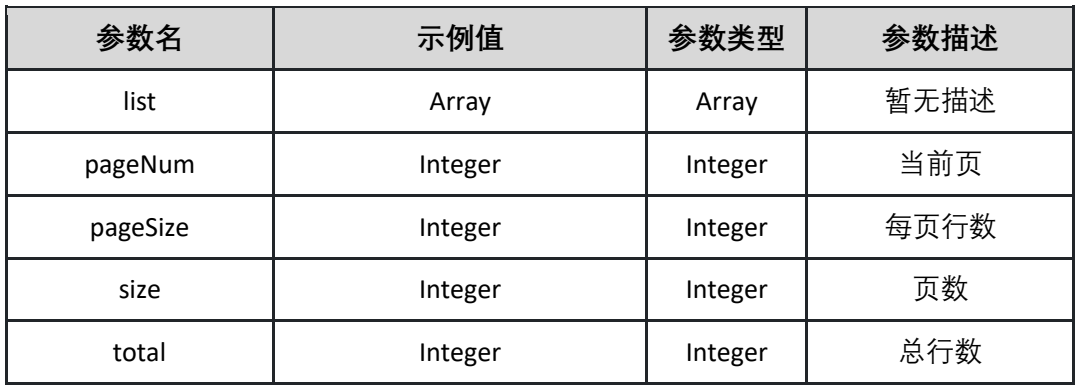

#### 表 list

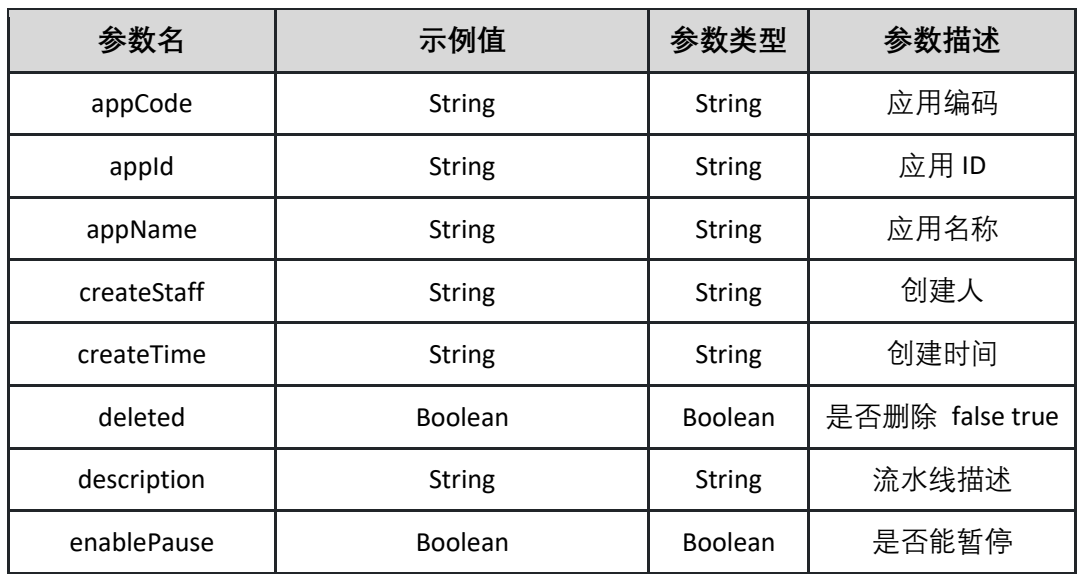

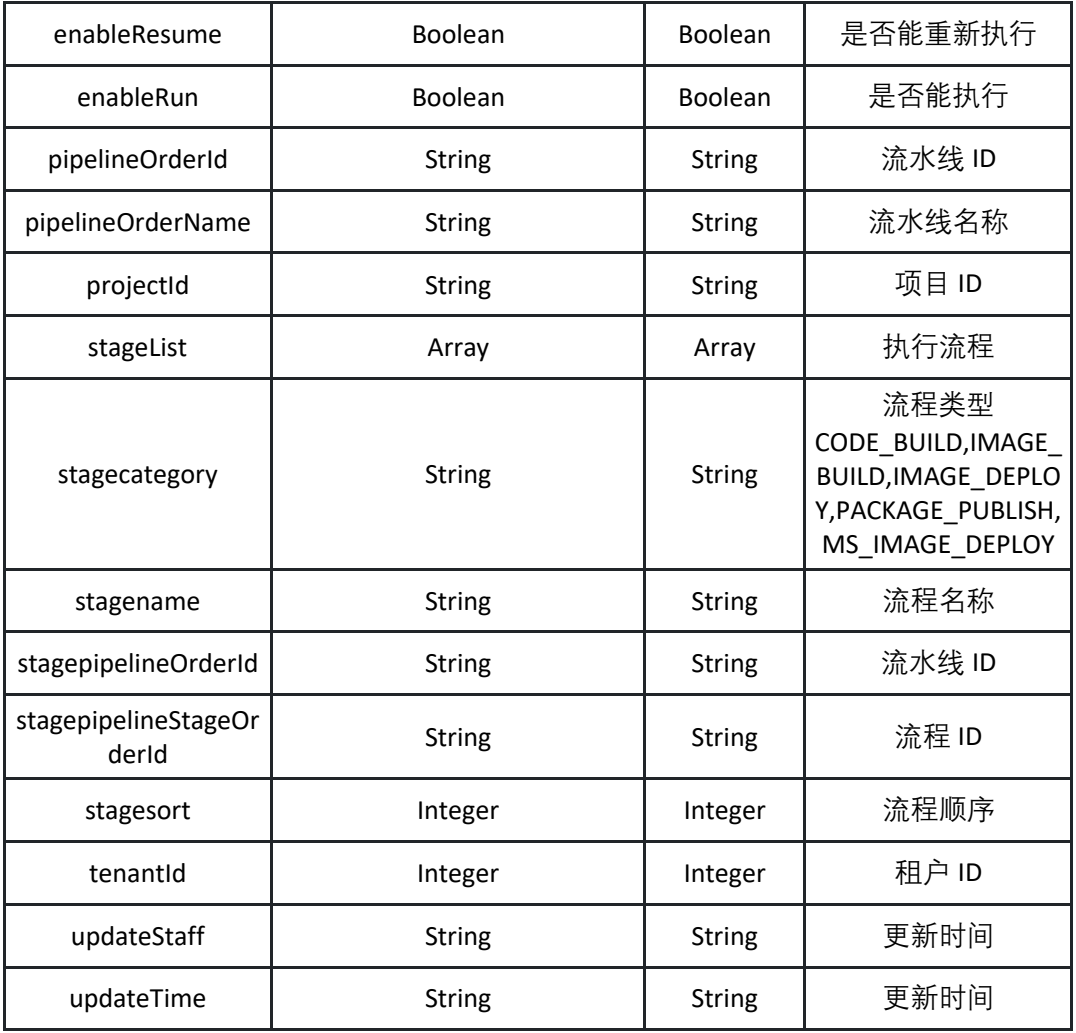

#### 返回示例:成功

**{"code":0,"data":{"endRow":0,"hasNextPage":true,"hasPreviousPage":true,"is FirstPage":true,"isLastPage":true,"list":[{"appCode":"string","appId":"string"," appName":"string","createStaff":"string","createTime":"2022-09-**

**05T09:12:53.342Z","deleted":true,"description":"string","enablePause":true," enableResume":true,"enableRun":true,"pipelineOrderId":"string","pipelineOr derName":"string","projectId":"string","stageList":[{"category":"string","nam e":"string","pipelineOrderId":"string","pipelineStageOrderId":"string","sort":0 }],"tenantId":0,"updateStaff":"string","updateTime":"2022-09-**

**05T09:12:53.342Z"}],"navigateFirstPage":0,"navigateLastPage":0,"navigatePag es":0,"navigatepageNums":[0],"nextPage":0,"pageNum":0,"pageSize":0,"page s":0,"prePage":0,"size":0,"startRow":0,"total":0},"msg":"string"}**

#### 返回示例:失败

## **{"code":"500","data":"true","msg":""}**

5.6.3 中止流水线

中止流水线

接口 URL:*/v1/pipelines/pausePipeline*

Content-Type:*application/json*

请求方式:*post*

请求体参数说明:

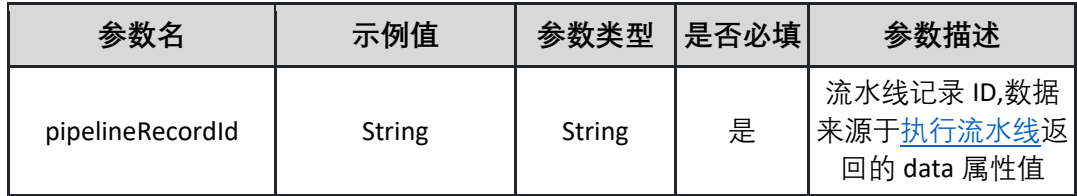

请求示例:

**{"pipelineRecordId":"8287bf06-68e6-46ef-bd00-853286120ba4"}**

返回参数说明:

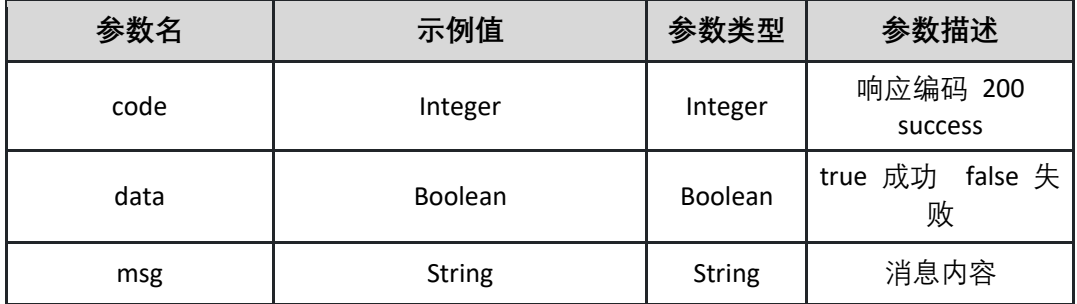

返回示例:成功

**{"code":"200","data":"true","msg":""}**

返回示例:失败

**{"code":"500","data":"true","msg":"流水线不存在"}**

5.6.4 流水线执行详情

### 查询流水线详情

接口 URL:*/v1/pipelines/pipelineRecorddetail*

Content-Type:*text/plain*

请求方式:*get*

URI 参数说明:

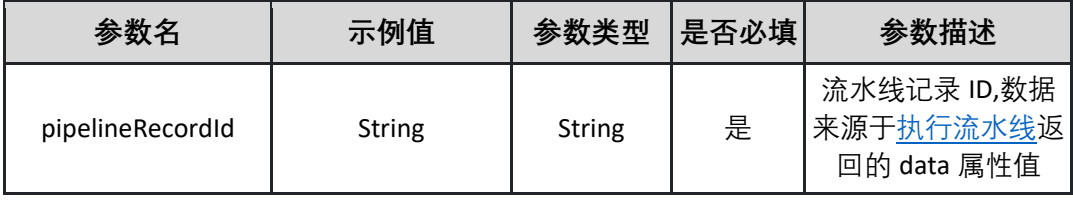

请求体参数说明:

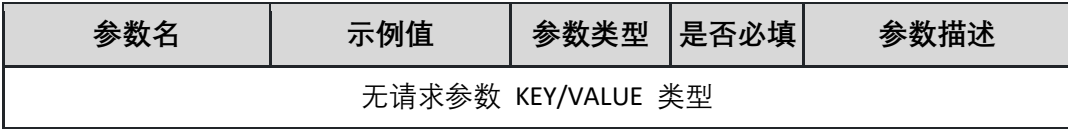

返回参数说明:

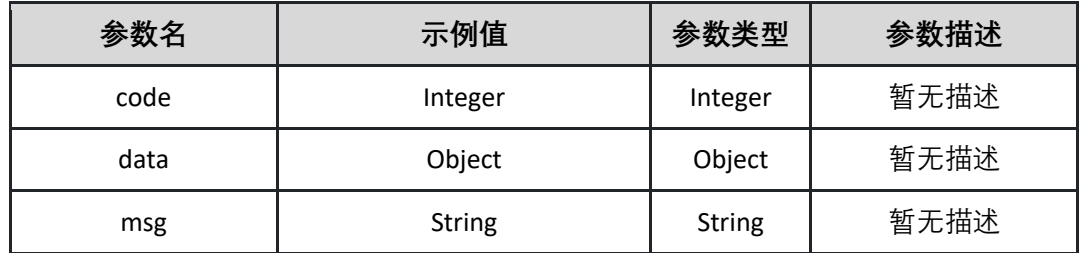

表 data

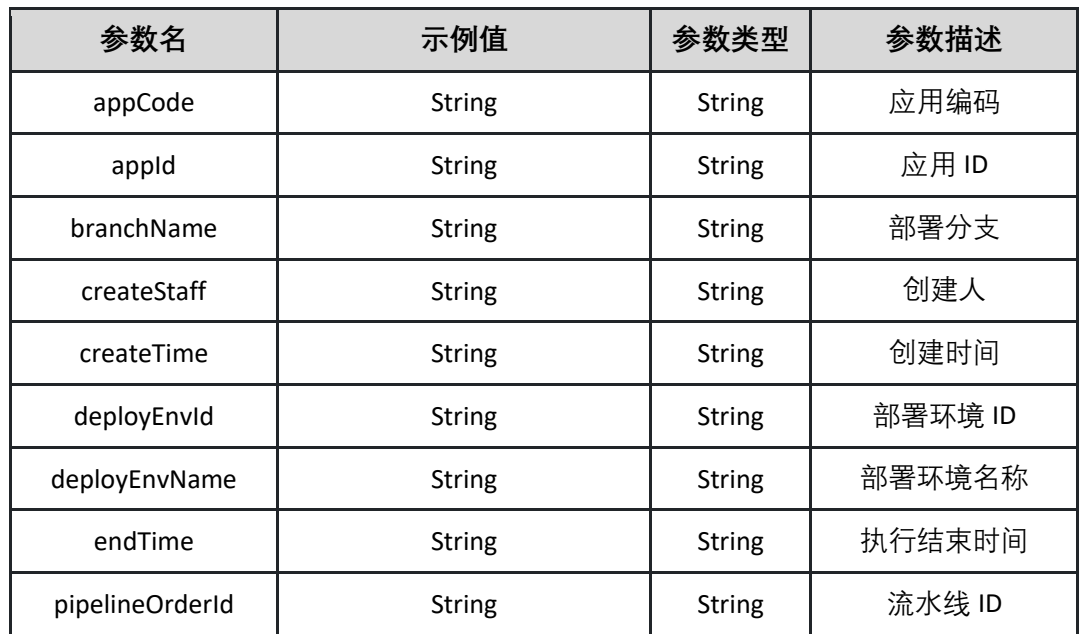

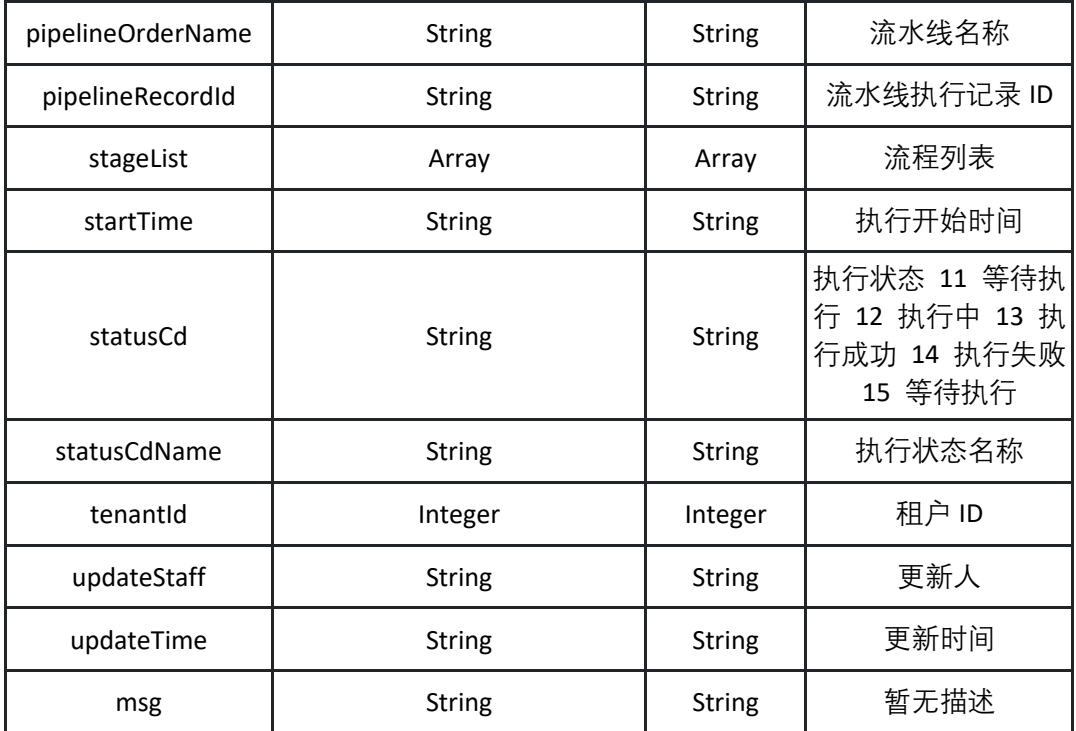

表 stageList

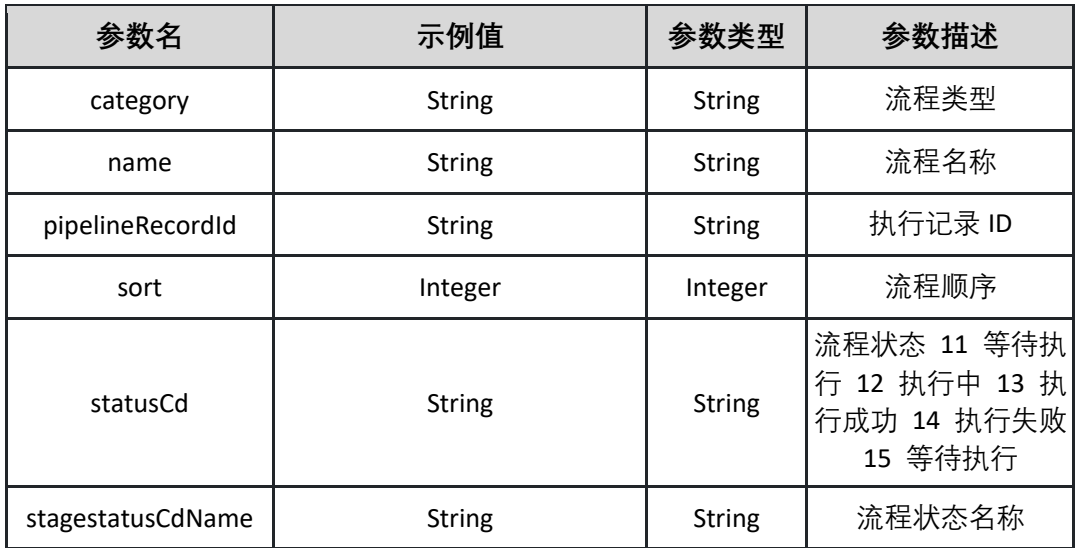

### 返回示例:成功

**{"pipelineRecordId":"test\_868fb81cb631","appId":"test\_27cecf19d7ca","appC ode":"test\_d6ad496abc2b","deployEnvId":"test\_013f5ed063a2","deployEnvN ame":"test\_507133972b32","pipelineOrderId":"test\_ba68026afb09","pipeline OrderName":"test\_071167fb669d","branchName":"test\_77eaea78a19e","star tTime":"2032-04-20 04:19:48","endTime":"2026-03-04** 

**17:22:51","tenantId":16,"statusCd":"test\_756127fcd96d","statusCdName":"te st\_c0abf8edb1cd","createTime":"2015-09-09 10:42:30","createStaff":"test\_49708667383d","updateTime":"2017-10-21 05:08:01","updateStaff":"test\_dc98dd3d650c","stageList":[{"pipelineRecordId ":"test\_5e5bf2d29823","name":"test\_3ecdddeb713d","category":"test\_09615f d33baf","sort":74,"statusCd":"test\_ae083b025d62","statusCdName":"test\_8d b0c9ed4d3d"}]}**

返回示例:失败

**{"code":"500","data":"true","msg":"流水线不存在"}**

5.6.5 流水线失败重试 在失败处重试流水线

接口 URL:*/v1/pipelines/retryPipelineJobRun*

Content-Type:*application/json*

请求方式:*post*

请求体参数说明:

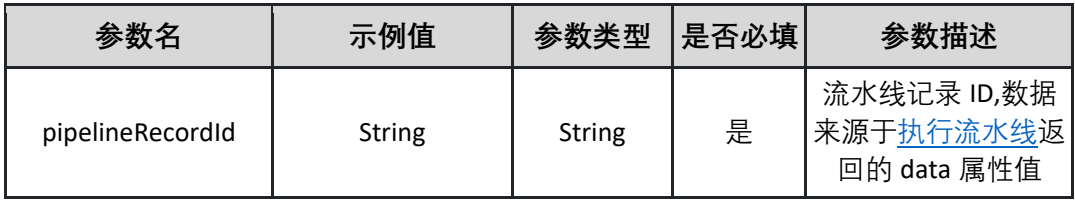

请求示例:

**{"pipelineRecordId":" 91b86215-1cfd-47c4-8b65-5a8eda8a2f6f"}**

返回参数说明:

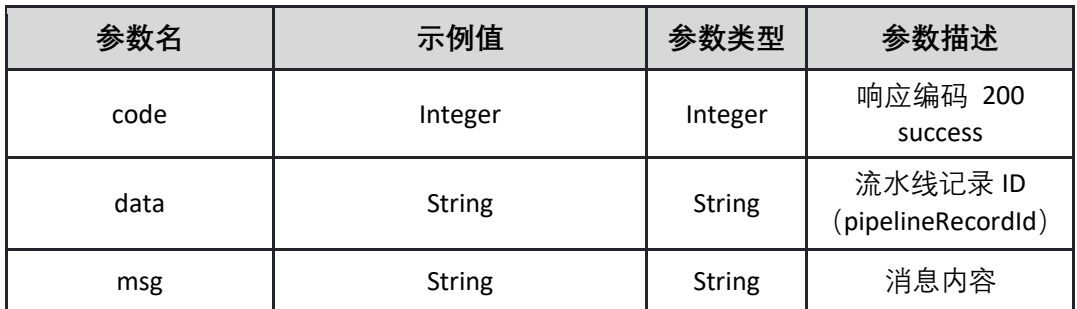

返回示例:成功

**{"code":"200","data":" 91b86215-1cfd-47c4-8b65-5a8eda8a2f6f ","msg":""}**

返回示例:失败

**{"code":"500","data":"true","msg":"流水线不存在"}**

<span id="page-107-0"></span>5.6.6 执行流水线 执行流水线

接口 URL:*/v1/pipelines/runPipeline*

Content-Type:*application/json*

请求方式:*post*

请求体参数说明:

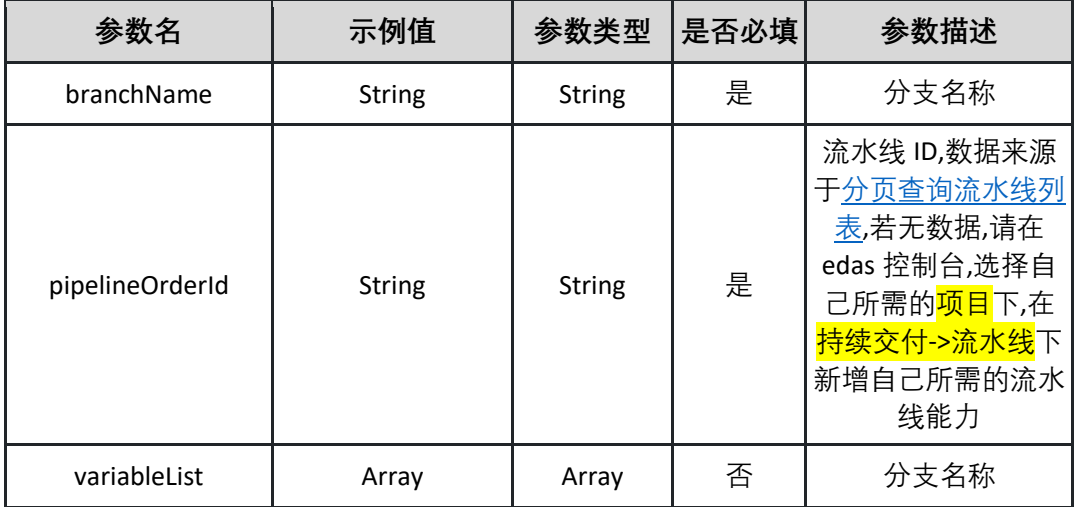

表 variableList

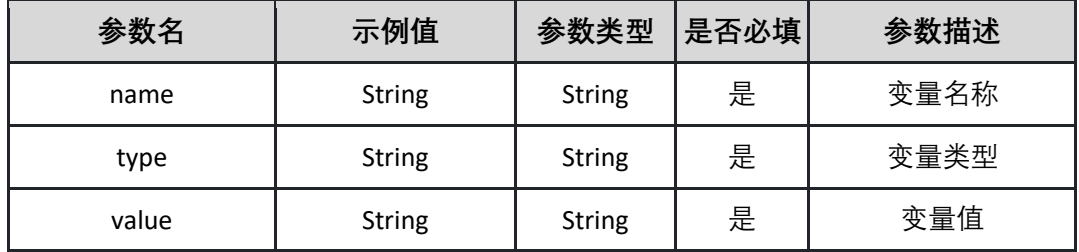

请求示例:
**{"branchName":"master","pipelineOrderId":" c3a2e481-93a4-4c83-b908- 687ee39a0f53 ","variableList":{"name":"test","type":" CUSTOM","value":"test"}}**

返回参数说明:

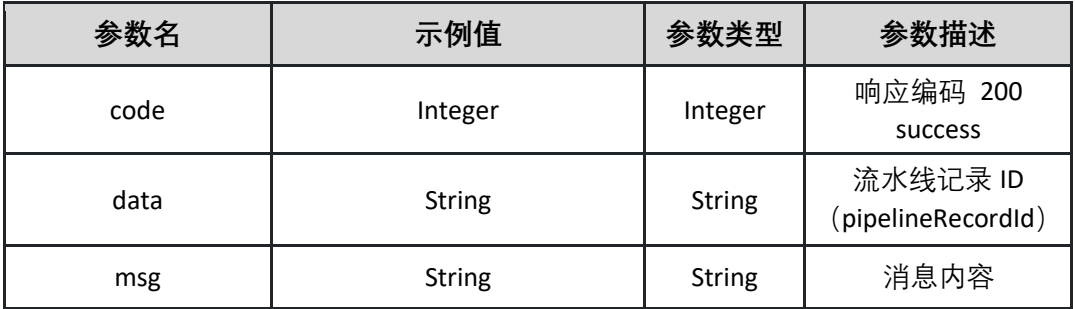

返回示例:成功

**{ "code": "200", "data": " 642b96e7-77d1-43ab-8e65-82eec877f396 ", "msg": "" }**

返回示例:失败

**{"code":"500","data":"true","msg":"流水线不存在"}**

**5.7 制品库管理**

5.7.1 通用制品程序包下载

下载通用制品程序包

接口 URL:*/v1/product/downloadPackage*

Content-Type:*text/plain*

请求方式:*get*

URI 参数说明:

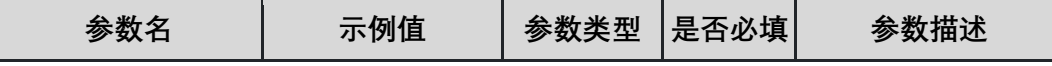

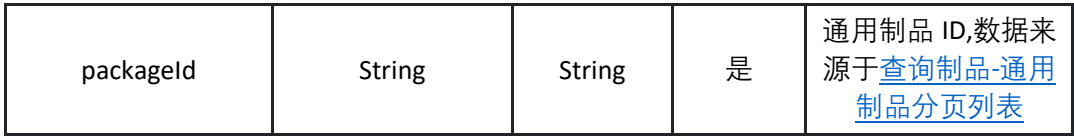

请求体参数说明:

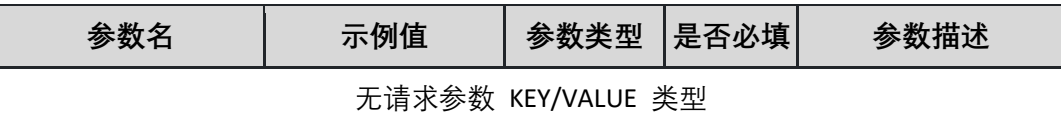

返回参数说明:

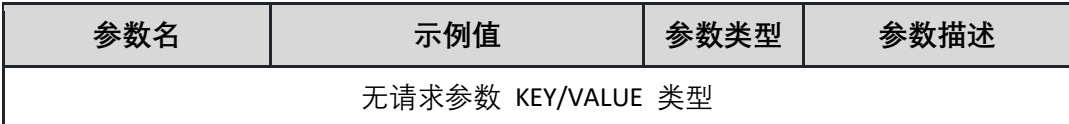

返回示例:成功

**下载文件**

返回示例:失败

**{"code":"500","data":"true","msg":"制品不存在"}**

### 5.7.2 查询制品-docker 镜像详情

调用 getImage 接口查询制品-docker 镜像详情

接口 URL:*/v1/product/getImage*

Content-Type:*text/plain*

请求方式:*get*

URI 参数说明:

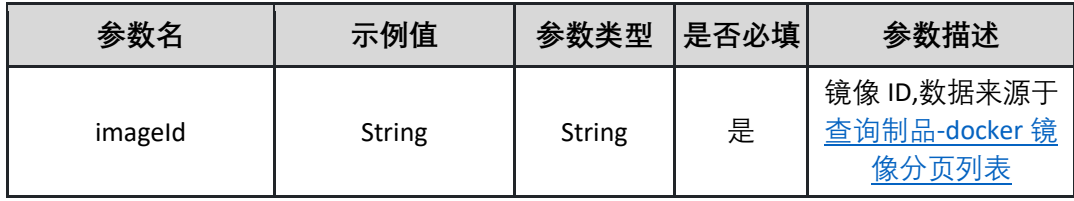

请求体参数说明:

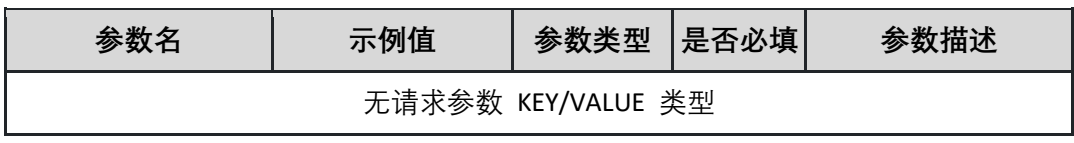

### 返回参数说明:

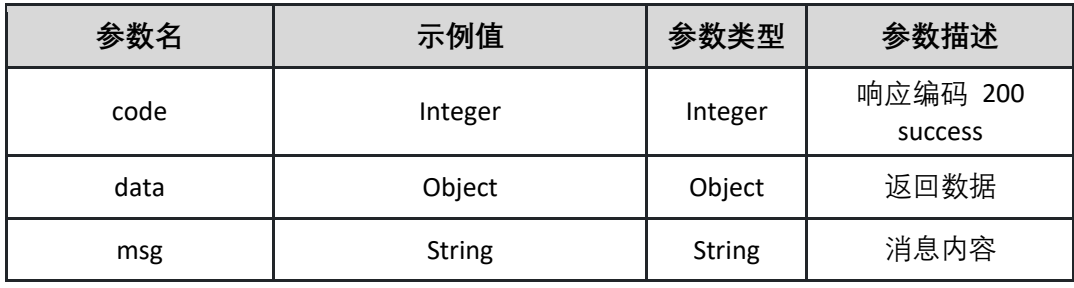

#### 表 data

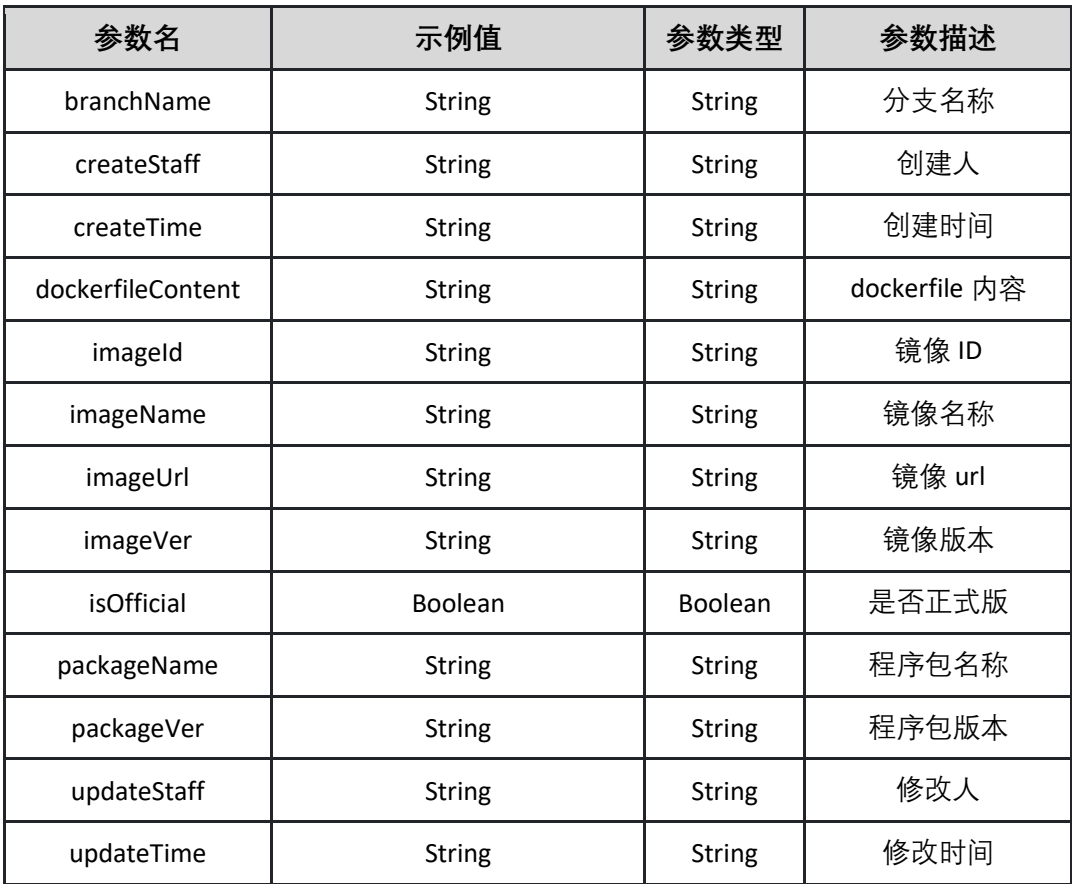

返回示例:成功

**{"code":"200","data":{"branchName":"master","createStaff":"张三**

**","createTime":"1956562000000","dockerfileContent":"","imageId":"07a1666 a-2e0f-4a18-bf76-**

**af602c741a58","imageName":"test","imageUrl":"http://xxx","imageVer":"1.0.**

**0","isOfficial":"true","packageName":"test","packageVer":"1.0.0","updateStaf f":"张三","updateTime":"16899000000"},"msg":""}**

返回示例:失败

**{"code":"500","data":"true","msg":"制品不存在"}**

## 5.7.3 查询制品-通用制品详情

调用 getPackage 接口查询制品-通用制品详情

### 接口 URL:*/v1/product/getPackage*

Content-Type:*text/plain*

请求方式:*get*

URI 参数说明:

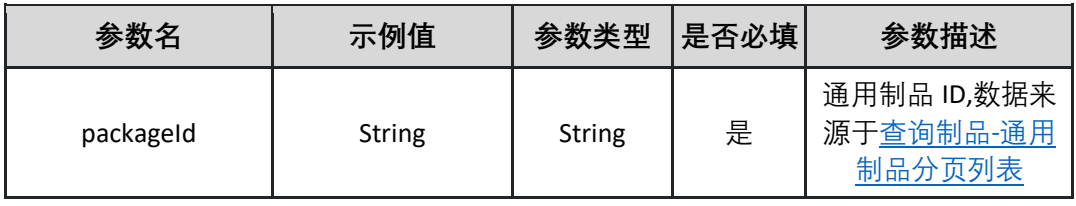

请求体参数说明:

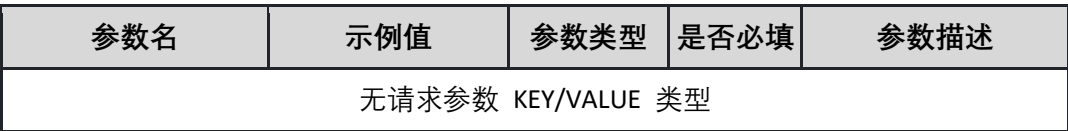

#### 返回参数说明:

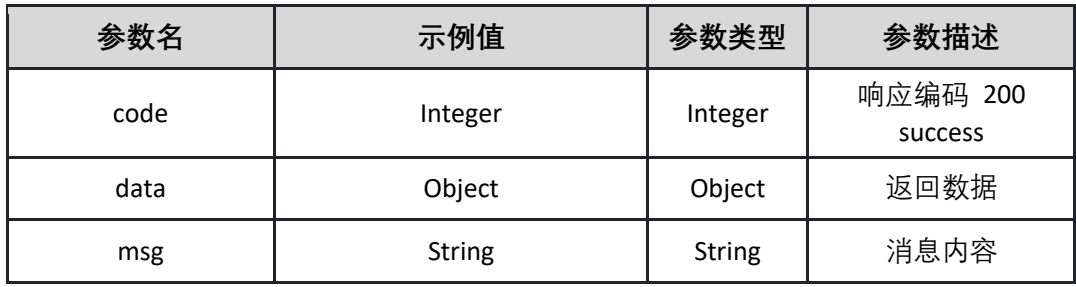

表 data

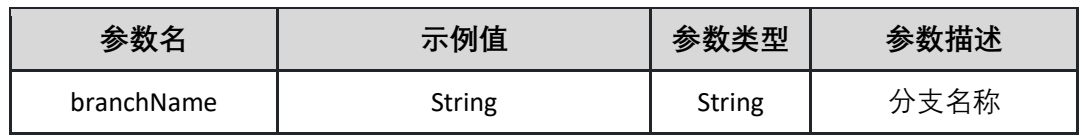

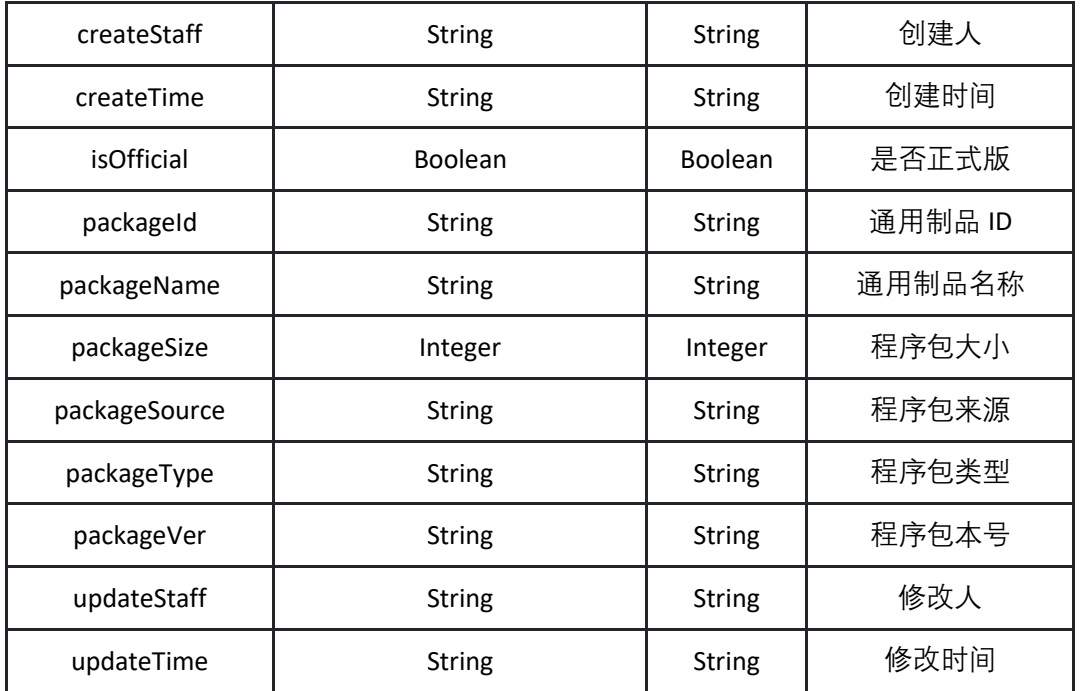

**{"code":"200","data":{"branchName":"master","createStaff":"张三**

**","createTime":"1956585000000","isOfficial":"true","packageId":"07a1666a-2e0f-4a18-bf76-**

**af602c741a58","packageName":"test","packageSize":100121,"packageSource" :"USER\_UPLOAD","packageType":"jar","packageVer":"1.0.0","updateStaff":" 张三","updateTime":"1996865600000"},"msg":""}**

返回示例:失败

**{"code":"500","data":"true","msg":"制品不存在"}**

<span id="page-112-0"></span>5.7.4 查询制品-docker 镜像分页列表

调用 listImagesPage 接口获取制品-docker 镜像分页列表

接口 URL:*/v1/product/listImagesPage*

Content-Type:*text/plain*

请求方式:*get*

URI 参数说明:

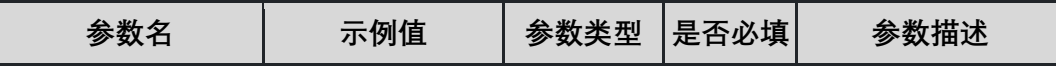

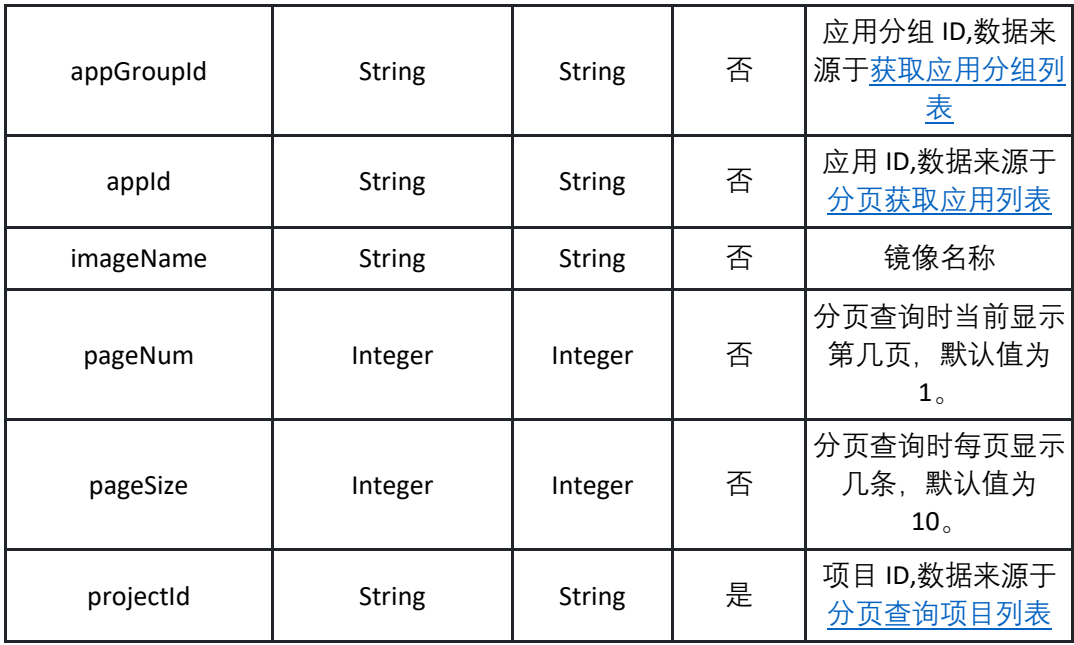

请求体参数说明:

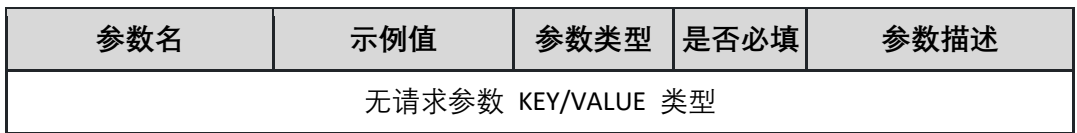

返回参数说明:

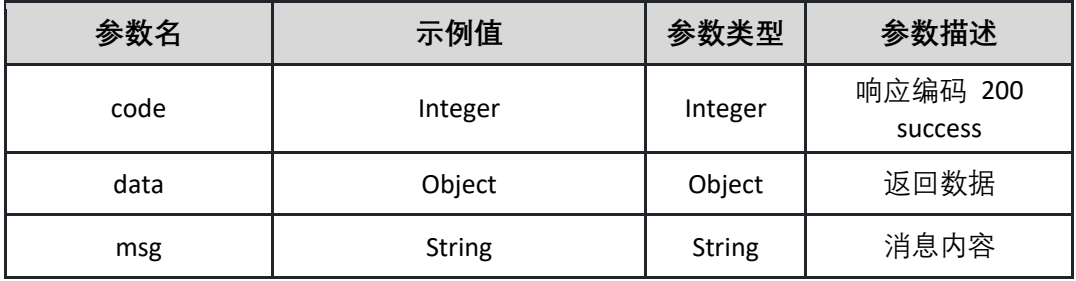

## 表 data

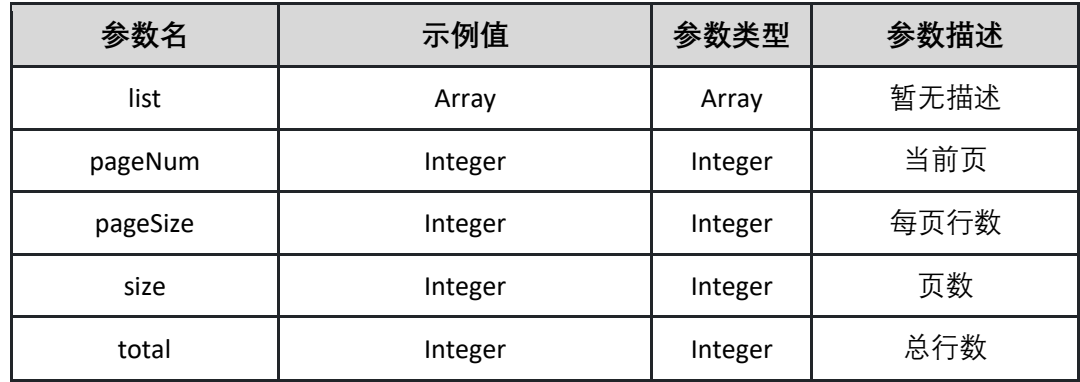

表 list

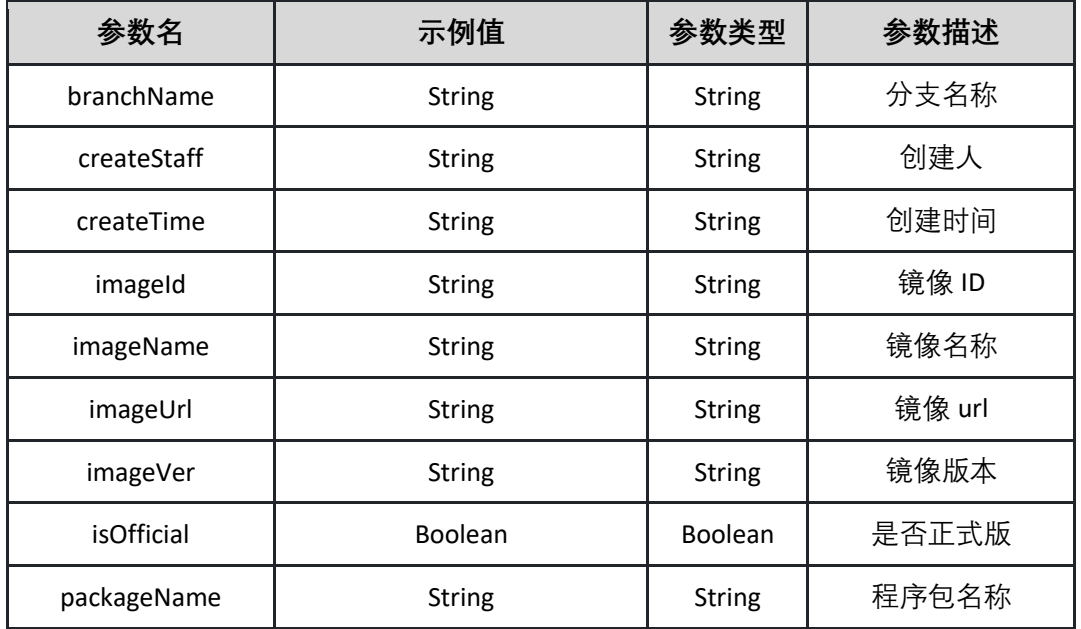

**{"code":0,"data":{"endRow":0,"hasNextPage":true,"hasPreviousPage":true,"is FirstPage":true,"isLastPage":true,"list":[{"branchName":"master","createStaff ":"张三","createTime":"1953665000000","imageId":" e63299c4-845c-4acbb16e-8ed5ae2ba350 ","imageName":"test","imageUrl":"http://xxxx","imageVer":"1.0.0","isOfficial ":true,"packageName":"test"}],"navigateFirstPage":0,"navigateLastPage":0,"n avigatePages":0,"navigatepageNums":[0],"nextPage":0,"pageNum":0,"pageSiz**

**e":0,"pages":0,"prePage":0,"size":0,"startRow":0,"total":0},"msg":"string"}**

返回示例:失败

**{"code":"500","data":"true","msg":"制品不存在"}**

<span id="page-114-0"></span>5.7.5 查询制品-通用制品分页列表

调用 listPackagesPage 接口获取制品-通用制品分页列表

接口 URL:*/v1/product/listPackagesPage* Content-Type:*text/plain* 请求方式:*get* URI 参数说明:

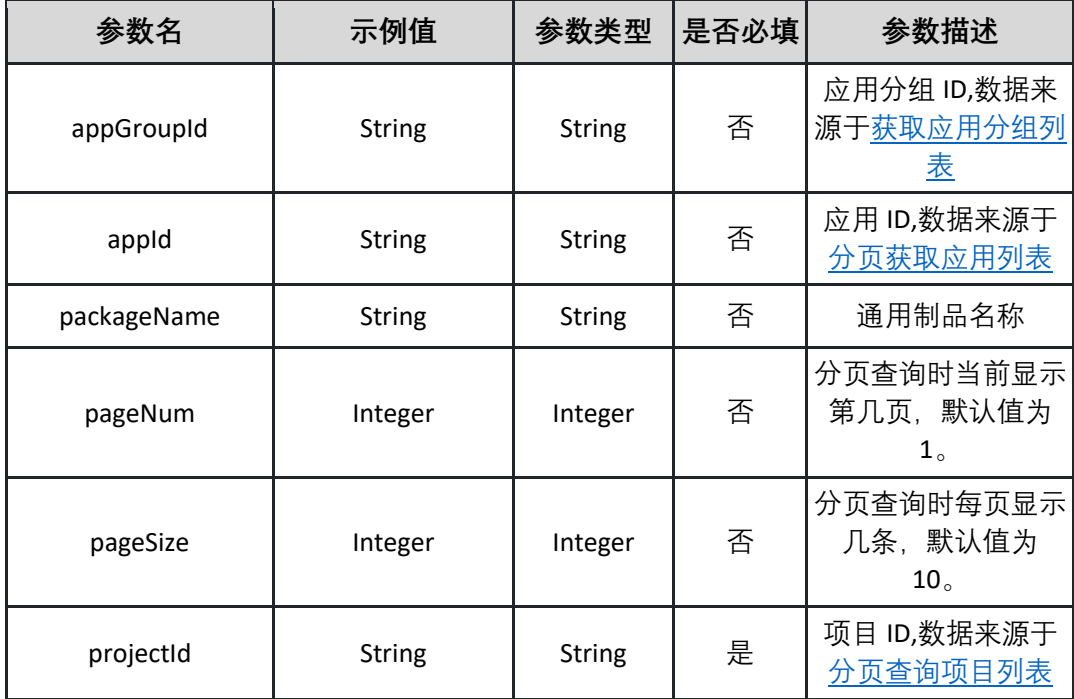

请求体参数说明:

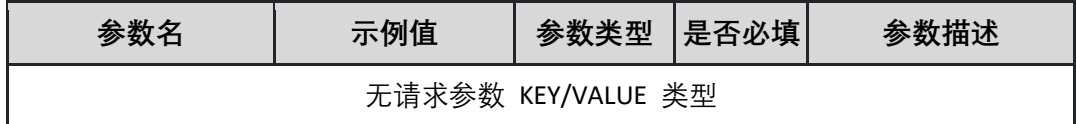

返回参数说明:

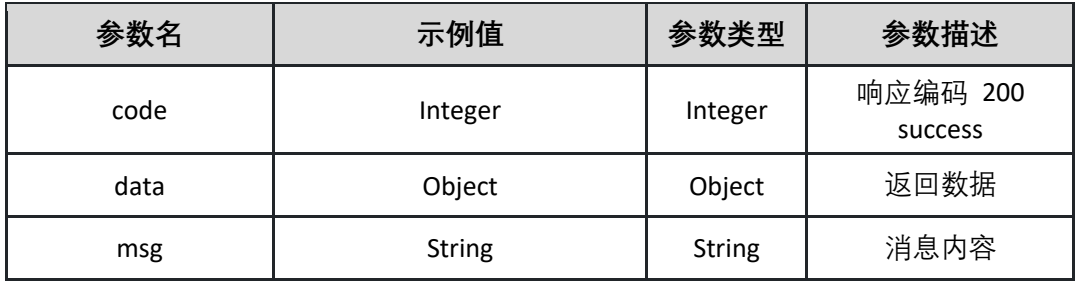

表 data

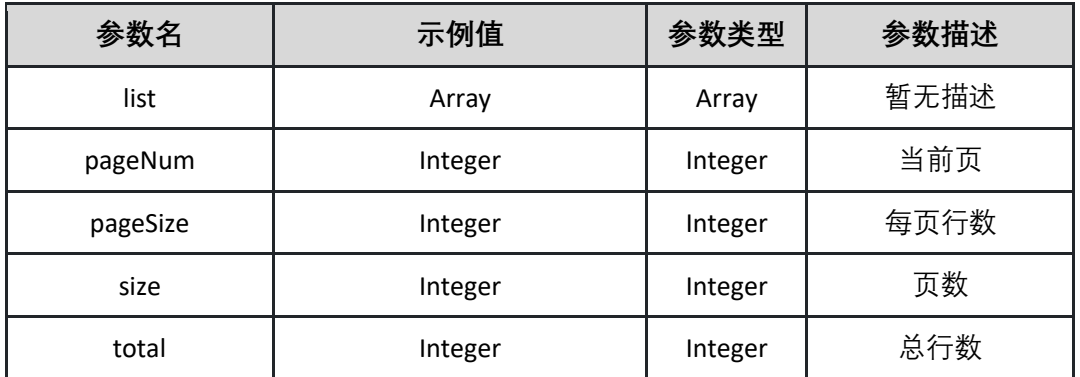

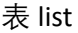

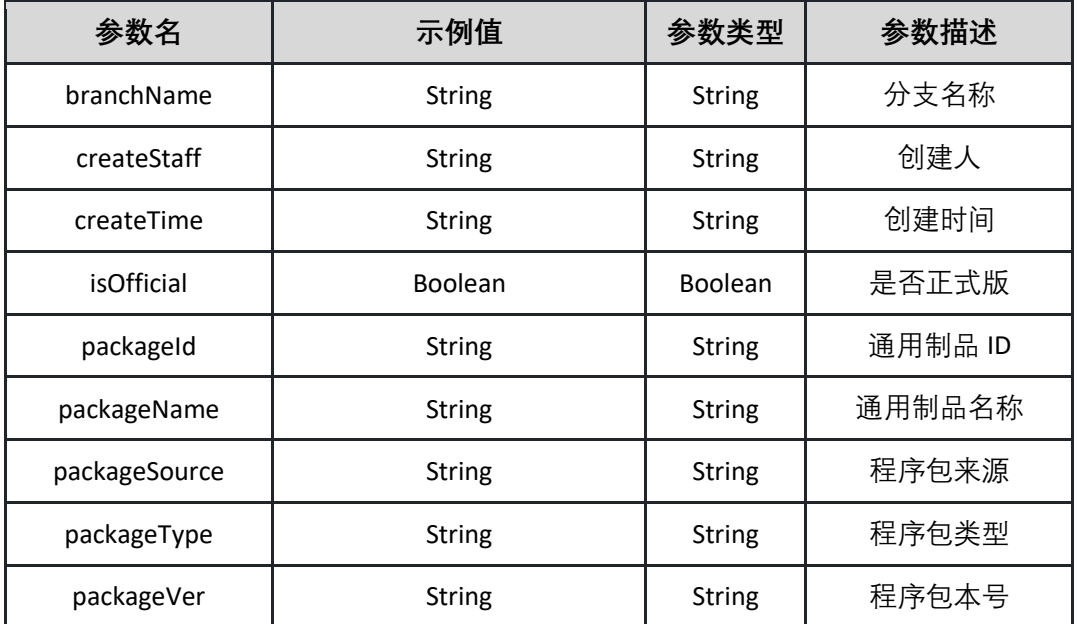

**{"code":0,"data":{"endRow":0,"hasNextPage":true,"hasPreviousPage":true,"is FirstPage":true,"isLastPage":true,"list":[{"branchName":"master","createStaff ":"张三**

**","createTime":"19963000000","isOfficial":true,"packageId":"29b25b16-0b71- 48ae-8e82-3746a052b98d","packageName":"test","packageSource":"** 

**USER\_UPLOAD** 

**","packageType":"JAR","packageVer":"1.0.0"}],"navigateFirstPage":0,"navigat eLastPage":0,"navigatePages":0,"navigatepageNums":[0],"nextPage":0,"page Num":0,"pageSize":0,"pages":0,"prePage":0,"size":0,"startRow":0,"total":0}," msg":"string"}**

返回示例:失败

**{"code":"500","data":"true","msg":"制品不存在"}**

## **5.8 项目管理**

5.8.1 创建项目

调用 createProject 接口创建项目

接口 URL:*/v1/project/createProject*

Content-Type:*application/json*

请求方式:*post*

请求体参数说明:

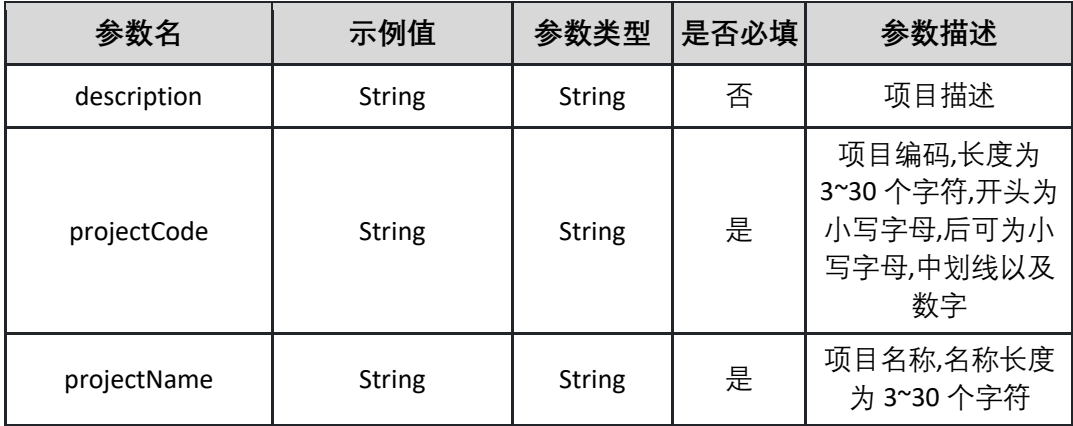

请求示例:

**{"description":"测试项目","projectCode":"testproject","projectName":"测试 项目"}**

返回参数说明:

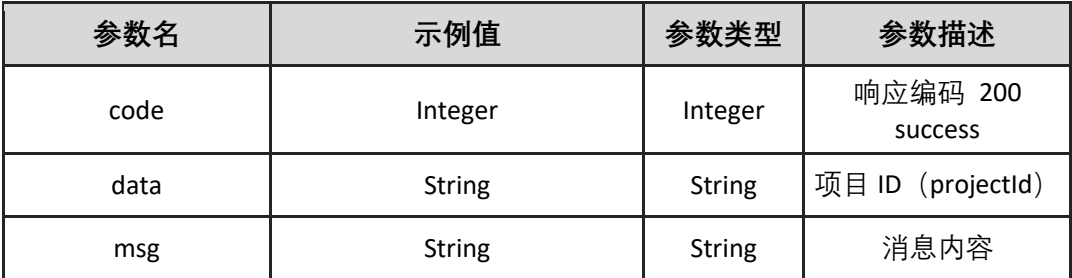

返回示例:成功

**{"code":"200","data":" 07a1666a-2e0f-4a18-bf76-af602c741a58 ","msg":""}**

返回示例:失败

**{"code":"500","data":"true","msg":"项目编码不能为空"}**

5.8.2 删除项目 删除指定的项目

接口 URL:*/v1/project/deleteProject*

Content-Type:*application/json*

请求方式:*post*

请求体参数说明:

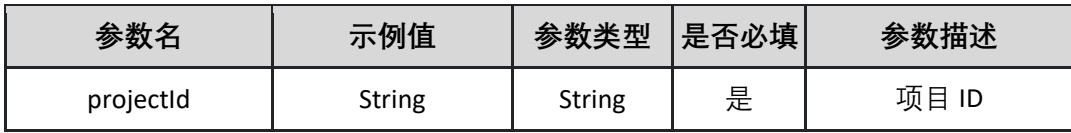

请求示例:

**{"projectId":"07a1666a-2e0f-4a18-bf76-af602c741a58"}**

返回参数说明:

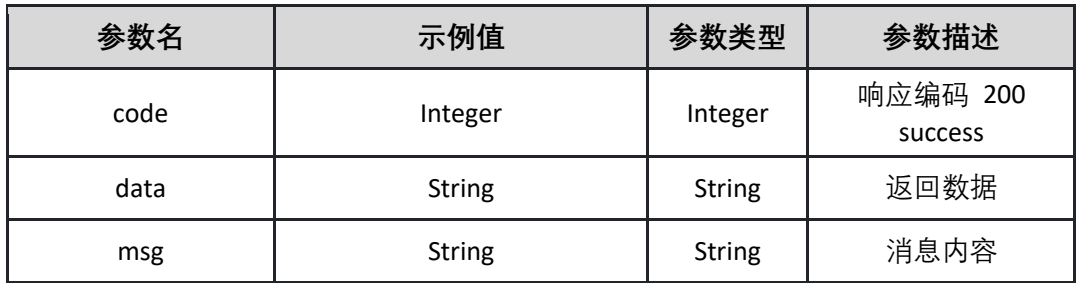

返回示例:成功

**{"code":"200","data":"","msg":""}**

返回示例:失败

**{"code":"500","data":"true","msg":"项目不存在"}**

<span id="page-118-0"></span>5.8.3 分页查询项目列表

调用 listProjectsPage 接口获取项目分页列表

接口 URL:*/v1/project/listProjectsPage*

Content-Type:*text/plain*

请求方式:*get*

URI 参数说明:

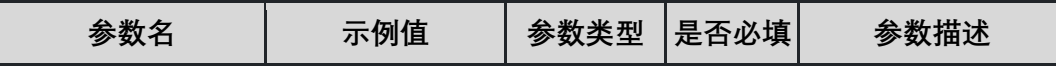

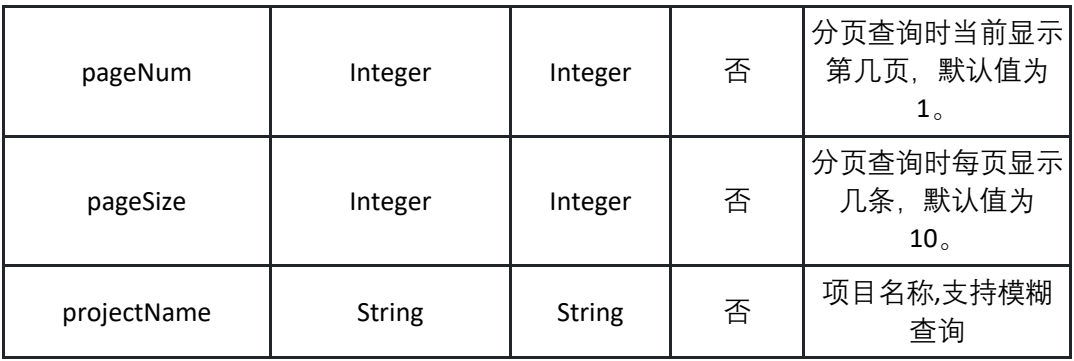

请求体参数说明:

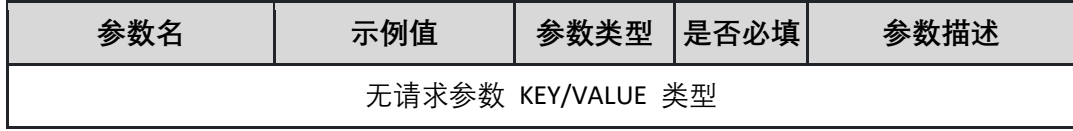

返回参数说明:

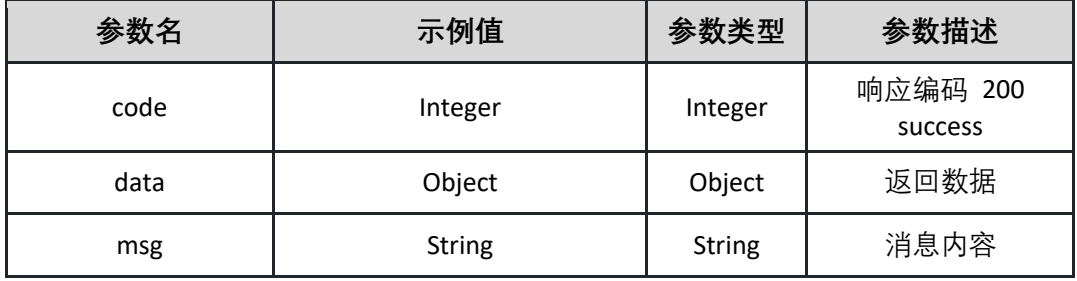

表 data

表 data

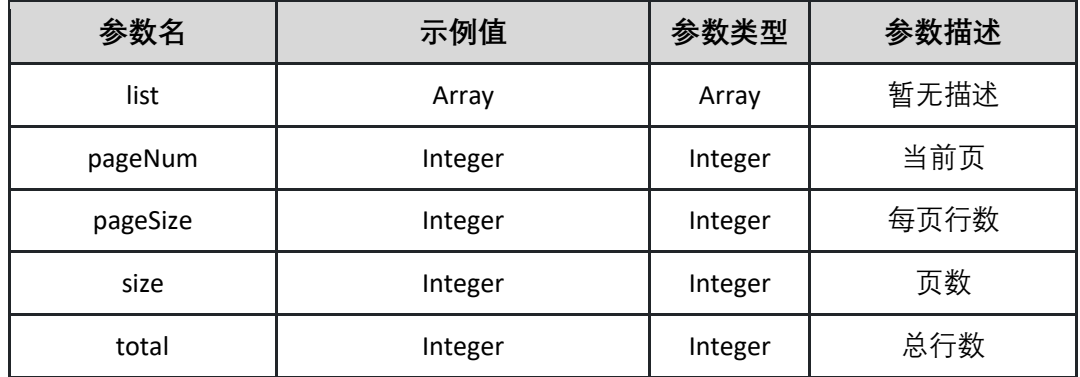

表 list

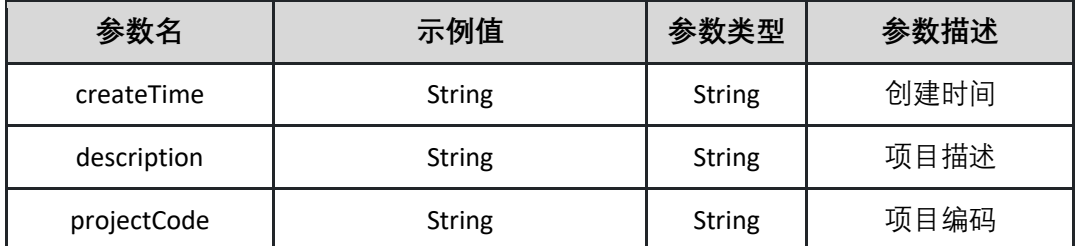

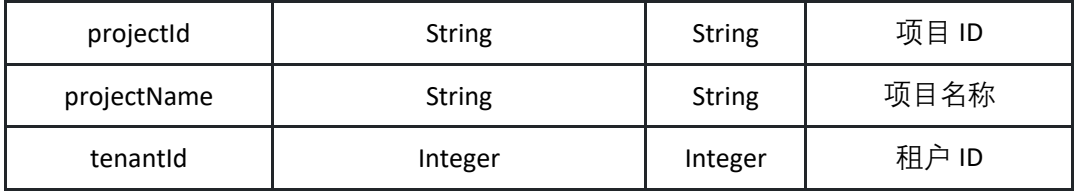

**{"code":0,"data":{"endRow":0,"hasNextPage":true,"hasPreviousPage":true,"is FirstPage":true,"isLastPage":true,"list":[{"createTime":"1655000000","descript ion":"测试项目","projectCode":"testproject","projectId":"07a1666a-2e0f-**

**4a18-bf76-af602c741a58","projectName":"测试项目**

**","tenantId":100100}],"navigateFirstPage":0,"navigateLastPage":0,"navigatePa ges":0,"navigatepageNums":[0],"nextPage":0,"pageNum":0,"pageSize":0,"pag es":0,"prePage":0,"size":0,"startRow":0,"total":0},"msg":"string"}**

返回示例:失败

**{"code":"500","data":"true","msg":"项目不存在"}**

5.8.4 更新项目

调用 updateProject 接口更新项目

接口 URL:*/v1/project/updateProject*

Content-Type:*application/json*

请求方式:*post*

请求体参数说明:

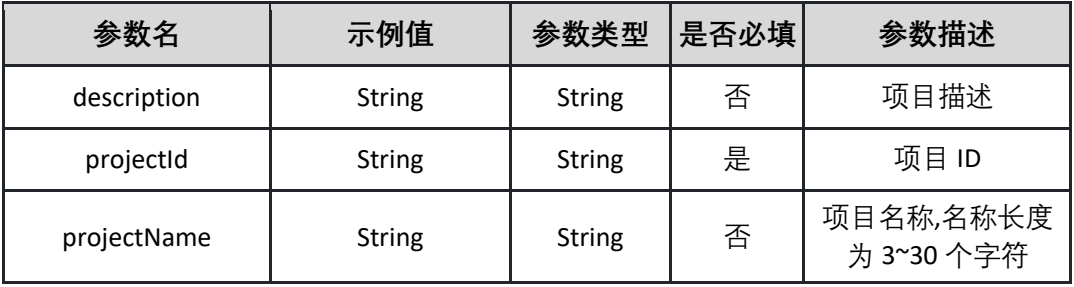

请求示例:

# **{"description":"测试项目","projectId":"07a1666a-2e0f-4a18-bf76 af602c741a58","projectName":"测试项目"}**

返回参数说明:

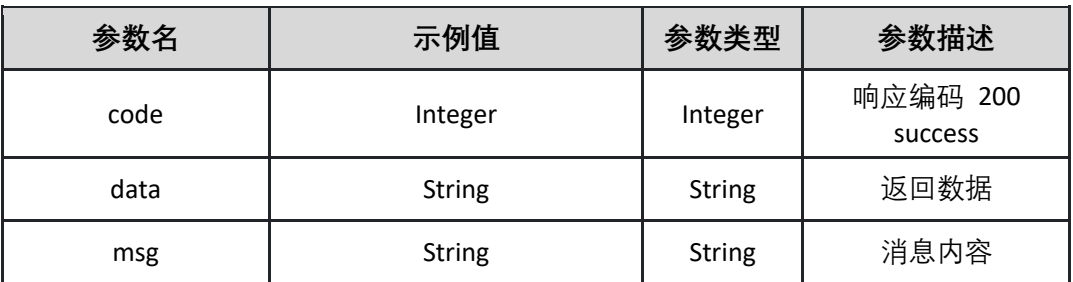

返回示例:成功

**{"code":"200","data":"","msg":""}**

返回示例:失败

**{"code":"500","data":"true","msg":"项目不存在"}**

## **5.9 服务连接管理**

5.9.1 获取指定类型服务连接列表

调用 listServiceConnection 接口获取指定类型服务连接列表

接口 URL:*/v1/service/connection/listServiceConnection*

Content-Type:*text/plain*

请求方式:*get*

URI 参数说明:

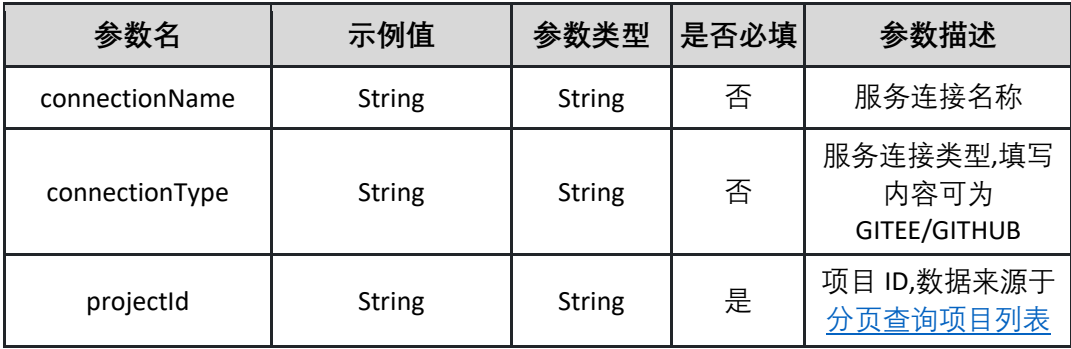

请求体参数说明:

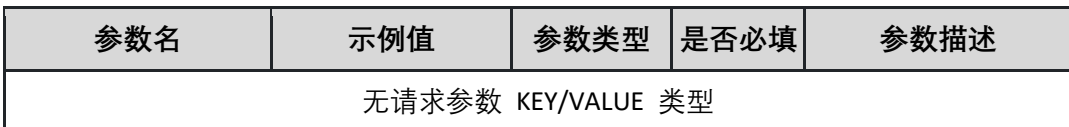

返回参数说明:

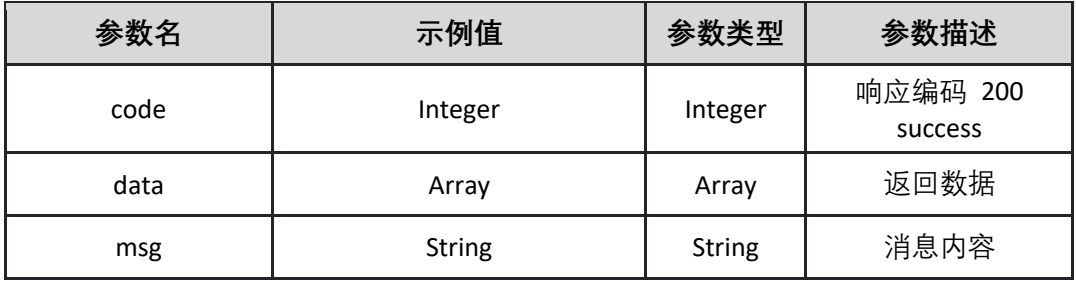

表 data

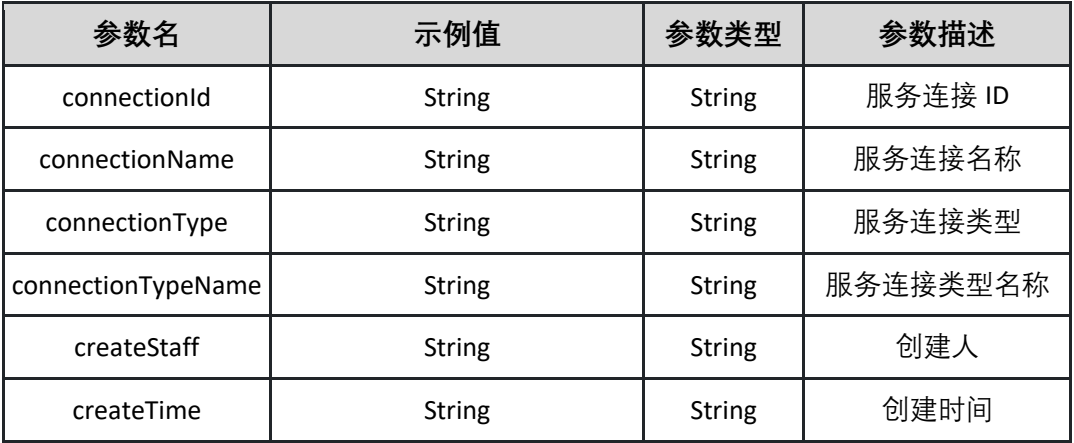

返回示例:成功

**{"code":"200","data":[{"connectionId":"e63299c4-845c-4acb-b16e-8ed5ae2ba350","connectionName":"test","connectionType":" SERVICE\_CONNECTION\_TYPE ","connectionTypeName":"test","createStaff":" 张三","createTime":"16532000000"}],"msg":""}**

返回示例:失败

**{"code":"500","data":"true","msg":"服务连接不存在"}**

**5.10 K8s 配置项管理**

5.10.1 创建 K8s 配置项 调用接口 createK8sConfigMap 创建 K8s 配置项

> 接口 URL:*/v1/configmap/createK8sConfigMap* Content-Type:*application/json* 请求方式:*post*

请求体参数说明:

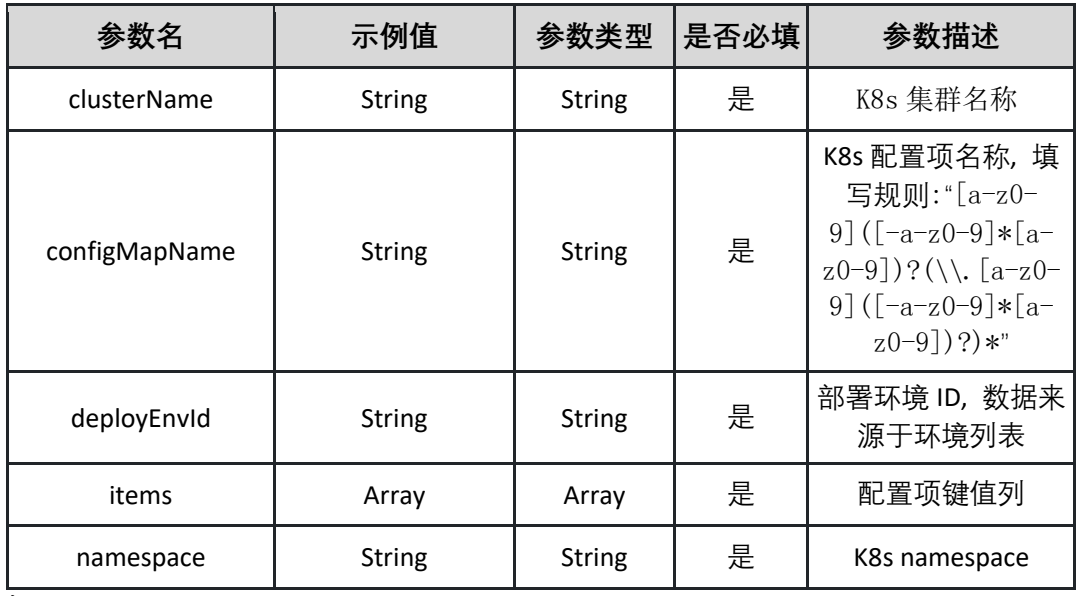

表 items:

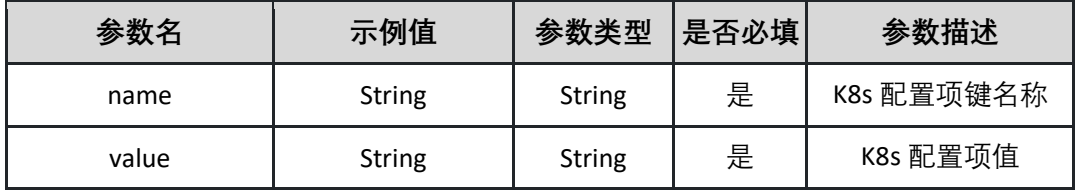

请求示例:

**{"clusterName":"String","configMapName":"String","deployEnvId":"String","it ems":[{"name":"String","value":"String"}],"namespace":"String"}**

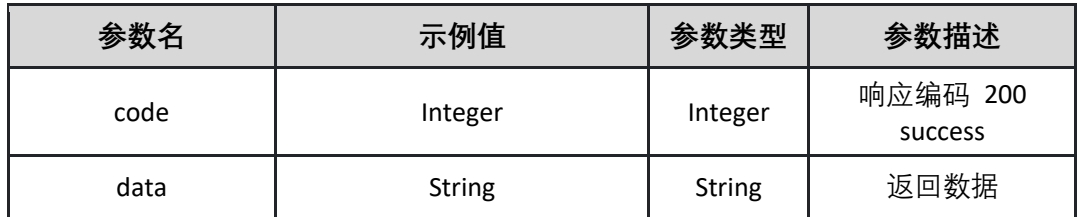

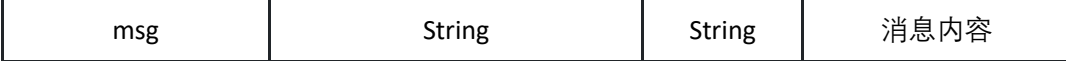

返回示例:(200)成功

**{"code":"200","data":"String","msg":"String"}**

返回示例:(500)失败

**{"code":"500","data":"","msg":"xxxxx"}**

5.10.2 删除 K8s 配置项

调用接口 deleteK8sConfigMap 删除 K8s 配置项

接口 URL:*/v1/configmap/deleteK8sConfigMap*

Content-Type:*application/json*

请求方式:*post*

请求体参数说明:

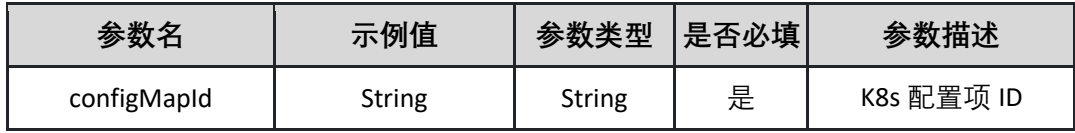

请求示例:

**{"configMapId":"String"}**

返回参数说明:(200)成功

| 参数名  | 示例值            | 参数类型           | 参数描述                |
|------|----------------|----------------|---------------------|
| code | Integer        | Integer        | 响应编码 200<br>success |
| data | <b>Boolean</b> | <b>Boolean</b> | 返回数据                |
| msg  | <b>String</b>  | <b>String</b>  | 消息内容                |

返回示例:成功

**{"code":"200","data":"Boolean","msg":"xxx"}**

返回示例:失败

**{"code":"500","data":"","msg":"未找到部署配置信息"}**

5.10.3 获取 K8s 配置项列表

调用接口 listK8sConfigMaps 获取 K8s 配置项列表

接口 URL:*/v1/configmap/listK8sConfigMaps*

Content-Type:*text/plain*

请求方式:*get*

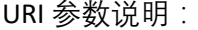

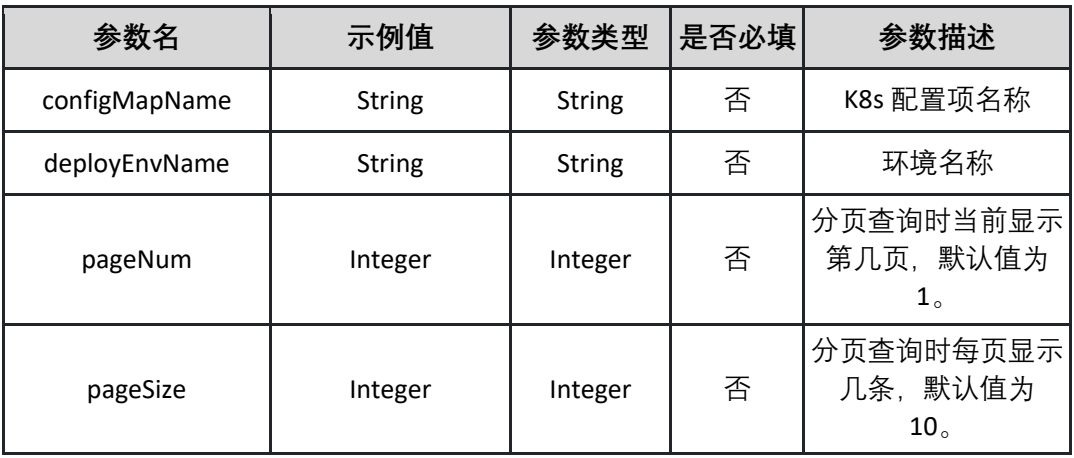

请求体参数说明:

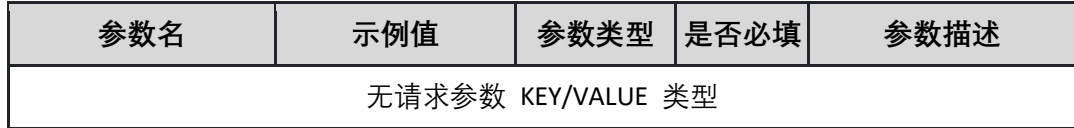

返回参数说明:(200)成功

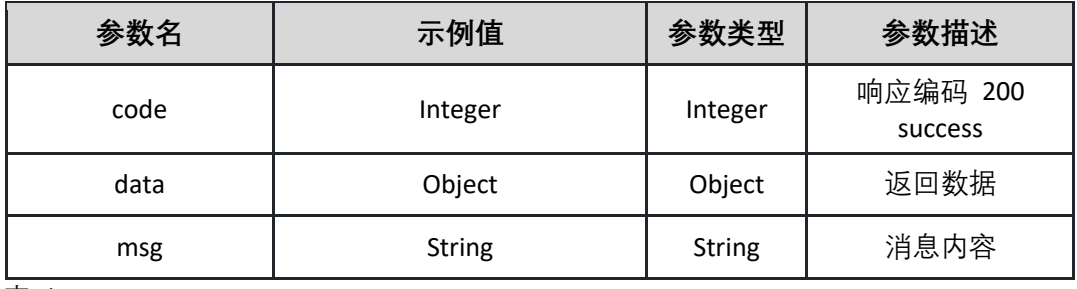

表 data

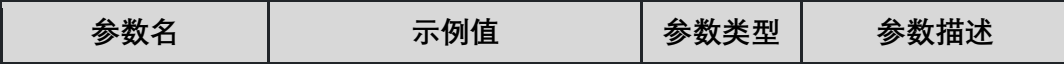

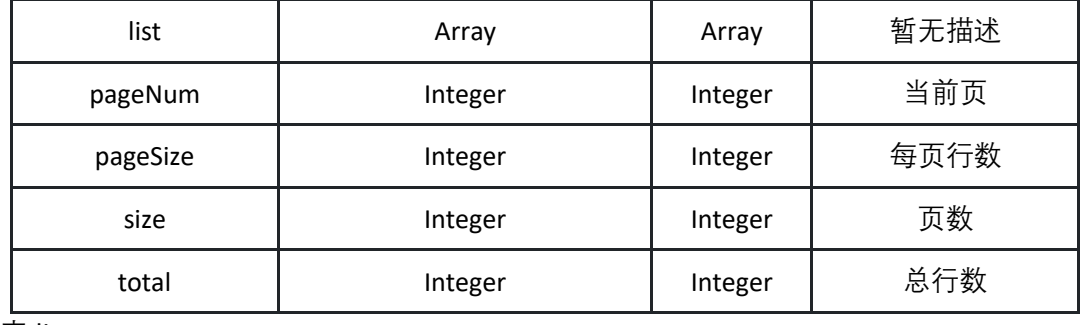

表 list:

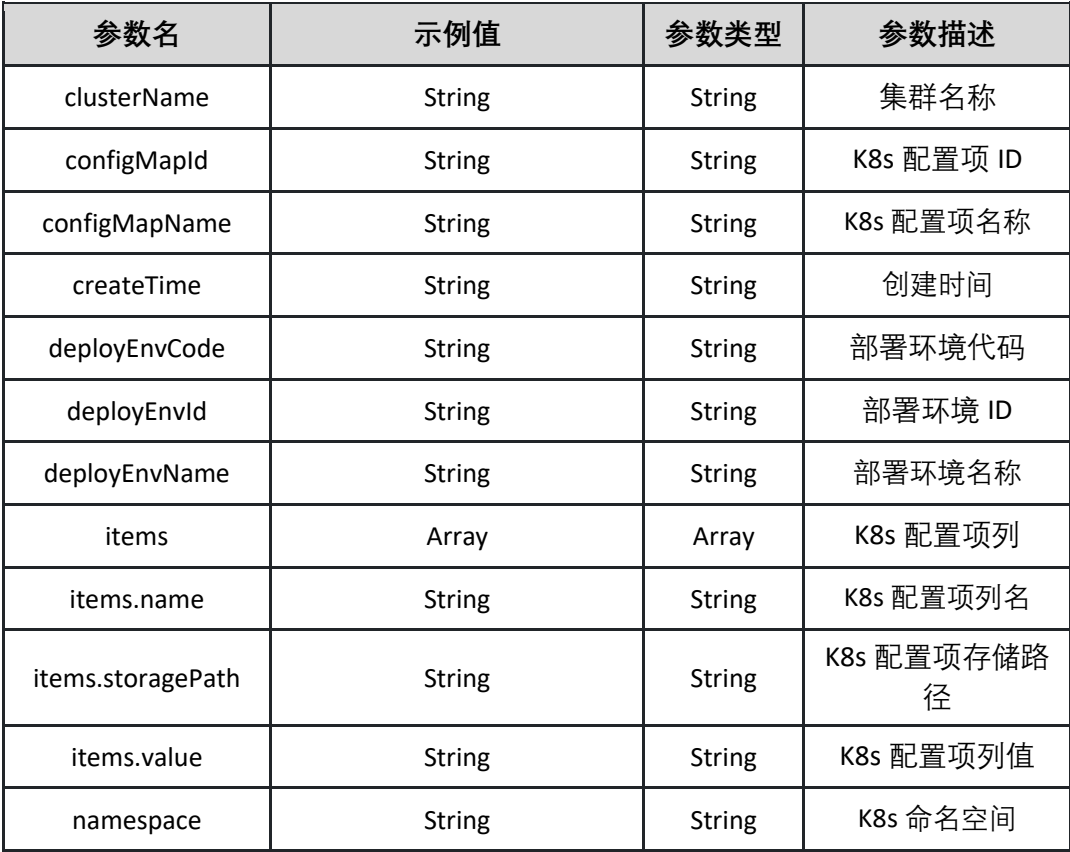

返回示例:(200)成功

**{"code":"Integer","data":{"endRow":"Integer","hasNextPage":"Boolean","has PreviousPage":"Boolean","isFirstPage":"Boolean","isLastPage":"Boolean","list ":[{"configMapId":"test\_d5d362c1f288","configMapName":"test\_d2b54c8d57 7f","deployEnvId":88,"deployEnvName":"test\_d388bf553f1b","deployEnvCod e":"test\_5485147929e9","clusterName":"test\_eccdbf6c9793","namespace":"t est\_096d522195bb","createTime":"2015-05-30** 

**11:12:56","items":[{"name":"test\_95a85d6cc823","value":"test\_db3fb838cdf9 ","storagePath":"test\_c20ea72ef212"}]}],"navigateFirstPage":"Integer","navig**

**ateLastPage":"Integer","navigatePages":"Integer","navigatepageNums":"Arra y","nextPage":"Integer","pageNum":"Integer","pageSize":"Integer","pages":"I nteger","prePage":"Integer","size":"Integer","startRow":"Integer","total":"Int eger"},"msg":"String"}**

返回示例:失败

**{"code":"500","data":"","msg":"xxxxx"}**

5.10.4 更新 K8s 配置项

调用接口 updateK8sConfigMap 更新 K8s 配置项

接口 URL:*/v1/configmap/updateK8sConfigMap*

Content-Type:*application/json*

请求方式:*post*

请求体参数说明:

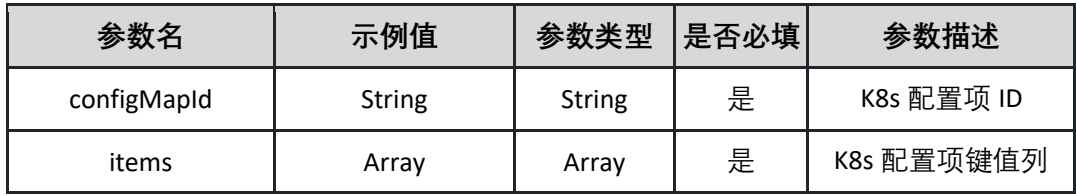

items 表:

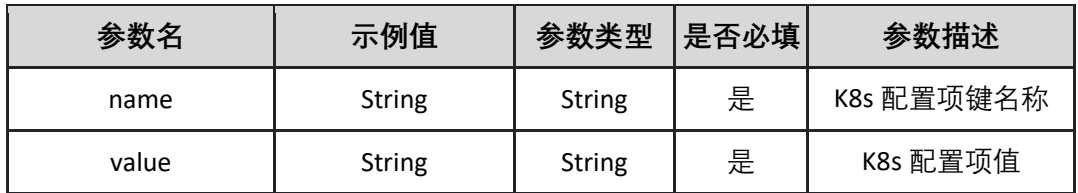

请求示例:

**{"configMapId":"String","items":[{"name":"String","value":"String"}]}**

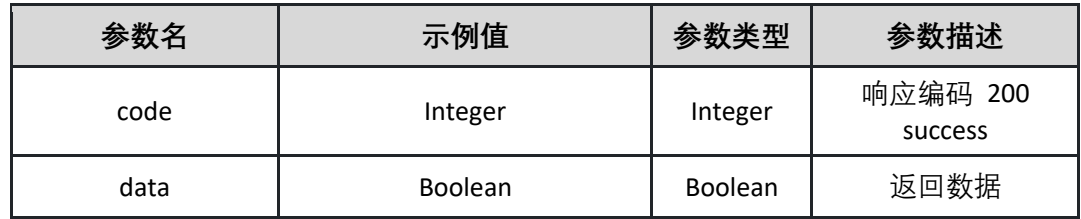

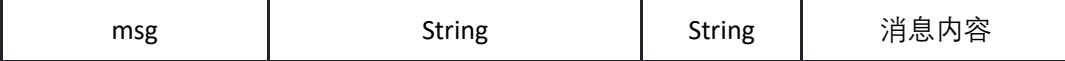

**{"code":"Integer","data":"Boolean","msg":"String"}**

返回示例:失败

**{"code":"500","data":"","msg":"未找到部署配置信息"}**

## **5.11 数据权限管理**

5.11.1 授予指定应用成员操作权限

调用 authorizeApplication 接口授予指定应用成员操作权限

接口 URL:*/v1/data/authorize/authorizeApplication*

Content-Type:*application/json*

请求方式:*post*

请求体参数说明:

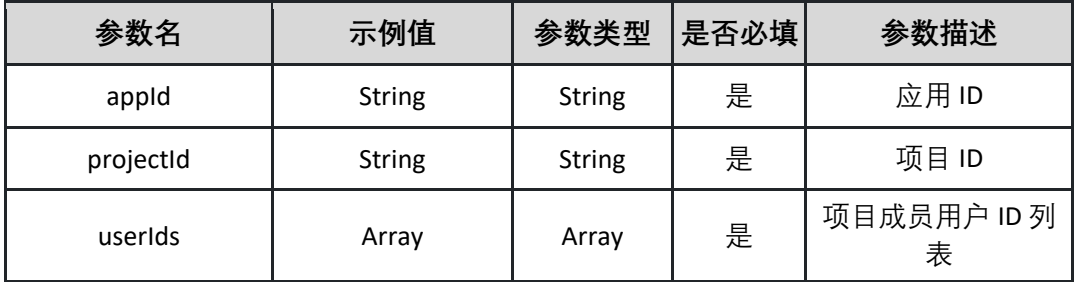

请求示例:

**{"appId":"String","projectId":"String","userIds":"Array"}**

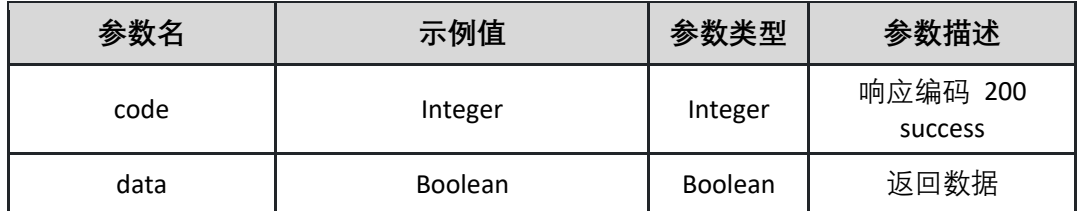

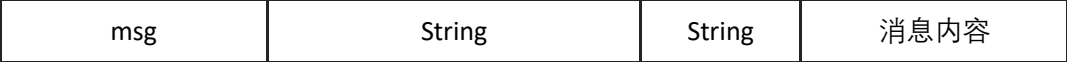

**{"code":"Integer","data":"Boolean","msg":"String"}**

返回示例:失败

**{"code":"500","data":"","msg":"应用 ID 不能为空"}**

## 5.11.2 授予指定环境成员操作权限 调用 authorizeEnv 接口授予指定环境成员操作权限

接口 URL:*/v1/data/authorize/authorizeEnv* Content-Type:*application/json*

请求方式:*post*

请求体参数说明:

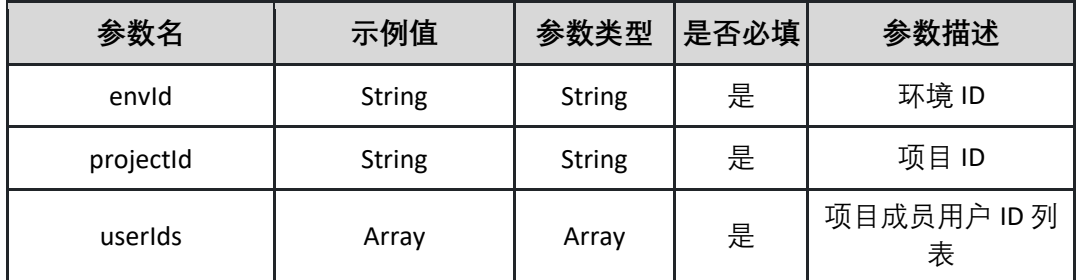

请求示例:

**{"envId":"String","projectId":"String","userIds":"Array"}**

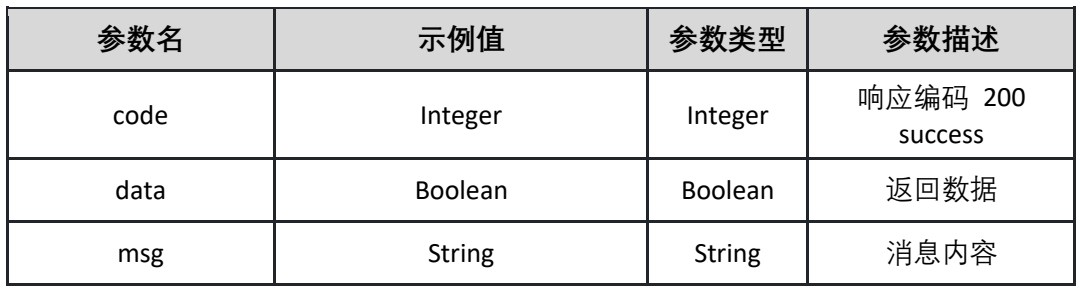

**{"code":"Integer","data":"Boolean","msg":"String"}**

返回示例:失败

**{"code":"500","data":"","msg":"环境 ID 不能为空"}**

5.11.3 获取指定应用成员操作权限列表 调用 listAppAuthorities 接口获取指定应用成员操作权限列表

接口 URL:*/v1/data/authorize/listAppAuthorities*

Content-Type:*text/plain*

请求方式:*get*

URI 参数说明:

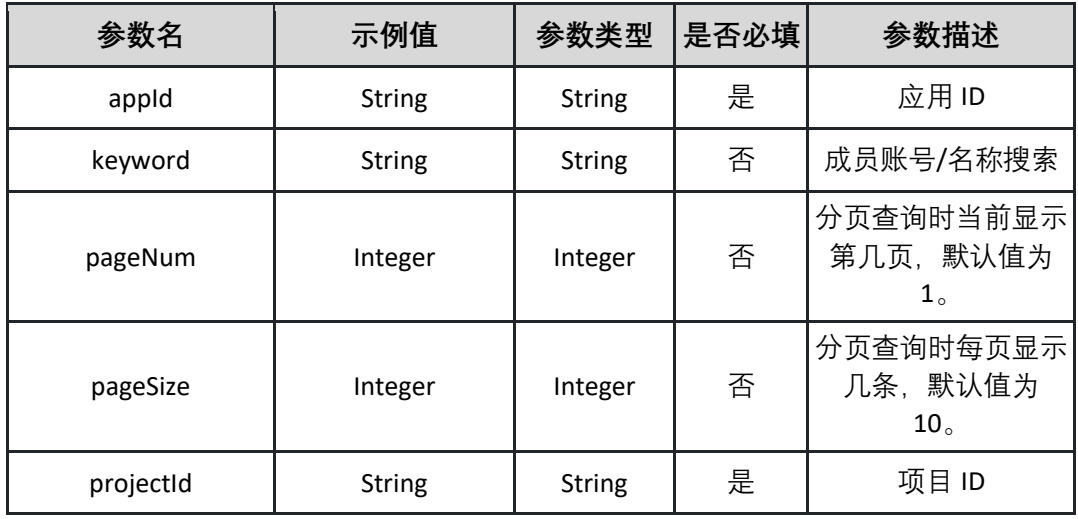

请求体参数说明:

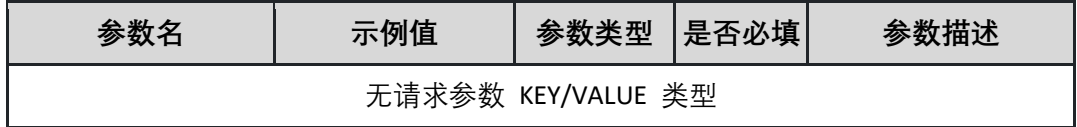

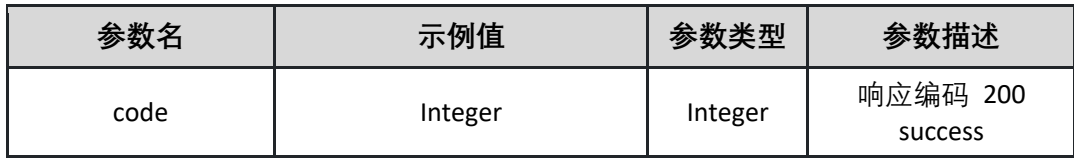

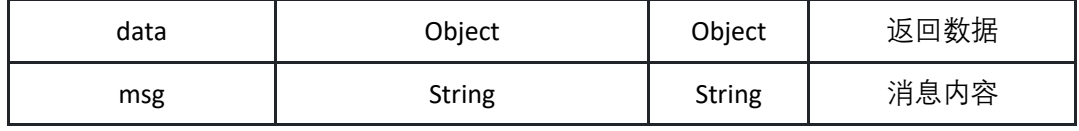

表 data

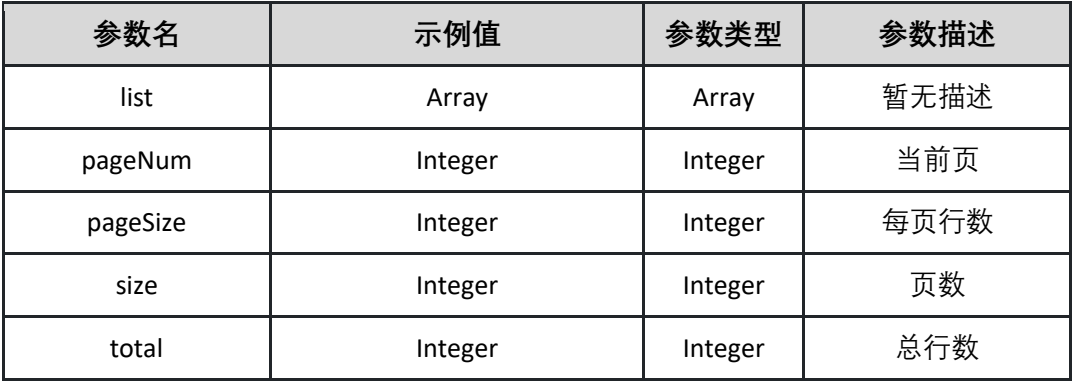

表 list

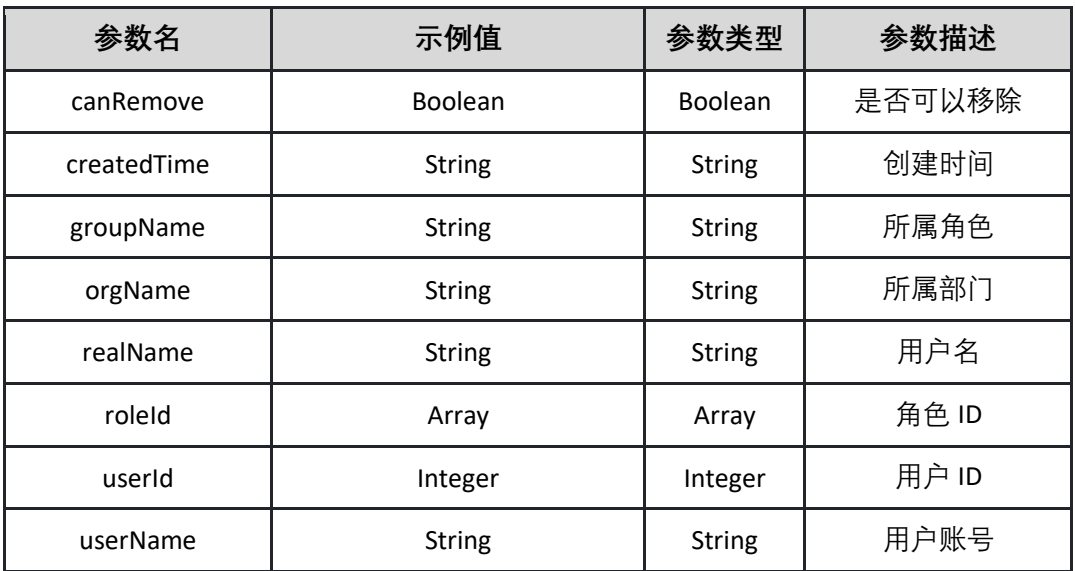

返回示例:成功

**{"code":"Integer","data":{"endRow":"Integer","hasNextPage":"Boolean","has PreviousPage":"Boolean","isFirstPage":"Boolean","isLastPage":"Boolean","list ":[{"canRemove":"Boolean","createdTime":"String","groupName":"String","or gName":"String","realName":"String","roleId":"Array","userId":"Integer","use rName":"String"}],"navigateFirstPage":"Integer","navigateLastPage":"Integer" ,"navigatePages":"Integer","navigatepageNums":"Array","nextPage":"Integer ","pageNum":"Integer","pageSize":"Integer","pages":"Integer","prePage":"Int eger","size":"Integer","startRow":"Integer","total":"Integer"},"msg":"String"}**

返回示例:失败

**{"code":"500","data":"","msg":" {\"field\":\"projectId\",\"message\":\"此属 性是必填项\"}"}**

5.11.4 获取指定应用可添加成员权限列表

调用 listAppEnableAuthorities 接口获取指定应用可添加成员权限列表

接口 URL:*/v1/data/authorize/listAppEnableAuthorities*

Content-Type:*text/plain*

请求方式:*get*

URI 参数说明:

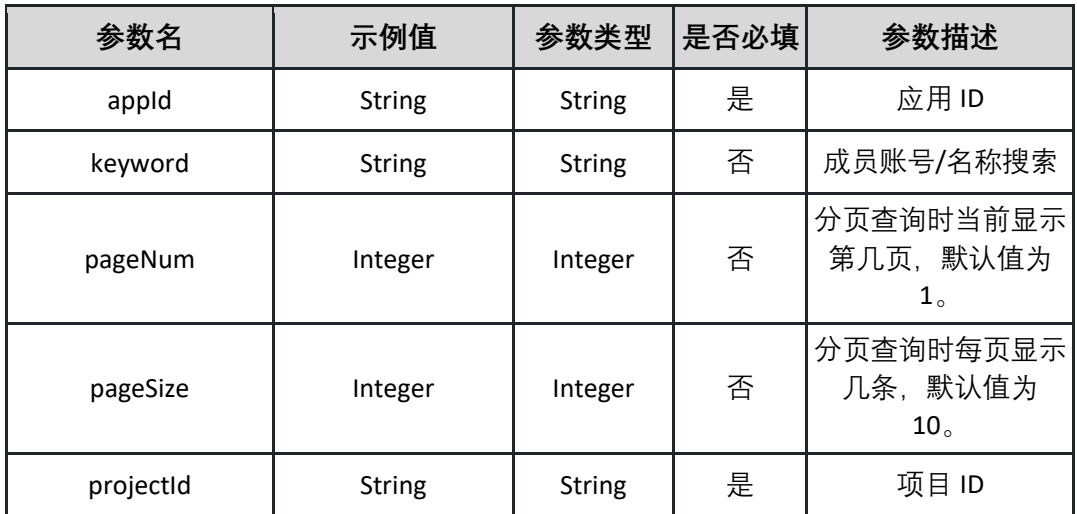

请求体参数说明:

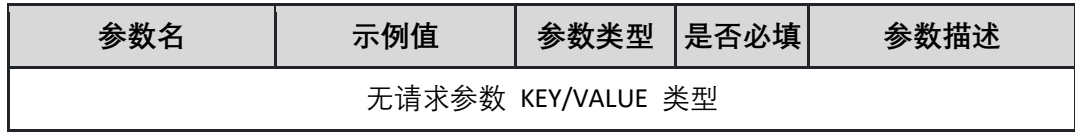

#### 返回参数说明:(200)成功

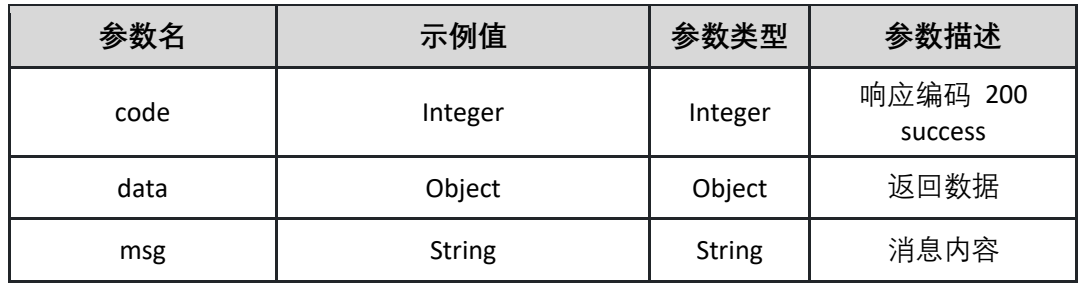

表 data

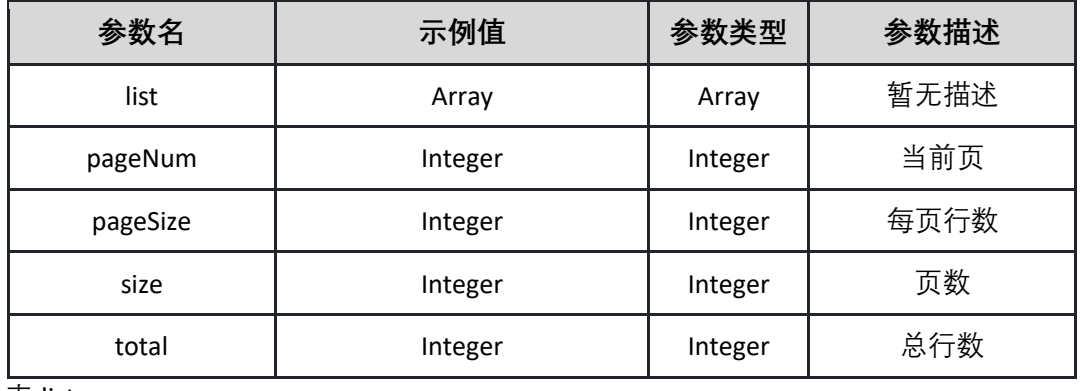

表 list

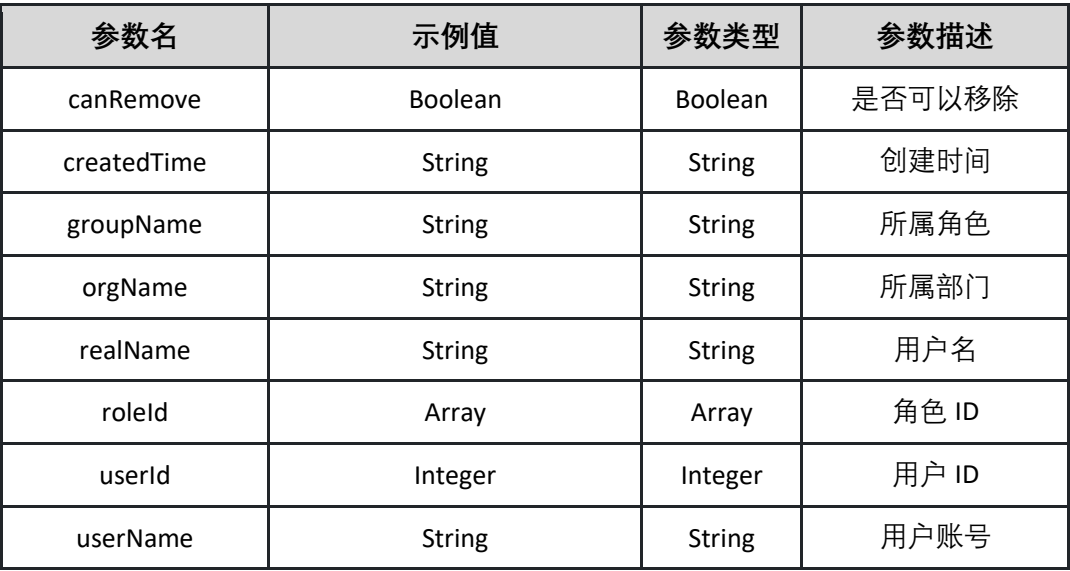

### 返回示例:成功

**{"code":"Integer","data":{"endRow":"Integer","hasNextPage":"Boolean","has PreviousPage":"Boolean","isFirstPage":"Boolean","isLastPage":"Boolean","list ":[{"canRemove":"Boolean","createdTime":"String","groupName":"String","or gName":"String","realName":"String","roleId":"Array","userId":"Integer","use rName":"String"}],"navigateFirstPage":"Integer","navigateLastPage":"Integer" ,"navigatePages":"Integer","navigatepageNums":"Array","nextPage":"Integer ","pageNum":"Integer","pageSize":"Integer","pages":"Integer","prePage":"Int eger","size":"Integer","startRow":"Integer","total":"Integer"},"msg":"String"}**

返回示例:失败

**{"code":"500","data":"","msg":" {\"field\":\"projectId\",\"message\":\"此属 性是必填项\"}"}**

5.11.5 获取指定环境成员操作权限列表

调用 listEnvAuthorities 接口获取指定环境成员操作权限列表

接口 URL:*/v1/data/authorize/listEnvAuthorities* Content-Type:*text/plain* 请求方式:*get*

URI 参数说明:

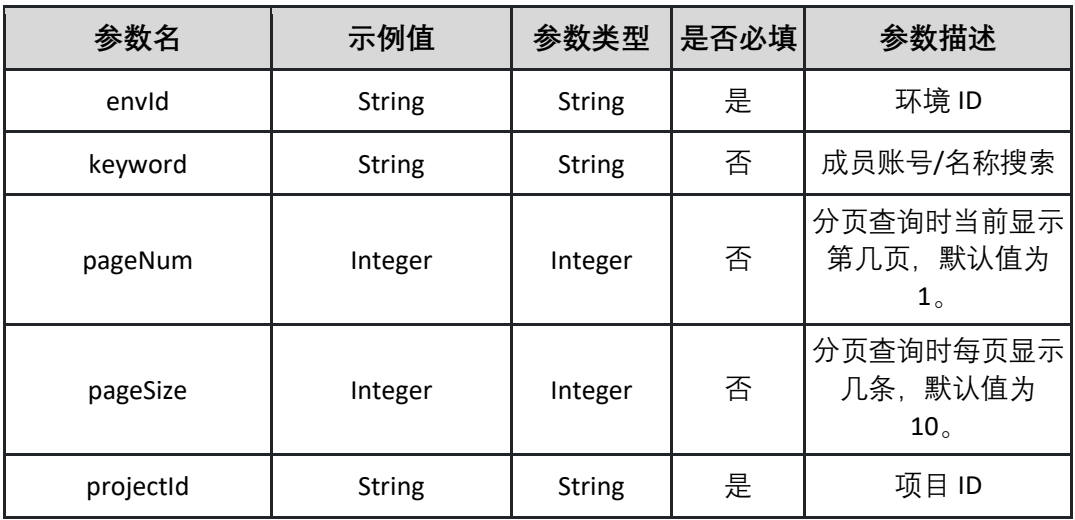

请求体参数说明:

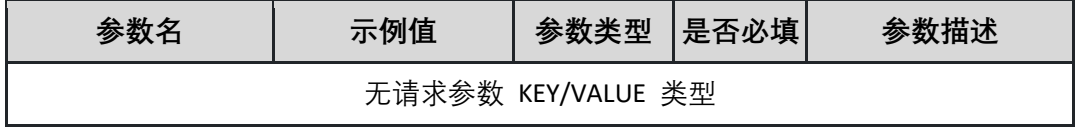

## 返回参数说明:(200)成功

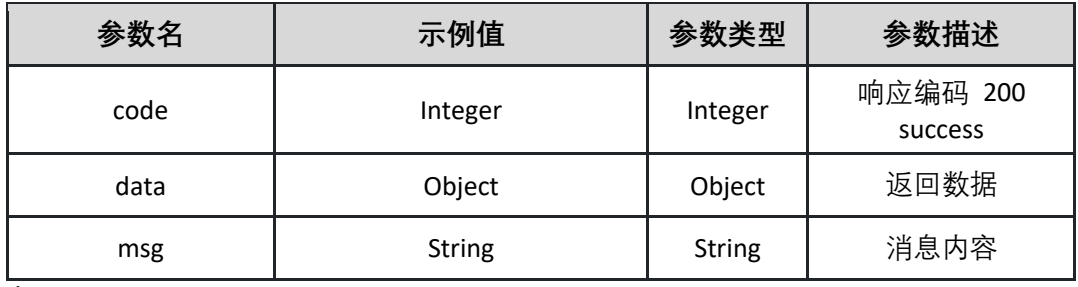

表 data

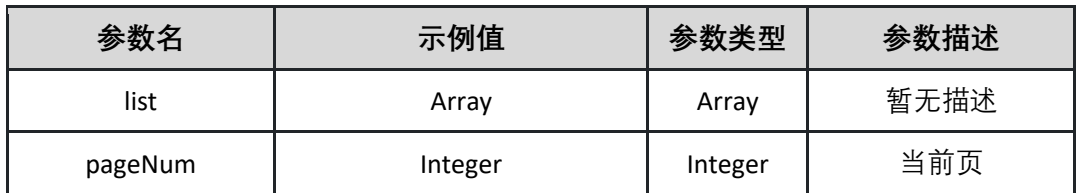

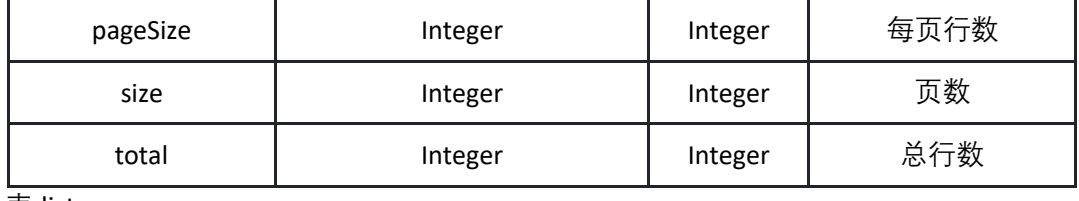

表 list

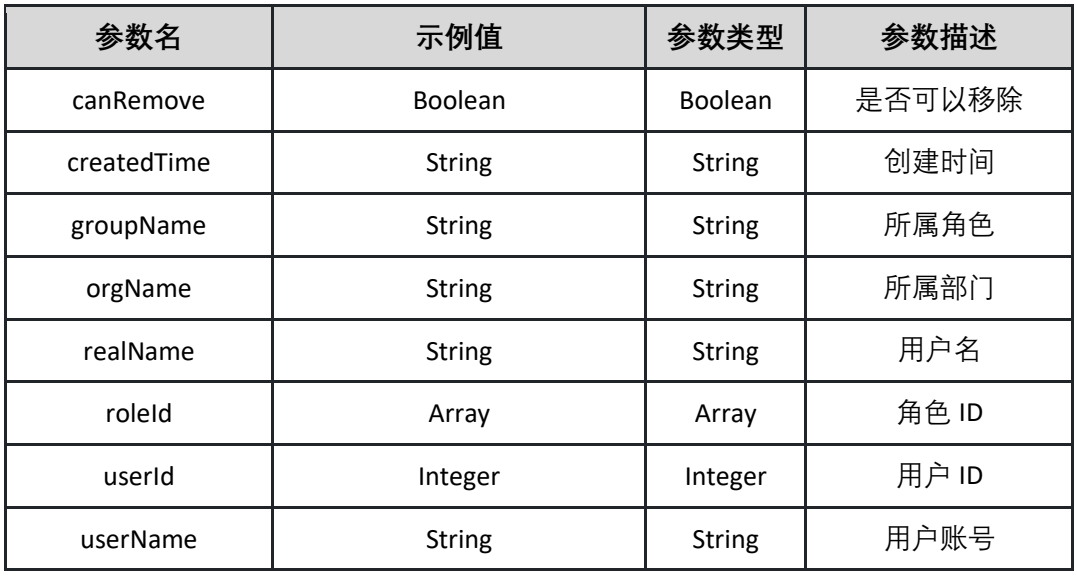

返回示例:成功

**{"code":"Integer","data":{"endRow":"Integer","hasNextPage":"Boolean","has PreviousPage":"Boolean","isFirstPage":"Boolean","isLastPage":"Boolean","list ":[{"canRemove":"Boolean","createdTime":"String","groupName":"String","or gName":"String","realName":"String","roleId":"Array","userId":"Integer","use rName":"String"}],"navigateFirstPage":"Integer","navigateLastPage":"Integer" ,"navigatePages":"Integer","navigatepageNums":"Array","nextPage":"Integer ","pageNum":"Integer","pageSize":"Integer","pages":"Integer","prePage":"Int eger","size":"Integer","startRow":"Integer","total":"Integer"},"msg":"String"}**

### 返回示例:失败

**{"code":"500","data":"","msg":" {\"field\":\"projectId\",\"message\":\"此属 性是必填项\"}"}**

#### 5.11.6 获取指定环境可添加成员权限列表

调用 listEnvEnableAuthorities 接口获取指定环境可添加成员权限列表

接口 URL:*/v1/data/authorize/listEnvEnableAuthorities*

Content-Type:*text/plain*

请求方式:*get*

URI 参数说明:

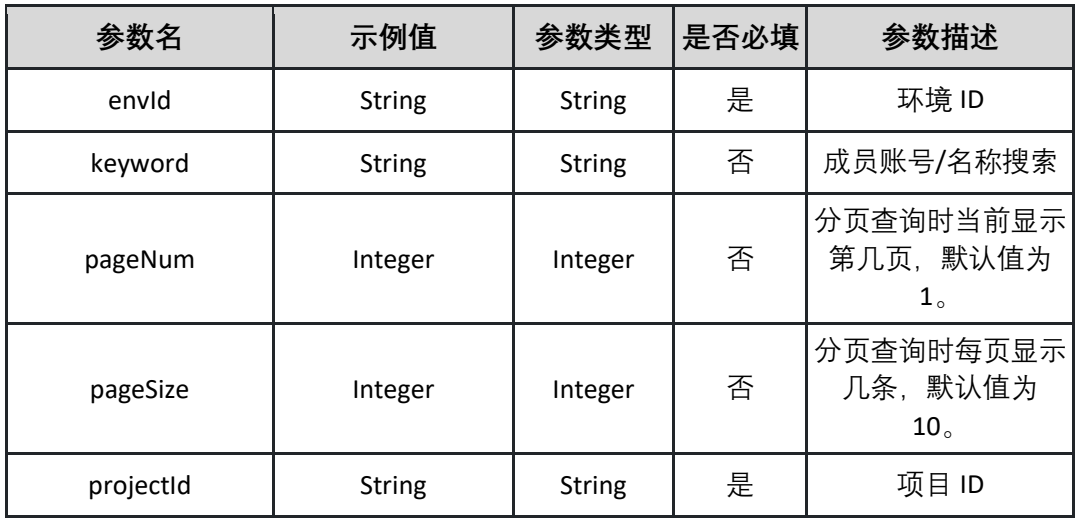

请求体参数说明:

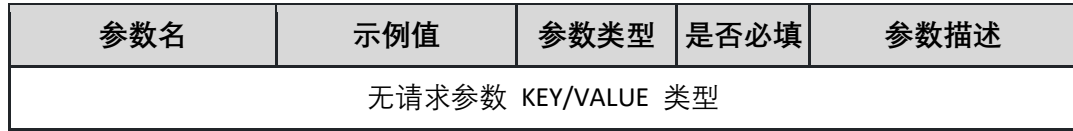

## 返回参数说明:(200)成功

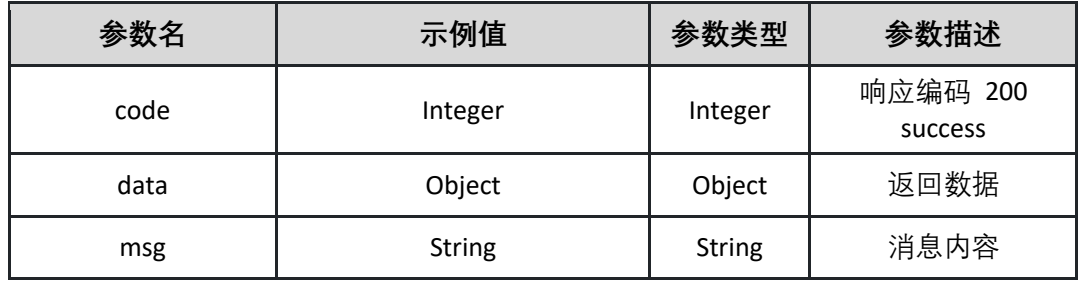

表 data

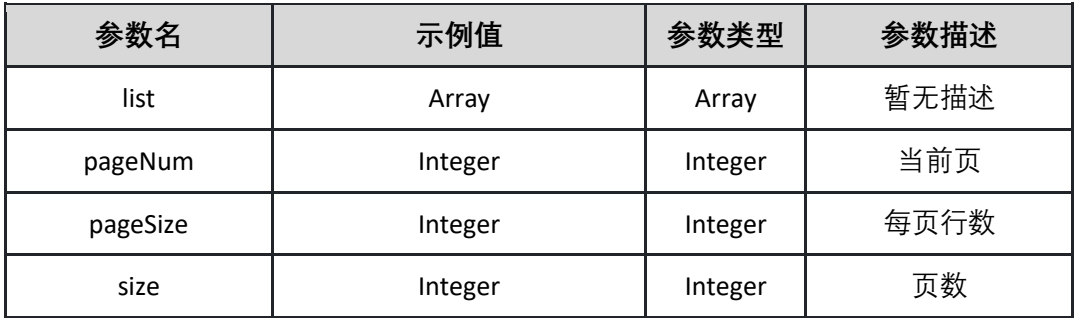

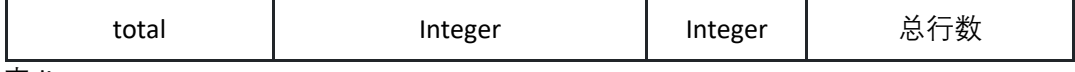

表 list

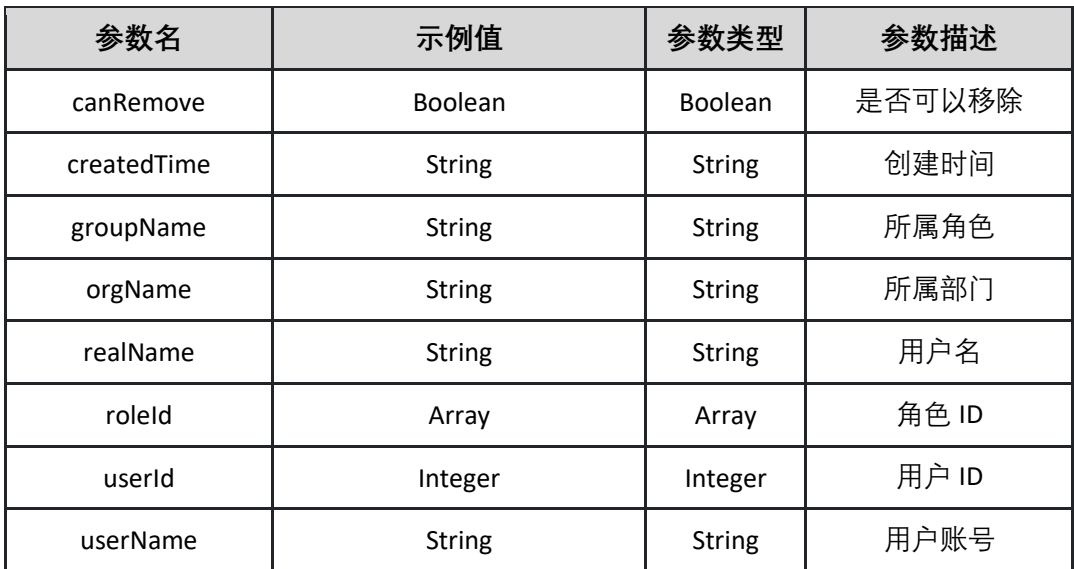

返回示例:成功

**{"code":"Integer","data":{"endRow":"Integer","hasNextPage":"Boolean","has PreviousPage":"Boolean","isFirstPage":"Boolean","isLastPage":"Boolean","list ":[{"canRemove":"Boolean","createdTime":"String","groupName":"String","or gName":"String","realName":"String","roleId":"Array","userId":"Integer","use rName":"String"}],"navigateFirstPage":"Integer","navigateLastPage":"Integer" ,"navigatePages":"Integer","navigatepageNums":"Array","nextPage":"Integer ","pageNum":"Integer","pageSize":"Integer","pages":"Integer","prePage":"Int eger","size":"Integer","startRow":"Integer","total":"Integer"},"msg":"String"}**

返回示例:失败

**{"code":"500","data":"","msg":" {\"field\":\"projectId\",\"message\":\"此属 性是必填项\"}"}**

# 5.11.7 移除指定应用成员操作权限

调用 removeAppAuthority 接口移除指定应用成员操作权限

接口 URL:*/v1/data/authorize/removeAppAuthority*

Content-Type:*application/json*

请求方式:*post*

### 请求体参数说明:

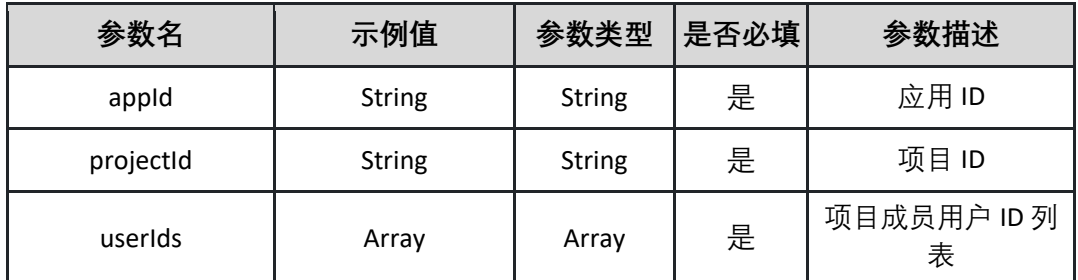

请求示例:

**{"appId":"String","projectId":"String","userIds":"Array"}**

#### 返回参数说明:(200)成功

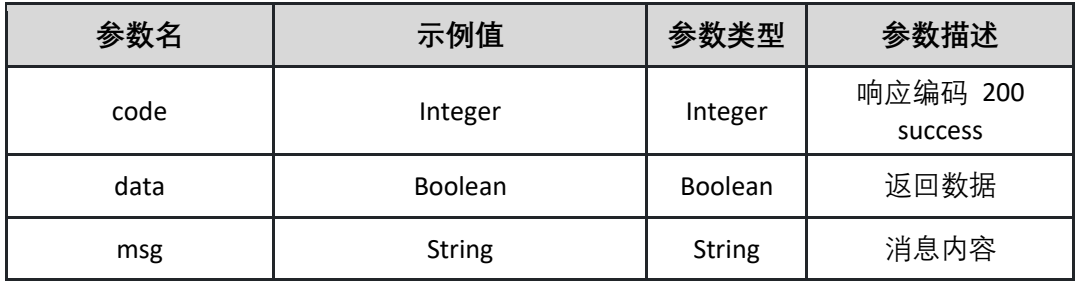

返回示例:成功

**{"code":"Integer","data":"Boolean","msg":"String"}**

返回示例:失败

**{"code":"500","data":"","msg":"应用[xxxxx]不存在"}**

## 5.11.8 移除指定环境成员操作权限

调用 removeEnvAuthority 接口移除指定环境成员操作权限

接口 URL:*/v1/data/authorize/removeEnvAuthority*

Content-Type:*application/json*

请求方式:*post*

请求体参数说明:

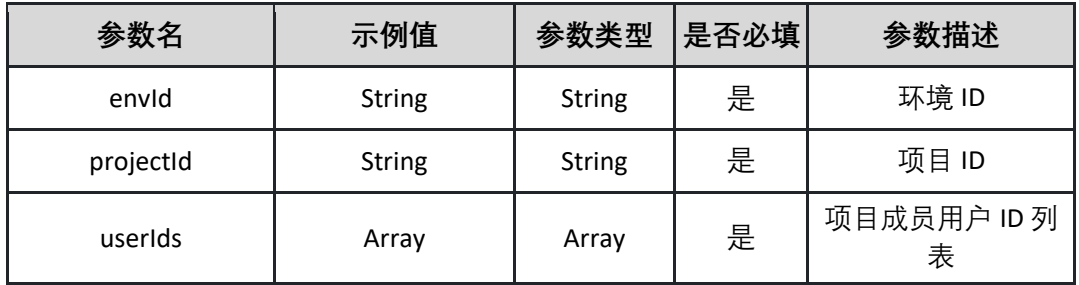

请求示例:

**{"envId":"String","projectId":"String","userIds":"Array"}**

返回参数说明:(200)成功

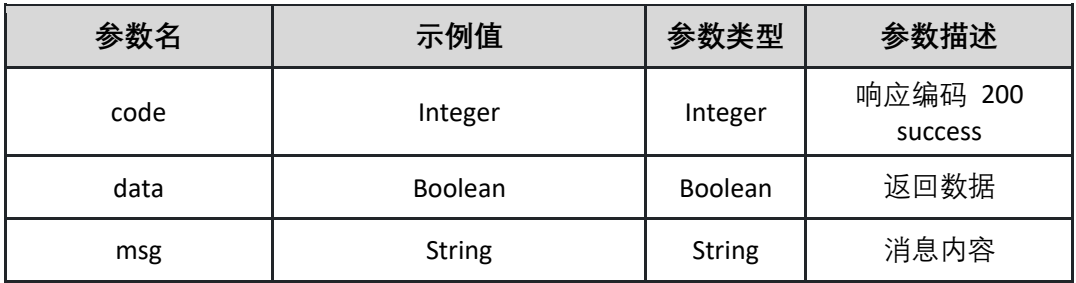

返回示例:成功

**{"code":"Integer","data":"Boolean","msg":"String"}**

返回示例:失败

**{"code":"500","data":"","msg":"环境 ID 不能为空"}**

## **5.12 流水线成员权限管理**

5.12.1 切换流水线权限模式

调用 changePermMode 接口切换流水线权限模式

接口 URL:*/v1/pipeline/permission/changePermMode*

Content-Type:*application/json*

请求方式:*post*

请求体参数说明:

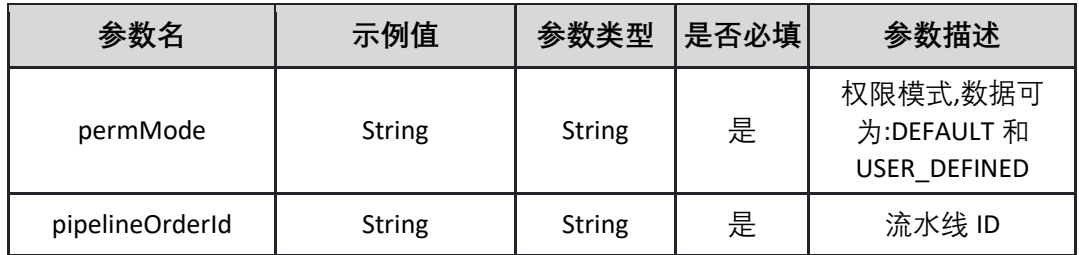

请求示例:

**{"permMode":"String","pipelineOrderId":"String"}**

返回参数说明:(200)成功

| 参数名  | 示例值           | 参数类型          | 参数描述                |
|------|---------------|---------------|---------------------|
| code | Integer       | Integer       | 响应编码 200<br>success |
| data | Boolean       | Boolean       | 返回数据                |
| msg  | <b>String</b> | <b>String</b> | 消息内容                |

返回示例:成功

**{"code":"Integer","data":"Boolean","msg":"String"}**

返回示例:失败

**{"code":"500","data":"","msg":"未找到流水线"}**

## 5.12.2 删除流水线成员权限

调用 deletePipelinePermission 接口删除流水线成员权限

接口 URL:*/v1/pipeline/permission/deletePipelinePermission*

Content-Type:*application/json*

请求方式:*post*

请求体参数说明:

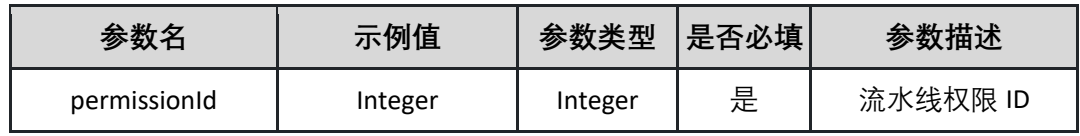

请求示例:

## **{"permissionId":"Integer"}**

#### 返回参数说明:(200)成功

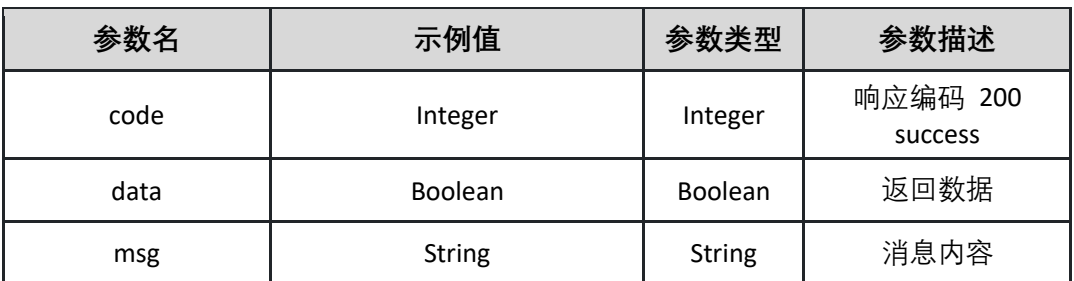

返回示例:成功

**{"code":"Integer","data":"Boolean","msg":"String"}**

返回示例:失败

**{"code":"500","data":"","msg":"权限模式为 DEFAULT 的流水线不支持移除成 员"}**

5.12.3 添加流水线成员权限

调用 insertPipelinePermission 接口添加流水线成员权限

接口 URL:*/v1/pipeline/permission/insertPipelinePermission*

Content-Type:*application/json*

请求方式:*post*

请求体参数说明:

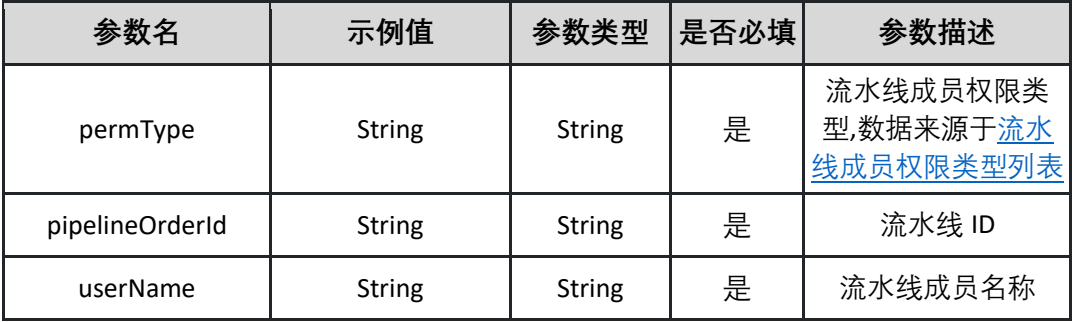

请求示例:

**{"permType":"String","pipelineOrderId":"String","userName":"String"}**

### 返回参数说明:(200)成功

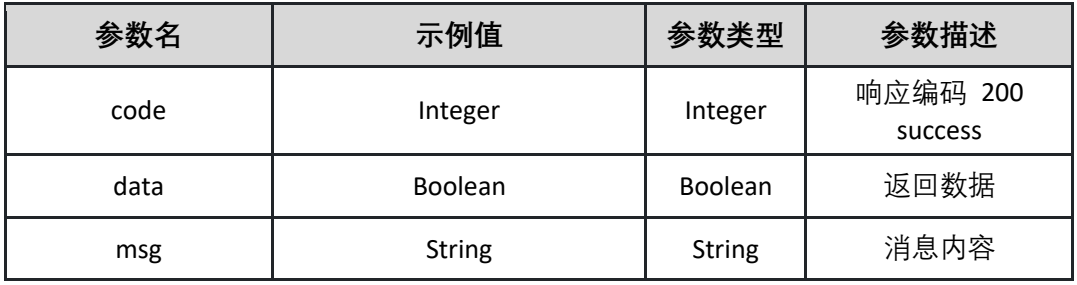

返回示例:成功

**{"code":"Integer","data":"Boolean","msg":"String"}**

返回示例:失败

**{"code":"500","data":"","msg":"请求参数不能为空"}**

5.12.4 获取流水线查询可添加的成员分页列表

调用 listEnablePipelineMembersPage 接口获取流水线查询可添加的成员分页列表

接口 URL:*/v1/pipeline/permission/listEnablePipelineMembersPage*

Content-Type:*text/plain*

请求方式:*get*

URI 参数说明:

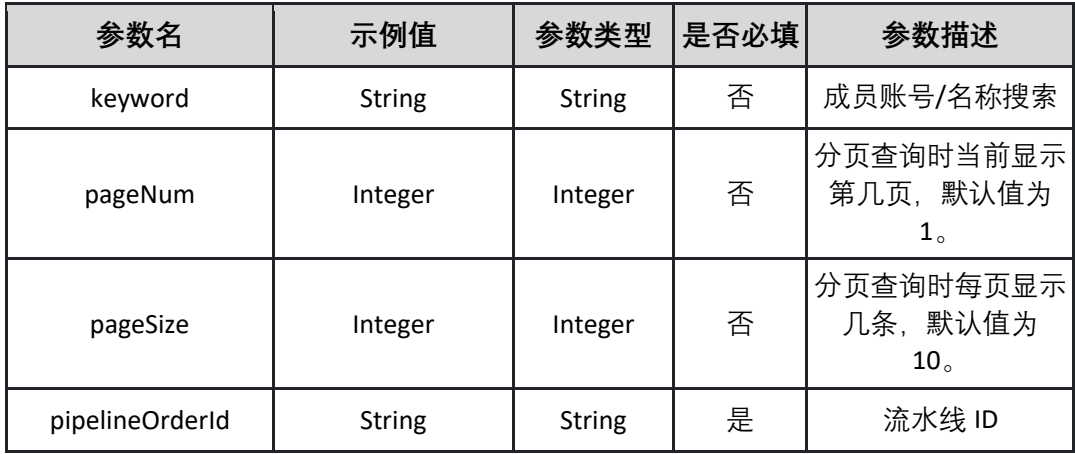

请求体参数说明:

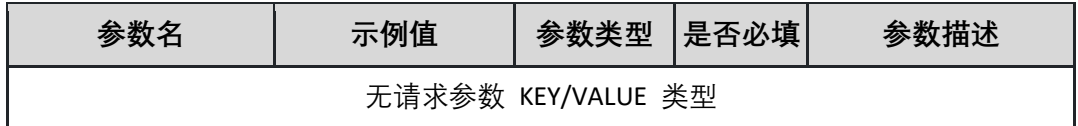

### 返回参数说明:(200)成功

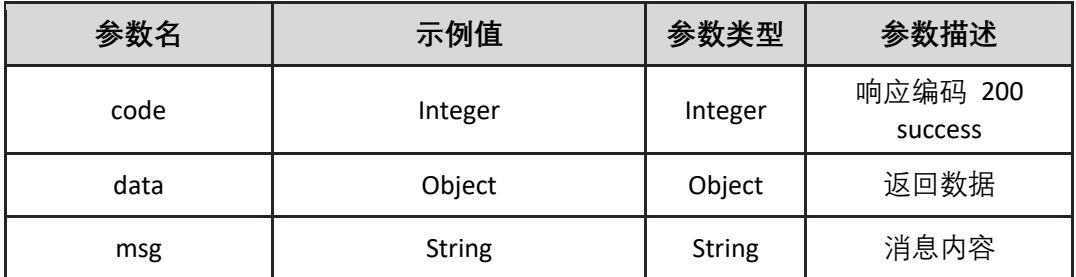

表 data

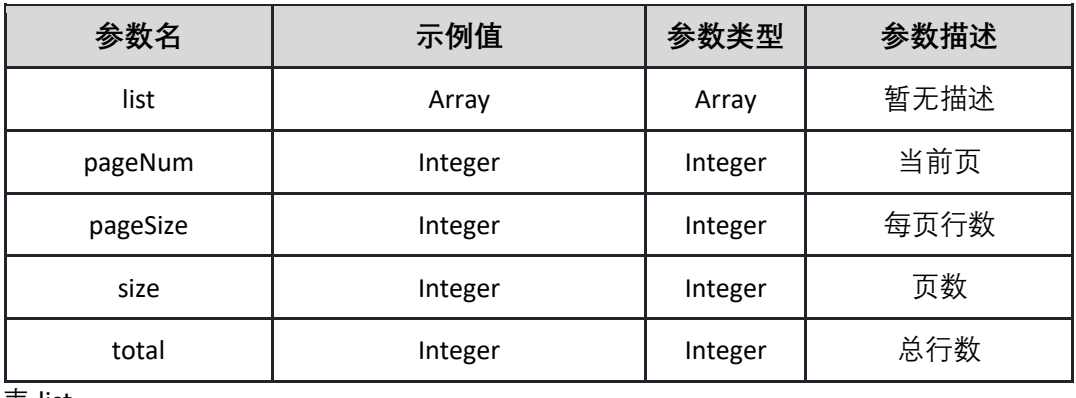

表 list

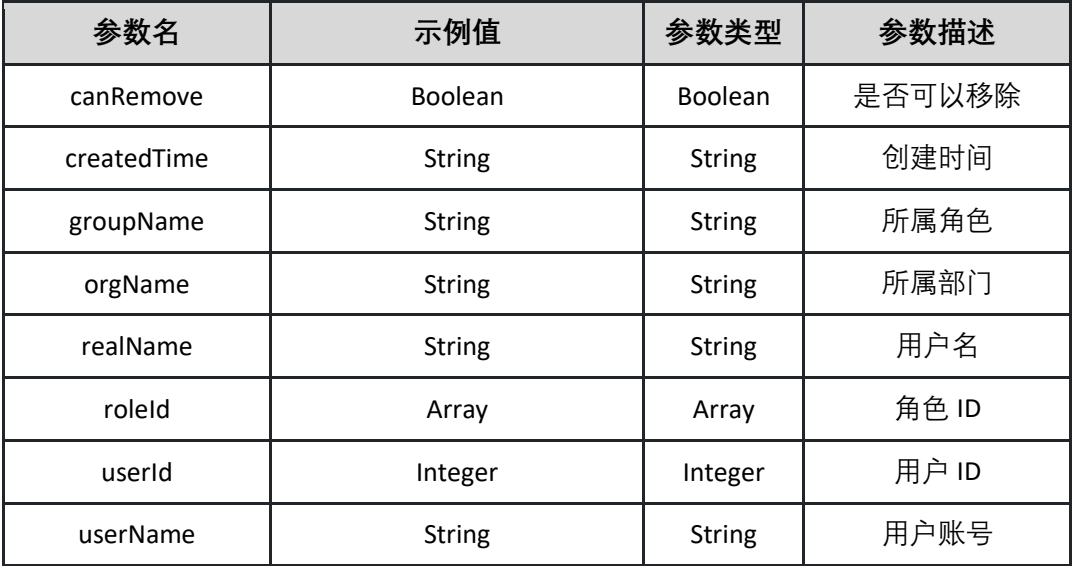

返回示例:(200)成功

**{"code":"Integer","data":{"endRow":"Integer","hasNextPage":"Boolean","has PreviousPage":"Boolean","isFirstPage":"Boolean","isLastPage":"Boolean","list**
**":[{"canRemove":"Boolean","createdTime":"String","groupName":"String","or gName":"String","realName":"String","roleId":"Array","userId":"Integer","use rName":"String"}],"navigateFirstPage":"Integer","navigateLastPage":"Integer" ,"navigatePages":"Integer","navigatepageNums":"Array","nextPage":"Integer ","pageNum":"Integer","pageSize":"Integer","pages":"Integer","prePage":"Int eger","size":"Integer","startRow":"Integer","total":"Integer"},"msg":"String"}**

返回示例:失败

**{"code":"500","data":"","msg":"未找到流水线"}**

5.12.5 获取流水线成员权限类型列表

调用 listPipelinePermissionTypes 接口获取流水线成员权限类型列表

接口 URL:*/v1/pipeline/permission/listPipelinePermissionTypes*

Content-Type:*text/plain*

请求方式:*get*

请求体参数说明:

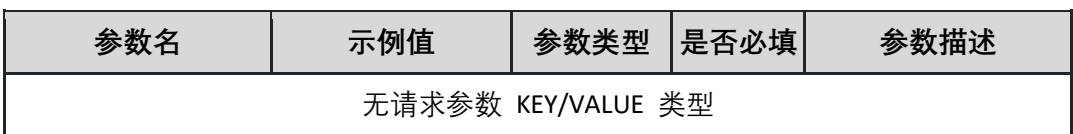

返回参数说明:(200)成功

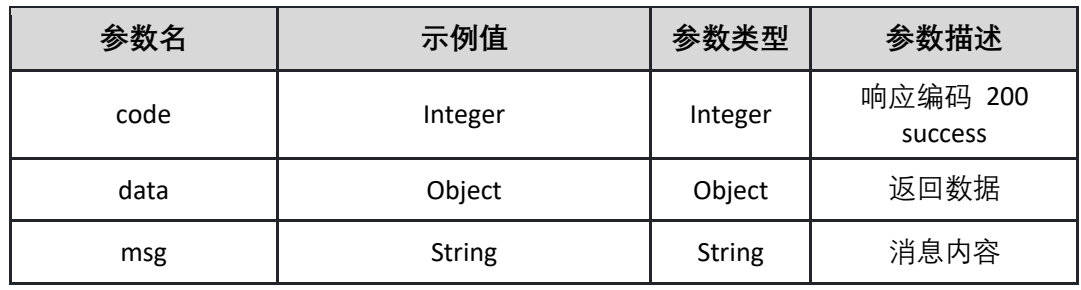

表 data:

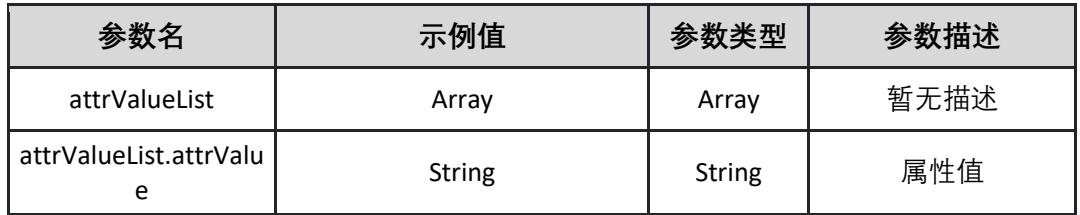

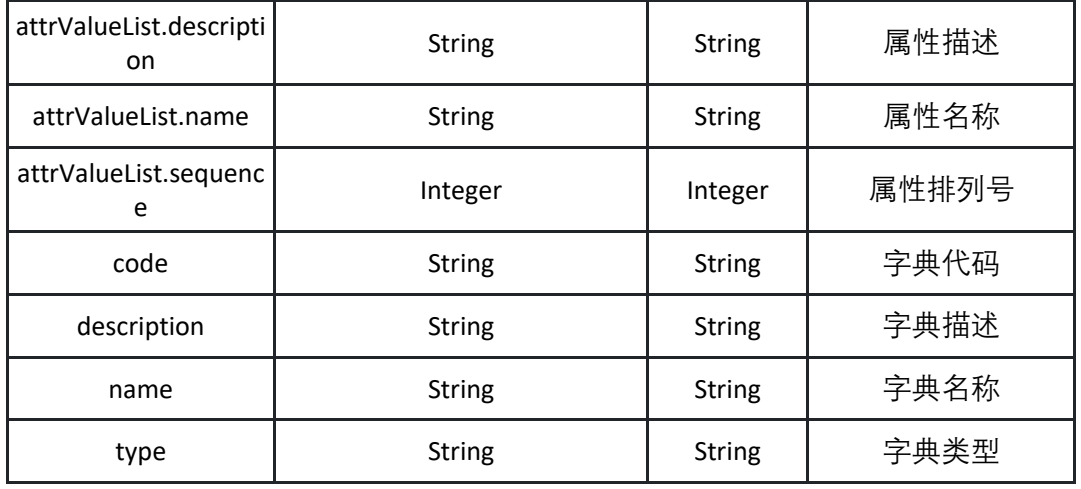

**{"code":"Integer","data":{"attrValueList":[{"attrValue":"String","description": "String","name":"String","sequence":"Integer"}],"code":"String","description" :"String","name":"String","type":"String"},"msg":"String"}**

#### 5.12.6 获取流水线成员权限分页列表

调用 listPipelinePermissionsPage 接口获取流水线成员权限分页列表

接口 URL:*/v1/pipeline/permission/listPipelinePermissionsPage*

Content-Type:*text/plain*

请求方式:*get*

URI 参数说明:

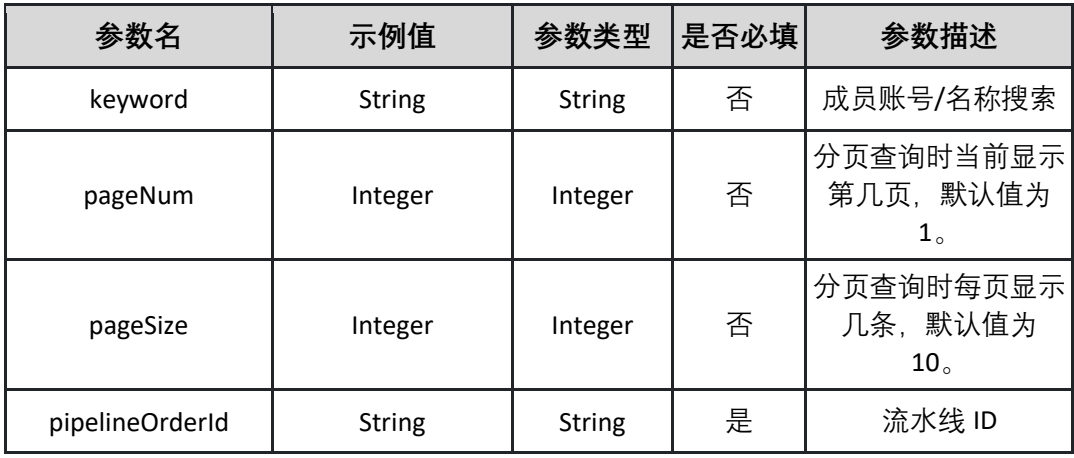

请求体参数说明:

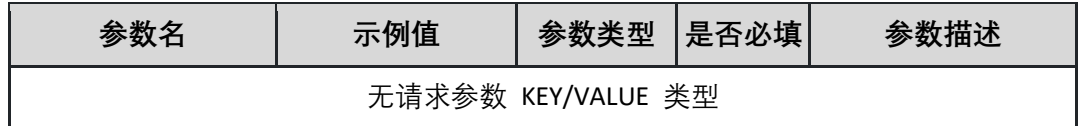

#### 返回参数说明:(200)成功

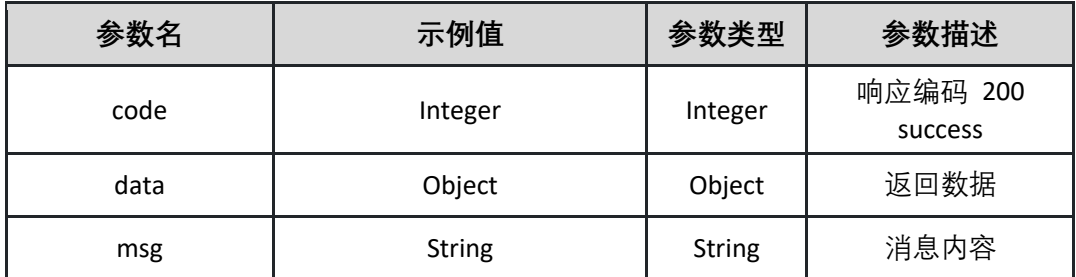

表 data

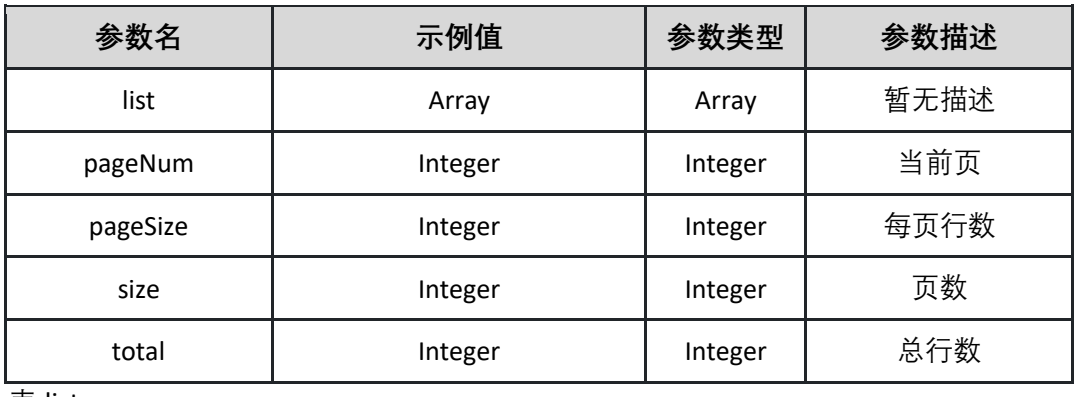

表 list:

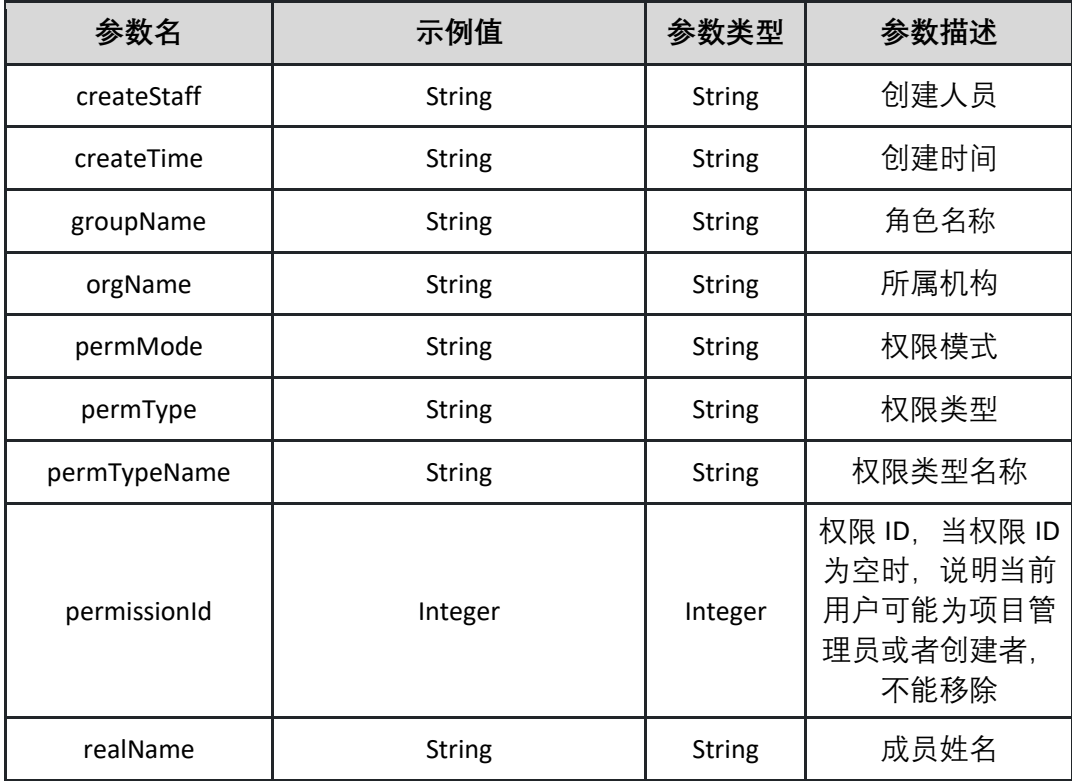

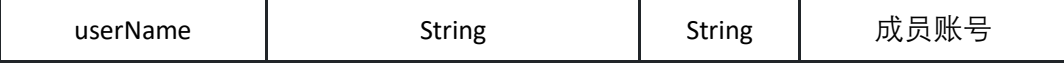

**{"code":"Integer","data":{"endRow":"Integer","hasNextPage":"Boolean","has PreviousPage":"Boolean","isFirstPage":"Boolean","isLastPage":"Boolean","list ":[{"createStaff":"String","createTime":"String","groupName":"String","orgNa me":"String","permMode":"String","permType":"String","permTypeName":"S tring","permissionId":"Integer","realName":"String","userName":"String"}],"n avigateFirstPage":"Integer","navigateLastPage":"Integer","navigatePages":"Int eger","navigatepageNums":"Array","nextPage":"Integer","pageNum":"Integer ","pageSize":"Integer","pages":"Integer","prePage":"Integer","size":"Integer", "startRow":"Integer","total":"Integer"},"msg":"String"}**

返回示例:失败

**{"code":"500","data":"","msg":"未找到流水线"}**

5.12.7 获取流水线权限模式

调用 permMode 接口获取流水线权限模式

接口 URL:*/v1/pipeline/permission/permMode*

Content-Type:*text/plain*

请求方式:*get*

URI 参数说明:

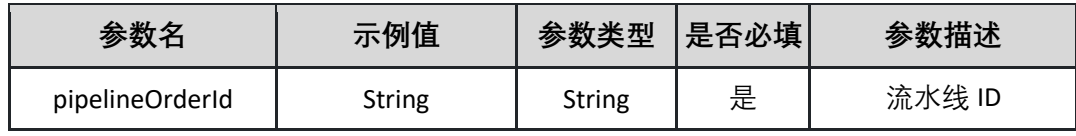

请求体参数说明:

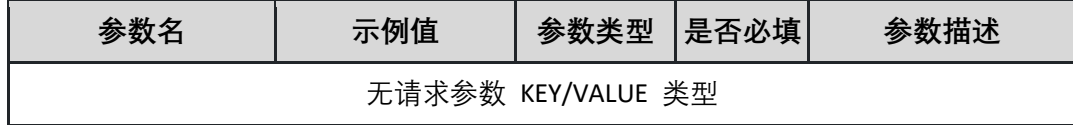

返回参数说明:(200)成功

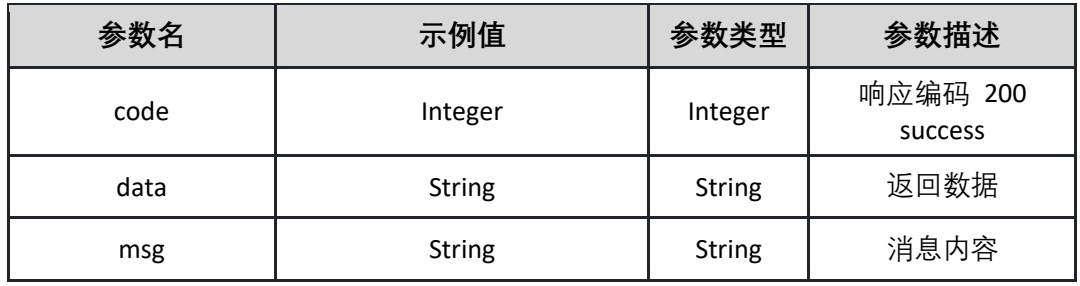

**{"code":"Integer","data":"String","msg":"String"}**

返回示例:失败

**{"code":"500","data":"","msg":"未找到流水线"}**

#### 5.12.8 修改流水线成员权限

调用 updatePipelinePermission 修改流水线成员权限

接口 URL:*/v1/pipeline/permission/updatePipelinePermission*

Content-Type:*application/json*

请求方式:*post*

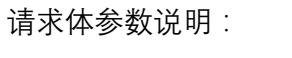

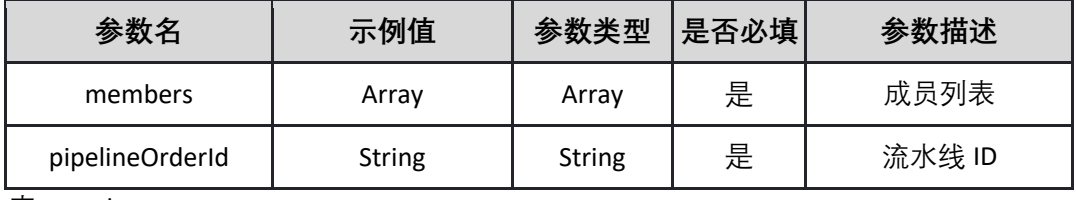

表 members:

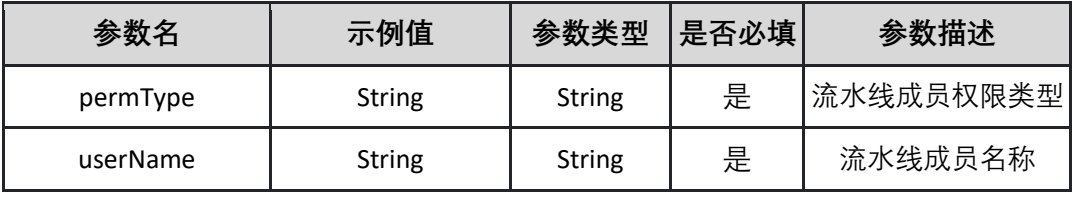

请求示例:

**{"pipelineOrderId":"String","members":[{"userName":"String","permType":" String "}]}**

#### 返回参数说明:(200)成功

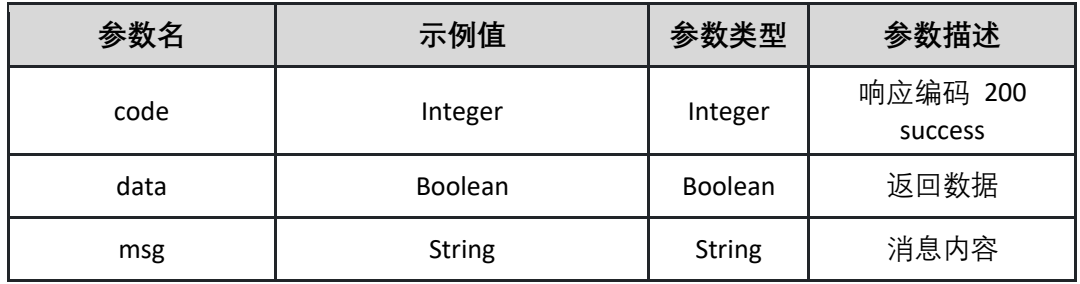

返回示例:成功

**{"code":"Integer","data":"Boolean","msg":"String"}**

返回示例:失败

**{"code":"500","data":"","msg":"未找到流水线"}**

## **5.13 成员管理**

5.13.1 授权成员角色

调用 authorizeRole 接口授权成员角色

接口 URL:*/v1/project/member/authorizeRole*

Content-Type:*application/json*

请求方式:*post*

请求体参数说明:

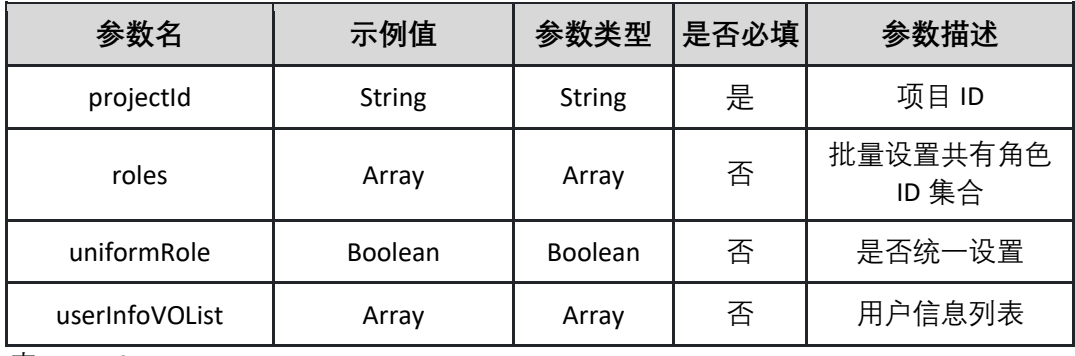

表 userInfoVOList:

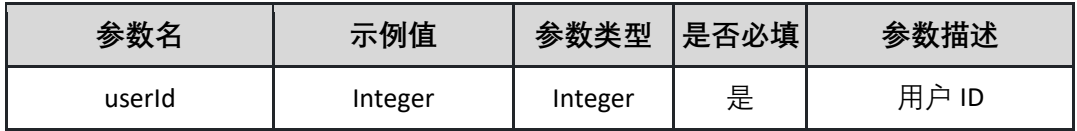

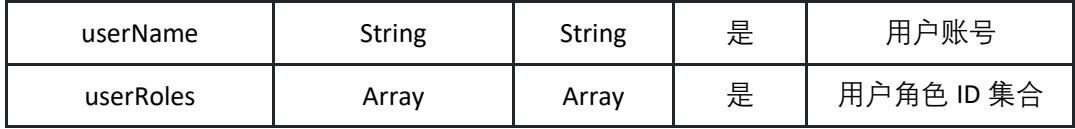

请求示例:

**{"projectId":"test\_b0289be21252","roles":[78],"uniformRole":true,"userInfoV OList":[{"userId":68,"userName":"test\_f35bf9d48b78","userRoles":[89]}]}**

返回参数说明:(200)成功

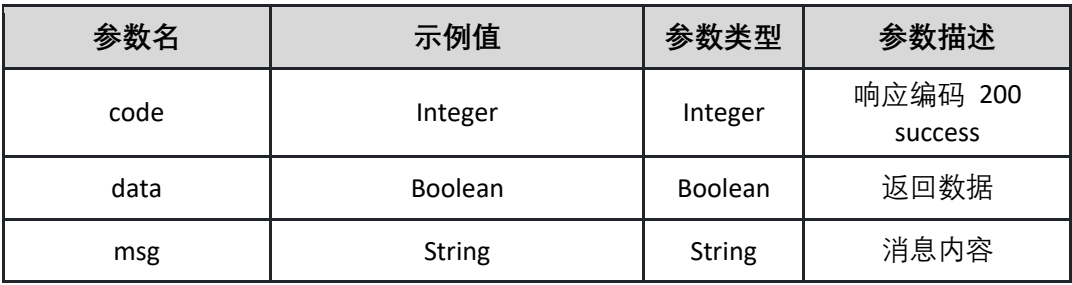

返回示例:成功

**{"code":"Integer","data":"Boolean","msg":"String"}**

返回示例:失败

**{"code":"500","data":"","msg":"成员项目角色不能为空"}**

5.13.2 获取可添加的子账号用户分页列表

调用 listEnableSubAccountPage 接口获取可添加的子账号用户分页列表

接口 URL:*/v1/project/member/listEnableSubAccountPage*

Content-Type:*text/plain*

请求方式:*get*

URI 参数说明:

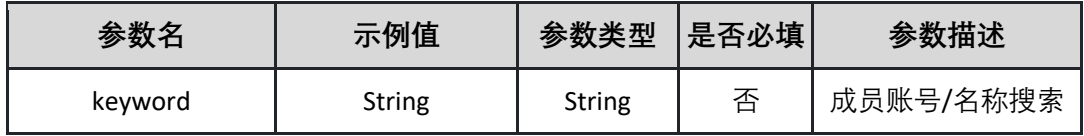

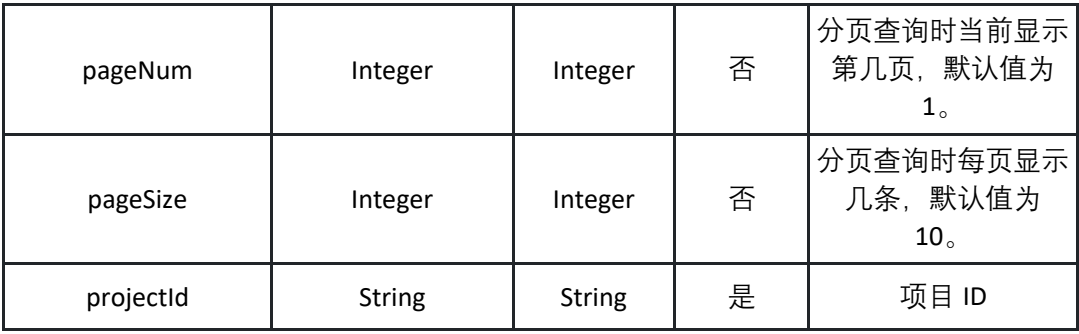

请求体参数说明:

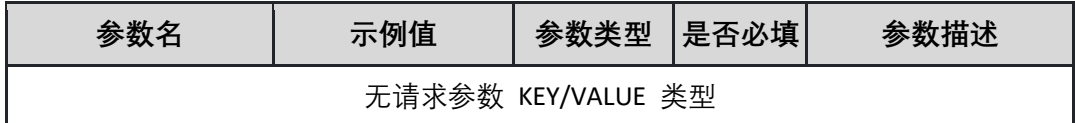

#### 返回参数说明:(200)成功

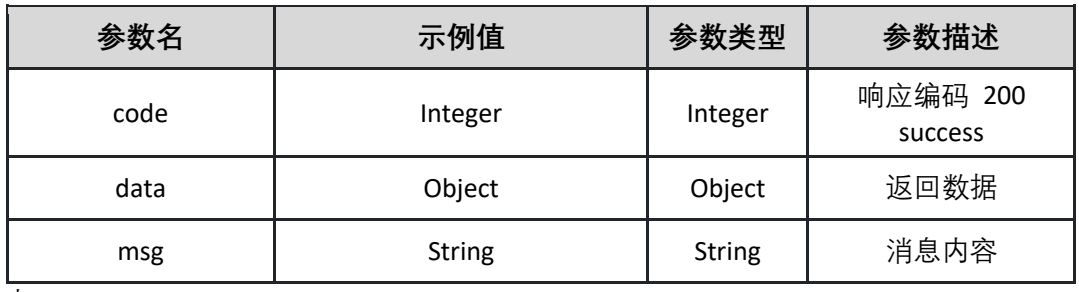

表 data

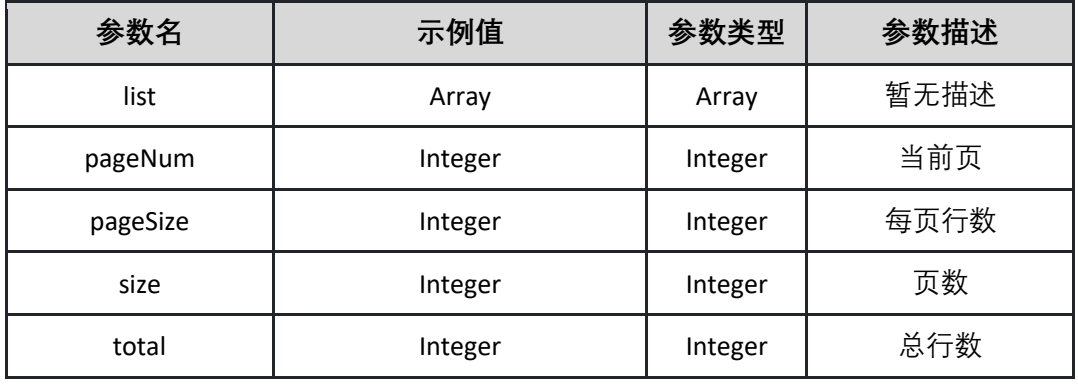

表 list

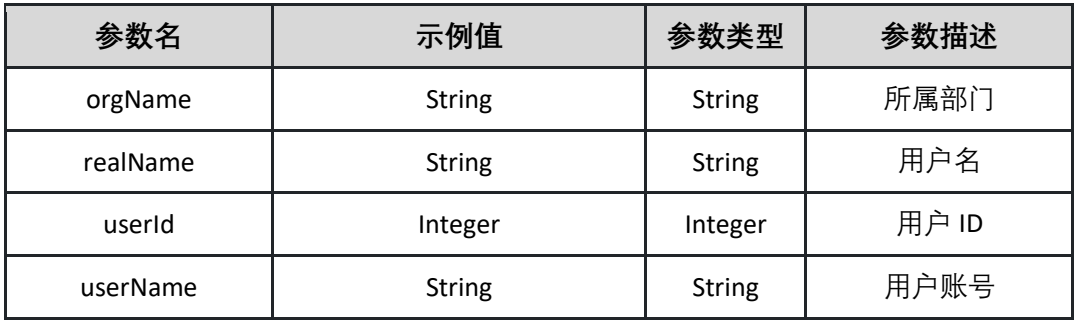

**{"code":"Integer","data":{"endRow":"Integer","hasNextPage":"Boolean","has PreviousPage":"Boolean","isFirstPage":"Boolean","isLastPage":"Boolean","list ":[{"orgName":"String","realName":"String","userId":"Integer","userName":" String"}],"navigateFirstPage":"Integer","navigateLastPage":"Integer","navigat ePages":"Integer","navigatepageNums":"Array","nextPage":"Integer","pageN um":"Integer","pageSize":"Integer","pages":"Integer","prePage":"Integer","si ze":"Integer","startRow":"Integer","total":"Integer"},"msg":"String"}**

返回示例:失败

**{"code":"500","data":"","msg":" {\"field\":\"projectId\",\"message\":\"此属 性是必填项\"}"}**

#### 5.13.3 获取角色列表

调用 listRole 接口获取角色列表

接口 URL:*/v1/project/member/listRole* Content-Type:*text/plain* 请求方式:*get*

请求体参数说明:

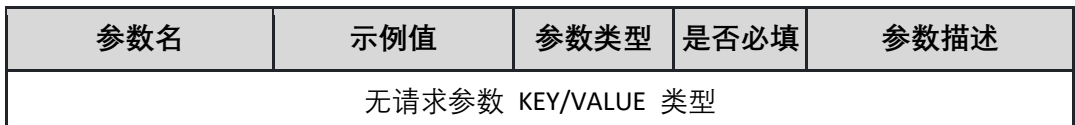

返回参数说明:(200)成功

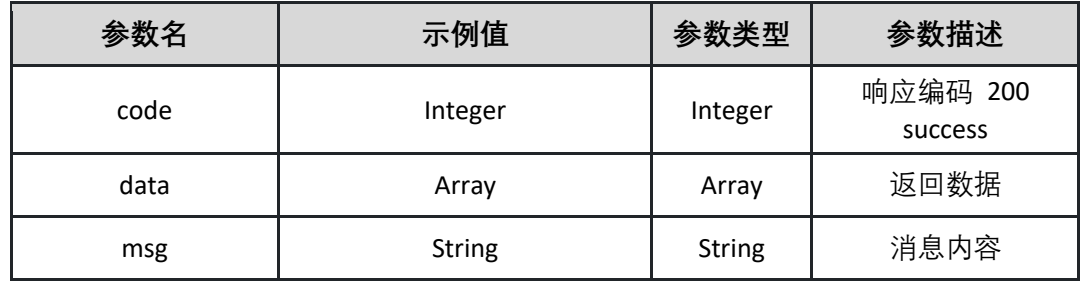

表 data:

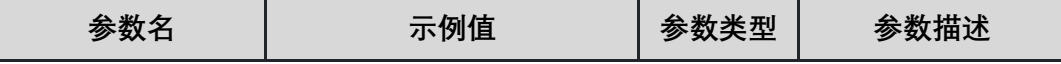

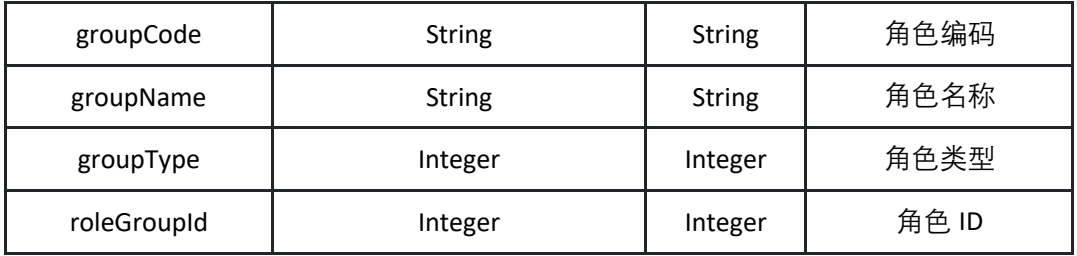

**{"code":"Integer","data":[{"groupCode":"String","groupName":"String","grou pType":"Integer","roleGroupId":"Integer"}],"msg":"String"}**

### 5.13.4 获取子账号用户分页列表

调用 listSubAccountPage 接口获取子账号用户分页列表

接口 URL:*/v1/project/member/listSubAccountPage*

Content-Type:*text/plain*

请求方式:*get*

URI 参数说明:

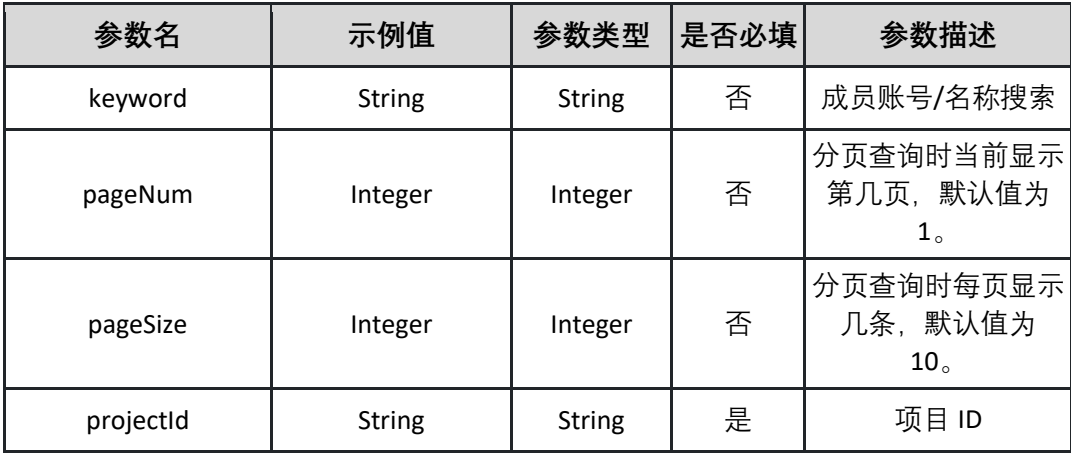

请求体参数说明:

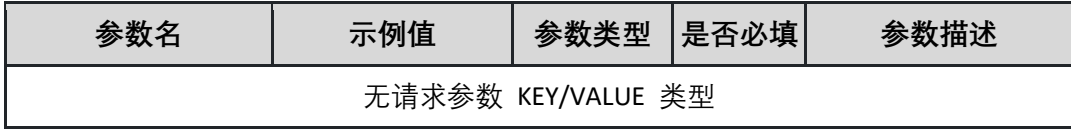

返回参数说明:(200)成功

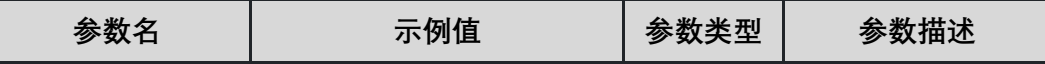

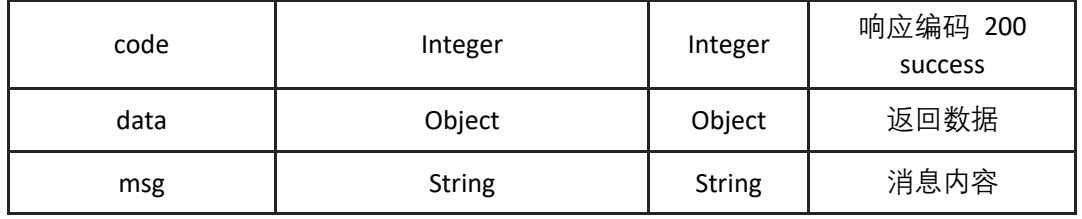

表 data

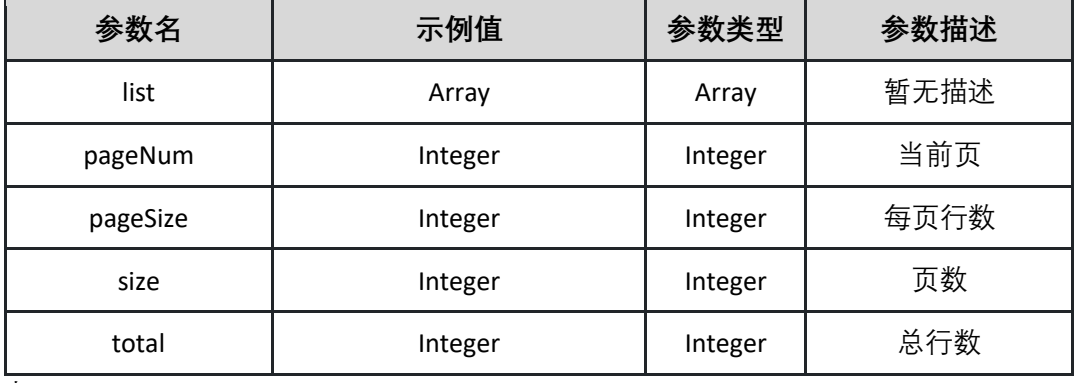

表 list

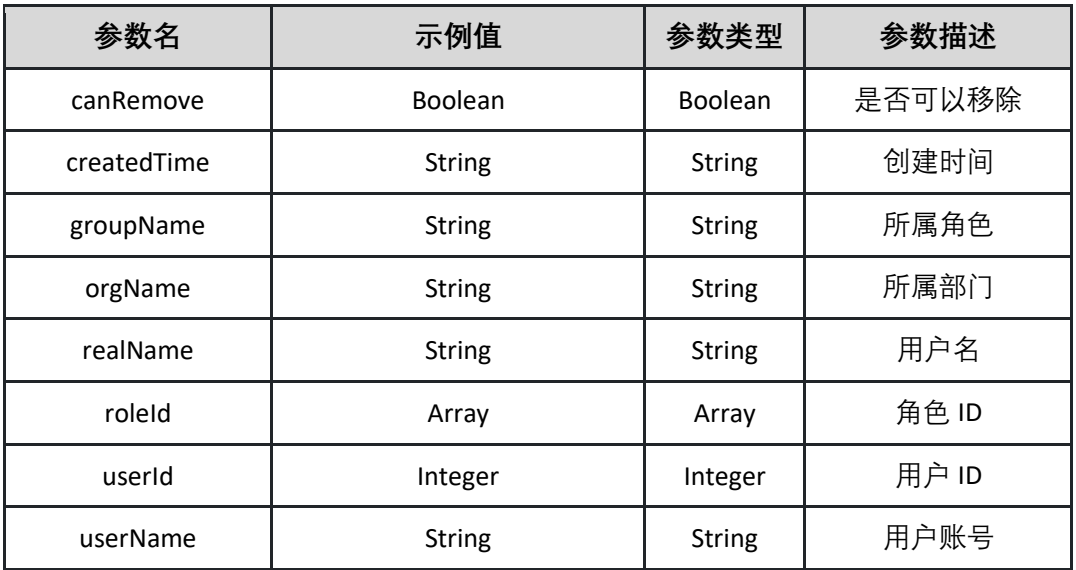

### 返回示例:成功

**{"code":"Integer","data":{"endRow":"Integer","hasNextPage":"Boolean","has PreviousPage":"Boolean","isFirstPage":"Boolean","isLastPage":"Boolean","list ":[{"canRemove":"Boolean","createdTime":"String","groupName":"String","or gName":"String","realName":"String","roleId":"Array","userId":"Integer","use rName":"String"}],"navigateFirstPage":"Integer","navigateLastPage":"Integer" ,"navigatePages":"Integer","navigatepageNums":"Array","nextPage":"Integer**

**","pageNum":"Integer","pageSize":"Integer","pages":"Integer","prePage":"Int eger","size":"Integer","startRow":"Integer","total":"Integer"},"msg":"String"}**

返回示例:失败

**{"code":"500","data":"","msg":" {\"field\":\"projectId\",\"message\":\"此属**

**性是必填项\"}"}**

#### 5.13.5 移除子账号

调用 removeSub 接口移除子账号

接口 URL:*/v1/project/member/removeSub* Content-Type:*application/json* 请求方式:*post*

请求体参数说明:

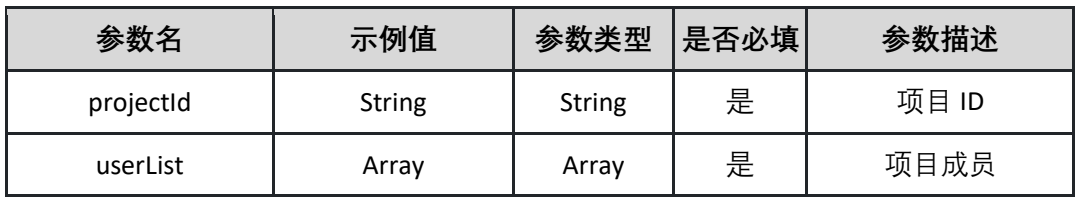

表 userList:

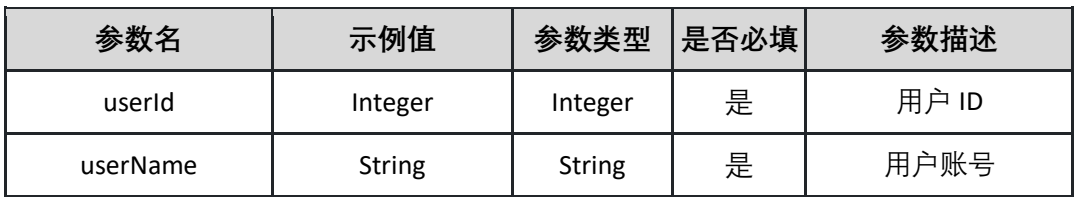

请求示例:

**{"projectId":"String","userList":[{"userId":"Integer","userName":"String"}]}**

#### 返回参数说明:(200)成功

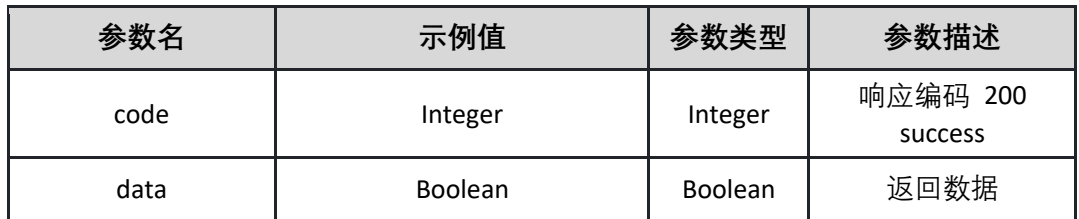

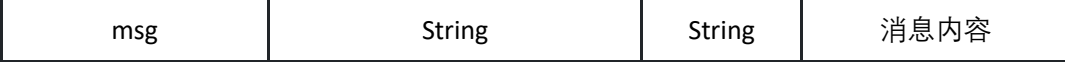

**{"code":"Integer","data":"Boolean","msg":"String"}**

返回示例:失败

**{"code":"500","data":"","msg":"项目 ID 不能为空"}**

# **6 附录**

## **6.1 返回码列表**

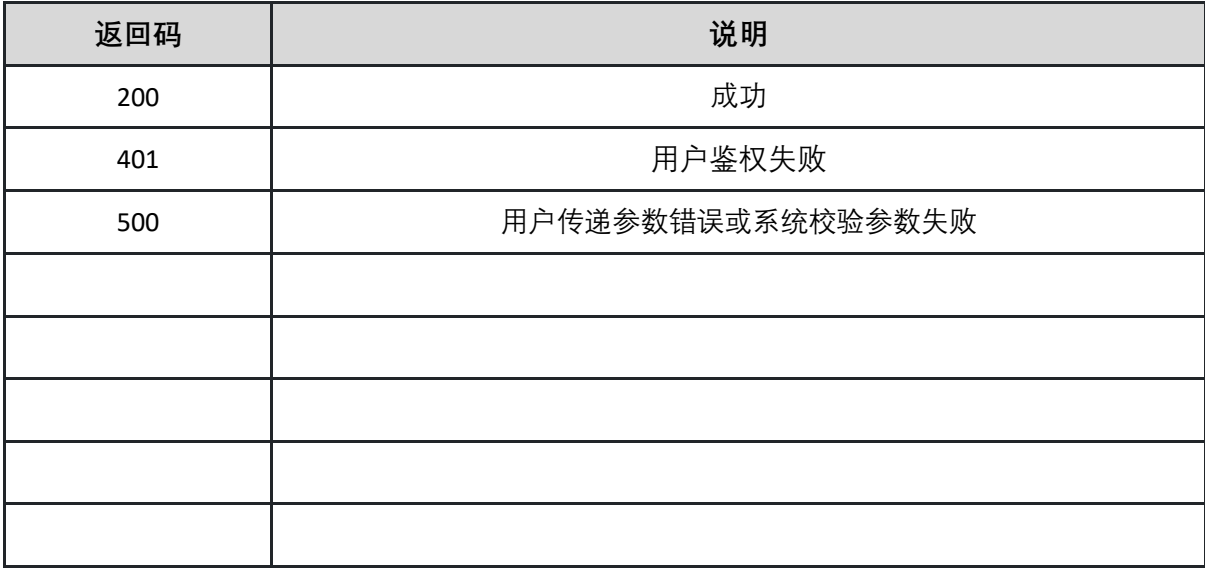